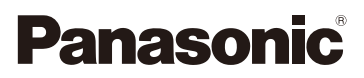

# Kezelési útmutató a speciális funkciókhoz Digitális fényképezőgép Típusszám:DMC-FZ200 DMC-FZ62

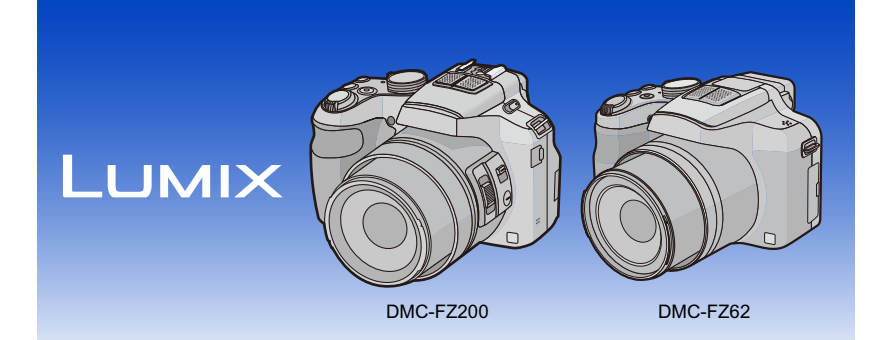

Használat előtt kérjük, hogy teljesen olvassa el ezt a kezelési utasítást.

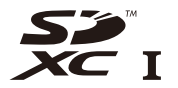

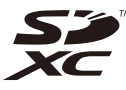

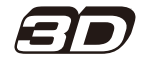

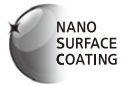

(DMC-FZ200) (DMC-FZ62)

VQT4H81 F0712WT0

## **Tartalomjegyzék**

#### Használat előtt Előkészületek  $\lambda$  less en en en lie hielle – († felen 2 e († f. e.  $\overline{a}$

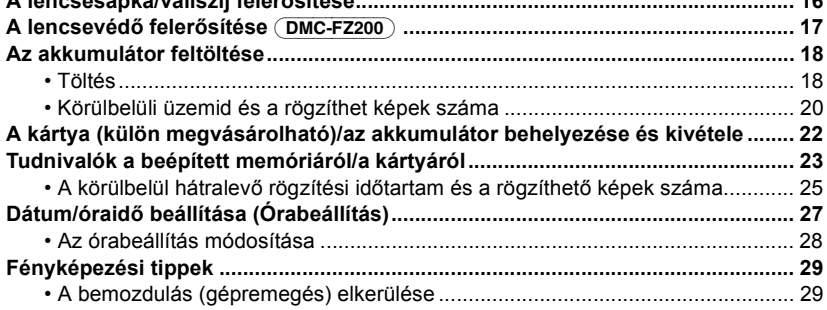

### **Kezdő**

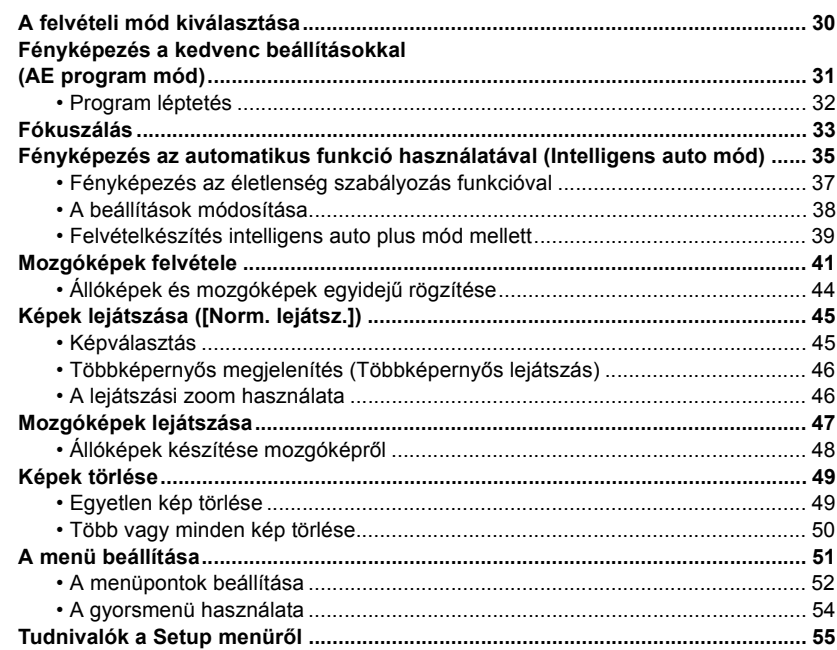

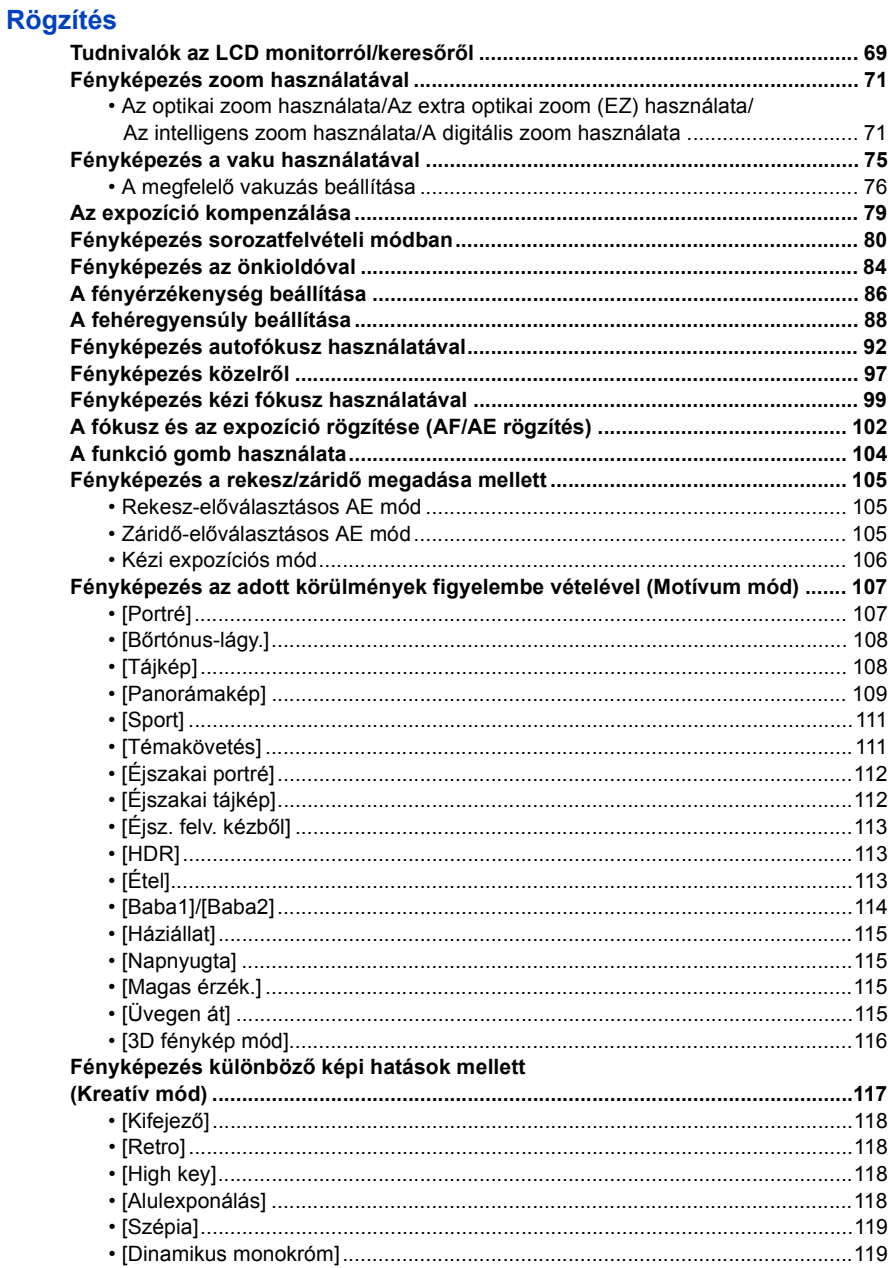

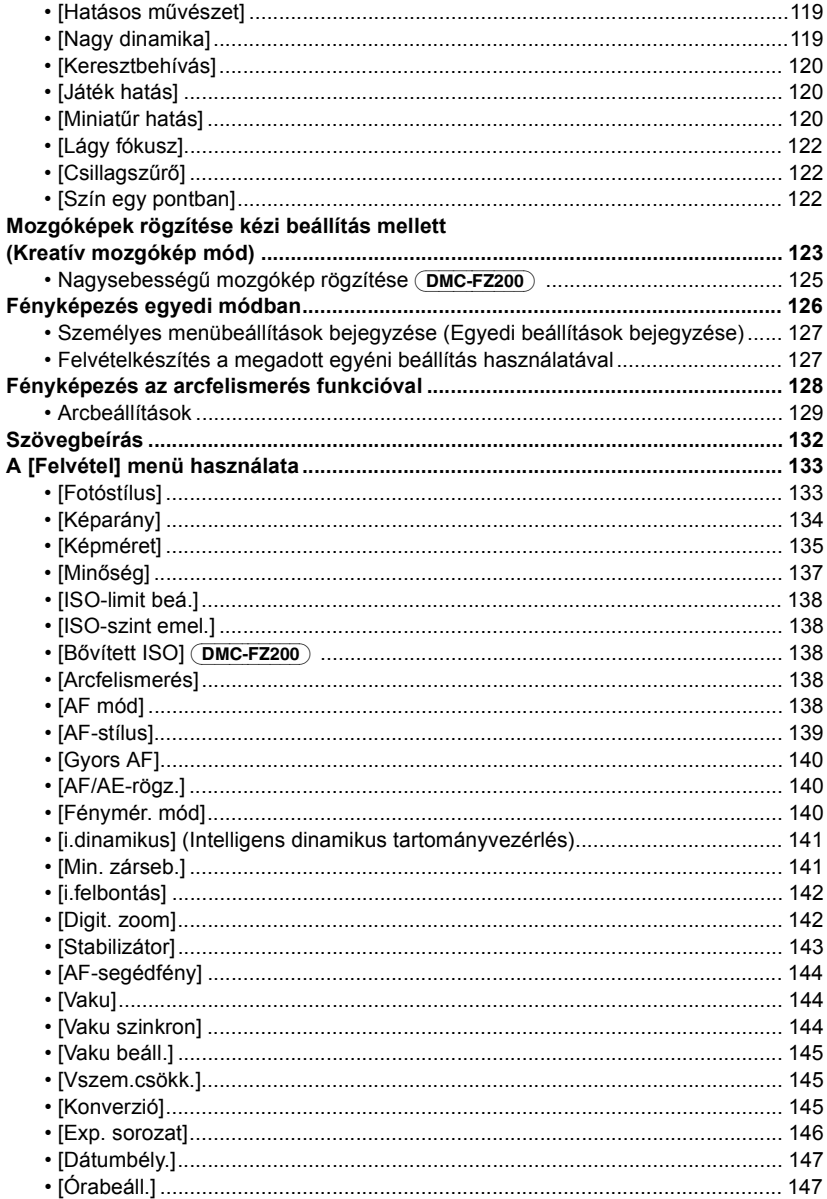

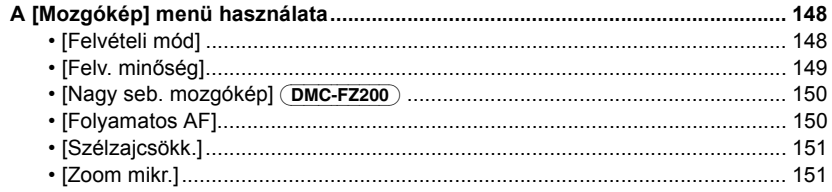

## Lejátszás/szerkesztés

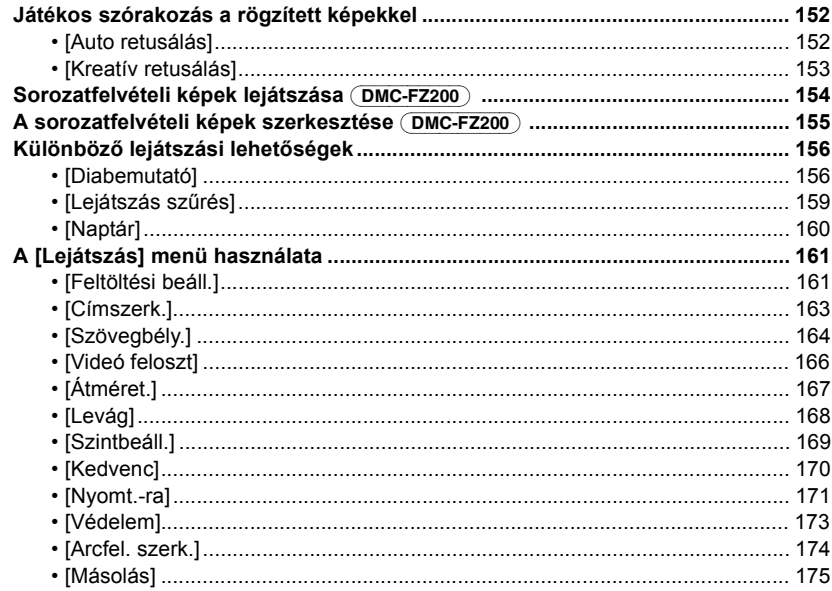

## Csatlakoztatás más berendezésekhez

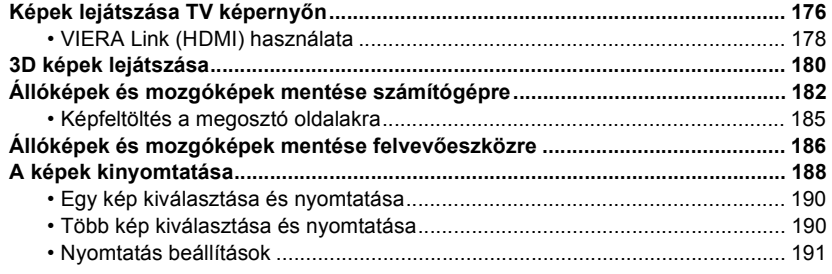

## **Egyebek**

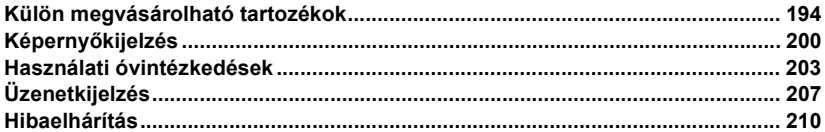

## <span id="page-6-1"></span><span id="page-6-0"></span>**Odafigyelés a fényképezőgépre**

#### **Tilos a készüléket erős rázkódásnak, ütésnek vagy nyomásnak kitenni.**

• Ez ugyanis az alábbi körülmények között a lencse, az LCD monitor vagy a készülékház sérülését okozhatja.

Az is előfordulhat, hogy nem jól működik a készülék, vagy nem történik képrögzítés.

- Ön leejti vagy megüti a készüléket.
- Ön nagyon megnyomja a lencsét vagy az LCD monitort.
- **• Lejátszás végzése vagy használata közben ügyeljen arra, hogy a lencse tárolási helyzetben legyen, felhelyezett lencsesapkával.**
- **• Előfordulhat, hogy a készülékből zörgő hangok vagy rázkódások észlelhetők, de ezek a rekesz, a zoom és a motor mozgásából adódnak, így nem jelentenek meghibásodást.**

#### **A készülék nem por-/csepp-/vízálló.**

**Kerülje a készülék használatát olyan helyeken, ahol sok a por, víz, homok stb.**

- A folyadék, homok és más idegen anyag bekerülhet a lencse, gombok stb. körüli résekbe. Erre nagyon oda kell figyelni, mert emiatt a készülék nem csupán meghibásodhat, de akár javíthatatlanná is válhat.
	- Homokos vagy poros helyeken.
	- Olyan helyeken, ahol a készülék vízzel érintkezhet (például esős időben vagy tengerparton való használatkor).

#### <span id="page-6-2"></span>∫ **Tudnivalók a páralecsapódásról (Amikor a lencse vagy a kereső bepárásodik)**

- Páralecsapódás a környezeti hőmérséklet vagy páratartalom megváltozásakor következik be. Ügyelni kell rá, mert a lencse foltosságát, gombásodást vagy rendellenes működést okozhat.
- Páralecsapódás esetén kapcsolja ki a készüléket kb. 2 órára. A párásodás magától meg fog szűnni, amikor a fényképezőgép és a környezet hőmérséklete már közel egyforma.

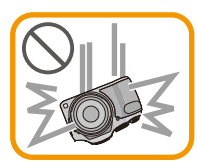

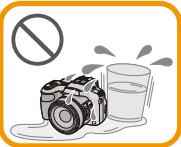

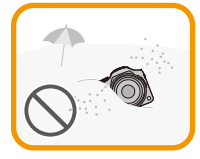

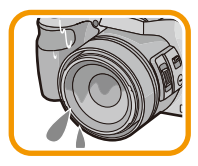

## <span id="page-7-0"></span>**Standard tartozékok**

A készülék használatba vétele előtt ellenőrizze a tartozékok meglétét.

- A tartozékok és azok formája a készülék vásárlási helye szerinti országtól függően eltérőek lehetnek.
- A tartozékok részleteit a "Kezelési utasítás kezdőknek" tartalmazza.
- Az akkumulátoregység hivatkozása a szövegben **akkumulátoregység** vagy **akkumulátor**.
- Az akkumulátortöltő hivatkozása a szövegben **akkumulátortöltő** vagy **töltő**.
- Az SD-memóriakártya, az SDHC-memóriakártya és az SDXC-memóriakártya rövid hivatkozása **kártya** a szövegben.
- **• A kártya külön megvásárolható tartozék. Ha nem használ kártyát, a készülék beépített memóriáját használhatja képek rögzítésére és lejátszására.**
- A készülékkel adott tartozékok elvesztése esetén forduljon a kereskedőhöz vagy a legközelebbi márkaszervizhez. (A tartozékok külön is megvásárolhatók.)

#### Használat előtt

## <span id="page-8-0"></span>**A készülék részei és azok funkciói**

#### (DMC-FZ200)

- 1 Lencs[e \(P7](#page-6-2)[, 204\)](#page-203-0)
- 2 Zoom csúszka [\(P71\)](#page-70-0)
- 3 Exponáló gomb [\(P31](#page-30-1)[, 35\)](#page-34-0)
- 4 Önkioldó lámpa [\(P84\)/](#page-83-0) AF segédfény [\(P144\)](#page-143-0)
- 5 Üzemmódválasztó tárcs[a \(P30\)](#page-29-2)
- 6 Vaku [\(P75\)](#page-74-0)
- 7 Vaku felnyitó kar [\(P75\)](#page-74-0)
- 8 Vállszíj nyílás [\(P16\)](#page-15-2)
- 9 Fókusz választókapcsol[ó \(P97](#page-96-0)[, 99\)](#page-98-0)
- 10 Oldalsó kar [\(P72](#page-71-0)[, 100\)](#page-99-0)
- 11 [FOCUS] gomb [\(P35](#page-34-1)[, 96](#page-95-0)[, 101\)](#page-100-0)
- 12 Lencsetubus
- 13 LCD monito[r \(P69](#page-68-1)[, 200\)](#page-199-1)
- 14 Kereső [\(P14](#page-13-1)[, 200\)](#page-199-1)
- 15 [EVF/LCD] gomb [\(P14\)](#page-13-0)
- 16 Tartozékrögzítő sín [\(P196](#page-195-0)[, 198\)](#page-197-0)
- 17 Sztereó mikrofon
- 18 [[D] (Visszajátszás) gom[b \(P45\)](#page-44-0)
- 19 [AF/AE LOCK] gomb [\(P102\)](#page-101-0)/[Fn2] gomb [\(P104\)](#page-103-0)
- 20 Készülék BE/KI kapcsol[ó \(P27\)](#page-26-0)
- 21 Mozgókép gom[b \(P41\)](#page-40-0)
- 22 [ $\Box$ <sub>I</sub>] (Sorozatfelvétel mód) gom[b \(P80\)](#page-79-0)
- 23 [Fn1] gomb [\(P104\)](#page-103-0)
- 24 Bekapcsolást jelző lámpa [\(P27\)](#page-26-1)
- 25 Hátsó tárcs[a \(P15\)](#page-14-1)
- 26 [DISP.] gomb [\(P69\)](#page-68-1)
- 27 [MENU/SET] gom[b \(P15](#page-14-0)[, 52\)](#page-51-0)
- 28 [Q.MENU] gomb [\(P54\)/](#page-53-0)[ ] (Törlés/Mégse) gom[b \(P49\)](#page-48-0)
- 29 Kurzor gombok [\(P15\)](#page-14-0)
	- $(1)$   $\triangle$  / IS[O \(P86\)](#page-85-0)
	- $(2)$   $\nabla$  / Önkiold[ó \(P84\)](#page-83-0)
	- $\overline{3}$   $\overline{4}$  AF MÓD [\(P92\)](#page-91-0)
	- 4 1/ (WB) fehéregyensúl[y \(P88\)](#page-87-0)
- 30 [Fn3] gomb [\(P104\)](#page-103-0)

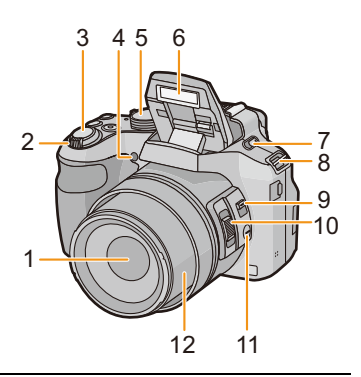

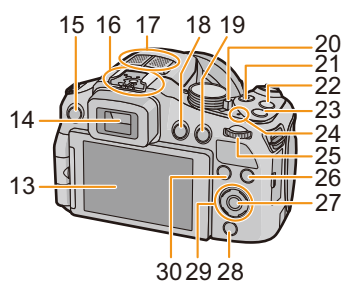

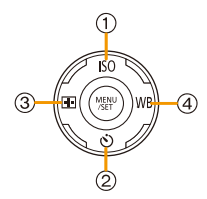

- 31 Dioptriakorrekció tárcs[a \(P14\)](#page-13-2)
- 32 [MIC/REMOTE] aljzat [\(P198\)](#page-197-1)
- <span id="page-9-0"></span>33 Hangszóró [\(P57\)](#page-56-0)
	- Ne takarja el ujjaival a hangszórót. Ez ugyanis megnehezítheti a hang hallgatását.

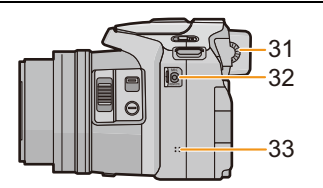

- 34 [HDMI] aljza[t \(P176\)](#page-175-2)
- 35 [AV OUT/DIGITAL] aljzat [\(P176](#page-175-3)[, 183](#page-182-0)[, 186](#page-185-1)[, 188\)](#page-187-1)

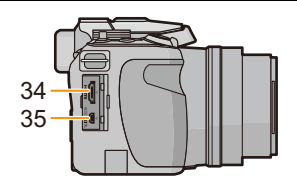

- 36 Állványfoglalat [\(P206\)](#page-205-0)
	- Csatlakoztatása esetén az 5,5 mm-es vagy ennél hosszabb csavarral rendelkező hármolábú állvány a készülék sérülését okozhatja.
- 37 Kioldó csúszka [\(P22\)](#page-21-0)
- 38 Kártya/akkufedél [\(P22\)](#page-21-0)
- 39 DC-csatoló fedé[l \(P199\)](#page-198-0)
	- Hálózati adapter használatakor ügyeljen arra, hogy Panasonic DC-csatolót (külön megvásárolható) és hálózati adaptert (külön megvásárolható) használjon.

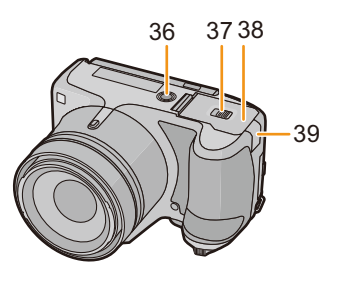

#### (DMC-FZ62)

- 1 Lencs[e \(P7](#page-6-2)[, 204\)](#page-203-0)
- 2 Zoom csúszka [\(P71\)](#page-70-0)
- 3 Exponáló gomb [\(P31](#page-30-1)[, 35\)](#page-34-0)
- 4 Önkioldó lámpa [\(P84\)/](#page-83-0) AF segédfény [\(P144\)](#page-143-0)
- 5 Üzemmódválasztó tárcs[a \(P30\)](#page-29-2)
- 6 Vaku [\(P75\)](#page-74-0)
- <span id="page-10-0"></span>7 Hangszóró [\(P57\)](#page-56-0)
	- Ne takarja el ujjaival a hangszórót. Ez ugyanis megnehezítheti a hang hallgatását.
- 8 Vállszíj nyílás [\(P16\)](#page-15-2)
- 9 Lencsetubus
- 10 LCD monito[r \(P69](#page-68-1)[, 200\)](#page-199-1)
- 11 Kereső [\(P14](#page-13-1)[, 200\)](#page-199-1)
- 12 Vakufelnyitás gomb [\(P75\)](#page-74-0)
- 13 Sztereó mikrofon
- 14 [EVF/LCD] gomb [\(P14\)](#page-13-0)
- 15 [AF/AE LOCK] gomb [\(P102\)](#page-101-0)/[Fn1] gomb [\(P104\)](#page-103-0)
- 16 Készülék BE/KI kapcsol[ó \(P27\)](#page-26-0)
- 17 Mozgókép gom[b \(P41\)](#page-40-0)
- 18 [ $\Box$ ] (Sorozatfelvétel mód) gom[b \(P80\)](#page-79-0)
- 19 [FOCUS] gomb [\(P35](#page-34-1)[, 96](#page-95-0)[, 101\)](#page-100-0)
- 20 Bekapcsolást jelző lámpa [\(P27\)](#page-26-1)
- 21 Hátsó tárcs[a \(P15\)](#page-14-1)
- 22 [DISP.] gomb [\(P69\)](#page-68-1)
- 23 [MENU/SET] gom[b \(P15](#page-14-0)[, 52\)](#page-51-0)
- 24 [Q.MENU] gomb [\(P54\)/](#page-53-0)[ ] (Törlés/Mégse) gom[b \(P49\)](#page-48-0)
- 25 Kurzor gombok [\(P15\)](#page-14-0)
	- $(1)$   $\triangle$  / IS[O \(P86\)](#page-85-0)
	- $(2)$   $\nabla$  / Önkiold[ó \(P84\)](#page-83-0)
	- $(3)$   $\blacktriangleleft$  / Fn[2 \(P104\)](#page-103-0)
	- $\overline{4}$   $\blacktriangleright$  / (WB) fehéregyensúl[y \(P88\)](#page-87-0)
- 26 [[D] (Visszajátszás) gom[b \(P45\)](#page-44-0)
- 27 [AF/AF#/MF] gom[b \(P97](#page-96-0)[, 99\)](#page-98-0)

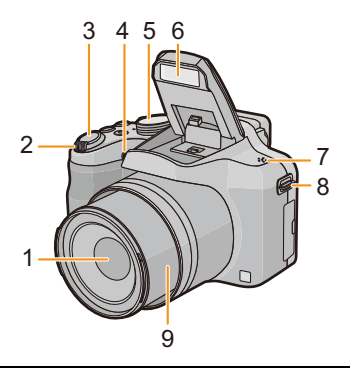

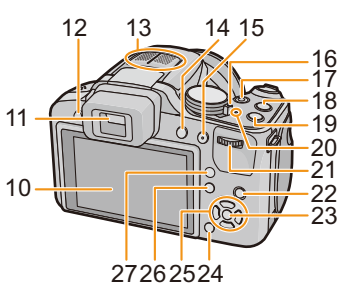

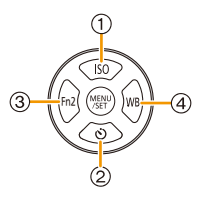

- 28 Dioptriakorrekció tárcs[a \(P14\)](#page-13-2)
- 29 [HDMI] aljza[t \(P176\)](#page-175-2)
- 30 [AV OUT/DIGITAL] aljzat [\(P176](#page-175-3)[, 183](#page-182-0)[, 186](#page-185-1)[, 188\)](#page-187-1)

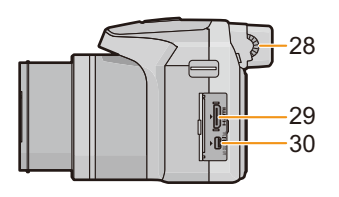

- 31 Állványfoglalat [\(P206\)](#page-205-0)
	- Csatlakoztatása esetén az 5,5 mm-es vagy ennél hosszabb csavarral rendelkező hármolábú állvány a készülék sérülését okozhatja.
- 32 Kioldó csúszka [\(P22\)](#page-21-0)
- 33 Kártya/akkufedél [\(P22\)](#page-21-0)
- 34 DC-csatoló fedé[l \(P199\)](#page-198-0)
	- Hálózati adapter használatakor ügyeljen arra, hogy Panasonic DC-csatolót (külön megvásárolható) és hálózati adaptert (külön megvásárolható) használjon.

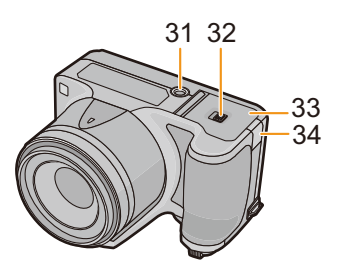

#### **LCD monitor** (DMC-FZ200)

A készülék megvásárlásakor az LCD monitor be van hajtva, így az hozzásimul a készülék vázához. Húzza ki az LCD monitort az alábbi ábra szerinti módon.

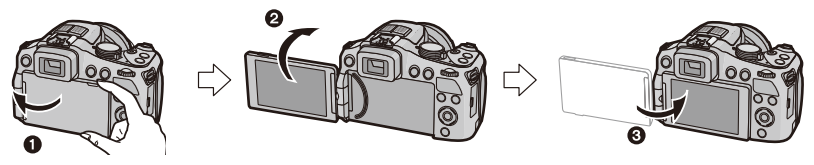

- **1** Hajtsa ki az LCD monitort. (Maximum 180°)
- 2 180°-os szögben lehet elforgatni előre.
- $\odot$  Állítsa vissza a monitor eredeti helyzetét.
- **• Csak akkor forgassa el az LCD monitort, ha már eléggé kihajtotta azt, és kerülje a túlzott erő alkalmazását, mert azzal sérülést okozhat.**

Az LCD monitor igény szerint elforgatható. Kényelmes, mert az LCD monitor beigazításával különböző magasságokból lehet fényképeket készíteni.

• Ne takarja el ujjaival vagy egyéb tárgyakkal az AF segédfényt.

#### ∫ **Fényképezés magasból**

• Ez akkor hasznos, amikor valaki Ön előtt áll és így Ön nem tud közelebb menni a fotótémához.

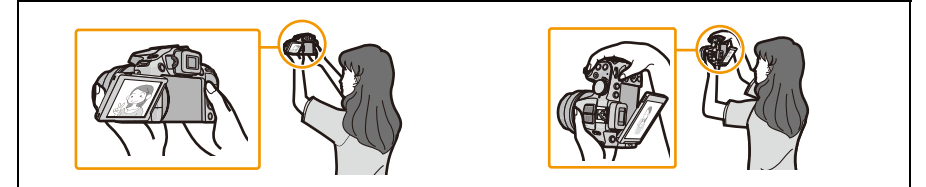

• Csak 90°-os szögben forgathatja el saját maga felé.

#### ∫ **Fényképezés alacsonyról**

• Ez akkor hasznos, amikor Ön alacsonyan levő témákat, például virágokat stb. szeretne fényképezni.

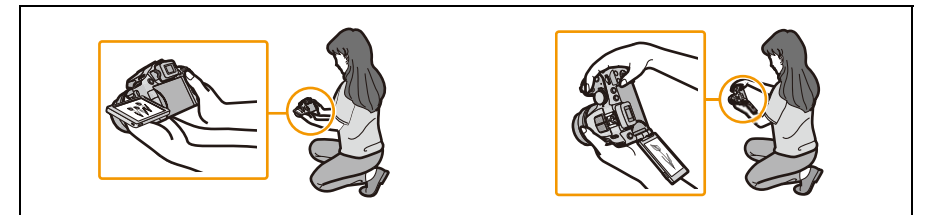

• 180°-os szögben lehet elforgatni előre.

### **Megjegyzés**

- **• Legyen óvatos, mert megkarcolódhat a készülék, ha Ön úgy próbálja meg elforgatni az LCD monitort, hogy előbb nem hajtotta ki azt teljesen.**
- Ha nem használja, akkor ajánlatos az LCD monitort a képernyővel befelé behajtania a szennyeződések és karcolások elkerülése érdekében.
- Megjegyzendő, hogy az üzemi zajok is rákerülhetnek a felvételre, ha a mozgókép rögzítése alatt történik az LCD monitor elforgatása.

#### <span id="page-13-1"></span>**Kereső**

#### <span id="page-13-0"></span>∫ **Váltás az LCD monitor/kereső között Nyomja meg az [EVF/LCD] gombot.**

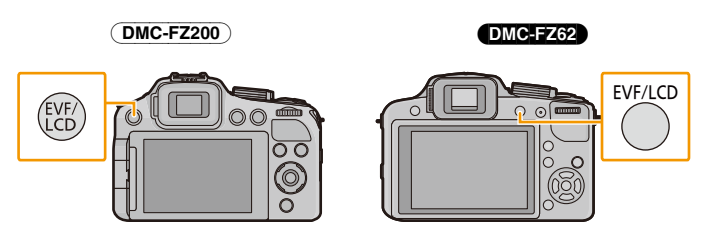

- Váltogatni lehet az LCD monitor kijelzés és a kereső kijelzés között.
- Az [EVF/LCD] gombbal való váltogatás lehetősége akkor is megmarad, ha kikapcsolják a készülék áramellátását.

#### <span id="page-13-2"></span>∫ **Dioptriakorrekció**

A dipotriát úgy állítsa be saját szeméhez, hogy tisztán lássa a kereső képét.

#### **Figyelje a kereső képét és közben forgassa oda a**

**dioptriakorrekció tárcsát, ahol a legélesebb a képernyő.**

A Dioptriakorrekció tárcsa

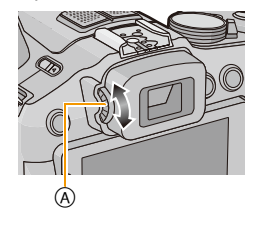

#### <span id="page-14-0"></span>**Kurzor gombok/[MENU/SET] gomb**

#### **Kurzor gomb:**

**Az egyes pontok kiválasztása vagy értékek beállítása stb.**

#### **[MENU/SET] gomb:**

**A beállítások tartalmának stb. megerősítése.**

• A jelen útmutató a következők szerint jelzi a kurzor gomb fel, le, balra és jobbra irányát  $\triangle$ / $\Pi$ / $\triangle$ / $\blacktriangleright$ .

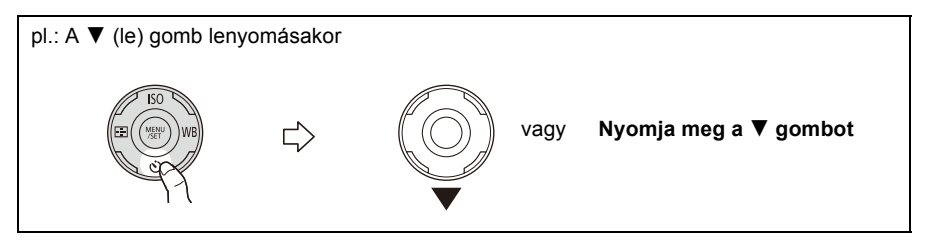

#### <span id="page-14-1"></span>**Hátsó tárcsa**

A hátsó tárcsa 2 féle használati módja a balra vagy jobbra forgatás és a megnyomás.

#### **Elforgatás:**

**Az egyes pontok kiválasztása vagy értékek beállítása a különböző beállítások során történik.**

#### **Megnyomás:**

**A [MENU/SET] gombéval megegyező műveletek, így például a beállítások meghatározása stb. elvégzése a különböző beállítások során.**

• A hátsó tárcsa az alábbiak szerint szerepel a használati útmutatóban.

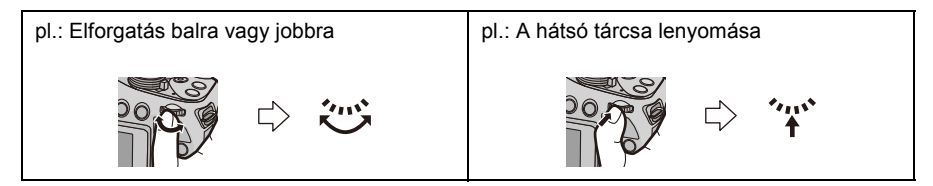

## <span id="page-15-1"></span><span id="page-15-0"></span>**A lencsesapka/vállszíj felerősítése**

#### ∫ **A lencsesapka felerősítése**

- A készülék kikapcsolásakor vagy szállításakor a lencsesapka felhelyezésével védje a lencse felületét.
	- **1 Bújtassa át a zsinórt a készülék nyílásán.**
	- **2 Bújtassa át ugyanezt a zsinórt a lencsesapka nyílásán.**

## **3 Helyezze fel a lencsesapkát.**

- Tilos a készüléket ennél fogva tartani vagy lóbálni.
- Az áramellátás bekapcsolásakor mindig vegye le a lencsesapkát.
- **• Ügyeljen arra, hogy ne veszítse el a lencsesapkát.**
- Ügyeljen arra, hogy a lencsesapka-zsineg és a vállszíj ne gabalyodjon össze.

#### <span id="page-15-2"></span>∫ **A vállszíj felerősítése**

**• A leejtés elkerülése érdekében a készülék használata közben ajánlatos a vállszíjat felcsatolni.**

- **1 A vállszíjat bújtassa át a vállszíj nyíláson.**
- **2 A vállszíjat bújtassa át a rögzítőn, majd szorítsa meg a vállszíjat.**
	- A Húzzon legalább 2 cm-t a vállszíjon.
	- Erősítse fel a vállszíjat a készülék másik oldalára, de ügyeljen arra, hogy ne tekeredjen meg.

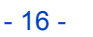

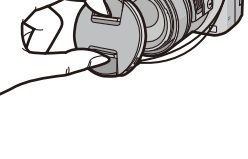

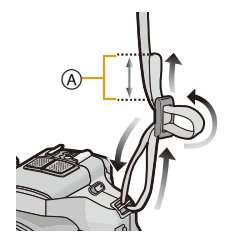

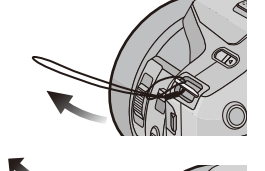

## <span id="page-16-0"></span>**A lencsevédő felerősítése** (DMC-FZ200)

Erős napfény vagy ellenfény esetén a lencsevédő minimálisra csökkenti a fényvisszaverődést és a szellemkép-jelenséget. A lencsevédő kirekeszti a fölös fényt és javítja a képminőséget.

- Ellenőrizze, hogy a készülék ki van-e kapcsolva.
- Csukja le a vakut.
	- **1 Úgy tegye rá a lencsére a lencsevédőt, hogy annak rövid oldala egy vonalban legyen a készülék aljával.**
		- Tilos úgy megfogni a lencsevédőt, hogy az elcsavarodjon vagy meghajoljon.

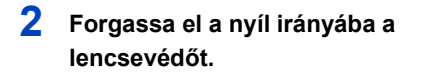

- **3 A jelzés előtt kicsit nehezebben fog menni, de forgassa tovább a lencsevédőt egészen a** A **helyzetig, ahol a jelzések egy vonalba kerülnek. (A lencsevédő egy "kattanó" hanggal fog megállni.)**
	- Ügyeljen arra, hogy a lencsevédő stabilan rögzüljön és hogy ne lógjon be a képbe.

## **Megjegyzés**

- Ha felerősített lencsevédő mellett vakuval készít fényképeket, akkor előfordulhat, hogy a képek alsó része besötétedik (címkés hatás) és a vakuvezérlés nem működik, mert a vakut elsötétíti a lencsevédő. Javasolt a lencsevédő levétele.
- Átmeneti levétele esetén a lencsevédőt ellentétes irányban csavarja rá a lencsére. Fényképezéskor állítsa vissza a normál irányba.

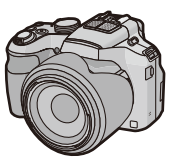

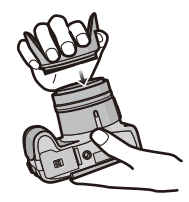

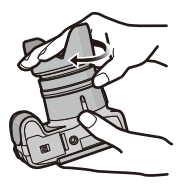

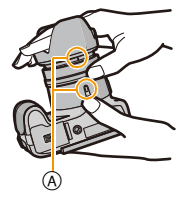

## <span id="page-17-0"></span>**Az akkumulátor feltöltése**

#### ∫ **A készülékhez használható akkumulátorok**

**Ismeretes, hogy egyes piacokon az eredetihez termékhez nagymértékben hasonlító, de hamisított akkumulátoregységeket árulnak. Az ilyen akkumulátoregységeknél nem mindig található meg a hatályos biztonsági normák követelményeit kielégítő mértékű belső védelem. Előfordulhat, hogy ezek az akkumulátoregységek tüzet vagy robbanást okozhatnak. Semmilyen felelősséget nem vállalunk a hamisított akkumulátoregységek használatából eredő balesetekért vagy meghibásodásokért. A biztonságos üzemeltetés érdekében azt ajánljuk, hogy mindig eredeti Panasonic akkumulátoregységet használjon.**

**• Használja az erre a célra szolgáló töltőt és akkumulátort.**

### <span id="page-17-1"></span>**Töltés**

- **• A készülék megvásárlásakor az akkumulátor nincs feltöltve. Ezért használat előtt töltse fel az akkumulátort.**
- Zárt helyen töltse fel az akkumulátort a töltővel.
- **• Az akkumulátor töltését 10** o**C és 30** o**C közötti (az akkumulátoréval egyező) hőmérsékleten ajánlott végezni.**
	- **1 Helyezze fel az akkumulátort, ügyelve annak polaritására.**

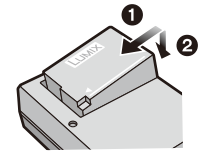

plug-in típusú

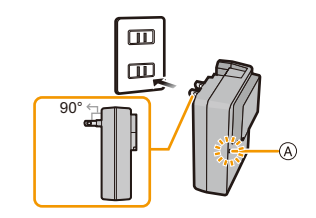

inlet típusú

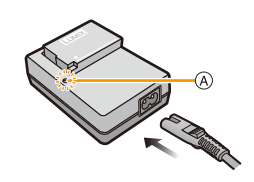

## **2 Csatlakoztassa a töltőt a hálózati konnektorhoz.**

• Világítani kezd a [CHARGE] lámpa (A) és megkezdődik a töltés.

#### ∫ **Tudnivalók a [CHARGE] lámpáról A [CHARGE] lámpa világít:**

Töltés közben a [CHARGE] lámpa világít.

#### **A [CHARGE] lámpa kialszik:**

A [CHARGE] lámpa kialszik, amikor a töltés probléma nélkül befejeződött. (A töltés befejezése után húzza ki a töltőt a hálózati konnektorból és vegye le az akkumulátort.)

#### **• A [CHARGE] lámpa villogása esetén**

- Az akkumulátor hőmérséklete túl magas vagy túl alacsony. Javasolt az akkumulátor ismtételt feltöltése 10 °C és 30 °C közötti környezeti hőmérsékleten.
- A töltő vagy az akku érintkezői bekoszolódtak. Ilyenkor száraz ruhával törölje át őket.

#### ∫ **Töltési időtartam**

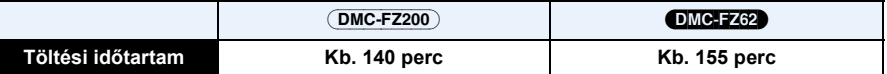

**• A jelzett töltési időtartam teljesen lemerített akkumulátorra vonatkozik. A töltési időtartam az akkumulátor addigi használatától függően változó lehet. A szokásosnál tovább tarthat a töltés meleg/hideg viszonyok között, vagy ha az akkumulátort már régóta nem használták.**

#### ∫ **Akkumulátor állapota**

Az akkumulátor állapota megjelenik a képernyőn.

## $\underline{m}\rightarrow\underline{m}\rightarrow\underline{m}\rightarrow\underline{\bigoplus} \left($

• A jelzés pirosan kezd villogni, amikor az akkumulátor töltöttségi szintje már alacsony. (A bekapcsolást jelző lámpa szintén villog) Töltse fel az akkumulátort, vagy tegyen be helyette egy teljesen feltöltött akkumulátort.

### **Megjegyzés**

- **• Ne hagyjon fémtárgyakat (pl. csipeszeket) a hálózati csatlakozó érintkezői közelében. Ellenkező esetben a rövidzárlat vagy a keletkező hő tüzet és/vagy áramütést okozhat.**
- Használat után, valamint töltés közben és után az akkumulátor felmelegszik. Használat közben a fényképezőgép is felmelegszik. Ez nem jelent meghibásodást.
- Az akkumulátor abban az esetben is feltölthető, ha még van benne energia, de a teljesen feltöltött akkumulátor esetében nem ajánlott a gyakori utántöltés. (Ennek következtében ugyanis az akkumulátor jellemző módon megduzzadhat.)

### <span id="page-19-0"></span>**Körülbelüli üzemid és a rögzíthet képek száma**

#### ∫ **Állóképek rögzítése (Az LCD monitor használatakor)**

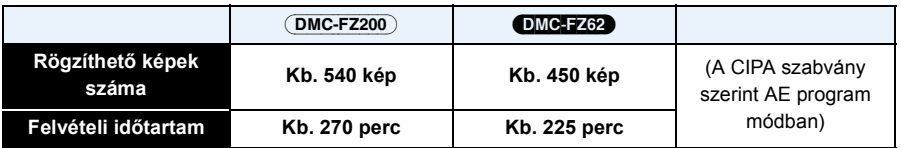

#### **CIPA szabvány szerinti rögzítési körülmények**

- A CIPA rövidítés jelentése [Camera & Imaging Products Association].
- Hőmérséklet: 23 °C/Páratartalom: 50%RH az LCD monitor bekapcsolt állapotában.
- Panasonic SD-memóriakártyával (32 MB).
- A tartozékként adott akkumulátorral.
- A rögzítés elkezdése 30 másodperccel a készülék bekapcsolása után. (Ha az optikai képstabilizátor funkció [ON] helyzetben van.)
- **Rögzítés 30 másodpercenként** úgy, hogy minden másodiknál teljes vakut használ.
- A zoom csúszka elforgatása minden rögzítésnél Tele állásból Wide állásba, vagy fordítva.
- A készülék kikapcsolása minden 10 rögzítés után addig, amíg nem csökken az akkumulátor hőmérséklete.

**A rögzíthető képek száma a rögzítések közötti időtartamtól függően változik. A rögzítések közötti időtartam hosszabbodása esetén csökken a rögzíthető képek száma. [Ha például Ön kétpercenként szeretne egy fényképet elkészíteni, akkor a képek száma a fent megadott képszám kb. negyedére csökkenne (a 30 másodpercenként készített egy kép alapján).]**

#### ∫ **Mozgóképek rögzítése (Az LCD monitor használatakor)**

(DMC-FZ200)

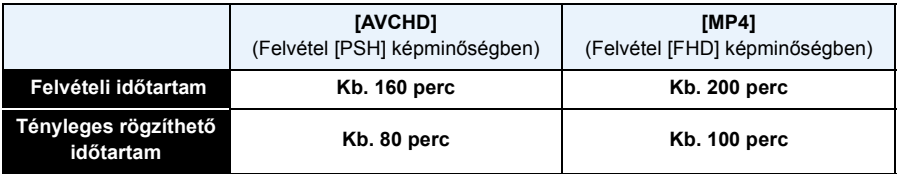

#### DMC-FZ62

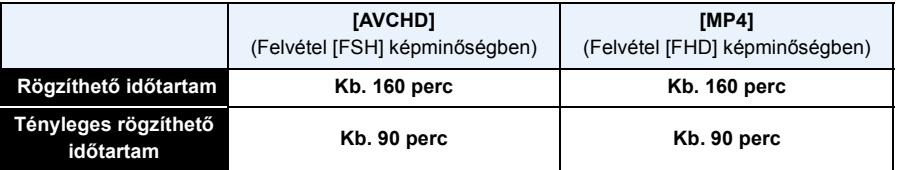

• Ezek az időtartamok 23 °C-os környezeti hőmérséklet és 50%RH-os páratartalom esetén érvényesek. Ezek az időtartamok azonban csak közelítő értékek.

- A tényleges felvehető időtartam az olyan tevékenységek ismétlése esetén rendelkezésre álló felvételi időt jelenti, mint a készülék áramellátásának be- és kikapcsolása, a felvétel elindítása/ leállítása, a zoom használata stb.
- [AVCHD] mellett a mozgóképek legfeljebb 29 perc 59 másodperc időtartamban rögzíthetők folyamatosan.
- [MP4] mellett a mozgóképek legfeljebb 29 perc 59 másodpercig vagy 4 GB méretig rögzíthetők folyamatosan.

A felvehető időtartam a képernyőn ellenőrizhető. ([FHD] és [MP4] formátum mellett nagy a fájlméret, így a felvehető időtartam 29 perc 59 másodperc alá csökken.)

#### ∫ **Lejátszás (Az LCD monitor használatakor)**

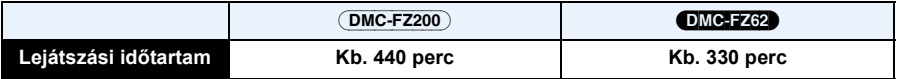

### **Megjegyzés**

**• Az üzemidő hossza és a rögzíthető képek száma a körülményektől és az üzemi viszonyoktól függően változhat.**

Az alábbi esetekben például csökken az üzemidő hossza és a rögzíthető képek száma.

- Alacsony hőmérsékletű helyeken, például sípályákon.
- [LCD üzemmód] használata esetén.
- Amikor a [Élő nézet mód] beállítása [NORMAL].
- Egyes műveletek, mint például a vaku és a zoom ismételt használata esetén.
- Ha a készülék üzemideje az akkumulátor teljes feltöltése után is csak nagyon rövid, akkor az akkumulátor valószínűleg elhasználódott. Vásároljon új akkumulátort.

## <span id="page-21-0"></span>**A kártya (külön megvásárolható)/az akkumulátor behelyezése és kivétele**

- Kapcsolja ki a készülék áramellátását és nézze meg, hogy visszahúzódott-e a lencsetubus.
- Panasonic kártya használata javasolt.
	- **1 A nyíl irányában tolja el a kioldó csúszkát, majd nyissa fel a kártya/akkufedelet.**
		- **• Mindig eredeti Panasonic akkumulátort használjon.**
		- **• Más akku használata esetén nem tudjuk garantálni a készülék minőségét.**
	- **2 Akkumulátor: Ügyelve a behelyezési irányra, a kattanásig tolja be az akkumulátort, majd ellenőrizze, hogy rögzíti-e azt a csúszka** A**. Az akkumulátor kivételéhez a nyíl irányában húzza el a csúszkát** A**.**

**Kártya: A beillesztési irányra ügyelve kattanásig tolja be a kártyát. Kivétel alkalmával kattanásig tolja be, majd húzza ki egyenesen a kártyát.**

B: Tilos a kártya csatlakozási érintkezőit megérinteni.

- **3** <sup>1</sup>**: Zárja le a kártya/akkufedelet.**
	- 2**: Csúsztassa a nyíl irányába a kioldó csúszkát.**

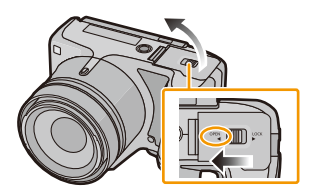

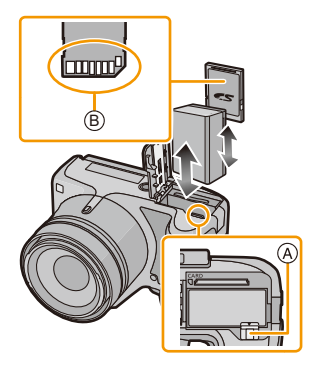

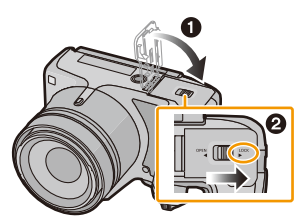

## **Megjegyzés**

- Használat után vegye ki az akkumulátort. (Az akkumulátor lemerül abban az esetben, ha a feltöltés után hosszú idő telik el.)
- A kártyát vagy az akkumulátort a készülék áramellátásának kikapcsolása után vegye ki, amikor már teljesen kialudt a bekapcsolást jelző lámpa és visszahúzodott a lencsetubus. (Ellenkező esetben a fényképezőgép meghibásodhat, illetve sérülhet a kártya vagy elveszhetnek a kártyára rögzített képek.)
- Akkumulátor helyett hálózati adapter (külön megvásárolható) használata esetén lásd [P199.](#page-198-0)

## <span id="page-22-0"></span>**Tudnivalók a beépített memóriáról/a kártyáról**

Az alábbi műveletek végezhetők a készülékkel.

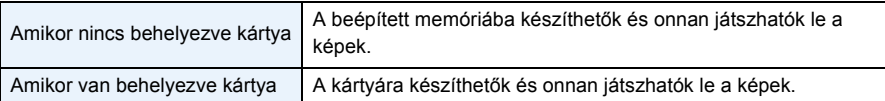

**• A beépített memória használatakor**  $\widehat{m}$ → $\widehat{m}$  (hozzáférési lámpa<sup>\*</sup>)

## **• A kártya használatakor**

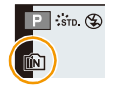

- **(hozzáférési jelzés**¢**)**
- $*$  A hozzáférési jelzés pirosan világít, amikor a beépített memóriába (vagy a kártyára) történik a képek rögzítése.

#### **Beépített memória**

#### **• A rögzített képeket kártyára lehet átmásolni[. \(P175\)](#page-174-1)**

• Előfordulhat, hogy a beépített memóriánál hosszabb a hozzáférési idő, mint a kártya esetében.

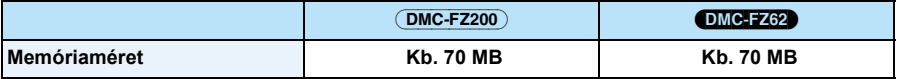

#### **Kártya**

Az SD-video szabványnak megfelelő alábbi kártyák használhatók a készülékhez. (Ezek a kártyák a továbbiakban **kártya** néven szerepelnek.)

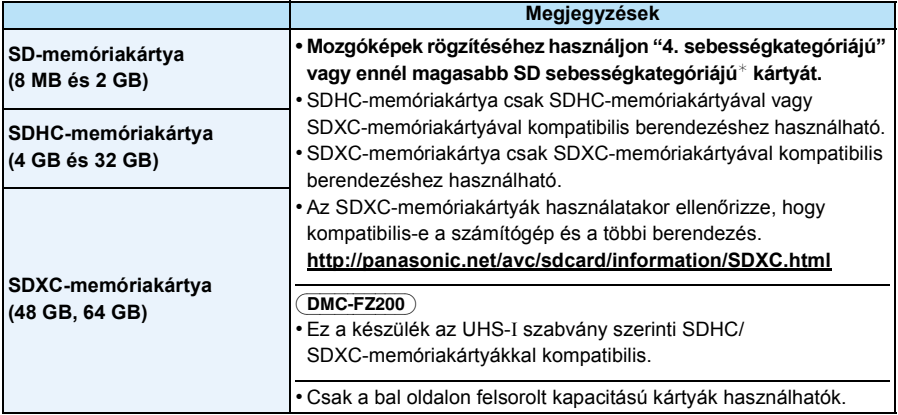

 $*$  Az SD sebességkategória a folyamatos írás sebességszabványa. Ellenőrizze a kártyán levő címkét stb. pl.:

 $CLASS(4)$ 

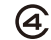

• Kérjük, hogy a legfrissebb információkért keresse fel az alábbi honlapot.

#### **http://panasonic.jp/support/global/cs/dsc/**

(Ez a honlap angol nyelvű.)

## **Megjegyzés**

**• Tilos a készülék kikapcsolása, az akkumulátor vagy kártya kivétele, illetve a hálózati adapter (külön megvásárolható) lecsatlakoztatása a hozzáférési lámpa világítása közben (vagyis a képek írása, olvasása vagy törlése, illetve a beépített memória vagy a kártya formattálása alatt). Emellett tilos a készüléket rázkódásnak, ütésnek vagy sztatikus elektromosságnak kitenni.**

**Ezek következtében ugyanis sérülhet a kártya vagy annak adattartalma, és maga a készülék is meghibásodhat.**

**Ha rázkódás, ütés vagy sztatikus elektromosság miatt nem sikerül valamilyen művelet, ismételje azt meg.**

- Írásvédő kapcsolóval ellátva @ (A kapcsoló [LOCK] helyzetében semmilyen további írás, törlés vagy formattálás nem lehetséges. A kapcsolót az eredeti helyzetbe visszaállítva ismét lehetséges lesz az írás, törlés és formattálás.)
- Az elektromágneses hullámok, a statikus elektromosság vagy a készülék, illetve kártya meghibásodása miatt megsérülhetnek vagy elveszhetnek a beépített memóriában vagy a kártyán levő adatok. A fontos adatokat érdemes számítógépen, stb. tárolni.
- Tilos a kártyát számítógéppel vagy más berendezéssel formattálni. A megfelelő működés érdekében a formattálást csak a fényképezőgéppel végezze. [\(P68\)](#page-67-0)
- Az esetleges lenyelés elkerülése érdekében a memóriakártya gyermekektől távol tartandó.

#### <span id="page-24-0"></span>**A körülbelül hátralevő rögzítési időtartam és a rögzíthető képek száma**

#### ∫ **Tudnivalók a körülbelül hátralevő rögzítési időtartam és a rögzíthető képek száma kijelzéséről**

- A rögzíthető képek száma és a hátralevő rögzítési időtartam közötti váltás a [Beállítás] menü [Hátralévő[\] \(P61\)](#page-60-0) pontjánál lehetséges.
- A Rögzíthető képek száma
- B Hátralevő rögzítési időtartam

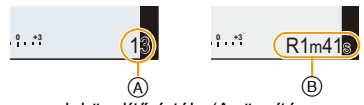

- A rögzíthető képek száma és a hátralevő rögzítési időtartam csak közelítő érték. (A rögzítés körülményeitől és a kártya típusától függően eltérő lehet.)
- A rögzíthető képek száma és a hátralevő rögzítési időtartam a fotótémától függően változik.

#### ∫ **Rögzíthető képek száma**

 $\cdot$  [+99999] jelenik meg, ha még több mint 100.000 kép van hátra.

#### **• Képarány [**X**], Minőség [**A**]**

#### (DMC-FZ200)

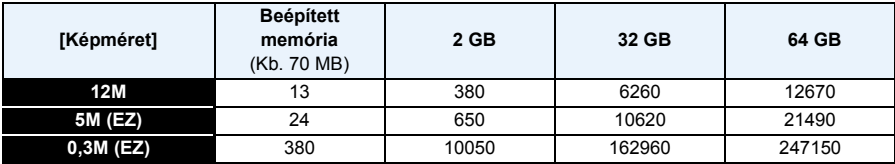

#### DMC-FZ62

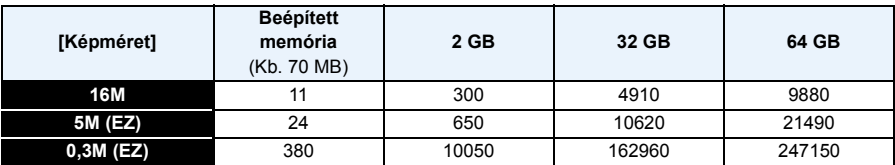

#### ∫ **Hátralevő rögzítési időtartam (mozgóképek rögzítésekor)**

• A "h", "m" és "s" jelentése "óra", "perc" és "másodperc".

#### **• [AVCHD]**

#### (DMC-FZ200)

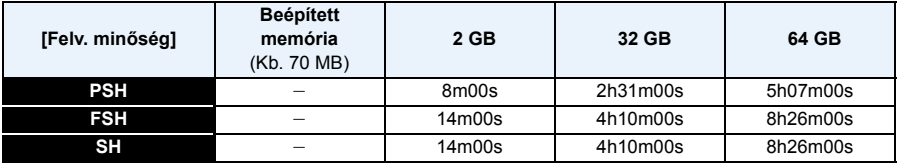

#### DMC-FZ62

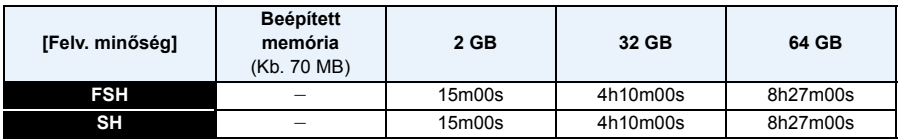

#### **• [MP4]**

(DMC-FZ200)

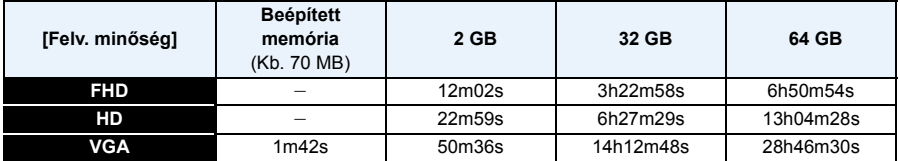

#### DMC-FZ62

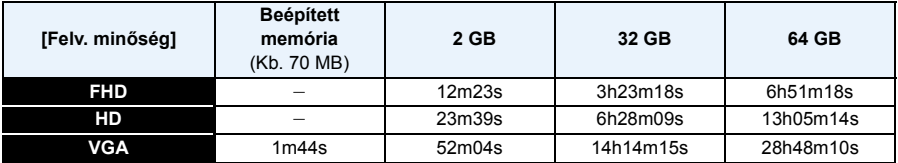

### **Megjegyzés**

- A felvehető időtartam a rögzített összes mozgókép teljes időtartamát jelenti.
- [Feltöltési beáll.] végzése esetén csökkenhet a hátralevő rögzítési időtartam/rögzíthető képek száma.
- [AVCHD] mellett a mozgóképek legfeljebb 29 perc 59 másodperc időtartamban rögzíthetők folyamatosan.
- [MP4] mellett a mozgóképek legfeljebb 29 perc 59 másodpercig vagy 4 GB méretig rögzíthetők folyamatosan.

A felvehető időtartam a képernyőn ellenőrizhető. ([FHD] és [MP4] formátum mellett nagy a fájlméret, így a felvehető időtartam 29 perc 59 másodperc alá csökken.)

• A hátralevő maximális felvételi időtartam folyamatosan látható a képernyőn.

## <span id="page-26-0"></span>**Dátum/óraidő beállítása (Órabeállítás)**

**• A készülék vásárlásakor nincs beállítva az óra.**

## <span id="page-26-1"></span>**1 Kapcsolja be a készüléket.**

- A bekapcsolást jelző lámpa  $\bigcirc$  világítani kezd, amikor megtörténik a készülék bekapcsolása.
- Ha a nyelvválasztó képernyő nem jelenik meg, ugorjon a **4** lépésre.

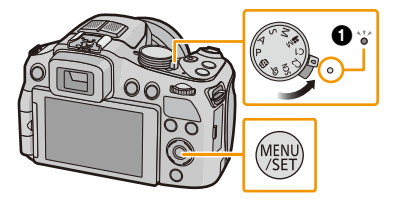

- **2 Nyomja meg a [MENU/SET] gombot.**
- **3** Nyomja meg a ▲/▼ gombot a nyelv kiválasztásához, majd nyomja meg a **[MENU/SET] gombot.**
- **4 Nyomja meg a [MENU/SET] gombot.**
- **5 Nyomja meg a** 2**/**1 **gombot a tételek (év, hónap, nap, óra, perc, kijelzési sorrend vagy időkijelzési formátum) kiválasztásához, majd a beállításhoz nyomja meg a** 3**/**4 **gombot.**

A: Otthon érvényes óraidő B: Az utazási célállomáson érvényes óraidő

- A [m̃ / j] megnyomásával az óra beállítása nélkül elvetheti a kiválasztást.
- **6 A beállításhoz nyomja meg a [MENU/SET] gombot.**
- **7 Nyomja meg a [MENU/SET] gombot.**

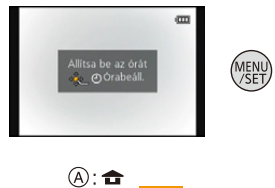

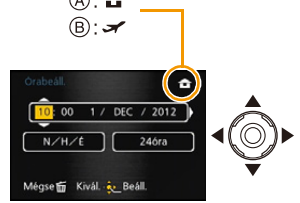

### <span id="page-27-0"></span>**Az órabeállítás módosítása**

**Válassza ki a [Órabeáll.] pontot a [Felvétel] vagy [Beállítás] menüből, majd nyomja meg a**  ▶ gombot[. \(P52\)](#page-51-0)

- Módosítása a **5** és **6** lépésben lehetséges az órabeállításnál.
- **• A beépített óraelemnek köszönhetően az órabeállítást akkumulátor nélkül is tárolja a készülék 3 hónapon át. (A beépített elem feltöltéséhez hagyja a feltöltött akkumulátort 24 órán át a készülékben.)**

#### **Megjegyzés**

- Ha nincs beállítva az óra, nem a helyes datum kerül rá a képekre, amikor Ön a [Dátumbély.] [\(P147\)](#page-146-0) vagy [Szövegbély.[\] \(P164\)](#page-163-1) segítségével dátumbélyegzést végez, vagy amikor a nyomtatást egy fényképész stúdióval végezteti el.
- Ha be van állítva az óra, akkor is a helyes dátum nyomtatható a képekre, ha a dátum nem jelenik meg a készülék képernyőjén.

- 29 -

## <span id="page-28-0"></span>**Fényképezési tippek**

**Fogja mindkét kezével a készüléket, karjait tartsa mozdulatlanul oldalt, lábaival pedig enyhe terpeszben álljon.**

- **•** Ne takarja el ujjaival a vakut, az AF segédfényt (A), a **mikrofont** B**, a hangszórót vagy a lencsét stb.**
- Ne takarja el ujjaival a hangszórót. Ez ugyanis megnehezítheti a hang hallgatását. [\(P10](#page-9-0)[, 11\)](#page-10-0)
- Ügyeljen arra, hogy az exponáló gomb lenyomásakor ne mozogjon a fényképezőgép.
- Amikor képeket készít, ügyeljen arra, hogy stabil helyen álljon és hogy ne ütközhessen bele egy másik személybe, tárgyba stb.
- Felvétel közben ne fogja a lencsetubust. Előfordulhat ugyanis, hogy a visszahúzódó lencsetubus becsípi az ujjakat.

### ∫ **Irányfelismerés funkció ([Kijelz.forg. ])**

A függőlegesen tartott fényképezőgéppel készített képek lejátszása függőlegesen (elforgatva) történik. (Csak [Kijelz.forg. ] [\(P67\)](#page-66-0) beállítása esetén)

- Előfordulhat, hogy az irányfelismerés funkció nem működik jól, ha fényképezésnél Ön a készüléket függőlegesen tartva felfelé vagy lefelé billenti.
- A függőlegesen tartott fényképezőgéppel készített mozgóképek lejátszása nem függőlegesen történik.
- Függőleges mozgatással nem lehet 3D képeket rögzíteni.

## <span id="page-28-1"></span>**A bemozdulás (gépremegés) elkerülése**

Ha megjelenik a bemozdulás veszélye [([o ]], akkor ajánlott a [Stabilizátor] [\(P143\),](#page-142-0) háromlábú állvány vagy önkioldó használata [\(P84\)](#page-83-0).

- A zársebesség főként az alábbi esetekben lesz lassabb. Fontos, hogy a fényképezőgép az exponáló gomb lenyomásától a képnek a képernyőn való megjelenéséig mozdulatlan maradjon. Háromlábú állvány használata ajánlott.
	- Lassú szinkron/Vörösszem-hatás csökkentés
	- [Éjszakai portré]/[Éjszakai tájkép] (Motívum mód)
	- A zársebesség lelassításakor [Min. zárseb.] esetén

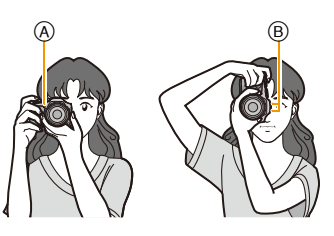

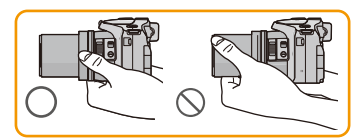

## <span id="page-29-1"></span><span id="page-29-0"></span>**A felvételi mód kiválasztása**

<span id="page-29-2"></span>**Módváltás az üzemmódválasztó tárcsa elforgatásával.**

**Fontos, hogy az <br>**  $(A)$  **rész a kívánt módra mutasson.**

**• Az egyes módokhoz lassan és pontosan forgassa el az üzemmódválasztó tárcsát.**

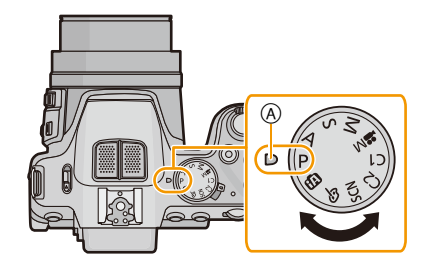

#### ∫ **Kezdő**

P **AE program mód [\(P31\)](#page-30-0)** A fotótémákról az Ön saját beállításai mellett készülnek a felvételek. **Intelligens auto mó[d \(P35\)](#page-34-0)** fA A fotótémákról a készülék automatikus beállításai mellett készülnek felvételek.

### ∫ **Haladó** A

#### **Rekesz-előválasztásos AE mód [\(P105\)](#page-104-1)**

Az Ön által megadott rekeszérték alapján a készülék automatikusan állítja be a zársebességet.

 $\overline{\mathbf{s}}$ **Záridő-előválasztásos AE mód [\(P105\)](#page-104-2)**

Az Ön által megadott zársebesség alapján a készülék automatikusan állítja be a rekeszértéket.

**Kézi expozíciós mó[d \(P106\)](#page-105-0)** м

Az expozíció a kézzel beállított rekeszérték és zársebesség alapján változik.

 $M^{\bullet\bullet}$ **Kreatív mozgókép mód [\(P123\)](#page-122-0)**

Mozgóképek kézi beállítások melletti rögzítéséhez.

**Egyedi mód [\(P126\)](#page-125-0)**

Ebben a módban korábban használt beállításokkal fényképezhet.

**SCN Motívum mód [\(P107\)](#page-106-0)**

Ezzel az üzemmóddal a körülményekhez legjobban illő felvételek készíthetők.

ക **Kreatív mód [\(P117\)](#page-116-0)**

Felvétel közben ellenőrizhető a képi hatás.

## <span id="page-30-0"></span>**Fényképezés a kedvenc beállításokkal**

### **(AE program mód)**

### Felvételi mód: **[A F** | A S M (In  $\mathbb{S}$  M )  $\mathbb{X}$  & Q  $\oplus$   $\phi$

A fényképezőgép a fotótéma megvilágításától függően automatikusan beállítja a zársebességet és a rekeszértéket.

Nagyobb szabadság mellett fényképezhet a [Felvétel] menü különböző beállításainak a módosításával.

**Fordítsa az üzemmódválasztó tárcsát [ P ] helyzetbe.**

## **2 Vegye bele az AF mezőbe azt a pontot, amelyikre fókuszálni kíván.**

## <span id="page-30-1"></span>**3 A fókuszáláshoz nyomja le félig az exponáló gombot.**

- A Rekeszérték
- B Zársebesség
- C ISO-érzékenység
- A  $(D)$  (zöld) fókuszjelzés világítani kezd, amikor a téma fókuszban van.
- A legisebb távolság (a legrövidebb távolság, aminél a fotótéma még fényképezhető) a zoom tényezőtől függően változik. Ellenőrizze a fényképezési tartomány kijelzését a képernyőn[. \(P34\)](#page-33-0)
- A rekeszérték és a záridő pirossal jelenik meg, ha nem sikerült elérni a helyes expozíciót. (Vaku használatakor ez nem számít)
- **4 A kép elkészítéséhez nyomja le teljesen (nyomja még tovább) az exponáló gombot.**

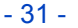

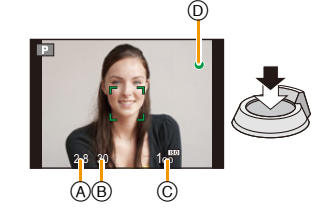

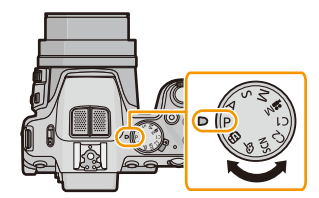

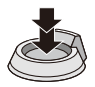

#### <span id="page-31-0"></span>**Program léptetés**

AE program módban az expozíció módosítása nélkül lehet megváltoztatni az előre beállított rekeszértéket és zársebességet. Ennek neve program léptetés.

A rekeszérték csökkentésével elmosódottabbá tehető a háttér vagy a zársebesség lassításával dinamikusabb kép készíthető a mozgó fotótémáról, ha a fényképezés AE program módban történik.

- **1 Nyomja le félig az exponáló gombot, hogy a képernyőn megjelenjen a rekeszérték és a zársebesség.**
- **2 Az értékek megjelenítése közben (kb. 10 másodperc) végezze el a programléptetést a hátsó tárcsa elforgatásával.**
	- Az értékek megjelenítése közben a hátsó tárcsa minden egyes megnyomásakor váltás történik a programléptetés és az expozíció kompenzáció között [\(P79\)](#page-78-0).
	- A program léptetés jelzés  $\overline{A}$  megjelenik a képernyőn, amikor megtörténik a program léptetés aktiválása.
	- A programléptetés törlődik, ha Ön a kikapcsolja a készüléket vagy addig forgatja a hátsó tárcsát, amíg eltűnik a programléptetés jelzés.

#### ∫ **Példa a program léptetésre**

- (A): Rekeszérték
- (B): Zársebesség
- **1** Program léptetési összeg
- 2 Program léptetési vonaldiagram
- <sup>3</sup> Program léptetési limit

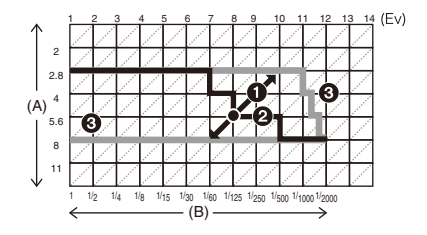

### **Megjegyzés**

- EV az [Exposure Value] rövidítése, ami az expozíció mértékegysége. A rekeszérték vagy a zársebesség hatására módosul az EV.
- A program léptetés törlődik és a készülék visszatér a normál AE program módba, ha 10 másodpercnél több telik el a program léptetés aktiválása után. A program léptetés beállítását azonban megjegyzi a készülék.
- A fotótéma fényerejétől függően előfordulhat, hogy a program léptetés nem aktiválódik.
- A programléptetés a [diso] kivételével minden ISO-érzékenység beállításnál elérhető.

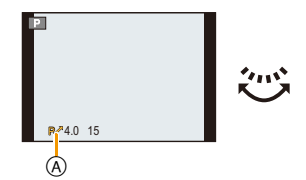

## <span id="page-32-0"></span>**Fókuszálás**

**Vegye bele az AF mezőbe a témát, majd nyomja le félig az exponáló gombot.**

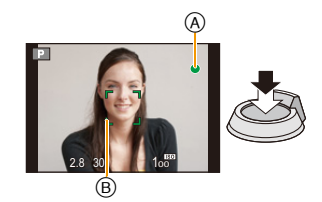

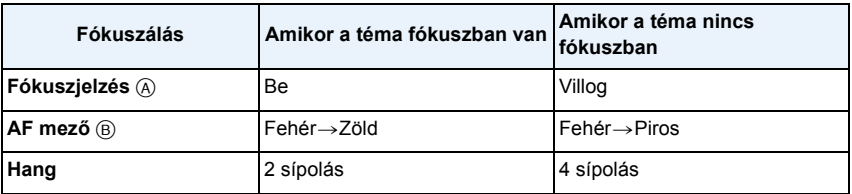

• Egyes zoom nagyításoknál és sötét helyeken a megjelenített AF mező nagyobb lehet.

- <span id="page-33-0"></span>∫ **Tudnivalók a fókusztartományról**
- **A zoom használatakor megjelenik a fókusztartomány.**
- A fókusztartomány pirossal jelenik meg, ha az exponáló gomb félig történő lenyomása után nem sikerül a fókuszálás.

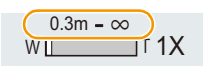

A fókusztartomány a zoom helyzettől függően fokozatosan változhat.

### **pl.: Fókusztartomány AE program módban**

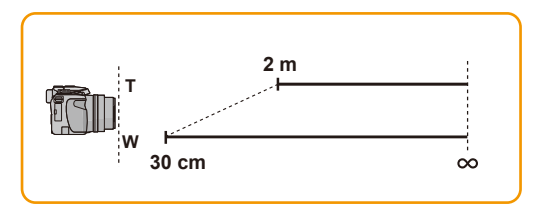

- ∫ **Amikor a téma nincs fókuszban (például amikor nem a készítendő kép középpontjában helyezkedik el)**
- *1* **Vegye bele az AF mezőbe a témát, majd nyomja le félig az exponáló gombot a fókusz és az expozíció rögzítéséhez**.
- *2* **Az exponáló gombot félig lenyomva tartva mozdítsa el a fényképezőgépet és komponálja meg a képet.**

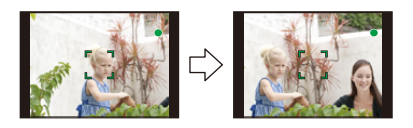

• Mielőtt teljesen lenyomná az exponáló gombot, többször is megpróbálhatja a *1* lépés műveleteit.

## ∫ **A téma és a fényképezés nehezen fókuszálható körülményei**

- Gyorsan mozgó témák, nagyon világos témák vagy kontraszt nélküli témák
- Amikor ablakon keresztül vagy fénylő objektumok mellett fényképezi a témát
- Amikor sötét van vagy bemozdulás történik
- Amikor a készülék túl közel van a témához, vagy amikor távoli és közeli témákról egyszerre készül fénykép

## <span id="page-34-0"></span>**Fényképezés az automatikus funkció használatával**

## **(Intelligens auto mód)**

## Felvételi mód: **in** PASM (In 2008)  $\gg$  & Q B  $\phi$

A kamkorder a legmegfelelőbb beállításokat fogja beállítani, hogy megfeleltesse a témát és a felvételi körülményeket, tehát ezt az üzemmódot a kezdők számára és olyanoknak ajánljuk, akik a beállításokat a kamkorderre bízzák, és könnyedén szeretnék a felvételeket elkészíteni.

- Az alábbi funkciók automatikusan aktiválódnak.
	- Motívumfelismerés/Ellenfény kompenzáció/Intelligens ISO-érzékenység szabályozás/ Automatikus fehéregyensúly/Arcfelismerés/[AFS]/[Gyors AF]/[i.dinamikus]/[i.felbontás]/[i.ZOOM]/ [Stabilizátor]/[AF-segédfény]/[Vszem.csökk.]/[Folyamatos AF]/[Zoom mikr.]
- A képminőség rögzített helyzete  $[\blacksquare \blacksquare]$ .

## **1** Fordítsa az üzemmódválasztó tárcsát [ **1 helyzetbe.**

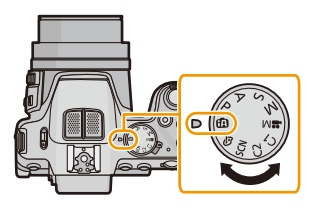

## **2 Nyomja le félig az exponáló gombot a fókuszáláshoz, majd nyomja le teljesen a kép elkészítéséhez.**

A Fókuszjelzés

- Az arcfelismerés funkciónál az AF mező ® a fotótéma arca körül jelenik meg. Más esetekben a fotótéma azon pontján jelenik meg, amelyik fókuszban van.
- <span id="page-34-1"></span> $\bullet$  Az AF követés $^*$  a [FOCUS] megnyomásával állítható be. További részletek a [P95](#page-94-0) oldalon. (Az AF követés a [FOCUS] ismételt megnyomásával törölhető.)
- ¢Az AF követés funkció nem használható, amikor az [Szín üzemmód] beállítása [B&W] vagy [SEPIA].

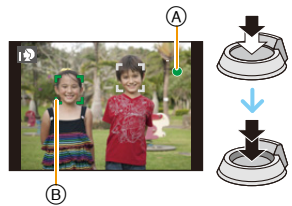

#### **Motívumfelismerés**

Amikor a készülék meghatározza az optimális motívumot, akkor az adott motívum ikonja 2 másodpercig kék színnel jelenik meg, majd a színe a szokásos pirosra változik.

#### **Állóképek készítésekor**

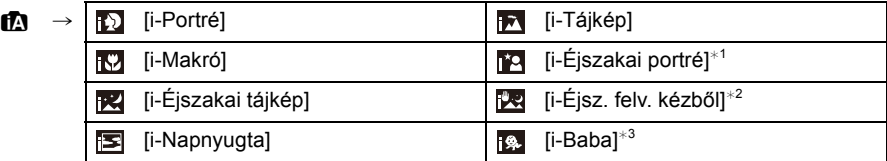

\*1 Csak a [ i≰A ] kiválasztásakor.

¢2 Csak az [i-Éjsz. felv. kézből] [ON] beállítása esetén jelenik meg.

¢3 Amennyiben a [Arcfelismerés] beállítása [ON], úgy a [ ] csak akkor jelenik meg a már regisztrált arcok születésnapja esetén, ha a készülék 3 éves vagy fiatalabb személy arcát érzékeli.

#### **Mozgóképek felvételekor**

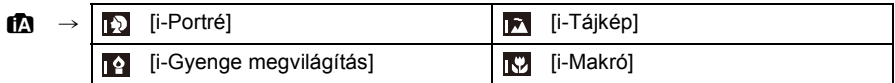

• [n] kerül beállításra, ha a motívumok egyike sem érvényes, és a standard beállítások kerülnek beállításra.

• [**[2]**, [[2], vagy [[2] kiválasztásakor a készülék automatikusan felismeri az emberi arcot, és így állítja be a fókuszt és az expozíciót. **(Arcfelismerés)**

#### (DMC-FZ200)

• Ha Ön például háromlábú állványt használ és a készülék úgy dönt, hogy a készülék remegése minimális a [ $\epsilon$ ] motívum mód érzékelésekor, akkor a záridő beállítása a maximális 8 másodperc lesz. Ügyeljen arra, hogy fényképezés közben ne mozgassa a készüléket.

#### (DMC-FZ62)

• Ha Ön például háromlábú állványt használ és a készülék úgy dönt, hogy a készülék remegése minimális a [ $\mathbb{R}$ ] motívum mód érzékelésekor, akkor a zársebesség beállítása a maximális 4 másodperc lesz. Ügyeljen arra, hogy fényképezés közben ne mozgassa a készüléket.

- Amennyiben a [Arcfelismerés] beállítása [ON] és a készülék egy már regisztrált archoz hasonlót érzékel, úgy a [**[3]**], [**[4]**] és [**[3]**] jobb felső sarkában [R] jelenik meg.
- Az alábbiakhoz hasonló körülmények miatt előfordulhat, hogy a ugyanarra a fotótémára eltérő motívumot határoz meg a készülék.
	- Fotótéma körülmények: Amikor az arc túl világos vagy sötét, A fotótéma mérete, A fotótéma színe, A fotótéma távolsága, A fotótéma kontrasztja, Amikor a fotótéma mozog
	- Fényképezési körülmények: Napnyugta, Napkelte, Alacsony megvilágítás mellett, A készülék rázkódásakor, Zoom használata esetén
- Ha egy konkrét motívummal akar fényképezni, akkor ajánlatos a fotózást a megfelelő rögzítési módban végezni.
#### **Az ellenfény kompenzáció**

A hátulról megvilágított fotótéma sötétebbnek tűnik, és a fényképezőgép a kép fényerejének növelésével próbálja ezt automatikusan korrigálni.

Intelligens auto módban az ellenfény-kompenzáció automatikusan történik. Ellenfény érzékelésekor [M] jelenik meg a képernyőn. (Az ellenfény viszonyaitól függően nem biztos, hogy mindig helyesen érzékelhető az ellenfény.)

#### **Fényképezés az életlenség szabályozás funkcióval**

Ezzel könnyen beállíthatja a háttér elmosódottságát, miközben a képernyőt figyeli.

**1** Nyomja meg a hátsó tárcsát a [ **a** ] **megjelenítéséhez.**

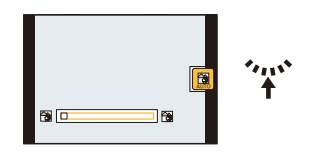

- **2 A beállításhoz nyomja meg a** 2**/**1 **gombot vagy forgassa el a hátsó tárcsát.**
	- A  $\left[\widehat{\mathbf{m}}/\mathbf{\hat{S}}\right]$  megnyomásával állítsa vissza a beállítást alapértelmezettre (AUTO).
	- Az automatikus korrekcióhoz állítsa vissza a beállítást alapértelmezettre (AUTO).
- **3 A beállításhoz nyomja meg a [MENU/SET] gombot vagy a hátsó tárcsát.**

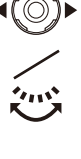

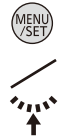

### **A beállítások módosítása**

Az alábbi menük beállítása lehetséges.

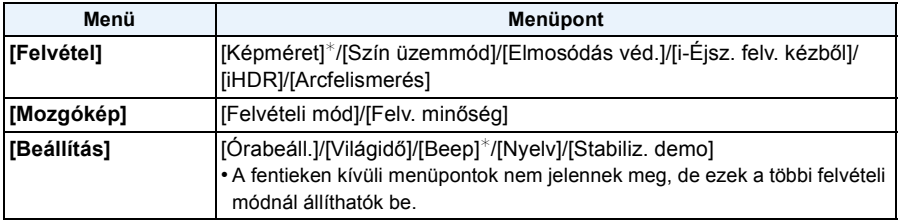

• A menübeállítás részleteit a [P52](#page-51-0). oldal tartalmazza.

 $*$  A rendelkezésre álló beállítások eltérhetnek a többi felvételi módtól.

#### **Csak intelligens auto módban elérhető menük**

#### ∫ **[Szín üzemmód]**

A [Szín üzemmód] segítségével állítható be a [STANDARD], [Happy], [B&W] vagy [SEPIA] színeffekt. A [Happy] kiválasztása mellett készített képeknél a készülék automatikusan megnöveli a színek fényességét és élénkségét.

#### ∫ **[Elmosódás véd.]**

Amikor a [Elmosódás véd.] beállítása [ON], [ ( $\bf{a}$ )] jelenik meg a rögzítési képernyőn az exponáló gomb félig történő lenyomásakor. A fotótéma elmosódottságának mérséklése érdekében a fényképezőgép a fotótéma mozgása szerint automatikusan beállítja az optimális zársebességet. (Ilyen esetben csökkenhet a pixelszám.)

#### ∫ **[i-Éjsz. felv. kézből]**

Ha az [i-Éjsz. felv. kézből] beállítása [ON] és [ v] érzékelése történik szabad kezes éjszakai felvételkészítés közben, akkor az éjszakai képek nagy sorozatfelvételi sebességgel és egyetlen képbe komponálva készülnek el. Ez a mód akkor hasznos, amikor Ön háromlábú állvány használata nélkül szeretne gyönyörű éjszakai felvételeket készíteni minimális bemozdulás és képzaj mellett. Ha a készülék háromlábú vagy egyéb állványra kerül rá, akkor elmarad a [**28**] érzékelése.

#### ∫ **[iHDR]**

Amikor a [iHDR] beállítása [ON] és például erős kontraszt van a háttér és a fotótéma között, akkor a készülék több állóképet rögzít eltérő expozíciókkal és ezeket egyetlen, gradációban gazdag állóképpé egyesíti.

- Amikor [<sup>88</sup>] jelenik meg a képernyőn, az iHDR funkció automatikusan működik, ahogy szükséges.
- Ha egy sorozatfelvételből kerül majd előállításra egyetlen kép, akkor üzenet figyelmeztet arra, hogy több kép fog készülni, majd megtörténik a sorozatfelvétel. Megjegyzendő, hogy nem történik sorozatfelvétel akkor, ha a készülék sorozatfelvételből való képelőállítás nélkül képes kompenzálni a kontraszt eltérését.
- Sorozatfelvételből való képelőállítás esetén szellemképek jelenhetnek meg, ha a fotótéma mozgott.
- Az alábbi esetekben nem hozható létre kompenzált kép.
	- $-24\times$  mértékűnél nagyobb zoom nagyítás esetén.
	- [Sorozatkép] melletti felvétel esetén.

#### **Tudnivalók a vakuról**

- **• Nyissa fel a vakut, ha azt szeretné használni[. \(P75\)](#page-74-0)**
- [ $\neq$ A] kiválasztásakor a fotótéma típusától és megvilágításától függően kerül beállításra az [ $\neq$ A],  $[i\frac{1}{2}$ ,  $[i\frac{1}{2}$ ,  $[i\frac{1}{2}$ ,  $[i\frac{1}{2}$
- [ $\frac{1}{2}$ ) [ $\frac{1}{2}$ ] beállításakor működik a digitális vörösszemhatás-korrekció.
- [ $\frac{1}{2}$ ] vagy [ $\frac{1}{2}$ <sup>s</sup>] közben kisebb lesz a zársebesség.

## **Felvételkészítés intelligens auto plus mód mellett**

Az intelligens auto mód funkció mellett a fényerő és a színegyensúly is állítható.

**1 Intelligens auto módban nyomja meg a [MENU/SET] gombot.**

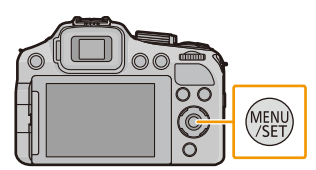

**2 Nyomja meg a > gombot a [**  $\boxed{1}$ **kiválasztásához, majd nyomja meg a [MENU/ SET] gombot.**

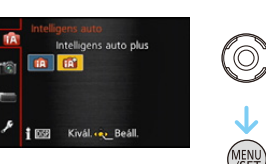

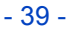

#### **A fényerő, a színegyensúly és a háttér elmosódottság beállítása**

*1* **Nyomja meg a hátsó tárcsát az opciók megjelenítéséhez.**

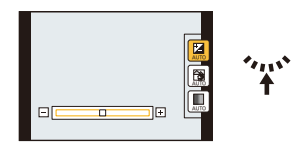

- *2* **Nyomja meg a** 3**/**4 **gombot a tétel kiválasztásához.**
	- **[ ]:** A fényesség beállítása.
	- **[ ]:** A háttér elmosódottság beállítása.
	- **[ ]:** A színegyensúly beállítása.
- *3* **A beállításhoz nyomja meg a** 2**/**1 **gombot vagy forgassa el a hátsó tárcsát.** • A  $\lceil \widehat{\mathfrak{m}} / \widehat{\mathfrak{O}} \rceil$  megnyomásával állítsa vissza a beállítást alapértelmezettre (AUTO).
- *4* **A beállításhoz nyomja meg a [MENU/SET] gombot vagy a hátsó tárcsát.**

#### **Megjegyzés**

• Ha kikapcsolja a készülék áramellátását vagy egy másik felvételi módra vált, a beállított csúszka pozíció visszatér alapértelmezettre (AUTO).

# **Mozgóképek felvétele**

# Lehetséges módok: **im PASMETCE**SCNA

Ez AVCHD formátummal kompatibilis teljes nagyfelbontású mozgóképek vagy MP4 formátumú mozgóképek rögzítésére alkalmas.

A hang rögzítése sztereóban történik.

# **1 A mozgókép gomb megnyomásával indítsa el a felvételt.**

- A Hátralevő rögzítési időtartam
- B Eltelt felvételi időtartam
- Mozgóképek felvétele esetén ajánlatos a vaku lezárása.
- Az egyes felvételi módokhoz illeszkedve lehet mozgóképeket rögzíteni.
- Rögtön a lenyomás után engedje fel a mozgókép gombot.
- A mozgóképek rögzítése alatt villog a rögzítési állapotjelző  $(piros)$  $@.$
- Felvétel közben a [FOCUS] gomb megnyomásával lehet fókuszálni.
- A [Felvételi mód] és a [Felv. minőség] beállításához lásd a [P148,](#page-147-0) [149](#page-148-0) oldalt.

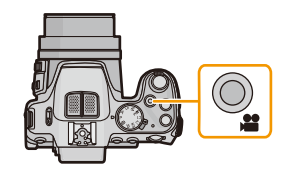

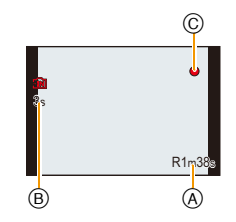

**2 A mozgókép gomb ismételt megnyomásával állítsa le a felvételt.**

#### ∫ **Tudnivalók a mozgóképek rögzítési formátumáról**

A készülék AVCHD vagy MP4 formátumban egyaránt képes mozgóképek rögzítésére.

#### **AVCHD:**

Ezzel a formátummal nagyfelbontású képek rögzíthetők. Nagyképernyős tévén való lejátszáshoz vagy lemezre mentéshez ajánlott.

#### (DMC-FZ200)

#### **AVCHD Progressive:**

Az [AVCHD] [PSH] módjában 1920×1080/50p felbontású mozgóképek készíthetők, ami a legjobb minőség<sup>\*</sup> az AVCHD szabványon belül.

A rögzített mozgóképek elmentése és lejátszása ezzel a készülékkel vagy a "PHOTOfunSTUDIO" segítségével történhet.

 $*$  A készülék esetében ez a legjobb minőséget jelenti.

#### **MP4:**

Ez az egyszerűbb videóformátum akkor ajánlott, ha a videót sokat kell szerkeszteni, vagy az internetre szeretnék feltölteni.

#### ∫ **Tudnivalók a rögzített mozgóképek kompatibilitásáról**

Előfordulhat, hogy az [AVCHD] vagy [MP4] formátumban rögzített mozgóképek kép- és hangminősége romlik, illetve még az ilyen formátumokat támogató berendezésen sem játszhatók le. Előfordulhat, hogy a felvételi információ sem jelenik meg rendesen. Ilyen esetben használja ezt a készüléket.

• Az AVCHD Progressive és MP4 kompatibilis eszközökkel kapcsolatos részletek az alábbi oldalakon találhatók.

#### **http://panasonic.jp/support/global/cs/dsc/**

(Ez a honlap angol nyelvű.)

## **Megjegyzés**

- A beépített memória csak [MP4] [VGA] formában képes az adattárolásra.
- A hátralevő rögzítési időtartam képernyőn kijelzett értéke nem biztos, hogy szabályosan csökken.
- A kártya típusától függően előfordulhat, hogy mozgóképek rögzítése után egy időre megjelenik a kártyahozzáférés jelzése. Ez nem jelent meghibásodást.
- Mozgóképek felvételekor, a kreatív mozgókép kivételével, az ISO-érzékenység [AUTO] beállítással működik. Emellett az [ISO-limit beá.] sem működik.
- Óvatosnak kell lenni, mert fennáll a veszélye annak, hogy a zoom és a gombok használatának, illetve a lencsesapka-zsineg húzódásának a zaja is rákerül a felvételre.
- A mozgóképek rögzítési környezetétől függően előfordulhat, hogy a képernyő egy pillanatra elsötétül, vagy a készülék zajt rögzít statikus elektromosság vagy elektromágneses hullámok stb. következtében.
- **• Tudnivalók a mozgóképek rögzítése alatti zoomolásról**
	- Mozgóképek rögzítésénél a zoom használatakor időt vehet igénybe a fókusz beállítása.
	- Ha a mozgókép gomb megnyomása előtt az extra optikai zoom volt használva, akkor annak beállításai törlődnek és így a fókusztartomány jelentősen megváltozik.
- Ha az állóképek és a mozgóképek képarány beállítása ugyanaz, akkor is megváltozhat a látószög a mozgóképek rögzítésének a kezdetén.

Ha a [Videó Felv. terül.] [\(P60\)](#page-59-0) beállítása [ON], akkor a mozgóképek rögzítése alatt megjelenik a látószög.

- Ha röviddel a kreatív mód [Miniatűr hatás] pontjának használata után ér véget egy mozgókép felvétele, akkor előfordulhat, hogy a készülék még folytatja egy ideig a felvételt. Tartsa tovább a készüléket a felvétel befejeződéséig.
- Mozgóképek rögzítéséhez ajánlatos teljesen feltöltött akkumulátort vagy hálózati adaptert (külön megvásárolható) használni.
- Ha a hálózati adapter használatával történő mozgóképfelvétel esetén áramkimaradás vagy a hálózati adapter lecsatlakoztatása stb. miatt megszűnik az áramellátás, akkor az éppen rögzített mozgóképek felvétele megszakad.
- A mozgóképek felosztása az alábbi esetekben nem lehetséges.
	- [Panorámakép]/[3D fénykép mód] (Motívum mód)
	- [Lágy fókusz]/[Csillagszűrő] (Kreatív mód)
- Bizonyos felvételi módoknál az alábbi kategóriákban történik rögzítés. Az alábbiakban nem felsoroltak esetében az egyes felvételi módokhoz illő mozgóképfelvétel történik.

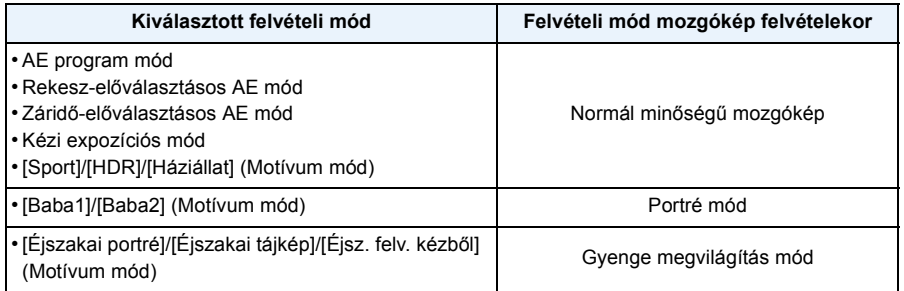

### **Állóképek és mozgóképek egyidejű rögzítése**

Mozgóképek felvétele közben állóképek rögzítése is lehetséges. (párhuzamos felvételkészítés)

# **Mozgóképek felvétele közben nyomja le teljesen az exponáló gombot egy állókép elkészítéséhez.**

#### **Megjegyzés**

- Mozgóképfelvétel során, ha Ön félig nyomja le az exponáló gombot, a készülék újrafókuszálást végez, ami rákerül az éppen rögzített mozgóképre. A mozgókép akkor élvez előnyt, ha az állóképek készítésekor Ön teljesen lenyomja az exponáló gombot, illetve javasolt az állóképeket a mozgóképfelvétel után elkészíteni. [\(P48\)](#page-47-0)
- A képméret és a rögzíthető képek száma a zárgomb félig történő lenyomásával jeleníthető meg.
- A mozgókép felvétele az állókép elkészítése után folytatódik.
- A rögzítést az elektronikus zár végzi, így a rögzített kép torz módon jelenhet meg.
- A képek rögzítése [3.5M] (16:9) képméretben történik. A képminőség eltérhet a standard képek [3.5M] (16:9) minőségétől.
- **• A vakubeállítás [**Œ**] állásban van rögzítve.**
- Zoomolás közben történő felvételkészítésnél leáll a zoomolás.
- Automatikus expozíció sorozat vagy fehéregyensúly expozíció sorozat beállítása esetén csak egy kép rögzül.
- Párhuzamos rögzítés az alábbi esetekben nem lehetséges:
	- Amikor a [Felvételi mód] beállítása [VGA] [MP4] esetén
	- Kreatív mozgókép mód
- Kreatív módban [Miniatűr hatás] enyhe késés lehet az exponáló gomb teljes lenyomása és a felvétel megkezdése között.

#### (DMC-FZ200)

- Mozgóképfelvételenként legfeljebb 20 kép készíthető.
- A sorozatfelvételi sebességre az alábbi beállítási korlátozások vonatkoznak. [\(P80\)](#page-79-0)
- $-$ [ $\mathbb{Z}_0^{\kappa}$ ] és [ $\text{B}_0$ i/[ $\mathbb{Z}_0^{\kappa}$ ] beállítása nem lehetséges. Ezekből a beállításokból automatikusan [ $\mathbb{Z}_0$ ] és [ **[** 3] beállítás lesz.
- $-$ [ $\Box$ , [ $\Box$ , [ $\Box$ , [ $\Box$ ,] vagy [ $\Box$ ,] beállítása nem lehetséges. Ezekből a beállításokból automatikusan [四」 lesz.
- Csak JPEG képek rögzítése történik, ha a [Minőség] beállítása [RAW≛:], [RAW.±] vagy [RAW]. ([RAW<sub>ri</sub>] vagy [RAW] beállításnál az állóképek [ $\frac{1}{2}$ ] [Minőség] mellett készülnek.)

#### DMC-FZ62

• Mozgóképfelvételenként legfeljebb 1 kép készíthető.

# <span id="page-44-0"></span>**Képek lejátszása ([Norm. lejátsz.])**

# **Nyomja meg a [**(**] gombot.**

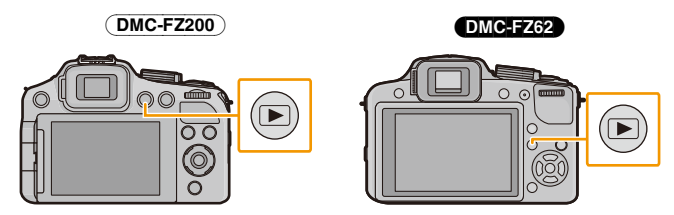

#### ∫ **A lejátszás befejezéséhez**

**Nyomja meg újra a [**(**], nyomja meg a mozgókép gombot, vagy nyomja le félig az exponáló gombot.**

### **Megjegyzés**

- A készülék megfelel a JEITA "Japan Electronics and Information Technology Industries Association" által előírt DCF "Design rule for Camera File system" szabványnak, valamint az Exif "Exchangeable Image File Format" szabványnak. A DCF szabványt nem támogató fájlok lejátszása nem lehetséges.
- A felvételi módból lejátszási módba történő váltás után kb. 15 másodperc múlva a lencsetubus visszahúzódik.
- Előfordulhat, hogy a más berendezéssel rögzített képek nem játszhatók le ezen a készüléken.

1/13  $100 - 0001$ 

 $\bigcirc$ 

#### **Képválasztás**

#### **Nyomja meg a ◀ vagy ▶ gombot.**

- 2: Előző kép lejátszása
- 1: Következő kép lejátszása
- A Fájlszám
- B Képszám
- A </> lenyomva tartásakor egymás után játszhatók le a képek.
- A képkeresés előre/vissza sebessége a lejátszás helyzetétől függően változik.

## **Többképernyős megjelenítés (Többképernyős lejátszás)**

# **Forgassa a zoom csúszkát a [**L**] (W) felé.**

1 képernyő→12 képernyő→30 képernyő→naptárnézet megjelenítése

- A A kiválasztott kép száma és a rögzített képek száma összesen
- $\cdot$  Az előző képernyőhöz való visszatéréshez forgassa a zoom csúszkát a [Q] (T) felé.
- A [ $[]$ ]] használatával megjelenített képek lejátszása nem lehetséges.

#### ∫ **Visszatérés normál lejátszáshoz**

**Nyomja meg a** 3**/**4**/**2**/**1 **gombot egy kép kiválasztásához, majd nyomja meg [MENU/ SET].**

## **A lejátszási zoom használata**

### **Forgassa a zoom csúszkát a [**Z**] (T) felé.**

#### $1x\rightarrow2x\rightarrow4x\rightarrow8x\rightarrow16x$

- Ha képnagyítás után a [-] (W) felé forgatja a zoom csúszkát, a közelítés kisebb lesz.
- Ha módosítja a közelítést, kb. 1 másodpercre megjelenik a zoom pozíció jelzése ( $\widehat{A}$ ) és a kinagyított rész pozíciója a  $\triangle$ / $\Pi$ / $\triangleq$ / $\blacktriangleright$ megnyomásával lesz elmozdítható.
- Minél nagyobb a kép nagyítása, annál rosszabb lesz a minősége.

#### ∫ **A megjelenített kép váltása a lejátszási zoom megtartása mellett**

Ön úgy válthat a megjelenített képek között, hogy közben a lejátszási zoomhoz megtartja ugyanazt a zoom nagyítást és zoom pozíciót.

#### **A hátsó tárcsa elforgatása a kép kiválasztásához lejátszási zoom alatt.**

- A zoom pozíció az alábbi képek esetén tér vissza középre.
	- Különböző oldalarányokkal rendelkező képek
	- Különböző rögzítési pixelszámokkal rendelkező képek
- Különböző elforgatási irányokkal rendelkező képek (a [Kijelz.forg. ] [ON] beállításakor)

#### ∫ **A fókuszpont kinagyítása (a fókuszpont megjelenítése)**

A készülék megjegyzi a felvétel közbeni fókuszpontot, és képes az adott területet a ponttal a közepén kinagyítani.

#### **Képlejátszás közben nyomja meg a [FOCUS] gombot.**

- Nem biztos, hogy a kinagyítás közepén lesz a fókuszpont, ha az a kép szélén található.
- Az [FOCUS] ismételt megnyomásakor visszatér az eredeti nagyításhoz.
- Az alábbi képek kinagyítása fókuszpont hiányában nem lehetséges:
	- Fókuszálás nélkül rögzített képek
	- Kézi fókusszal rögzített képek
	- Másik készülékkel készített képek

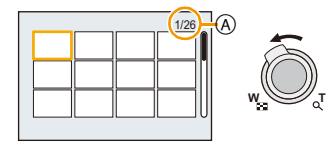

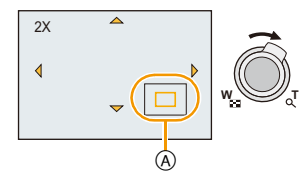

# **Mozgóképek lejátszása**

A készülék AVCHD, MP4 és QuickTime Motion JPEG formátumú mozgógépek lejátszására képes.

# **Nyomja meg a** 2**/**1 **gombot a mozgókép ikonnal (például [ ]/[ ]) ellátott kép kiválasztásához, majd nyomja meg a** 3 **gombot a lejátszáshoz.**

- A Mozgókép ikon
- B A mozgókép felvételi időtartama
- A lejátszás elindítása után a képernyőn megjelenik az eltelt lejátszási időtartam. Például 8 perc és 30 másodperc esetén a kijelzés [8m30s].
- Az [AVCHD] formátumban rögzített mozgóképeknél bizonyos információk (rögzítési információk stb.) nem jelennek meg.

#### (DMC-FZ200)

• Nagysebességű mozgóképek lejátszásakor válassza ki a nagysebességű mozgókép ikonnal ellátott képeket [  $\frac{1}{25}$ ].

#### ∫ **Műveletek mozgóképek lejátszása közben**

A lejátszás során látható kurzor ugyanaz, mint a  $\triangle$ / $\Pi$ / $\blacktriangle$ / $\blacktriangleright$ .

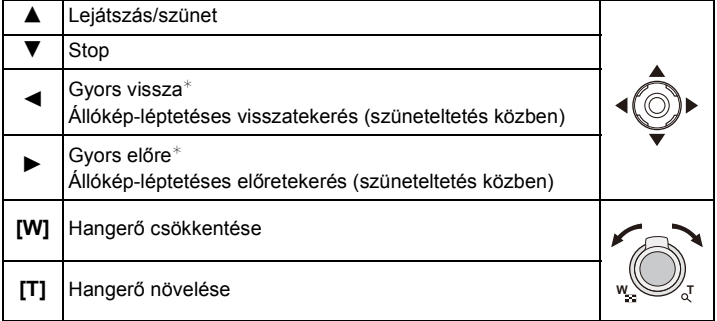

 $★$  A gyors előretekerés/visszatekerés sebessége növekszik a  $\blacktriangleright$ /◀ ismételt megnyomásakor.

### **Megjegyzés**

- Nagykapacitású kártya használatakor előfordulhat, hogy a gyors vissza funkció a szokásosnál lassabb lesz.
- Az ezzel a készülékkel felvett mozgóképek számítógépen való lejátszásához használja a (mellékelt) CD-ROM lemezen található "PHOTOfunSTUDIO" szoftvert.
- Előfordulhat, hogy a más berendezéssel rögzített mozgóképek nem játszhatók le ezen a készüléken.
- A kreatív mód [Miniatűr hatás] pontja mellett rögzített mozgóképek lejátszása körülbelül 8-szeres sebességgel történik.

#### (DMC-FZ200)

• Nagysebességű mozgóképek lejátszásakor a mozgóképek felvételi időtartama eltér a tényleges lejátszási időtartamtól.

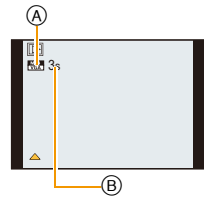

## <span id="page-47-0"></span>**Állóképek készítése mozgóképről**

Ezzel egy rögzített mozgóképről állókép készíthető.

# **1 Nyomja meg a** 3 **gombot a mozgóképek lejátszásának szüneteltetéséhez.**

# **2 Nyomja meg a [MENU/SET] gombot.**

• Megerősítési képernyő jelenik meg. A végrehajtás a [Igen] kiválasztásakor történik meg. A végrehajtás után lépjen ki a menüből.

## **Megjegyzés**

• A rögzített kép mentése az alábbi méretekben történik.

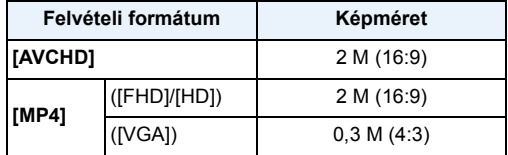

• Előfordulhat, hogy a más berendezéssel rögzített mozgóképekről nem lehet állóképeket elmenteni.

• A mozgóképből létrehozott állóképek minősége gyengébb lehet, mint a normál képminőség.

# **Képek törlése**

#### **A törölt képek helyreállítása nem lehetséges.**

- A beépített memóriából vagy a kártyáról éppen lejátszott kép törlődni fog.
- A nem DCF szabvány szerinti képek, illetve a védett képek törlése nem lehetséges.

# **Nyomja meg a [**(**] gombot.**

## **Egyetlen kép törlése**

# **Válassza ki a törölni kívánt képet, majd**  nyomja meg a [  $\tilde{m}$  /  $\leq$  ] gombot.

• Megerősítési képernyő jelenik meg. A [Igen] kiválasztásával törölhető a kép.

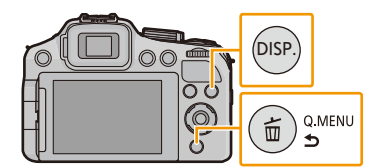

# **Több vagy minden kép törlése**

A [Több kép törlése] használatával legfeljebb az alábbi számú kép törölhető.

(DMC-FZ200) : 100 kép (DMC-FZ62) : 50 kép

- **1** Nyomja meg a  $\left[\frac{m}{2}\right]$ .
- **2 Nyomja meg a** 3**/**4 **gombot a [Több kép törlése] vagy [Összes kép törlése] kiválasztásához, majd nyomja meg as [MENU/ SET] gombot.**
	- [Osszes kép törlése]  $\rightarrow$  Megerősítési képernyő jelenik meg.
	- A képek törlése a [Igen] kiválasztásával történik.
	- A kedvencként beállítottak kivételével minden kép törölhető, ha [Össz. törl. kiv. Kedvenc] kerül kiválasztásra a [Összes kép törlése] beállítás mellett.
- **3 ([Több kép törlése] kiválasztásakor) Nyomja meg a** 3**/**4**/**2**/**1 **gombot a kép kiválasztásához, majd nyomja meg a [DISP.] gombot a beállításhoz.** (Ismételje meg ezt a lépést.)
	- [  $\hat{m}$ ] jelenik meg a kiválasztott képeken. Ha újra megnyomja a [DISP.] gombot, akkor a beállítás törlődik.

# **4 ([Több kép törlése] kiválasztásakor) Nyomja meg a [MENU/SET] gombot.**

• Megerősítési képernyő jelenik meg. A képek törlése a [Igen] kiválasztásával történik.

# **Megjegyzés**

#### $(DMC-FZ200)$

- A sorozatfelvételi képcsoportot (sorozatfelvétel ikonnal [ $\Box$ ] ellátott képek) a készülék egyetlen képként kezeli. A sorozatfelvételi képcsoport törlésekor a csoportban levő összes kép törlődik. [\(P154\)](#page-153-0)
- Ne kapcsolja ki a készüléket törlés közben. Használjon megfelelően feltöltött akkumulátort vagy hálózati adaptert (külön megvásárolható).
- A törölni kívánt képek számától függően a törlés eltarthat egy ideig.

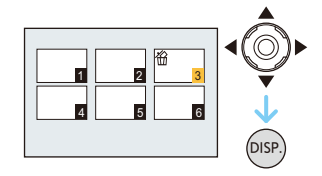

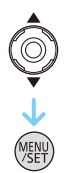

# **A menü beállítása**

A készülék menüinek segítségével Ön tetszése szerinti beállításokat alkalmazhat a képek készítéséhez és lejátszásához, illetve könnyebben és élvezetesebb módon használhatja a készüléket.

Ezen belül a [Beállítás] menü néhány fontos beállítást tartalmaz a készülék óráját és áramellátását illetően. A készülék első használata előtt ellenőrizze ennek a menünek a beállításait.

#### ∫ **Menütípusok**

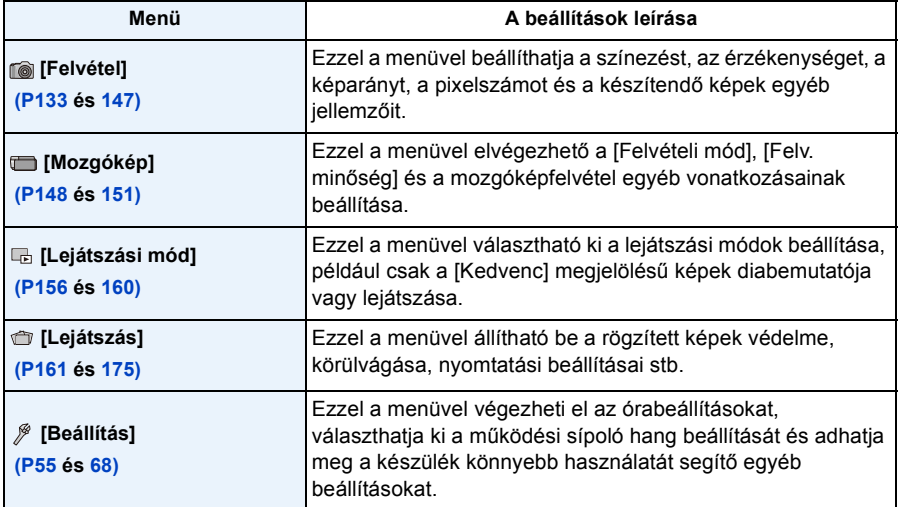

## <span id="page-51-0"></span>**A menüpontok beállítása**

• Ha a [Beállítás] menüben a [Menüpoz. mem.[\] \(P67\)](#page-66-0) beállítása [ON], akkor a képernyő azt a menüpontot mutatja, ami a készülék kikapcsolásakor utoljára volt kiválasztva.

Példa: A [Felvétel] menü [AF mód] pontjánál a [ $\blacksquare$ ] (1 mezős fókuszálás) helyett váltson a [ $\clubsuit$ ] (arcfelismerés) lehetőségre

**1 Nyomja meg a [MENU/SET] gombot.**

- **2 Nyomja meg a** 3**/**4 **gombot vagy forgassa el a hátsó tárcsát a menüpont kiválasztásához.**
	- Az oldal aljának elérésekor megjelenik a következő oldal. (Az oldalak váltása a zoom csúszkával is lehetséges.)
- **3 Nyomja meg a** 1 **gombot vagy a hátsó tárcsát.**
	- A menüpont típusától függően előfordulhat, hogy nem vagy másként jelenik meg a beállítása.
- **4 Nyomja meg a** 3**/**4 **gombot vagy forgassa el a hátsó tárcsát a beállítások kiválasztásához.**
- **5 A beállításhoz nyomja meg a [MENU/SET] gombot vagy a hátsó tárcsát.**

∫ **Zárja be a menüt Nyomja meg a [MENU/SET] gombot vagy nyomja le félig az exponáló gombot.**

# O-szint eme

Kivál « Kilép

OFF

Rövitett ISO

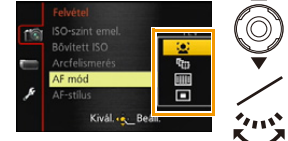

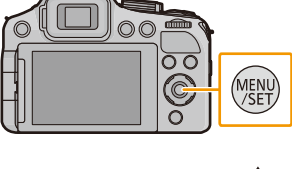

### ∫ **Váltás más menükre**

- pl.: [Beállítás] menüre váltás [Felvétel] menüből
- **1** Nyomja meg a ◀ gombot.
- **2** Nyomja meg a ▼ gombot vagy forgassa el a hátsó tárcsát a [Beállítás] menü ikon kiválasztásához [ $\mathcal{P}$ ].
- **3** Nyomja meg a ▶ gombot vagy a hátsó tárcsát.
	- Válassza ki és állítsa be a kívánt menüpontot.

# **Megjegyzés**

• A specifikáció miatt eredően bizonyos funkciók beállítása vagy használata nem lehetséges attól függően, hogy éppen milyen módok vagy menübeállítások vannak használatban a fényképezőgépen.

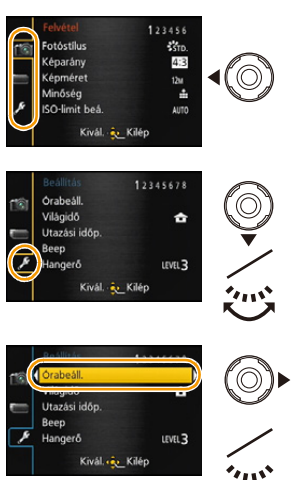

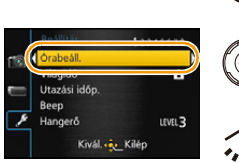

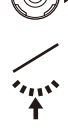

## **A gyorsmenü használata**

A gyorsmenü használatával egyes menübeállítások könnyen megtalálhatók.

- A gyorsmenüvel beállítható lehetőségeket a készülék adott üzemmódja vagy megjelenítési stílusa határozza meg.
	- **1 Felvételkor nyomja le a [Q.MENU] gombot.**
	- **2 Nyomja meg a** 2**/**1 **gombot az érték kiválasztásához, majd nyomja meg a [MENU/ SET] gombot.**
	- **3 Nyomja meg a** 2**/**1 **gombot a beállítás kiválasztásához, majd nyomja meg a [MENU/ SET] gombot.**
- **4 A menü a [Q.MENU] gomb megnyomásával vagy az exponáló gomb félig történő lenyomásával is bezárható.**

#### ∫ **Gyorsmenü használata a hátsó tárcsával**

A gyorsmenü a hátsó tárcsával is beállítható úgy, hogy a kereső használata mellett Önnek nem kell pozíciót vagy felvételi szöget váltania.

- *1* **Nyomja meg a [Q.MENU] gombot felvétel módban.**
- *2* **A tétel kiválasztásához forgassa el, majd nyomja meg a hátsó tárcsát.**
- *3* **A beállítás kiválasztásához forgassa el, majd nyomja meg a hátsó tárcsát.**
	- A beállítás után lépjen ki a menüből.

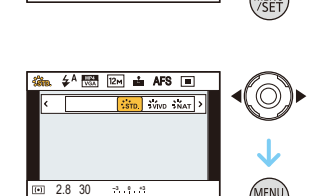

 $\frac{1}{2}$   $\frac{1}{2}$   $\frac{1}{2}$ 

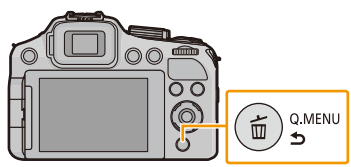

 $4^A$   $\overline{63}$   $\overline{2M}$   $\overline{ab}$  AFS  $\overline{10}$ 

2.8 30 **-3 +3 <sup>0</sup>**

 $\overline{[n]}$ 

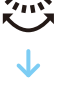

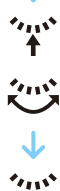

# <span id="page-54-0"></span>**Tudnivalók a Setup menüről**

A [Órabeáll.], [Gazdaságos] és [Auto képell.] fontos menüpontok. Használatuk előtt ellenőrizze a beállításukat.

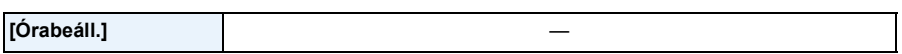

• A részleteket a [P27](#page-26-0) tartalmazza.

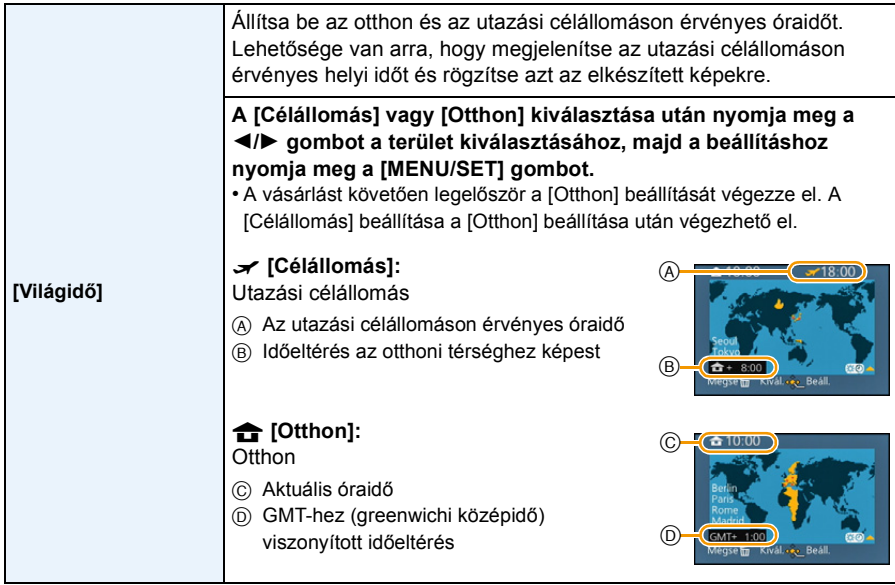

- A ▲ megnyomásával állítsa be a nyári időszámítást [ ... ]. (az idő 1 órával előrébb állítódik) A ▲ ismételt megnyomásával térhet vissza a normál időbeállításhoz.
- Ha a képernyőn látható térségek között nem találja az utazási célállomást, az otthoni térséghez viszonyított időeltérés alapján végezze el a beállítást.

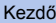

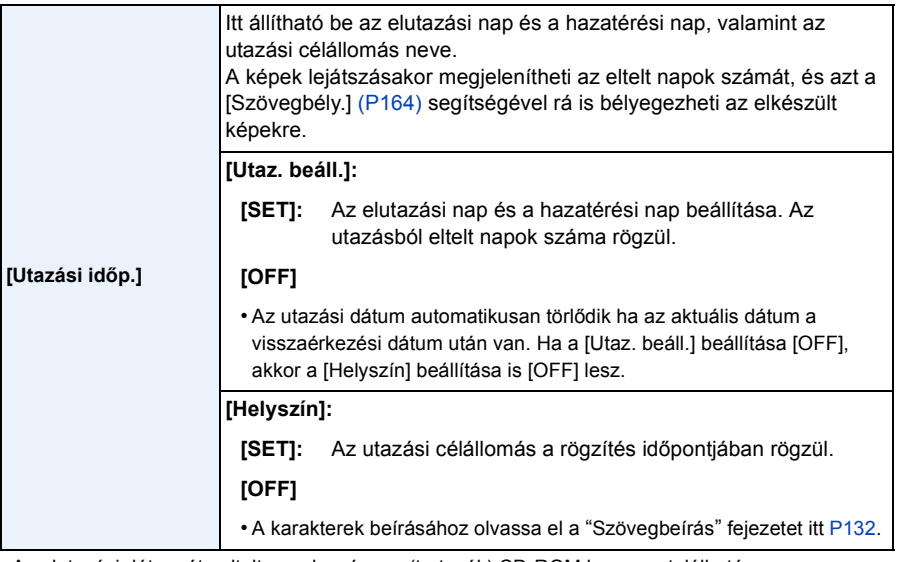

- Az elutazási dátum óta eltelt napok száma a (tartozék) CD-ROM lemezen található "PHOTOfunSTUDIO" kötegelt szoftver használatával nyomtatható ki.
- Az utazási dátum kiszámítása az órabeállítási dátum és az Ön által beállított elutazási dátum alapján történik. Ha az utazási célállomáshoz [Világidő] beállítást alkalmaz, akkor az utazási dátum kiszámítása az órabeállítási dátum és az utazási célállomás beállítása alapján történik.
- Az utazási dátum beállítását a készülék kikapcsolása után is megőrzi a memória.
- Az elutazási dátum óta eltelt napok számát az elutazási dátum előtt nem rögzíti a készülék.
- Az [Utazási időp.] beállítása nem lehetséges az [AVCHD] szabvány szerint rögzített mozgóképekhez.
- A [Helyszín] nem rögzíthető amikor mozgóképek felvétele történik.
- Intelligens auto módban nem lehetséges a [Utazási időp.] beállítása. A más felvételi módban eszközölt beállítás lesz érvényes.

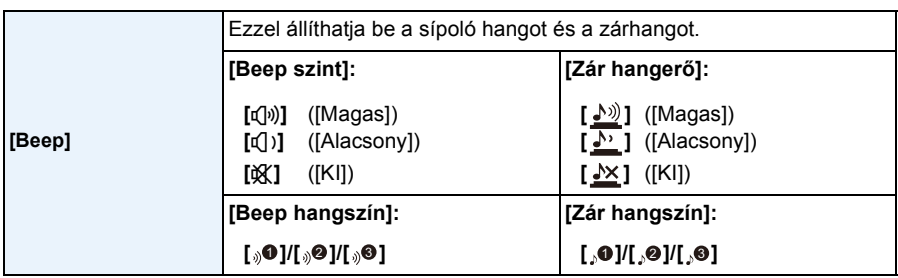

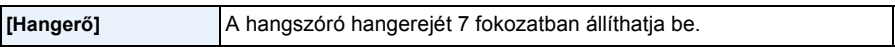

• Amikor a fényképezőgépet TV-hez csatlakoztatja, a TV-hangszórók hangereje nem változik. Csatlakoztatás esetén a készülék hangszóróiból nem szól hang.

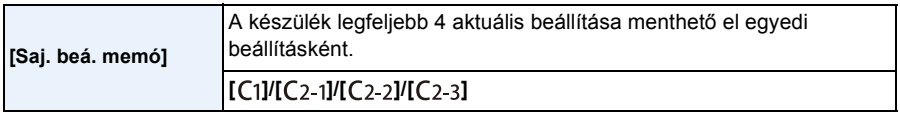

• A részleteket a [P127](#page-126-0) tartalmazza.

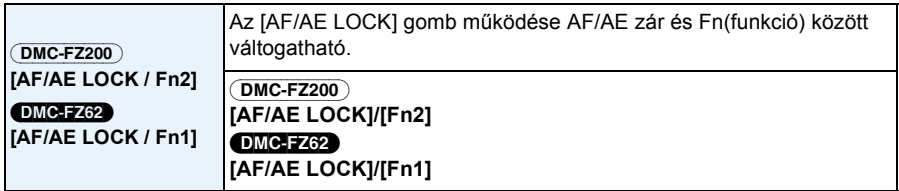

• A vásárlás időpontjában az AF/AE zár van kiválasztva.

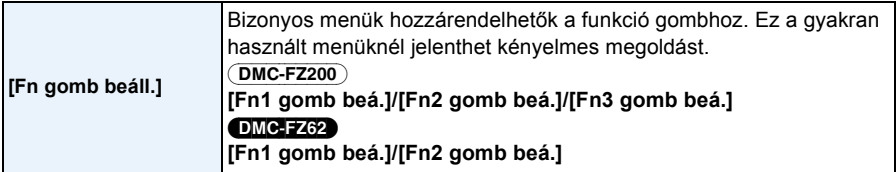

• A részleteket a [P104](#page-103-0). tartalmazza.

<span id="page-56-0"></span>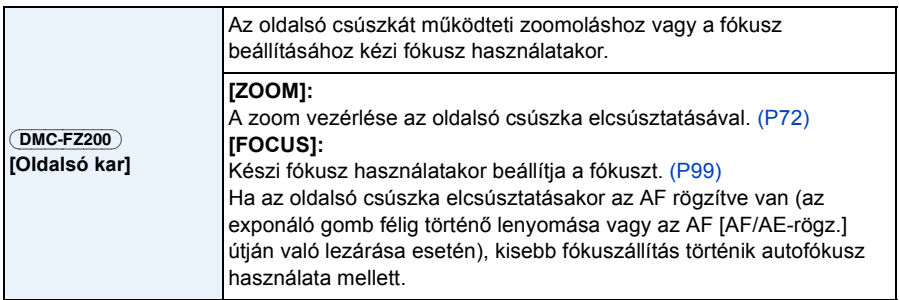

• Rögzített AF mellett a fókusz kisebb állítása nem lehetséges, ha intelligens auto módban történik a mozgóképek rögzítése.

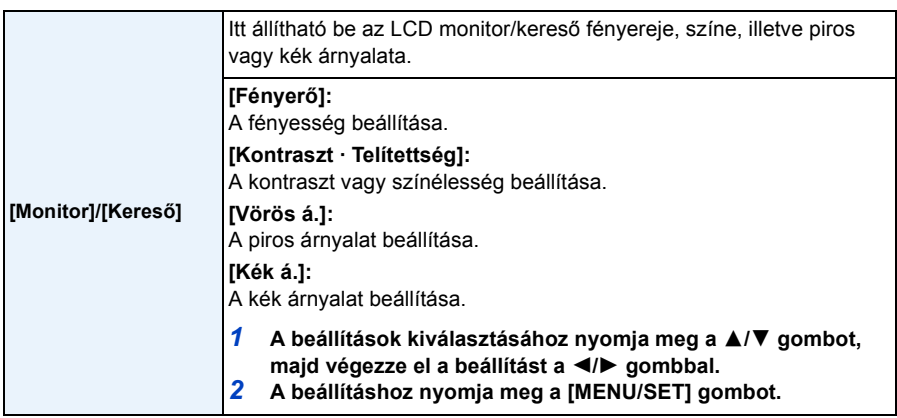

• Az LCD monitor használatakor az LCD monitor, a kereső használatakor a kereső beállítását biztosítja.

• Előfordulhat, hogy egyes fotótémák a valóságtól eltérően jelennek meg az LCD monitoron/ keresőben. Ez azonban nem befolyásolja a rögzített képeket.

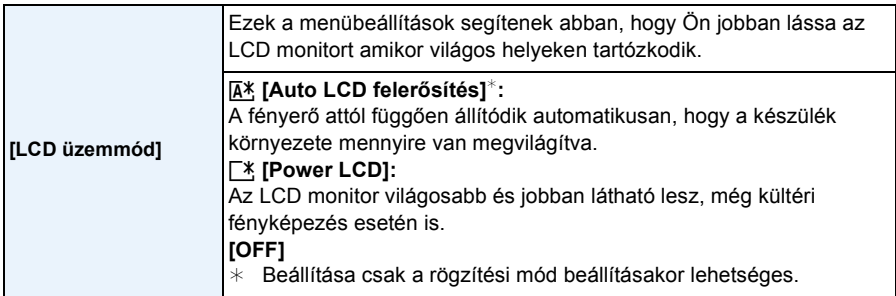

- Az LCD monitoron megjelenített képek fényereje nagyobb lesz, így egyes fotótémák a valóságtól eltérően jelenhetnek meg az LCD monitoron. Ez azonban nem befolyásolja a rögzített képeket.
- LCD világosító módban történő rögzítéskor az LCD monitor 30 másodperc után automatikusan visszatér a normál fényerőhöz. Az LCD monitor bármelyik gomb megnyomásával újra kivilágosítható.
- [LCD üzemmód] beállítása esetén csökkken az üzemid.

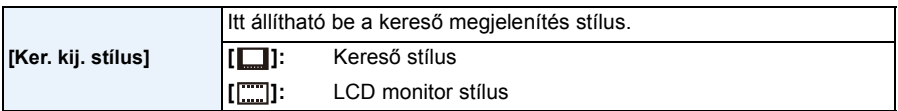

• A részleteket a [P69.](#page-68-0) tartalmazza.

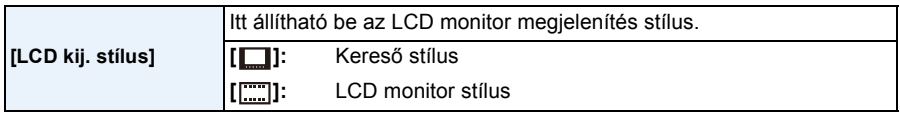

• A részleteket a [P69.](#page-68-0) tartalmazza.

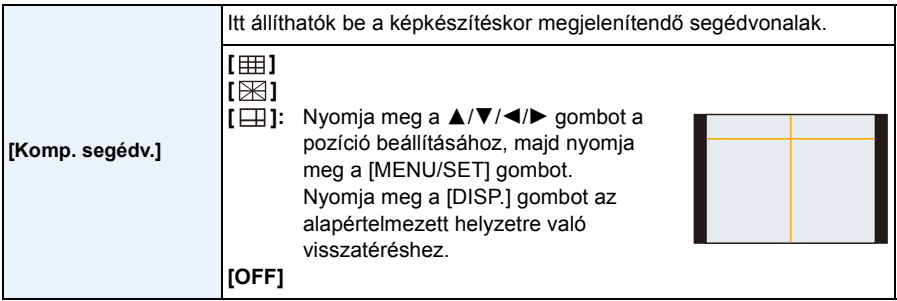

• Ha a fotótémát a vízszintes és függőleges segédvonalakhoz, illetve ezek vonalak metszéspontjához igazítja, akkor a fotótéma méretét, dőlésszögét és egyensúlyát figyelembe véve nagyon jól megkomponálhatja a képeket.

• [Panorámakép] motívum módban a segédvonal nem jelenik meg.

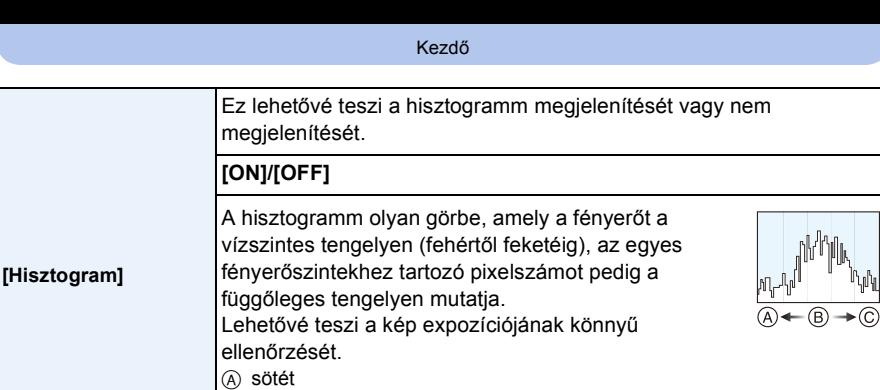

B optimális

C világos

- **• Amikor az alábbi körülmények között a rögzített kép és a hisztogramm nem illeszkedik egymásho, a hisztogramm sárgán jelenik meg.**
	- Amikor a kézi expozíciós segéd nem [0] az expozíció kompenzáció alatt vagy a kézi expozíciós módban
	- Amikor a vaku aktiválva van
	- Amikor a vaku le van csukva
		- Amikor a képernyő fényereje nem helyesen jelenik meg sötét helyeken
		- Amikor az expozíció beállítása nem megfelelően történik
- A hisztogramm nem más, mint egy közelítés rögzítési módban.
- Előfordulhat, hogy ugyanazon kép hisztogrammja más rögzítési módban, mint lejátszási módban.
- A készülékben megjelenő hisztogramm nem illeszkedik a számítógépes képszerkesztő programok, stb. által megjelenített hisztogrammokhoz.
- Az alábbi esetekben nem jelenik meg hisztogram.
	- Intelligens auto mód
	- Többképernyős lejátszás
	- Mozgóképek felvételekor
	- Lejátszási zoom
	- HDMI minikábel csatlakoztatásakor
	- Naptárkeresés

<span id="page-59-0"></span>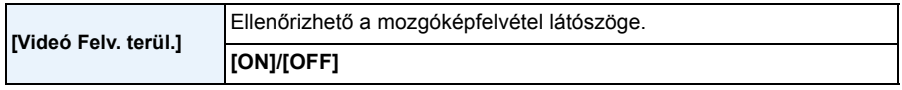

- A mozgóképfelvétel területi kijelzése csak közelítés.
- A képméret beállításától függően Tele állásba való zoomoláskor a felvétel területi kijelzése eltűnhet.
- Intelligens auto módban [OFF] helyzetben rögzül.

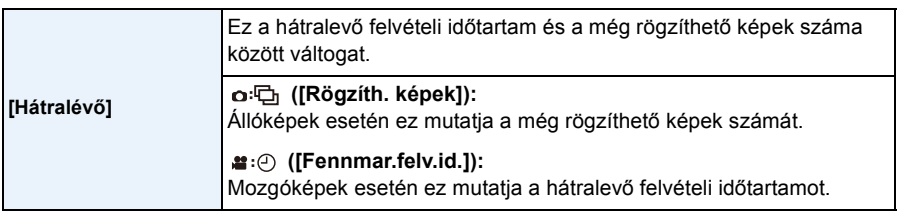

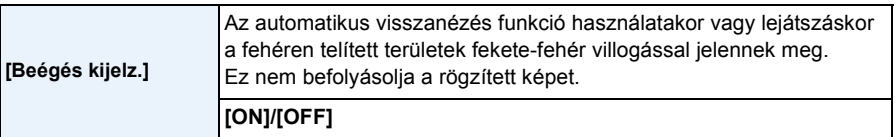

- Fehéren telített területek esetén ajánlatos a hisztogram segítségével negatív [\(P79\)](#page-78-0) irányba kompenzálni az expozíciót, majd újra elkészíteni a felvételt. Ez már valószínűleg jobb képminőséget eredményez.
- Fehéren telített területek jelenhetnek meg, ha vakuval történő fényképezés esetén a fotótéma túl közel van a készülékhez.
- A kiemelés nem működik multi lejátszás, naptárkeresés, lejátszási zoom vagy mozgóképek lejátszása során.

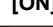

**[ON] [OFF]**

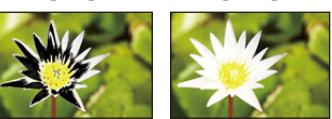

4.0 <sup>30</sup> **-3 +3 <sup>0</sup>**

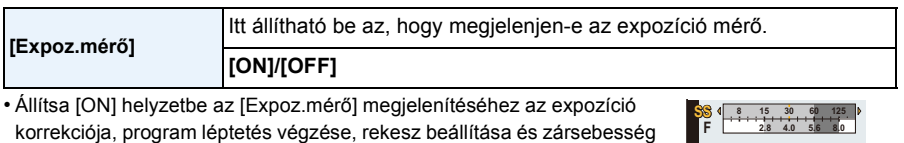

- beállítása esetén. • A tartomány nem megfelelő területei pirossal jelennek meg.
- Ha nem jelenik meg az [Expoz.mérő], a [DISP.] megnyomásával kapcsoljon át az információk képernyőn való kijelzésére[. \(P69\)](#page-68-0)
- Ha semmilyen művelet nem történik, az [Expoz.mérő] körülbelül 4 másodperc után eltűnik.

<span id="page-61-0"></span>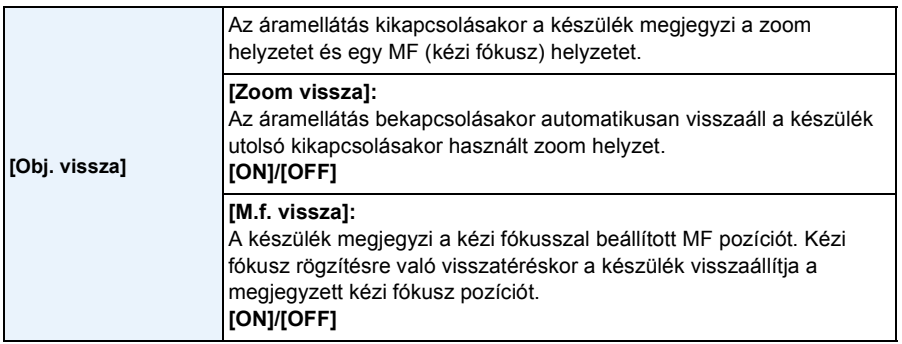

• Az MF pozíciót a következő esetekben jegyzi meg a készülék:

- A készülék kikapcsolása
- A fókuszálási típus váltásakor, a kézi fókusz kivételével
- Lejátszási módba való kapcsoláskor
- A [Zoom vissza] [OFF] helyzetbe állításakor a zoom pozíciója teljesen wide állásba kerül.
- Az [M.f. vissza] [OFF] helyzetbe állításakor az MF pozíciója a kézi fókusz esetén használt fókusztávolság lesz.
- A felvételi körülményektől függően a megjegyzett MF pozíciók és a visszaállított MF pozíciók eltérhetnek egymástól.

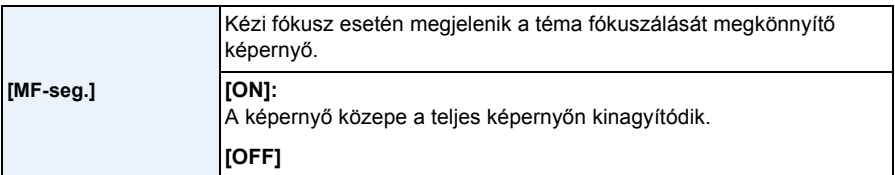

• A részleteket a [P100](#page-99-0) tartalmazza.

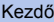

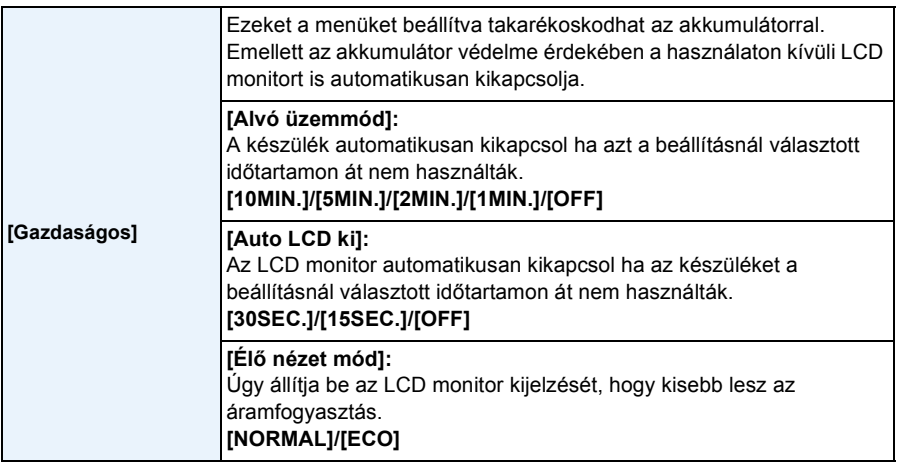

• A [Alvó üzemmód] elvetéséhez nyomja le félig az exponáló gombot vagy kapcsolja ki és be a készüléket.

- Intelligens auto módban a [Alvó üzemmód] beállítása [5MIN.].
- Nyomja meg bármelyik gombot az LCD monitor ismételt bekapcsolásához.
- A [Alvó üzemmód] az alábbi esetekben nem működik.
	- Hálózati adapter használatakor
	- Számítógéphez vagy nyomtatóhoz való csatlakoztatáskor
	- Mozgóképek rögzítésekor vagy lejátszásakor
	- Diabemutató közben
	- [Auto demo]
- A [Auto LCD ki] az alábbi esetekben nem működik.
	- Hálózati adapter használatakor
	- Számítógéphez vagy nyomtatóhoz való csatlakoztatáskor
	- Intelligens auto mód
	- Az önkioldó beállítása közben
	- Mozgóképek rögzítésekor vagy lejátszásakor
	- Diabemutató közben
	- Menüképernyő megjelenítése közben
	- [Auto demo]
- A [Alvó üzemmód] beállítása [2MIN.] helyzetben rögzül, ha a [Auto LCD ki] beállítása [15SEC.] vagy [30SEC.].
- Ha a [Élő nézet mód] beállítása [ECO], a rögzítési képernyőn látható képminőség rosszabb, mint [NORMAL] beállításnál, de ez nem befolyásolja a rögzített képet.
- Ha a [Élő nézet mód] beállítása [NORMAL], akkor csökken az üzemidő.

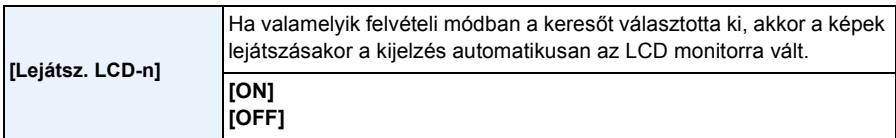

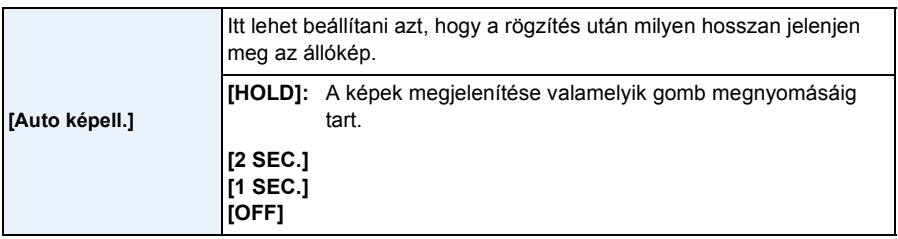

• Beállításától függetlenül az [Auto képell.] az alábbi esetekben aktiválódik.

- Az automatikus expozíció sorozat használatakor
- Sorozatfelvétel módban
- Az automatikus visszanézés funkció [2 SEC.] értékre rögzített az alábbi esetekben.
	- Intelligens auto mód
- Az [Auto képell.] nem működik mozgóképek rögzítésekor.

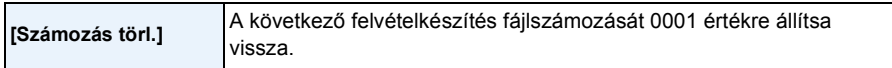

• A mappaszámozás frissítődik és a fájlszámozás 0001-ről indul.

- A mappaszámozás 100 és 999 közötti érték lehet. Az érték nem állítható vissza, ha a mappaszámozás eléri a 999-et. Az adatok számítógépre vagy egyéb módon való elmentése után javasolt a kártya formattálása[. \(P68\)](#page-67-1)
- A mappaszámozás 100-ra való visszaállításához formattálja előbb a beépített memóriát vagy a kártyát, majd ezzel a funkcióval végezze el a fájlszámozás visszaállítását.

Ekkor nullázási képernyő jelenik meg a mappaszámozáshoz. A számozás visszaállításához válassza a [Igen] lehetőséget.

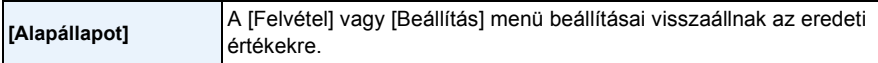

- A [Alapállapot] beállítás felvétel közben való kiválasztásakor a készülék elvégzi a lencse visszaállítását. Ön hallani fogja, amint a lencse működik, de ez normális jelenségnek számít és nem jelent meghibásodást.
- A felvételi mód beállítások nullázásakor a [Arcfelismerés] pontnál beírt adatok szintén nullázódnak.
- A mappaszámozás és az órabeállítás változatlan marad.
- A [Beállítás] menü beállításainak nullázásakor az alábbi beállítások szintén nullázódnak.
- A születésnap és név beállítások a [Baba1]/[Baba2] és [Háziállat] tételhez motívum módban.
- A [Utazási időp.] beállításai. (Elutazási dátum, visszaérkezési dátum, helyszín)
- A [Világidő] beállítás.
- A [Saj. beá. memó] beállítás.
- A pozíciót megjegyzi a [Obj. vissza]/[Menüpoz. mem.].

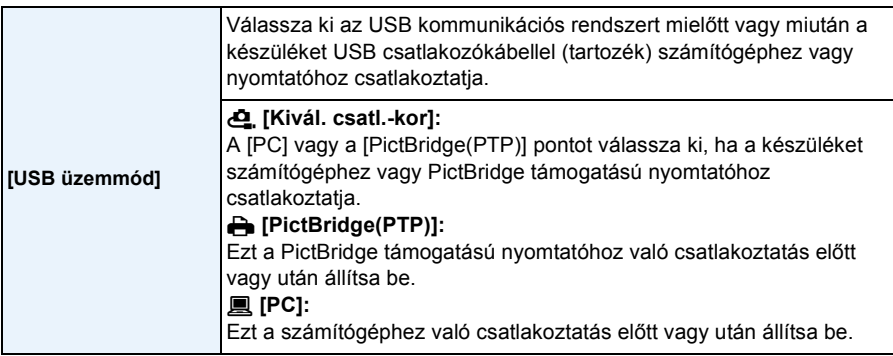

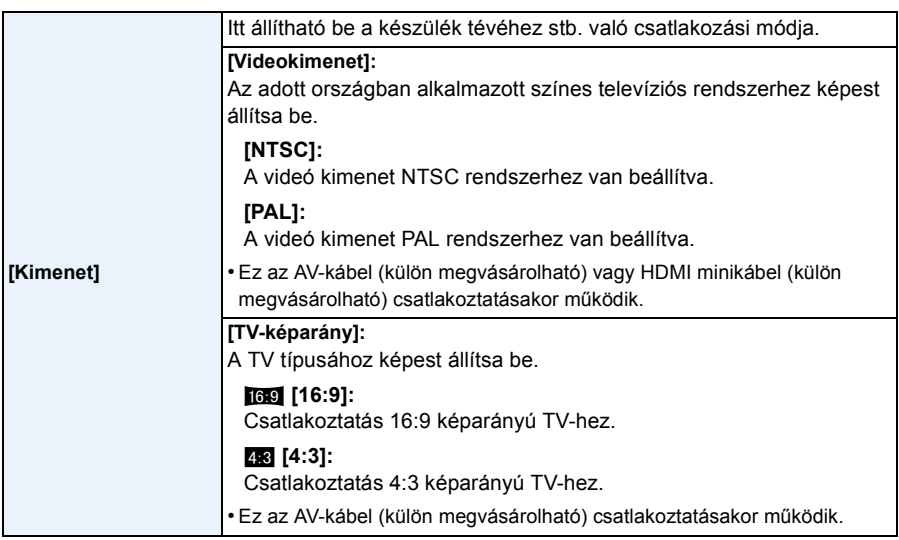

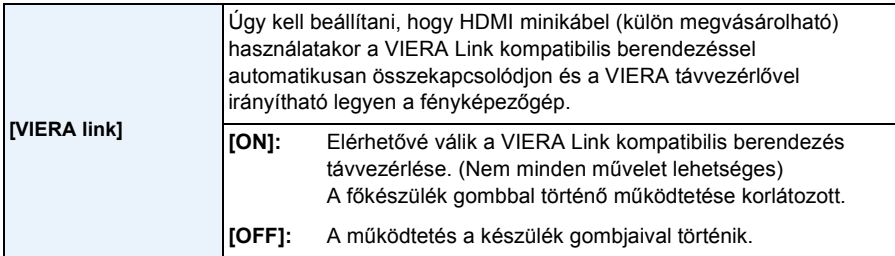

• Ez a HDMI minikábel (külön megvásárolható) csatlakoztatása esetén használható.

• A részleteket a [P178](#page-177-0) tartalmazza.

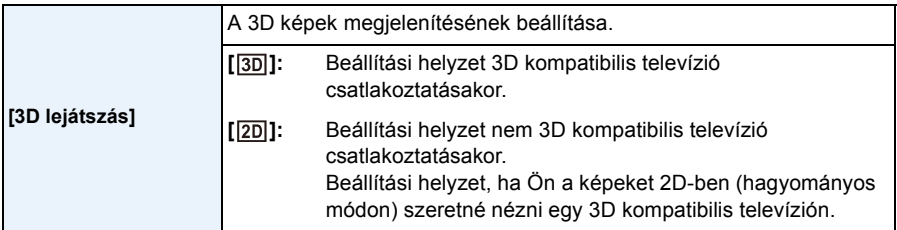

• Ez a HDMI minikábel (külön megvásárolható) csatlakoztatása esetén használható.

• A 3D képek 3D lejátszási módját a [P180](#page-179-0) részletezi.

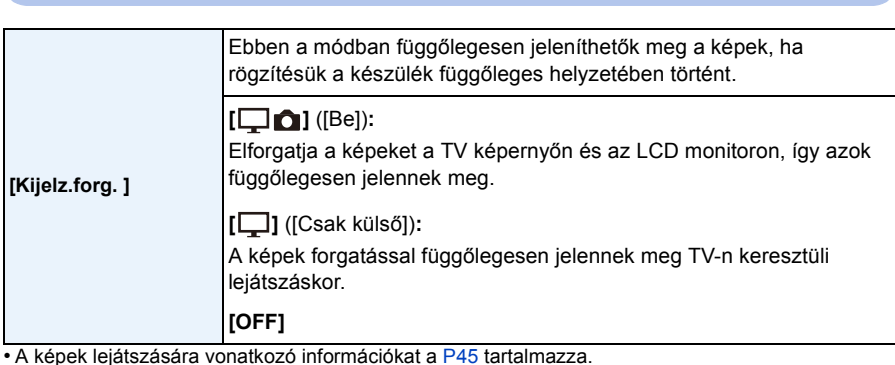

- A képeket számítógépen lejátszva csak akkor lehet az elforgatott irányban megjeleníteni, ha az operációs rendszer vagy a szoftver kezeli az Exif formátumot. Az Exif az állóképek fájlformátuma, amely lehetővé teszi a rögzítési információk, stb. hozzáadását. Megalkotója a "JEITA (Japan Electronics and Information Technology Industries Association)".
- Előfordulhat, hogy a más berendezéssel rögzített képek nem forgathatók el.
- A kijelzés elforgatása nem történik meg többképernyős lejátszás esetén.

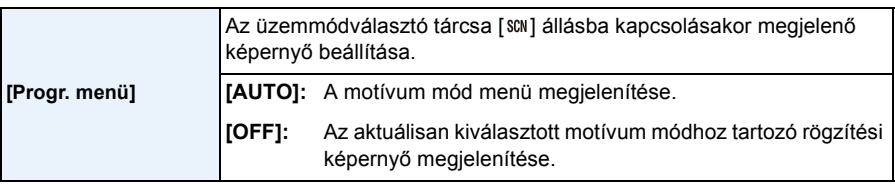

<span id="page-66-0"></span>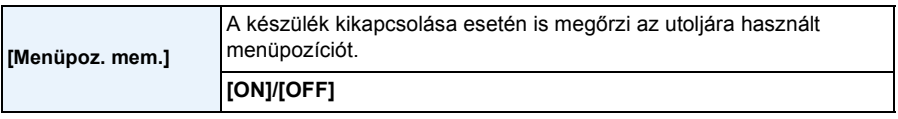

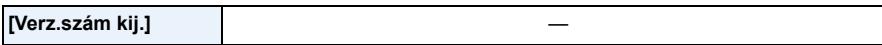

• Ezzel ellenőrizhető, hogy a készülék a firmware melyik változatát tartalmazza.

• A verziókijelző képernyőn a [MENU/SET] megnyomásával kaphat információt a készülékben használt szoftverről.

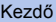

<span id="page-67-1"></span>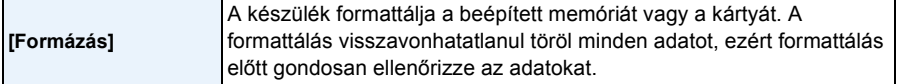

- Formattáláshoz használjon megfelelően feltöltött akkumulátort vagy hálózati adaptert (külön megvásárolható). Formattálás közben ne kapcsolja ki a készüléket.
- Ha kártya van behelyezve, akkor csak a kártya formattálódik. A beépített memória formattálásához vegye ki a kártyát.
- Ha a kártya korábban számítógéppel vagy más berendezéssel volt formattálva, akkor formattálja ismét a készülékkel.
- A beépített memória formattálása tovább tarthat, mint a kártyáé.
- Ha nem sikerül a formattálás, forduljon a kereskedőhöz vagy a legközelebbi márkaszervizhez.

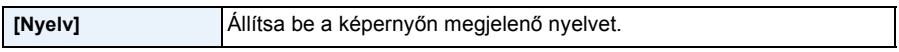

• Ha véletlenül másik nyelvet állít be, a [@] menüikon kiválasztásával beállíthatja a kívánt nyelvet.

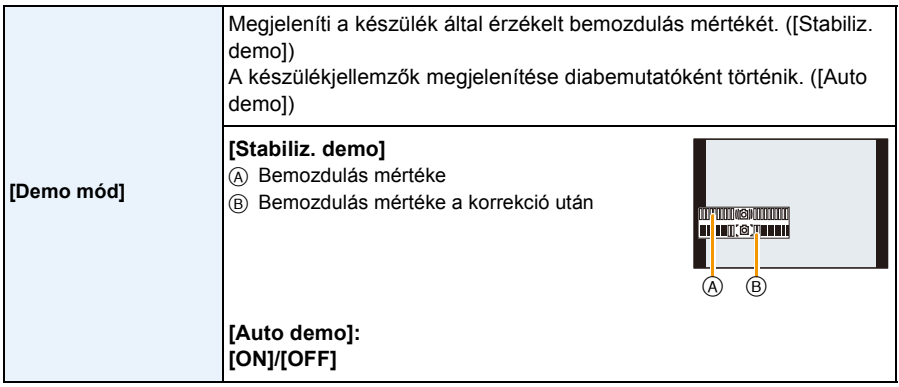

- A stabilizátor funkció ON és OFF között váltakozik a [MENU/SET] minden egyes megnyomásakor a [Stabiliz. demo] során.
- A [Stabiliz. demo] közelítő érték.
- <span id="page-67-0"></span>• Az [Auto demo] nem jelenik meg a televízió képernyőjén.
- Az [Auto demo] bezárásához nyomja meg a [MENU/SET] gombot.

Rögzítés

# <span id="page-68-0"></span>**Tudnivalók az LCD monitorról/keresőről**

# **A változtatáshoz nyomja meg a [DISP.] gombot.**

• A menüképernyő megjelenésekor a [DISP.] gomb nincs aktiválva. Lejátszási zoom során, mozgóképek lejátszása közben és diabemutató alatt csak (E) vagy (G) választható.

• Lehetőség van a [  $\frac{1}{2}$ ] (LCD monitor stílus) és a [  $\Box$ ] (kereső stílus) közötti váltásra mindegyik LCD monitor és kereső kijelző

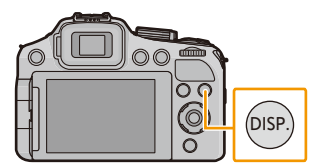

képernyő esetén a [Beállítás] menü [LCD kij. stílus] és [Ker. kij. stílus] pontja segítségével.

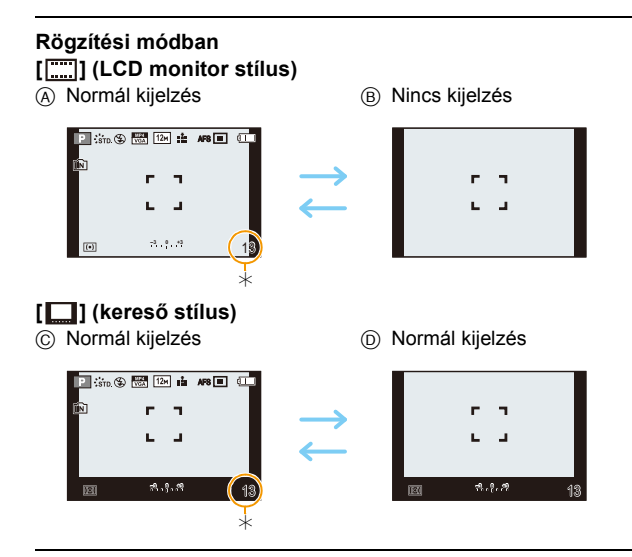

 $*$  A hátralevő felvételi időtartam és a rögzíthető képek száma közötti váltáshoz a [Hátralévő] pontot kell beállítani a [Beállítás] menüben.

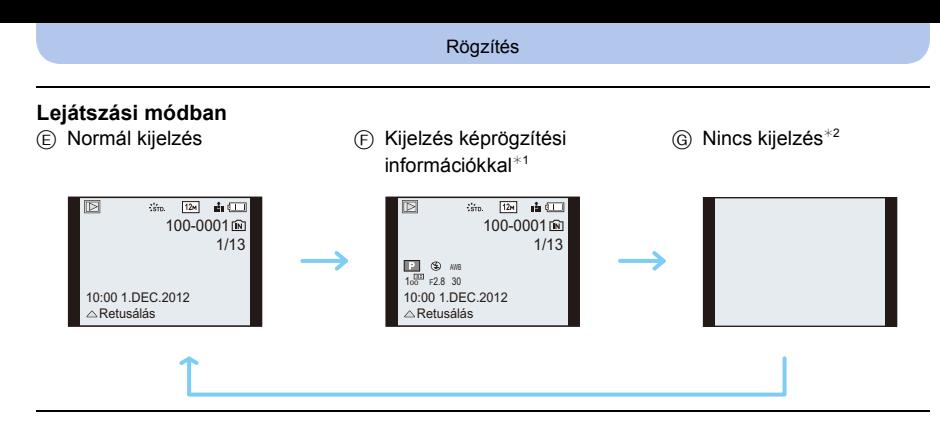

¢1 Ha a [Hisztogram] beállítása a [ON] menüben [Beállítás], akkor megjelenik a hisztogram.

¢2 A [DISP.] megnyomásakor megjelenik a [Arcfelismerés] pontban regisztrált személy neve.

Rögzítés

# **Fényképezés zoom használatával**

# Lehetséges módok: **[fb]**  $P[A]$  S  $[M]$   $W$   $\mathbb{R}$   $\mathbb{R}$   $\mathbb{R}$   $\mathbb{R}$   $\mathbb{R}$   $\mathbb{R}$   $\mathbb{R}$

## **Az optikai zoom használata/Az extra optikai zoom (EZ) használata/Az intelligens zoom használata/A digitális zoom használata**

Embereket és tárgyakat közelíthet vagy távolíthat, és nagylátószögben fényképezhet tájakat. Az extra optikai zoom működik, hacsak nincs beállítva a maximálisan rögzíthető pixelszám. Ezzel a funkcióval a képminőség romlása nélkül lehet további nagyítással képet készíteni.

**A fotótéma távolításához (Wide)**

**Forgassa a zoom csúszkát a Wide felé.**

**A fotótéma közelítéséhez (Tele)**

**Forgassa a zoom csúszkát a Tele felé.**

#### ∫ **A zoom sebesség módosítása**

A zoom sebesség csökken, ha az elforgatási szög kicsi, de a zoom sebesség növekszik, ha az elforgatási szög nagy.

- A Gyors
- B Lassú

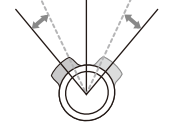

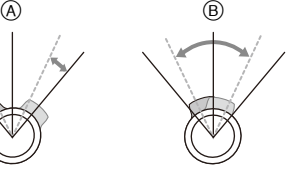

#### ∫ **A zoom helyzetének megjegyzése (Zoom visszaállás)**

• A részleteket a [P62](#page-61-0) tartalmazza.

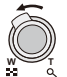

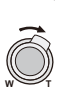

#### (DMC-FZ200)

#### <span id="page-71-0"></span>∫ **A zoom vezérlése az oldalsó csúszkával**

A keresővel történő fényképezés esetén azért hasznos az oldalsó csúszkával végezni a zoom vezérlését, mert így a készülék stabilabb tartása miatt csökkenni fog a képremegés. Az oldalsó csúszka használatával a képkészítési technikák is bővíthetők.

- Amikor a zoom vezérlését az oldalsó csúszkával végzi, az [Oldalsó kar] beállítása [ZOOM] legyen a [Beállítás] menüben[. \(P57\)](#page-56-0)
- A zoom 2 sebességgel használható. A zoom sebesség csökken, ha a csúsztatási távolság kicsi, de a zoom sebesség növekszik, ha a csúsztatási távolság nagy.
- A zoom csúszka és az oldalsó csúszka egyidejű használata nem lehetséges.

#### **A fotótéma közelítéséhez (Tele)**

**Csúsztassa az oldalsó csúszkát a Tele felé.**

**A fotótéma távolításához (Wide)**

**Csúsztassa az oldalsó csúszkát a Wide felé.**

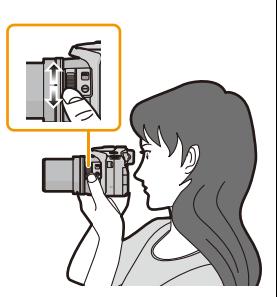
#### ∫ **Zoom típusok**

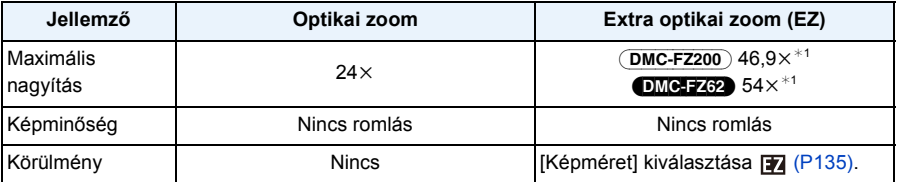

¢1 Beleértve az optikai zoom nagyítását is. A nagyítás mértéke a [Képméret] beállításától függően változik.

Az alábbi zoom funkciókkal tovább növelhető a zoom nagyítás mértéke.

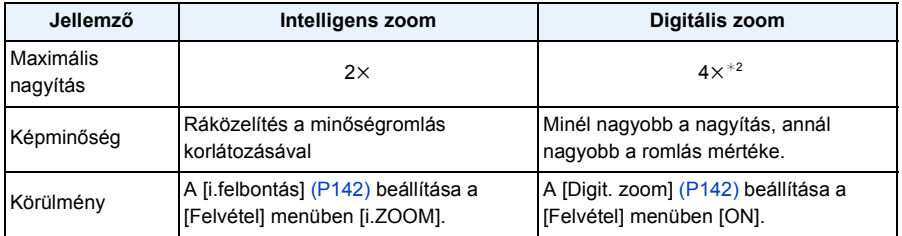

¢2 Ez 2k nagyítás, amikor az [i.felbontás] beállítása a [Felvétel] menüben [i.ZOOM].

#### ∫ **Képernyőkijelzés**

- A Extra optikai zoom jelzés
- $\circledR$  Optikai zoom tartomány
- C Intelligens zoom tartomány
- D Digitális zoom tartomány
- E Zoom nagyítás

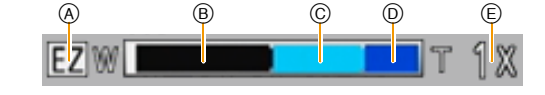

**• A zoom funkció használatakor a fókusztávolság becsült értéke és a zoom vonal együtt jelennek meg. (Példa: 0.3 m –** $\infty$ )

## **Megjegyzés**

- A feltüntetett zoom közelítés csak körülbelüli érték.
- Az "EZ" az "Extra Optical Zoom" rövidítése. Az optikai zoommal jobban kinagyított képek készíthetők.
- A lencsetubus a zoom pozíciótól függően kinyúlik vagy visszahúzódik. Ügyeljen arra, hogy a zoom csúszka forgatásakor ne zavarja a lencsetubus mozgását.
- Előfordulhat, hogy a zoom csúszka elforgatásakor a készülék hangot ad ki vagy megremeg. Ez nem jelent meghibásodást.
- Digitális zoom alkalmazásakor a fényképezéshez háromlábú állvány és önkiold[ó \(P84\)](#page-83-0) használata javasolt.
- Az extra optikai zoom használata az alábbi esetekben nem lehetséges.
- [Elmosódás véd.] (Intelligens auto mód)
- $-$  Amikor a sorozatfelvételi mód beállítása [[1].
- [Játék hatás] (Kreatív mód)
- [Panorámakép]/[HDR]/[Magas érzék.]/[3D fénykép mód] (Motívum mód)
- Mozgóképek felvételekor

#### (DMC-FZ200)

- Amikor a sorozatfelvételi mód beállítása [ $\mathbb{Q}_1$ ] vagy [ $\mathbb{Q}_2$ ].
- Amikor a [Minőség] beállítása [RAW ii ], [RAW \*\*\* ] vagy [RAW]

#### (DMC-FZ62)

– Makró zoom mód

- Az intelligens zoom használata az alábbi esetekben nem lehetséges.
	- [Elmosódás véd.] (Intelligens auto mód)
	- Amikor a sorozatfelvételi mód beállítása  $[ $\square$ 1]$ .
	- [Játék hatás] (Kreatív mód)
	- [Panorámakép]/[Éjsz. felv. kézből]/[HDR]/[Magas érzék.]/[3D fénykép mód] (Motívum mód)

#### (DMC-FZ200)

– Amikor a sorozatfelvételi mód beállítása [అ] vagy [అ].

#### (DMC-FZ62)

– Makró zoom mód

- A [Digit. zoom] használata az alábbi esetekben nem lehetséges.
	- Intelligens auto mód
	- Amikor a sorozatfelvételi mód beállítása [[1].
	- [Játék hatás]/[Miniatűr hatás] (Kreatív mód)
	- [Panorámakép]/[Éjsz. felv. kézből]/[HDR]/[Magas érzék.]/[3D fénykép mód] (Motívum mód)

#### (DMC-FZ200)

- Amikor a sorozatfelvételi mód beállítása [ $\text{Q}_0$ ] vagy [ $\text{Q}_0$ ].
- [Nagy seb. mozgókép] (Kreatív mozgókép mód)
- Amikor a [Minőség] beállítása [RAW= = ], [RAW = ] vagy [RAW]

# <span id="page-74-0"></span>**Fényképezés a vaku használatával**

# Lehetséges módok: **[ADP** AS M **BM** C1 C2 SCN 3

### ∫ **A vaku felnyitásához/lecsukásához**

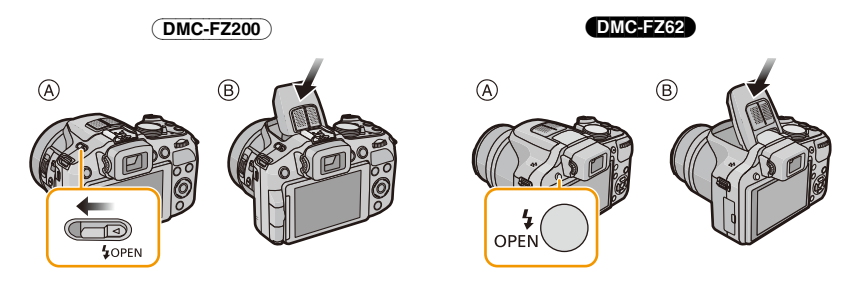

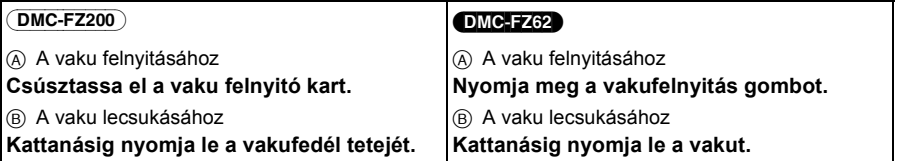

- Használat után mindig csukja le a vakut.
- Lecsukott helyzetben a vakubeállítás [Œ] állásban van rögzítve.
- **• Ügyeljen arra, hogy a vaku lezárásakor nehogy odacsípje az ujját.**
- A vakut tartsa mindig tisztán és pormentesen, és kerüljön vele minden ragadós dolgot. Emiatt ugyanis a vaku beragadhat és így nem nyílik fel.
- A mikrofon vagy környéke megnyomásával nem tudja lezárni a vakut. A vaku erőszakos lezárása a fényképezőgép sérülését okozhatja.

# **A megfelelő vakuzás beállítása**

A felvételnek megfelelően állítsa be a vakut.

- Nyissa fel a vakut.
- 
- **1 Válassza ki a [Vaku] pontot a [Felvétel] menüben. [\(P52\)](#page-51-0)**

# **2 Nyomja meg a** 3**/**4 **gombot egy mód kiválasztásához, majd nyomja meg a [MENU/SET] gombot.**

• A beállítás után lépjen ki a menüből.

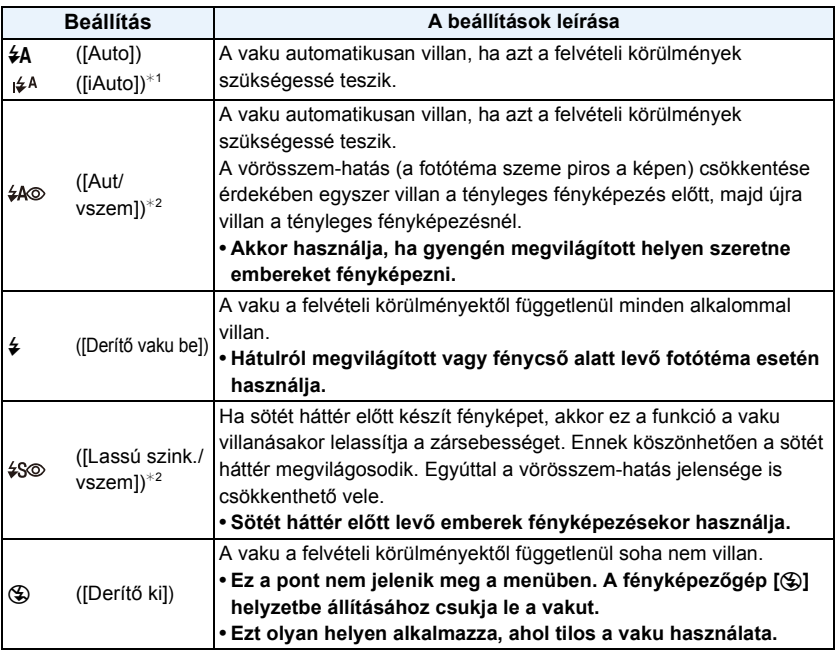

 $*1$  Ennek beállítása csak intelligens auto mód mellett lehetséges. Az ikon a fotótéma típusától és a megvilágítástól függően változik. [\(P39\)](#page-38-0)

¢2 **A vaku kétszer villan. A fotótémának nem szabad elmozdulnia a vaku második villanásáig.**

**A vakuvillanások közötti időtartam a fotótéma világosságától függ.**

**[Vszem.csökk.[\] \(P145\)](#page-144-0) beállítása a [Felvétel] menüben [ON], [ ] jelenik meg a vaku ikonján.**

#### ∫ **Vakubeállítási lehetőségek rögzítési mód szerint**

A vakubeállítási lehetőségek a rögzítési módtól függenek.

(○: Van, —: Nincs, ●: Motívum mód eredeti beállítás)

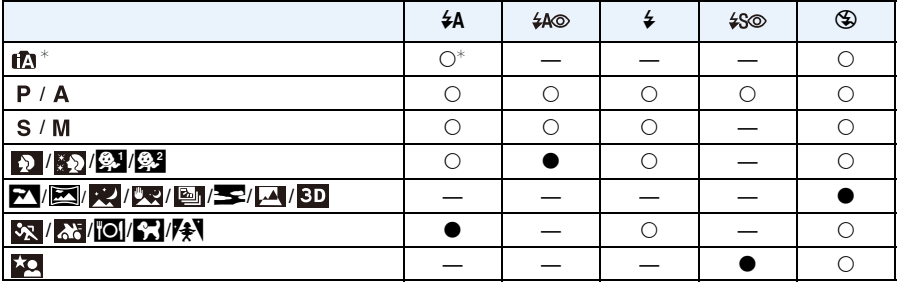

 $*$  [ $\sharp$ A] jelenik meg.

• A rögzítési mód megváltozásakor a vakubeállítás is megváltozhat. Szükség szerint végezze el újra a vakubeállítást.

• A vakubeállítást a készülék kikapcsolása után is megőrzi a memória. A motívum módban végzett vakubeállítás azonban a motívum mód megváltoztatásakor a legelső beállításra áll vissza.

• Mozgókép felvételekor a vaku nem villan.

#### <span id="page-77-0"></span>∫ **Biztonságos hatósugár**

• A vaku feltüntetett hatósugara csak körülbelüli érték.

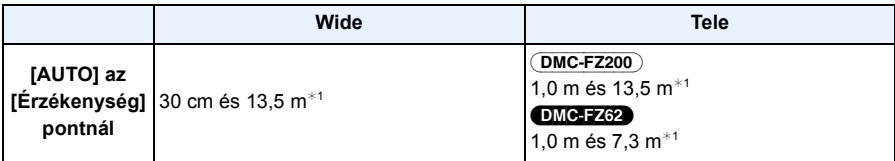

¢1 Amikor az [ISO-limit beá.[\] \(P138\)](#page-137-0) beállítása [AUTO].

#### ∫ **Az egyes vakubeállításokhoz tartozó zársebesség**

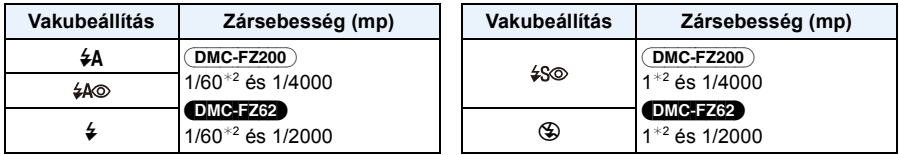

¢2 Amikor a [Érzékenység] beállítása [AUTO]. A zársebesség az [ISO-limit beá.] beállítástól függően változhat.

• Intelligens auto módban a zársebesség az érzékelt motívumtól függően változik.

• Motívum mód esetén a zársebességek eltérnek a fentiektől.

- Vaku melletti rögzítésnél fehér telítettség léphet fel, ha a fotótéma túl közel van. Ha a [Beégés kijelz.] pont beállítása a [Beállítás] menüben [ON], a fehér telítettségű részek fekete-fehér villogással láthatók lejátszás vagy automatikus visszanézés esetén. Ilyenkor javasolt a [Vaku beáll.[\] \(P145\)](#page-144-2) mínuszba állítása és a képek újbóli elkészítése.
- Tilos a vakut tárgyakhoz túl közel vinni vagy aktivált állapotban a vakut lecsukni. A vaku fénye vagy hőhatása miatt a tárgyak elszíneződhetnek.
- Tilos az AUTO/vörösszem-hatás csökkentés, stb. módban használt vakut rögtön az első villanás után lecsukni. Ez meghibásodást eredményez.
- A fotótéma túl közelről vagy kellő vakuzás nélküli rögzítése nem biztosít megfelelő szintű expozíciót, emiatt pedig a kép túl világosra vagy túl sötétre sikerülhet.
- Töltés közben a vaku ikonja pirosan villog, és az exponáló gomb teljes lenyomásával sem lehet fényképet készíteni.
- Ha kellő vakuzás nélkül történik egy fotótéma rögzítése, akkor előfordulhat, hogy a fehéregyensúly beállítása nem megfelelő.
- Nagy zársebesség mellett nem biztos, hogy a vaku hatása elégséges.
- Képek egymás utáni készítésekor a vaku feltöltése időbe telhet. Akkor fényképezzen, ha eltűnik a hozzáférési lámpa.
- A vörösszem-hatás csökkentése személyenként eltérő lehet. Előfordulhat, hogy nincs is ilyen hatás, ha az adott személy távol állt a készüléktől vagy nem nézett bele a vaku első villanásába.
- A vaku [**G**}] helyzetben van rögzítve, ha a [Konverzió[\] \(P145\)](#page-144-1) beállítása [╟] vagy [0<sub>⊡</sub>].

# **Az expozíció kompenzálása**

# Lehetséges módok: **<b>APAS** MEMCIC2SM

Akkor használja, ha a fotótéma és a háttér megvilágításának különbözősége miatt nem sikerül megfelelő expozíciót elérnie.

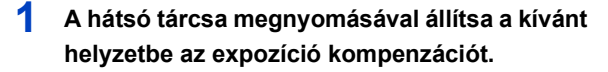

- A Expozíció kompenzáció értéke
- **2 Forgassa el a hátsó tárcsát az expozíció kompenzálásához.**
	- B Expozíció mérő

# **Alulexponált Megfelelően**

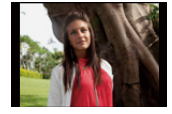

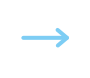

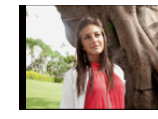

**F**

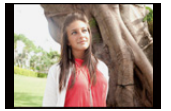

**exponált Túlexponált**

Az expozíciót negatív irányban kell kompenzálni.

**-3 <sup>0</sup> +3** ർ

**SS <sup>125</sup> <sup>8</sup> 2.8 4.0 5.6** 60 30 15 **-3 <sup>0</sup> +3** B

Az expozíciót pozitív irányban kell kompenzálni.

- Ha nem történik expozíció kompenzáció, állítsa az értéket [0] helyzetbe.
- Az expozíció beállítását a készülék kikapcsolása után is megőrzi a memória.
- Az expozíció kompenzálási tartománya a fotótéma világosságától függően korlátozott.

# **Fényképezés sorozatfelvételi módban**

# Lehetséges módok: **[AD]** A S M M M C1 C2 SCN B

Teljesen lenyomott exponáló gomb mellett folyamatosan készülnek a képek. A sorozatfelvételi sebességet a felvételkészítés körülményei vagy a fotótémák szerint lehet kiválasztani.

1 Nyomja meg a [<del>o</del>].

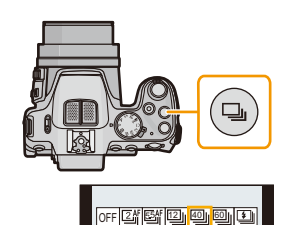

# **2 Nyomja meg a** 2**/**1 **gombot a sorozatfelvételi sebesség kiválasztásához, majd nyomja meg a [MENU/SET] gombot.**

• Az egyes sorozatfelvételi sebességekhez megfelelő felvételkészítési körülmények leírása a [DISP.] megnyomásával jelenik meg.

#### (DMC-FZ200)

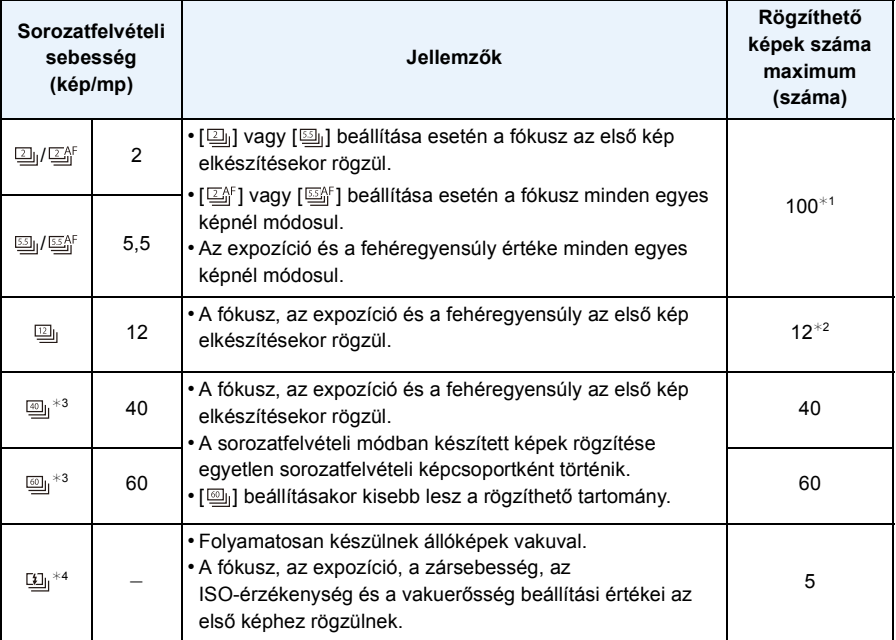

¢1 A sorozatfelvételi képek száma a rögzítés körülményeitől és az adott kártya típusától és/vagy állapotától függően korlátozott.

 $*2$  Ha a [Minőség] beállítása [RAW= i], [RAW= i] vagy [RAW], a rögzíthető képek száma maximum 11.

¢3 Ez a pont nem állítható be intelligens auto módban.

¢4 Ez az opció csak AE program mód, rekesz-előválasztásos AE mód vagy záridő-előválasztásos AE mód esetén érhető el.

#### (DMC-FZ62)

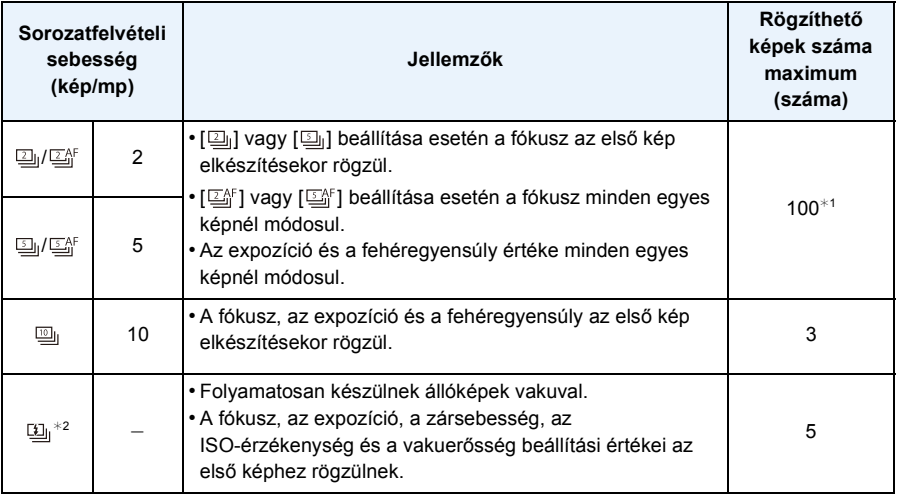

¢1 A sorozatfelvételi képek száma a rögzítés körülményeitől és az adott kártya típusától és/vagy állapotától függően korlátozott.

¢2 Ez az opció csak AE program mód, rekesz-előválasztásos AE mód vagy záridő-előválasztásos AE mód esetén érhető el.

## **Megjegyzés**

 $\bullet$  A [<sub>l</sub>], [<sub>l</sub>] vagy [பூ<sub>l</sub>] kiválasztásakor a képméret beállítása az alábbiak szerint alakul.

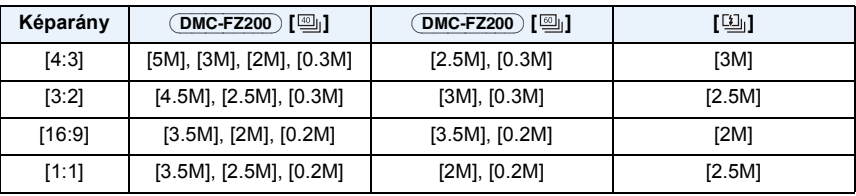

- Az önkioldó használatakor a sorozatfelvételnél rögzíthető képek száma mindig 3. (5 kép [ $[1]$ ] esetén)
- A felvétel körülményeitől függően, vagyis sötét helyeken, ha nagy az ISO-érzékenység, stb. a sorozatfelvételi sebesség (kép/mp) kisebb is lehet.
- A készülék kikapcsolásával a sorozatfelvételi mód nem törlődik.
- **• A vaku [**Œ**] beállításra van rögzítve ([ ] kivételével).**
- Sorozatfelvétel mód használata az alábbi esetekben nem lehetséges.
	- Amikor az önkioldó beállítása [10 mp/3kép]
	- [Játék hatás]/[Miniatűr hatás]/[Lágy fókusz]/[Csillagszűrő] (Kreatív mód)
- [Panorámakép]/[Éjsz. felv. kézből]/[HDR]/[3D fénykép mód] (Motívum mód)
- Sorozatfelvétel közben a zoom használata nem lehetséges.
- A használati körülményektől függően időbe telhet a következő kép elkészítése, ha Ön megismétli a képkészítést.
- **• A sorozatfelvételi módban készített képek kártyára mentése időbe telhet. Ha mentés közben folyamatosan képeket készít, akkor csökkenni fog a rögzíthető képek maximális száma. Folyamatos fényképezés esetén ajánlatos nagysebességű memóriakártyát használni.**

#### (DMC-FZ200)

- [ˌ], [ˌ] vaqy [ൊ], kiválasztásakor a [Minőséq] beállítása csak [ش] vaqy [ش] lehet.
- [ ] vagy [ ] kiválasztásakor a rögzítést az elektronikus zár végzi, így a rögzített kép torz módon jelenhet meg.
- $\bullet$  AF rögzítés használatakor a fényképezőgép akkor sem állítja képenként a fókuszt, ha Ön a [ $\boxdot^c$ ] vagy [ $\mathbb{E} \mathbb{M}$ ] beállítást használja.
- $\bullet$  [ $\boxdot^n_0$ ] vagy [ $\boxdot^n_0$ ] beállításakor a készülék a sorozatfelvétel elsődlegességéhez végzi el az előzetes fókuszálást egy lehetséges tartományon belül. Ezért a gyorsan mozgó fotótémák fényképezésekor előfordulhat, hogy a fókuszálás nem sikerül jól vagy hosszabb időt vesz igénybe.
- [], [<sub>l</sub>] vagy [<sub>l</sub>] beállítása esetén a fotótéma megvilágításának változásától függően a második képtől kezdve sötétebb vagy világosabb lehet a felvétel.

#### (DMC-FZ62)

- AF rögzítés használatakor a fényképezőgép akkor sem állítja képenként a fókuszt, ha Ön a [ $\boxdot_1^{\kappa}$ ] vagy [<a>[interprise]</a>jossallations</a>vagy [<a>[interprise]</a>
- $[$  $\mathbb{Z}^{\text{AF}}$ ] vagy  $[$  $\mathbb{Z}^{\text{AF}}$ ] beállításakor a készülék a sorozatfelvétel elsődlegességéhez végzi el az előzetes fókuszálást egy lehetséges tartományon belül. Ezért a gyorsan mozgó fotótémák fényképezésekor előfordulhat, hogy a fókuszálás nem sikerül jól, vagy hosszabb időt vesz igénybe.
- [ $\textcolor{red}{\text{m}}$ ] beállítása esetén a fotótéma megvilágításának változásától függően a második képtől kezdve sötétebb vagy világosabb lehet a felvétel.

# <span id="page-83-0"></span>**Fényképezés az önkioldóval**

Lehetséges módok: **im PASM** MACIC2 SCNA

**1 Nyomja meg a** 4 **[**ë**] gombot.**

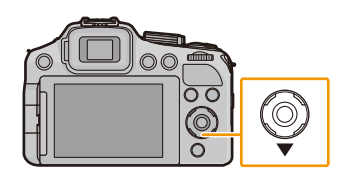

**2 Nyomja meg a** 3**/**4 **gombot az érték kiválasztásához, majd nyomja meg a [MENU/SET] gombot.**

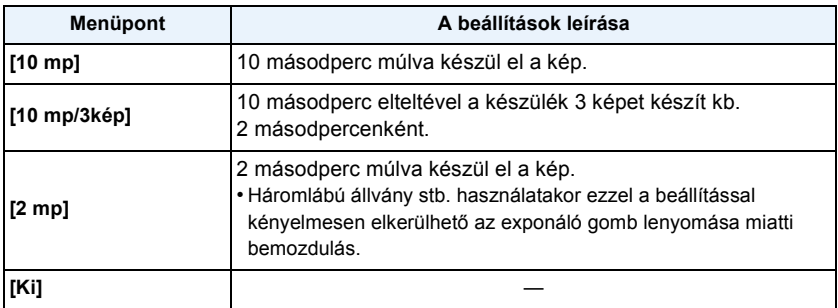

# **3 Nyomja le félig az exponáló gombot a fókuszáláshoz, majd nyomja le teljesen a kép elkészítéséhez.**

- Az önkioldó lámpa (A) villog és az önkioldó 10 másodperc (vagy 2 másodperc) múlva működésbe lép.
- A [10 mp/3kép] kiválasztásakor az önkioldó lámpa az első és a második kép után ismét villog, a zár pedig 2 másodperccel a villogás után aktiválódik.

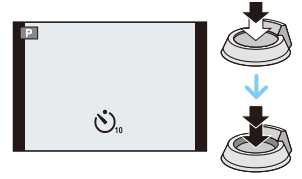

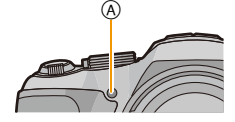

- Az exponáló gomb teljes lenyomásakor a készülék közvetlenül a fényképezés előtt automatikusan fókuszál a fotótémára. Sötét helyen az önkioldó villog és azután AF segédfényként működhet, hogy a készülék rá tudjon fókuszálni a fotótémára.
- Önkioldóval való fényképezéshez háromlábú állvány használata javasolt.
- A felvételi körülményektől függően a fényképezések közötti időtartam 2 másodpercnél hosszabb is lehet a [10 mp/3kép] kiválasztása esetén.
- A [10 mp/3kép] beállítása az alábbi esetekben nem lehetséges.
	- Intelligens auto mód
	- Az automatikus expozíció sorozat használatakor
	- A fehéregyensúly expozíció sorozat használatakor
	- Sorozatfelvétel módban
	- [Panorámakép] (Motívum mód)
- Az önkioldó beállítása az alábbi körülmények között nem lehetséges.
	- [3D fénykép mód] (Motívum mód)
	- Mozgóképek felvételekor

# **A fényérzékenység beállítása**

# Lehetséges módok: **<b>APASMEMCIC2** 801

Itt állítható be a fényérzékenység (ISO-érzékenység). Magasabb értékre állítva sötét helyeken úgy lehet fényképezni, hogy az elkészült képek nem lesznek sötétek.

# **Nyomja meg a ▲ [ISO] gombot.**

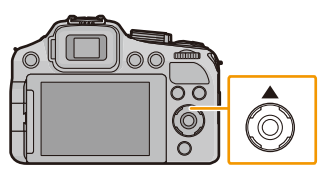

# **2 Nyomja meg a** 3**/**<sup>4</sup> **gombot az ISO-érzékenység kiválasztásához, majd a nyugtázáshoz nyomja meg a [MENU/SET] gombot.**

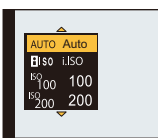

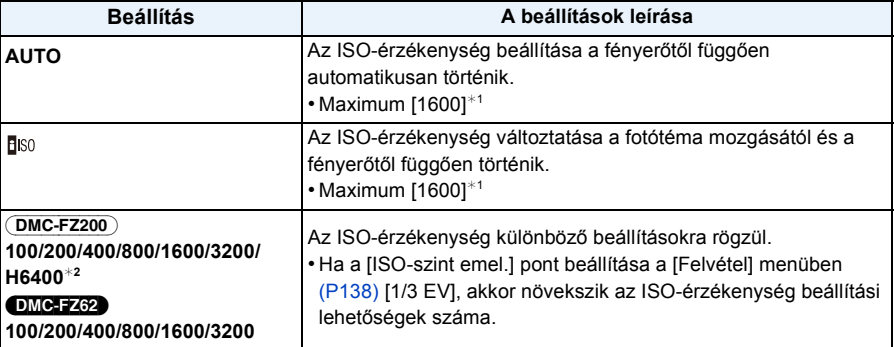

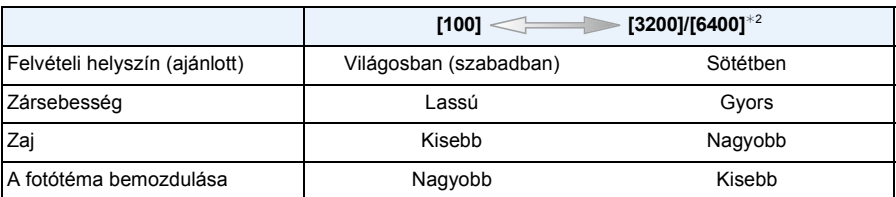

¢1 Ha az [ISO-limit beá.] pont az [AUTO] kivételével bármilyen helyzetbe van állítva a [Felvétel] menüben [\(P138\)](#page-137-0), akkor a beállítás automatikus lesz a [ISO-limit beá.] pontnál beállított értéken belül.

#### (DMC-FZ200)

¢2 Csak [Bővített ISO[\] \(P138\)](#page-137-1) beállítása esetén áll rendelkezésre.

### ∫ **Az [ ] (Intelligens ISO-érzékenység szabályozás) bemutatása**

A készülék érzékeli a fotótéma mozgását, majd a fotótéma bemozdulásának minimálisra csökkentése érdekében a fotótéma mozgásától és a jelenet megvilágításától függően automatikusan beállítja az optimális ISO-érzékenységet és zársebességet.

• Az exponáló gomb félig történő lenyomásakor a zársebesség nem rögzül. Ehelyett az az exponáló gomb teljes lenyomásáig a fotótéma mozgásától függően folyamatosan változik.

# **Megjegyzés**

- [AUTO] beállítása esetén a vaku fókusztartományához lásd a [P78.](#page-77-0) oldalon.
- A beállítás [AUTO] helyzetben rögzített az alábbi esetekben.
- Kreatív mód
- A beállítás [  $\overline{B}$  is0] helyzetben rögzített az alábbi esetekben.
- [Sport]/[Baba1]/[Baba2]/[Háziállat] (Motívum mód)
- A [BISO] kiválasztása nem lehetséges záridő-előválasztásos AE módban.
- [AUTO] vagy [**B**ISO] kiválasztása nem lehetséges kézi expozíciós módban.
- A kreatív mozgókép módban az alábbi beállítási tételek kiválasztása lehetséges. [AUTO]/[100]/[200]/[400]/[800]/[1600]/[3200]/[6400]
- <span id="page-86-0"></span>• A zársebességet az alábbi táblázat szerint határozza meg a [Érzékenység] beállítása.

#### (DMC-FZ200)

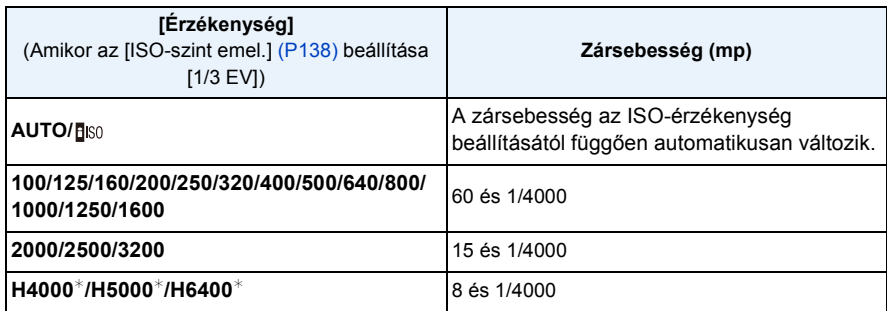

 $*$  Csak [Bővített ISO] beállítása esetén áll rendelkezésre.

#### (DMC-FZ62)

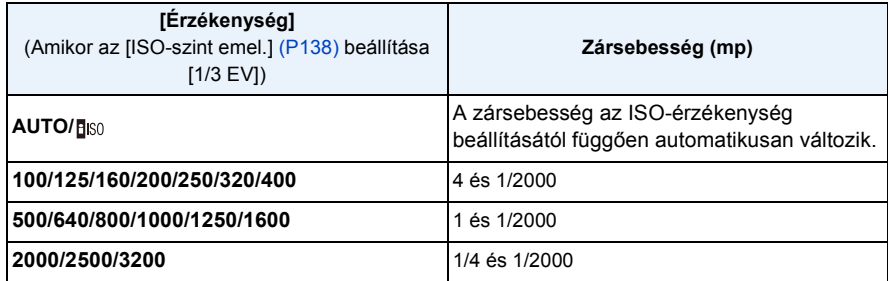

# **A fehéregyensúly beállítása**

# Lehetséges módok: **APASM#MC1C2**SCN

Napfényben, izzólámpáknál vagy más olyan körülmények között, ahol a fehér szín pirosasnak vagy kékesnek látszik, ez a menüpont a fényforrásnak megfelelően úgy korrigálja a fehér színt, hogy az minél közelebb legyen a szem által érzékelt fehérhez.

# **Nyomja meg a ▶ (WB) gombot.**

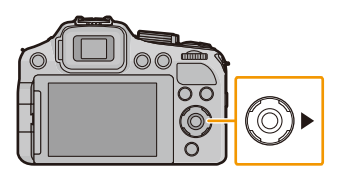

# **2 Nyomja meg a** 3**/**4 **gombot a fehéregyensúly kiválasztásához, majd nyomja meg a [MENU/SET] gombot.**

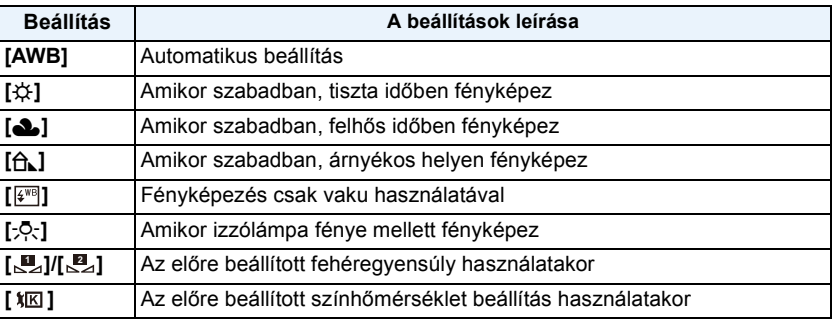

- Fénycsöves megvilágítás, LED világítóelem stb. esetén az optimális fehéregyensúly a világítás típusától függően változik, így ajánlott az [AWB] vagy [ ██ ]/[ ██ ] használata.
- Előfordulhat, hogy a fehéregyensúly nem állítható be megfelelően annál a fotótémánál, amelyik a vaku hatósugarán kívül esik.
- A fehéregyensúly beállítást a készülék kikapcsolása után is megőrzi a memória. (A valamelyik motívum módban végzett fehéregyensúly beállítás azonban a motívum mód megváltoztatásakor [AWB] beállításra áll vissza.)
- Az alábbi körülmények esetén a fehéregyensúly [AWB] helyzetben rögzített.
	- [Tájkép]/[Témakövetés]/[Éjszakai portré]/[Éjszakai tájkép]/[Éjsz. felv. kézből]/[Étel]/[Napnyugta] (Motívum mód)

#### ∫ **Automatikus fehéregyensúly**

A fényképezési körülményektől függően megtörténhet, hogy a képek pirosas vagy kékes árnyalatot kapnak. Többféle fényforrás vagy a fehérhez közeli színek hiánya esetén az is előfordulhat, hogy az automatikus fehéregyensúly nem működik megfelelően. Ilyen esetben a fehéregyensúly beállítása ne az [AWB] mód legyen.

- 1 Az automatikus fehéregyensúly működési tartománya.
- 2 Kék ég
- 3 Felhős ég (Eső)
- 4 Árnyék
- 5 Napfény
- 6 Fehér fénycső
- 7 Izzólámpa
- 8 Napkelte és napnyugta
- 9 Gyertyafény
- K=Kelvin színhőmérséklet

#### **A fehéregyensúly kézi beállítása**

Állítsa be a fehéregyensúly értékét. Ez az adott felvételi körülményekhez való igazodást teszi lehetővé.

- 1 **A** [**LE**<sub>2</sub>] vagy [**LE**<sub>2</sub>] kiválasztása után nyomja meg a ▶ gombot.
- *2* **Irányítsa a készüléket egy fehér papírlapra, stb. úgy, hogy a középső keretet csak a fehér tárgy töltse ki, majd nyomja meg a [MENU/SET] gombot.**
	- Túl világos vagy túl sötét fotótéma esetén előfordulhat, hogy a fehéregyensúly nem állítható be helyesen. A megfelelő fényerőre való korrigálás után állítsa be ismét a fehéregyensúlyt.

#### **A színhőmérséklet beállítása**

Itt kézzel állíthatja be a színhőmérsékletet, hogy különböző fényviszonyok esetén is természetes hatású képeket tudjon készíteni. A fény színének mérése Kelvin fokban történik. A színhőmérséklet emelkedésekor a kép kékes, míg a színhőmérséklet csökkenésekor a kép vöröses lesz.

- **1** A [ 烟 ] kiválasztása után nyomja meg a ▶ gombot.
- *2* **Nyomja meg a** 3**/**4 **gombot a színhőmérséklet kiválasztásához, majd nyomja meg a [MENU/SET] gombot.**
	- A színhőmérséklet [2500K] és [10000K] közötti értékek közül választható ki.

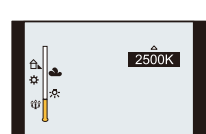

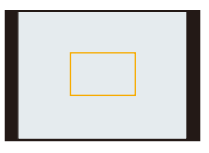

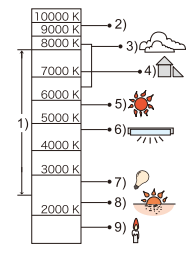

### <span id="page-89-0"></span>**A fehéregyensúly finombeállítása**

Akkor végezhető el a fehéregyensúly finombeállítása, ha a fehéregyensúly beállításável nem érhető el a kívánt színtelítettség.

- **1** Válassza ki a fehéregyensúlyt, majd nyomja meg a ▶ gombot.
	- Nyomja meg újra a ▶ gombot a [<u>U</u>J], [UJ] vagy [  $|X|$ ] kiválasztása esetén.
- *2* **A fehéregyensúly korrekciójához nyomja meg a** 3**/**4**/**2**/**1 **gombot, majd nyomja meg a [MENU/SET] gombot.**
	- 2 : A (BOROSTYÁN: NARANCSSÁRGA)
	- $\blacktriangleright$  : B (KÉK: KÉKES)
	- $\triangle$ : G+ (ZÖLD: ZÖLDES)
	- $\P$  : M (BÍBOR: VÖRÖSES)

- Ha a fehéregyensúly finombeállítása A (borostyán) szerint történik, a képernyő fehéregyensúly ikonja narancssárgára vált. Ha a fehéregyensúly finombeállítása B (kék) szerint történik, a képernyő fehéregyensúly ikonja kékre vált.
- Ha a fehéregyensúly finombeállítása G+ (zöld) vagy M- (bíbor) szerint történik, akkor  $[+]$  (zöld) vagy [-] (bíbor) jelenik meg a képernyő fehéregyensúly ikonja mellett.
- Ha nem a fehéregyensúly finombeállítását akarja, válassza a középső pontot.
- A fehéregyensúly finombeállítás elvégzése vakuhasználat esetén látszik a fényképen.
- Minden egyes fehéregyensúly tételhez külön lehetséges a fehéregyensúly finombeállítása.
- A fehéregyensúly finombeállítást a készülék kikapcsolása után is megőrzi a memória.
- A fehéregyensúly finombeállítási szint visszatér a standard beállításhoz (középső pont) az alábbi esetekben.
- A fehéregyensúly nullázásakor [<u>M</u>⊿] vagy [M⊿] esetén
- $A$  színhmérséklet kézi nullázásakor [ $|E|$ ] esetén

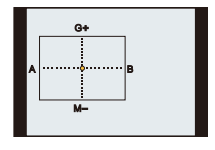

#### **Fehéregyensúly**

Az expozíció sorozat beállítása a fehéregyensúly finombeállításának módosításai alapján történik, és a zárgomb egyszeri lenyomásakor a készülék automatikusan 3 képet készít különböző színekkel.

- *1* **["A fehéregyensúly finombeállítása"](#page-89-0) szakasz** *2* **lépésénél nyomja meg a [DISP.] gombot, majd az expozíció sorozat beállításához nyomja meg a** 3**/**4**/**2**/**1 **gombot.** 2**/**1: Vízszintes (A és B)
	- $\triangle$ / $\nabla$ : Függőleges (G+ és M-)
- *2* **Nyomja meg a [MENU/SET] gombot.**

## **Megjegyzés**

- [BKT] jelenik meg a képernyőn beállítása esetén.
- A fehéregyensúly expozíció sorozat beállítása törlődik az áramellátás kikapcsolásakor (sleep mód esetén is).
- A zárhang csak egyszer hallható.
- Mozgóképek rögzítésekor a fehéregyensúly expozíció sorozat nem működik.

#### (DMC-FZ200)

• A fehéregyensúly expozíció sorozat beállítása nem lehetséges, ha a [Minőség] beállítása [RAW= 1],  $[RAW -] \v{q}$  vagy  $[RAW].$ 

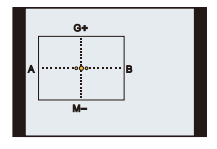

# <span id="page-91-0"></span>**Fényképezés autofókusz használatával**

# Lehetséges módok: **<b>APASM**EMC1C2SMA

Ezzel választhatja ki a témák elhelyezkedésének és számának legjobban megfelelő fókuszálási módozatot.

# **1 Állítsa autofókuszra a fényképezőgépet.**

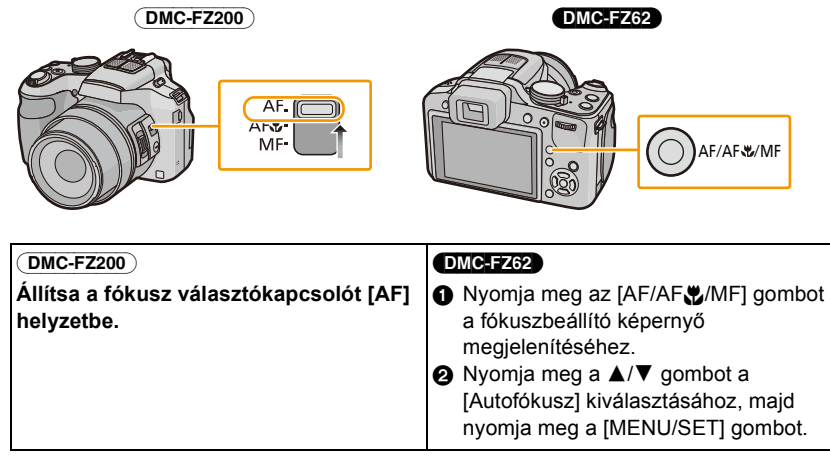

# **2 Válassza ki a [AF mód] pontot a [Felvétel] menüből, majd nyomja meg a**  1 **gombot.**

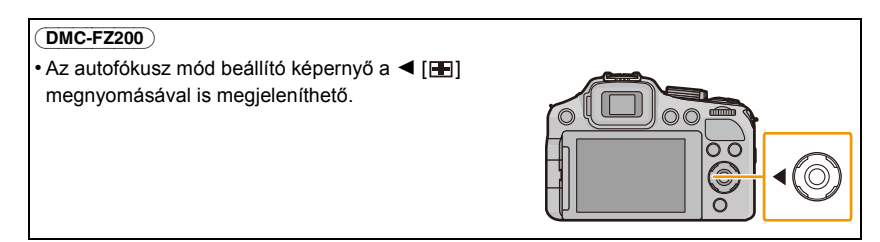

# **3** Nyomja meg a ▲/▼ gombot az autofókusz mód kiválasztásához, majd **nyomja meg a [MENU/SET] gombot.**

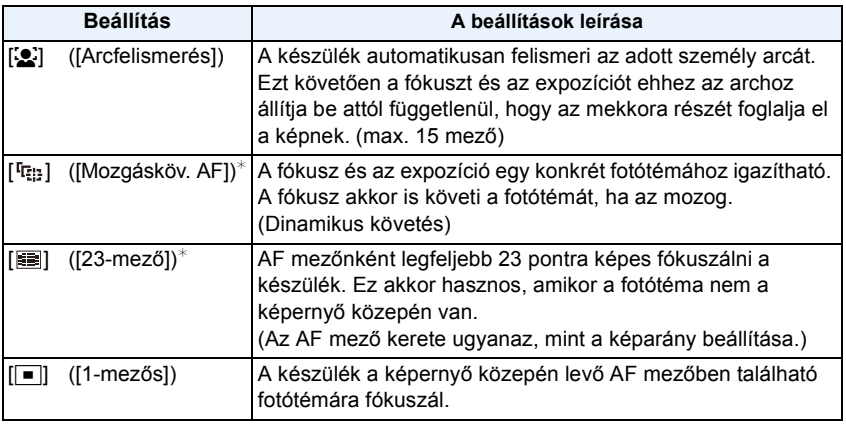

 $*$  A mozgóképek felvétele  $[\blacksquare]$  használatával történik.

## **Megjegyzés**

- [[e] helyzetben rögzül, amikor a [Arcfelismerés] beállítása [ON].
- A [ $\mathcal{L}$ ] beállítása az alábbi esetekben nem lehetséges.
	- [Panorámakép]/[Témakövetés]/[Éjszakai tájkép]/[Éjsz. felv. kézből]/[Étel] (Motívum mód)
	- [Lágy fókusz] (Kreatív mód)
- A [ [ ] beállítása az alábbi esetekben nem lehetséges.
	- [Panorámakép] (Motívum mód)
	- [Szépia]/[Dinamikus monokróm]/[Nagy dinamika]/[Játék hatás]/[Lágy fókusz] (Kreatív mód)
	- Ha a [Fotóstílus] beállítása [Monokróm].
- Kreatív mozgókép módban csak [ $\epsilon$ ] vagy [ $\blacksquare$ ] beállítása lehetséges.
- A [AF mód] beállítása  $[\boxed{\blacksquare}]$  helyzetben rögzül az alábbi esetekben.
	- [Miniatűr hatás] (Kreatív mód)

#### (DMC-FZ200)

– [Nagy seb. mozgókép] (Kreatív mozgókép mód)

#### ∫ **A [**š**] ([Arcfelismerés]) bemutatása**

Az alábbi AF mező keretek jelennek meg amikor a készülék arcokat érzékel.

Sárga:

Az exponáló gomb félig történő lenyomásakor a keret zöld színűre változik, amikor a téma fókuszba kerül.

#### Fehér:

Egynél több arc felismerésekor jelenik meg. Azok az egyéb arcok is fókuszba kerülnek, amelyek ugyanolyan távolságra vannak, mint a sárga AF keretekben levő arcok.

- Ha a [Fénymér. mód] beállítása többféle [[··]], a készülék az adott személy arcához illesztve állítja be az expozíciót.
- Az alábbi eseteket is magukban foglaló bizonyos fényképezési körülmények között előfordulhat, hogy az arcfelismerési funkció nem működik, vagyis nem képes az arcok észlelésére. Mozgóképek rögzítésekor az [AF mód] [ a] ([ ■ ] helyzetbe vált).
	- Amikor az arc nem a készülékkel szemben van
	- Amikor az arc valamelyik oldalra néz
	- Amikor az arc nagyon világos vagy sötét
	- Amikor kicsi a kontraszt az arcokon
	- Amikor az arcvonásokat napszemüveg, stb. takarja
	- Amikor az arc kicsinek jelenik meg a képernyőn
	- Amikor gyors mozgás van
	- Amikor nem ember a fotótéma
	- Amikor a készülék rázkódik
	- Amikor digitális zoom használata történik
- Ha a készülék egy személy arca helyett valami mást regisztrál, akkor a beállításokat a  $\lceil \bullet \rceil$ kivételével kell módosítani valamire.

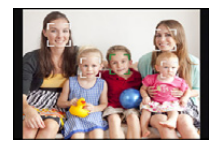

### ∫ **Az ([Mozgásköv. AF]) beállítása [ ]**

### **Vegye bele az AF követés keretbe a témát, majd nyomja le az [AF/ AE LOCK] gombot a téma rögzítéséhez.**

- A AF követés keret
- A fotótéma felismerésekor megjelenik az AF mező, az expozíció és a fókusz pedig automatikusan állítódik, folyamatosan követve a fotótéma mozgását (Dinamikus témakövetés).
- Az [AF/AE LOCK] ismételt megnyomásakor az AF követés törlődik.

- Ha az AF rögzítés nem sikerül, akkor a követő AF mező pirosra vált, majd eltűnik. Ismételje meg az AF rögzítést.
- Az alábbi esetekben a  $[$ [nett] úgy működik, mint  $[$   $\blacksquare$ ]:
	- Amikor a téma nincs meghatározva
	- Amikor a téma elveszik
	- Amikor az AF követés nem sikerül
- Előfordulhat, hogy a dinamikus követés funkció az alábbi esetekben nem működik:
	- Amikor a téma túl kicsi
	- Amikor a felvétel helye túl sötét vagy világos
	- Amikor a téma túl gyorsan mozog
	- Amikor a háttér és a téma színei ugyanolyanok vagy hasonlóak
	- Amikor bemozdulás történik
	- A zoom használatakor

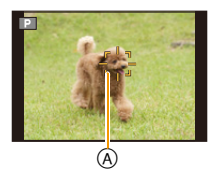

### ∫ **Az AF mező pozíciójának és méretének módosítása (csak [**Ø**] kiválasztása esetén)**

Bármelyik alábbi művelet végzése esetén a képernyő a beállítások menüre fog váltani.

• A [ $\blacksquare$ ] kiválasztásakor nyomja meg a [FOCUS] gombot.

• A menü képernyőről végezze el a  $[[\bullet]]$  kiválasztását, majd nyomja meg a  $\blacktriangleright$  gombot.

#### *1* **Nyomja meg a** 3**/**4**/**2**/**1 **gombot az AF mező mozgatásához.**

- A képernyő bármelyik pontjára beállítható. (A képernyő szélére nem állítható be)
- Elmozgatása után az AF mezőt a [DISP.] gomb megnyomásával viheti vissza középre.
- *2* **Forgassa el a hátsó tárcsát az AF mező méretének módosításához.**

Hátsó tárcsa jobbra: nagyítás Hátsó tárcsa balra: kicsinyítés

• 4 különböző méretben módosítható.

### *3* **A beállításhoz nyomja meg a [MENU/SET] gombot.**

- Mozgóképek felvétele közben az AF mező nem mozgatható.
- [•] használatakor az AF mezőhöz való illesztés céljából a spot fénymérési mező is elmozgatható.
- Az AF mező pozíciója az eredeti állapotba tér vissza az intelligens auto mód használatakor, a sleep mód bekapcsolásakor, illetve a készülék kikapcsolásakor.
- Bizonyos zoom nagyítások vagy gyenge megvilágítás esetén lehet, hogy az AF mező nem a kívánt módon jelenik meg.

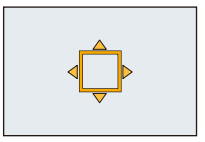

# **Fényképezés közelről**

# Lehetséges módok: **<b>APASM**EMC1C2SMA

Ez a mód közeli felvételek készítését teszi lehetővé, például egy virágról. A fotótéma akár 1 cm közelre is lehet a lencsétől, ha a zoom csúszkát a legszélső Wide (1k) helyzetbe forgatja.

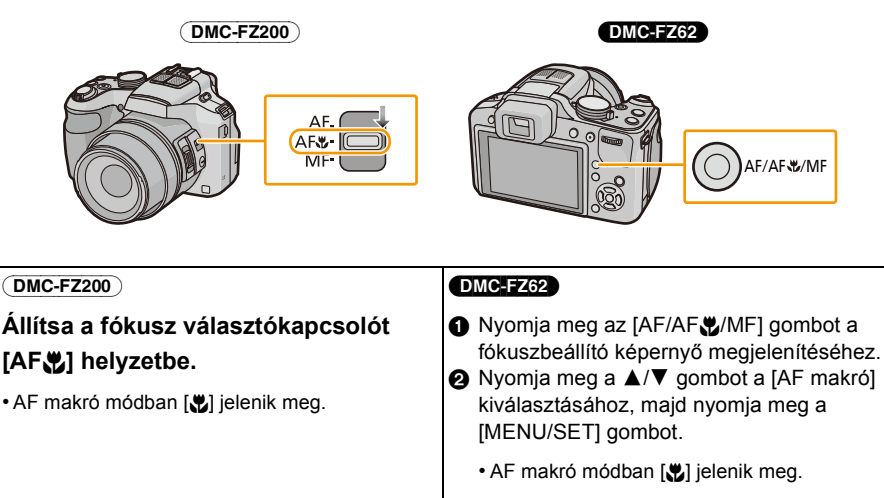

• [Autofókusz] kiválasztásakor mégse.

#### **Makró zoom mód** (DMC-FZ62)

Ennél a beállításnál közel lehet kerülni a fotótémához, majd fényképezéskor további nagyítás lehetséges.

A digitális zoommal  $3\times$  nagyításig lehet képeket készíteni, megtartva a fotótéma távolságát a legszélső Wide helyzetben [1 cm].

- *1* **Nyomja meg az [AF/AF**#**/MF] gombot a fókuszbeállító képernyő megjelenítéséhez.**
- *2* **Nyomja meg a** 3**/**4 **gombot a [Makró zoom] kiválasztásához, majd nyomja meg a [MENU/SET] gombot.**
	- A képminőség gyengébb, mint normál rögzítésnél.
	- A zoom tartomány kékkel jelenik meg. (Digitális zoom tartomány)
	- [  $\mathcal{R}$  ] jelenik meg a makro zoom használatakor.

## **Megjegyzés**

- Háromlábú állvány és önkioldó használata javasolt.
- Ha közelről készít képeket, javasolt a vakut [Œ] helyzetbe állítani (lezárni a vakut).
- Ha a fényképezőgép és a fotótéma közötti távolság a fókusztartományon kívül van, akkor előfordulhat, hogy akkor sem lehet jól fókuszálni a fotótémát, ha világít a fókuszjelzés.
- Amikor a fotótéma közel van a fényképezőgéphez, a tényleges fókusztartomány lényegesen szűkül. Ha tehát a fotótéma fókuszálása után megváltozik a fényképezőgép és a fotótéma közötti távolság, akkor nehéz lehet ismét megtalálni a fókuszt.
- A makró mód elsőbbséggel kezeli a fényképezőgéphez közeli fotótémákat. Ezért ha a fényképezőgép és a fotótéma közötti távolság nagy, akkor a fókuszálás tovább tart.
- Ha közelről készít képet, a kép kerületének sávjában enyhén csökkenhet a felbontás. Ez azonban nem jelent meghibásodást.
- Ha a lencsére ujjlenyomat vagy por kerül, akkor előfordulhat, hogy a lencse nem lesz képes jól fókuszálni a fotótémára.
- Az AF makró mód beállítása az alábbi esetekben nem lehetséges.
	- Minden motívum módban, a [3D fénykép mód] kivételével

#### (DMC-FZ62)

- A [Makró zoom] beállítása az alábbi esetekben nem lehetséges.
- Motívum mód
- [Játék hatás]/[Miniatűr hatás] (Kreatív mód)
- [ ] beállításakor [AF mód] esetén
- [Konverzió] beállításakor

# **Fényképezés kézi fókusz használatával**

# Lehetséges módok: **<b>APASM**

Akkor használja ezt a funkciót, ha rögzíteni szeretné a fókuszt vagy ha a lencse és a fotótéma közötti távolság meghatározott és Ön nem akarja bekapcsolni az autofókuszt.

# **1 Állítsa be a kézi fókuszt.**

• Kézi fókusz melletti fényképezéskor [MF] jelenik meg a képernyőn.

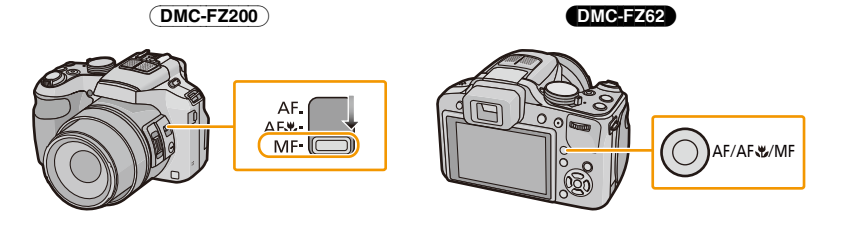

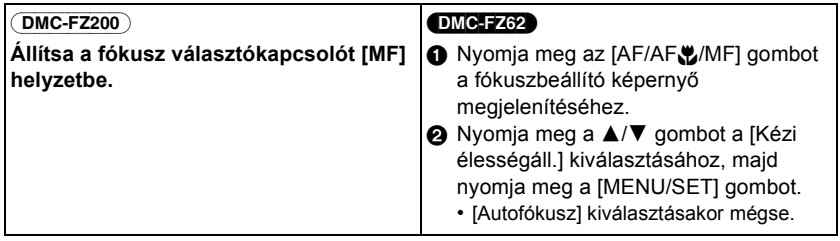

# **2 A hátsó tárcsa megnyomásával végezze el az [MF] kívánt helyzetbe állítását.**

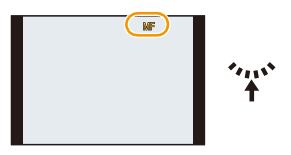

- Az engedélyezett művelet a hátsó tárcsa minden egyes megnyomásakor vált.
- **3 Forgassa el a hátsó tárcsát, hogy a képernyőn megjelenjen a fókusztartomány.**
- **4 A fotótémára való fókuszáláshoz nyomja meg a** 2**/**1 **gombot vagy forgassa el a hátsó tárcsát.**
	- A kurzor gomb használata kisebb módosításoknál ajánlott.
	- A fókusztartomány néhány másodperccel a fókuszállítás befejezése után eltűnik.

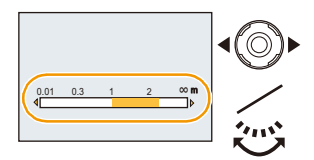

#### (DMC-FZ200)

#### ∫ **Fókuszállítás az oldalsó karral**

• Állítsa a fókusz választókapcsolót [MF] helyzetbe.

- *1* **Állítsa a [Oldalsó kar] pontot a [Beállítás] menüben [FOCUS] helyzetbe. [\(P57\)](#page-56-0)**
- *2* **Csúsztassa el az oldalsó csúszkát, hogy a képernyőn megjelenjen a fókusztartomány.**
- *3* **A fotótémára való fókuszáláshoz csúsztassa el az oldalsó csúszkát.** Oldalsó csúszka (T): távoli

Oldalsó csúszka (W): közeli

• A kurzor gomb használata kisebb módosításoknál ajánlott.

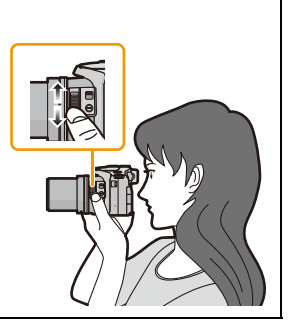

#### ∫ **MF segéd**

Ha a [MF-seg.] [\(P62\)](#page-61-0) beállítása a [Beállítás] menüben [ON], akkor a fókusz elérésekor kinagyítódik az MF terület (a fókuszban levő területek).

- Ha az MF segéd megjelenítése közben történik meg a [MENU/SET] gomb megnyomása, akkor az MF területet a ▲/▼/◀/▶ segítségével mozgatni lehet. A [MENU/SET] gomb ismételt megnyomásával a készülék visszatér az MF segédhez.
- Az alábbi műveletek esetén az MF terület ismét középre kerül.
	- A képméret vagy képarány módosítása.
	- A fényképezőgép áramellátásának kikapcsolása (sleep mód esetén is).

#### (DMC-FZ200)

• A kinagyított terület nagyítása a hátsó tárcsa megnyomásával módosítható, amikor aktiválva van az MF segéd vagy mozog az MF terület.

#### **Technika kézi fókusz esetén**

- **1** Fókuszáljon a hátsó tárcsa elforgatásával.
- 2 Nyomja meg még néhányszor a kurzor gombot ugyanabban az irányban.
- <sup>3</sup> A kurzor gombot visszafelé nyomva finoman fókuszáljon a fotótémára.

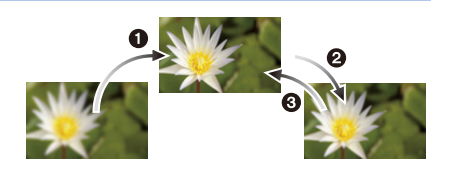

#### ∫ **Előfókusz**

Ezzel a technikával előre lehet a majdani képkészítési pontra fókuszálni olyankor, ha autofókusszal nehéz a gyorsan mozgó fotótémára fókuszálni. (pl. [Témakövetés] esetén motívum módban)

Ez a funkció akkor használható jól, ha adott a készülék és a fotótéma közötti távolság.

#### ∫ **Egy képes AF**

Autofókusszal is ráfókuszálhat a fotótémára úgy, hogy kézi fókusz közben megnyomja a [FOCUS] gombot.

Ez előfókuszhoz kényelmes megoldás.

- Ha a fotótéma fókuszálása után használja a zoom funkciót, akkor fókuszáljon rá megint a témára.
- A digitális zoom tartományában vagy mozgóképek rögzítésekor az MF segéd nem működik.
- Kézi fókusz esetén a fotótéma képernyőn megjelenített távolsága csupán közelítése a fókuszpozíciónak. A fókusz végleges ellenőrzéséhez használja az MF segéd képernyőjét.
- A sleep mód törlése után ismét fókuszáljon rá a fotótémára.
- Az MF segéd és az AE zár együttes használatakor egyszerű a fókusz ellenőrzése.

# **A fókusz és az expozíció rögzítése (AF/AE rögzítés)**

# Lehetséges módok: **<b>APASM**AGIC3SMA

Ez olyan fényképezésnél hasznos, amikor a fotótéma az AF mezőn kívül vagy, vagy túl nagy a kontraszt, és nem érhető el megfelelő expozíció.

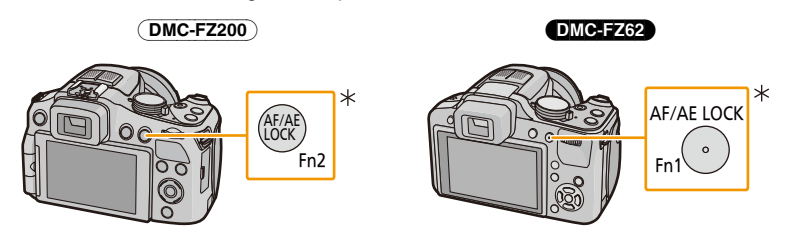

#### (DMC-FZ200)

¢ Az [AF/AE LOCK] gombkénti használathoz a [AF/AE LOCK / Fn2] pont beállítása a [Beállítás] menüben [AF/AE LOCK] legyen[. \(P57\)](#page-56-1)

#### (DMC-FZ62)

¢ Az [AF/AE LOCK] gombkénti használathoz a [AF/AE LOCK / Fn1] pont beállítása a [Beállítás] menüben [AF/AE LOCK] legyen[. \(P57\)](#page-56-2)

# **1 Vegye bele az AF mezőbe a fotótémát.**

# **2 A fókusz és az expozíció rögzítéséhez nyomja meg az [AF/AE LOCK] gombot.**

- Ez nem működik az AF követés aktív állapotában.
- Az [AF/AE LOCK] gomb ismételt megnyomásakor a beállítás törlődik.

# **3 A kép megkomponálásához mozgassa el a készüléket, majd nyomja le teljesen az exponáló gombot.**

• Az [AE] beállítása esetén, miután a fókuszáláshoz félig lenyomta az exponáló gombot, nyomja le azt teljesen.

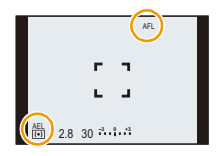

#### ∫ **AF/AE rögzítés**

A fókusz és az expozíció rögzítése a [AF/AE-rögz.] pontnál állítható be a [Felvétel] menüben.

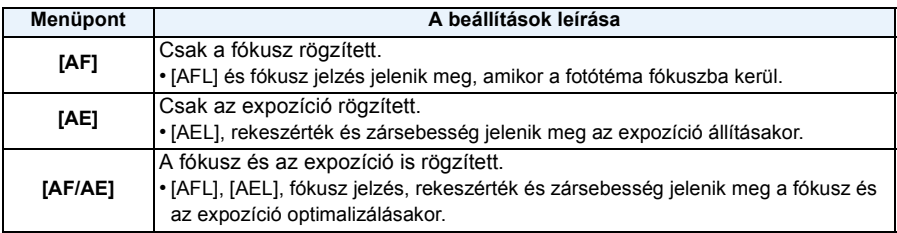

- AE rögzítés végzésekor rögzül az LCD monitoron/keresőn megjelenő rögzítési képernyő fényereje.
- Az AF rögzítés csak akkor hatékony, ha a képek kézi expozíciós mód vagy motívum mód mellett készülnek.
- Az AE rögzítés csak akkor hatékony, ha a képek kézi fókusz mellett készülnek.
- Az AE rögzítést és AF rögzítést a mozgóképek felvételének megkezdése előtt kell aktiválni.
- Amikor mozgóképeket rögzít a zár használata után, a felvételt zárt állásban folytathatja kreatív mozgókép mód esetén. A kreatív mozgókép mód kivételével minden más módban megszűnik a zár.
- A zár törlődik, ha a zárolás után zoomolás történik. Ekkor ismételje meg a zárolást.
- Az expozíció akkor is rögzített, ha megváltozik a fotótéma fényereje.
- Az exponáló gomb félig történő lenyomásával akár AE zár esetén is elvégezhető a fotótéma ismételt fókuszálása.
- Program léptetés akár AE zár esetén is beállítható.

# **A funkció gomb használata**

Ön hozzárendelheti a felvételi funkciót stb. a funkció gombokhoz. A hozzárendelt funkciók azonnali eléréséhez nyomja meg a gombokat.

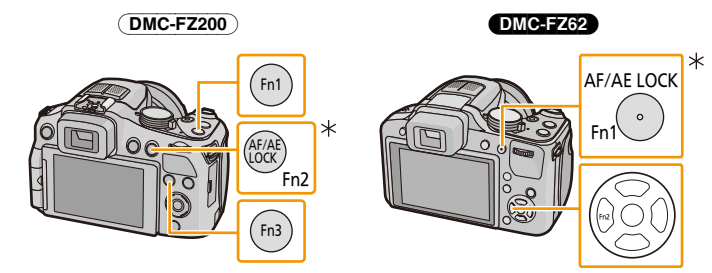

#### (DMC-FZ200)

¢ A funkció gombkénti használathoz a [AF/AE LOCK / Fn2] pont beállítása a [Beállítás] menüben legyen [Fn2]. [\(P57\)](#page-56-1)

#### DMC-FZ62

- ¢ A funkció gombkénti használathoz a [AF/AE LOCK / Fn1] pont beállítása a [Beállítás] menüben legyen [Fn1]. [\(P57\)](#page-56-2)
- **1 Válassza ki a [Fn gomb beáll.] pontot a [Beállítás] menüben. [\(P52\)](#page-51-0)**
- **2 Nyomja meg a** 3**/**4 **gombot a hozzárendelendő gomb kiválasztásához, majd nyomja meg a [MENU/SET] gombot.**
- **3 Nyomja meg a** 3**/**4 **gombot a hozzárendelendő funkció kiválasztásához, majd nyomja meg a [MENU/SET] gombot.**

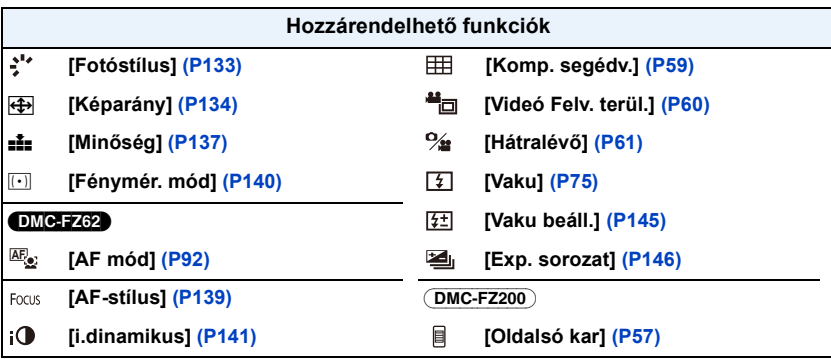

• A beállítás után lépjen ki a menüből.

# **Fényképezés a rekesz/záridő megadása mellett**

## **Rekesz-előválasztásos AE mód**

Ha élesebb fókuszú hátteret szeretne, állítsa a rekeszt magasabb értékre. Ha lágyabb fókuszú hátteret szeretne, állítsa a rekeszt alacsonyabb értékre.

# **1 Fordítsa az üzemmódválasztó tárcsát [**  $\Delta$  **] helyzetbe.**

- **2 Forgassa el a hátsó tárcsát a rekeszérték beállításához.**
	- A Rekeszérték
	- B Expozíció mérő
	- A hátsó tárcsa minden egyes megnyomásakor váltás történik a rekeszérték beállítása és az expozíció kompenzálása között.

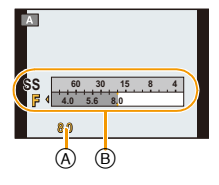

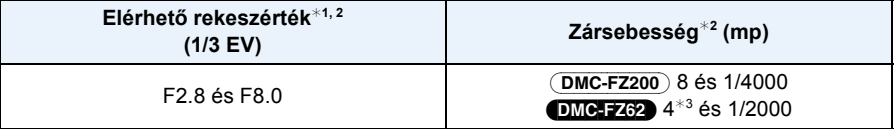

 $*1$  Konverziós lencse használata esetén egyes rekeszértékek kiválasztása nem lehetséges.

¢2 A zoom helyzetétől függően egyes értékek kiválasztása nem lehetséges.

¢3 A zársebesség a [Érzékenység] beállítástól függően változik[. \(P87\)](#page-86-0)

### **Záridő-előválasztásos AE mód**

Állítson be gyorsabb zársebességet, ha egy gyorsan mozgó fotótémáról szeretne éles képet készíteni. Állítson be lassabb zársebességet, ha csíkhúzó hatást szeretne elérni.

# **1 Fordítsa az üzemmódválasztó tárcsát [ S ] helyzetbe.**

- **2 Forgassa el a hátsó tárcsát a zársebesség beállításához.**
	- C Zársebesség
	- D Expozíció mérő
	- A hátsó tárcsa minden egyes megnyomásakor váltás történik a zársebesség beállítása és az expozíció kompenzálása között.

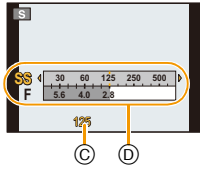

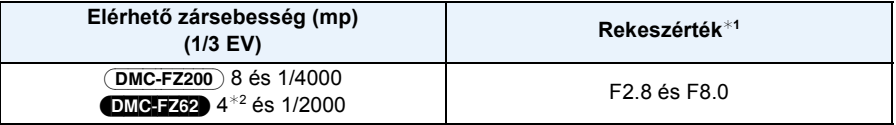

 $*1$  A zoom helyzetétől függően egyes értékek kiválasztása nem lehetséges.

¢2 A zársebesség a [Érzékenység] beállítástól függően változik[. \(P87\)](#page-86-0)

# **Kézi expozíciós mód**

A rekeszérték és a zársebesség kézi beállításával határozza meg az expozíciót.

- **1** Fordítsa az üzemmódválasztó tárcsát [M] helyzetbe.
- **2 Forgassa el a hátsó tárcsát a rekeszérték és a zársebesség beállításához.**
	- E Kézi expozíció segéd
	- F Expozíció mérő
	- A hátsó tárcsa minden egyes megnyomásakor váltás történik a rekeszérték beállítása és a zársebesség beállítása között.

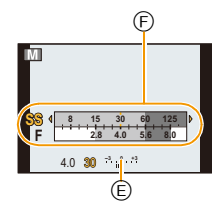

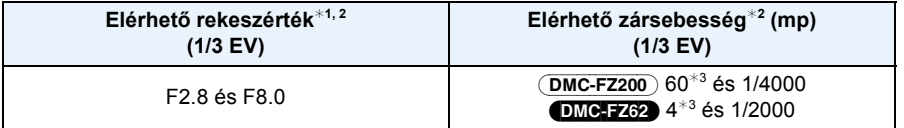

 $*1$  Konverziós lencse használata esetén egyes rekeszértékek kiválasztása nem lehetséges.

- ¢2 A zoom helyzetétől függően egyes értékek kiválasztása nem lehetséges.
- ¢3 A zársebesség a [Érzékenység] beállítástól függően változik[. \(P87\)](#page-86-0)

#### ∫ **Kézi expozíció segéd**

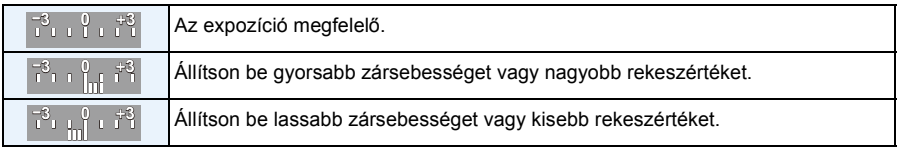

• A kézi expozíció segéd közelítő értéket jelent. Javasoljuk a képek ellenőrzését a lejátszási képernyőn.

- Az LCD monitor/kereső és a rögzített képek fényereje eltérhet egymástól. A lejátszási képernyőn ellenőrizze a képeket.
- Ha a fotótéma túl világos, állítsa a rekeszt magasabb értékre. Ha a fotótéma túl sötét, állítsa a rekeszt alacsonyabb értékre.
- Nem megfelelő expozíció esetén a képernyőn megjelenített rekeszérték és zársebesség piros lesz.
- Lassú zársebesség beállításakor és az exponáló gomb teljes lenyomásakor megjelenik a zársebesség visszaszámlálása.
- Lassú zársebesség esetén háromlábú állvány használata javasolt.
- Az [Érzékenység] automatikusan [AUTO] helyzetbe kerül, ha Ön a felvételi módot záridő-előválasztásos AE módra állítja át az [Érzékenység] [**F**ilso] helyzeténél.
- Az [Érzékenység] automatikusan [100] értékre állítódik, ha Ön a felvételi módot kézi expozícióra állítja át az [Érzékenység] [AUTO] vagy [Biso] beállítása mellett.

# **Fényképezés az adott körülmények figyelembe vételével (Motívum mód)**

## Felvételi módok: [A P A S M (I) 3M <mark>SCN</mark> () 24 % © 19 6

A fotótémához és a felvételi körülményekhez illő motívum mód kiválasztása esetén a készülék beállítja a kívánt képhez optimális expozíciót és színárnyalatot.

# **1 Fordítsa az üzemmódválasztó tárcsát [SCN] helyzetbe.**

# **2 Nyomja meg a** 3**/**4**/**2**/**1 **gombot a motívum mód kiválasztásához, majd nyomja meg a [MENU/SET] gombot.**

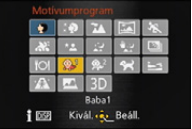

• Ha egy motívum mód kiválasztásakor Ön megnyomja a [DISP.] gombot, akkor minden egyes motívum mód esetén magyarázat jelenik meg.

### **Megjegyzés**

• A motívum mód megváltoztatásához nyomja meg a [MENU/SET] gombot, majd nyomja meg a  $\blacktriangleright$ gombot és térjen vissza a fenti **2** lépéshez.

### **[Portré]**

Amikor nappal készít kültéri felvételeket emberekről, akkor ezzel a móddal javítani tudja az adott személyek megjelenését és egészséges tónust adhat a bőrüknek.

#### ∫ **Technika portré mód esetén**

A még nagyobb hatékonyság érdekében:

- **1** Forgassa el teljesen a zoom csúszkát a Tele felé.
- 2 A még nagyobb hatékonyság érdekében menjen közel a fotótémához.

# **[Bőrtónus-lágy.]**

Amikor nappal készít kültéri felvételeket emberekről, akkor ezzel a móddal még a [Portré] módban elérhető szintnél is lágyabbá teheti az adott személyek bőrét. (Melléképek készítésénél alkalmazható jól.)

#### ∫ **Technika lágy bőr mód esetén**

- A még nagyobb hatékonyság érdekében:
- **1** Forgassa el teljesen a zoom csúszkát a Tele felé.
- 2 A még nagyobb hatékonyság érdekében menjen közel a fotótémához.

### **Megjegyzés**

- Ha a háttér, stb. egy részének színe hasonlít a bőr színéhez, akkor ez a rész is lágyabb tónust kap.
- Előfordulhat, hogy elégtelen megvilágításnál ez a mód nem hatékony.

### **[Tájkép]**

Tájak fényképezését teszi lehetővé.
## **[Panorámakép]**

Vízszintes vagy függőleges mozgatása közben a készülék folyamatos jelleggel készíti képeket, majd ezeket egyetlen panorámaképpé egyesíti.

- *1* **Nyomja meg a** 3**/**4 **gombot a felvételi irány kiválasztásához, majd nyomja meg a [MENU/SET] gombot.**
- *2* **A rögzítési irány megerősítése után nyomja meg a [MENU/SET] gombot.**

• Ekkor megjelenik a vízszintes/függőleges segédvonal.

- *3* **A fókuszáláshoz nyomja le félig az exponáló gombot.**
- *4* **Teljesen nyomja le az exponáló gombot és készítse el a képet, miközben a készüléket apró körben mozgatja az 1. lépésnél kiválasztott irányban.**

 $_{\mathbb{O}}$ 

Rögzítés balról jobbra

 $^\circledR$ 

### Egyetlen pásztázó mozdulattal mozgassa a készüléket kb. 8 másodpercig.

• Állandó sebességgel mozgassa a készüléket.

A készülék túl gyors vagy lassú mozgatása esetén nem biztos, hogy jó képek készülnek.

C 3 másodperc

D Rögzítési irány és pásztázás (segéd)

 $^\circledR$ 

A 1 másodperc

 $^\circledR$ 

- B 2 másodperc
- ∫ **Technika panoráma módhoz**

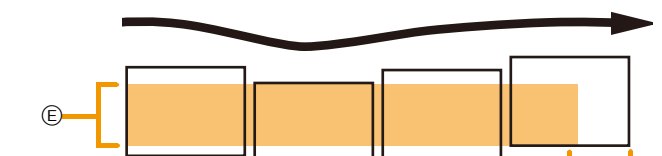

- E Rázás nélkül mozgassa a készüléket a rögzítési irányban. A készülék túlzott rázkódása esetén nem biztos, hogy elkészülnek a képek, illetve a rögzített panorámakép keskenyebb (kisebb) lehet
- F Mozgassa a készüléket egészen a rögzíteni kívánt tartomány széléig. (A tartomány széle nem rögzül az utolsó kockán)

#### *5* **Az állóképfelvétel leállításához nyomja meg újra az exponáló gombot.**

• A rögzítés úgy is leállítható, ha a rögzítés közben mozdulatlanul tartja a készüléket.

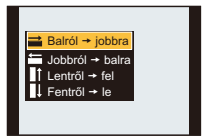

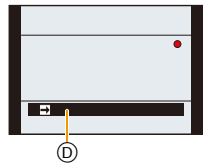

## **Megjegyzés**

- A zoom pozíció Wide állásban van rögzítve.
- A fókusz, a fehéregyensúly és az expozíció az első kép optimális értékein rögzül. Emiatt ha rögzítés közben lényeges módon megváltozik a fókusz vagy a megvilágítás, akkor nem biztos, hogy a megfelelő fókusz vagy megvilágítás mellett készül el a teljes panorámakép.
- Amikor több kép egyesítéséből egyetlen panorámakép jön létre, bizonyos esetekben előfordulhat, hogy a fotótéma torzítva jelenik meg vagy látszanak az illesztési pontok.
- A panorámakép vízszintes és függőleges irányában a rögzítési pixelszám a rögzítési iránytól és az egyesített képek számától függően változik. A maximális pixelszám az alábbiakban látható.

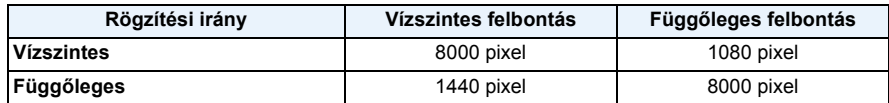

- Előfordulhat, hogy nem lehet létrehozni panorámaképet, illetve a képek egyesítése nem lesz megfelelő az alábbi fotótémák vagy rögzítési körülmények esetén.
	- Egyetlen, egyforma színű vagy ismétlődő mintát tartalmazó fotótémák (például az ég vagy vízpart)
	- Mozgó fotótémák (személy, házi kedvenc, autó, hullámok, szélben lengedező virágok stb.)
	- Olyan fotótémák, amelyek gyorsan változó színt vagy mintákat tartalmaznak (például egy kijelzőn megjelenített kép)
	- Sötét helyek
	- Villódzó fényforrást, például fénycsövet vagy gyertát tartalmazó helyszínek

### ∫ **Tudnivalók a lejátszásról**

A [Panorámakép] mellett rögzített képek esetén is végezhet lejátszási zoom.

Emellett a ▲ lejátszás közbeni megnyomásakor a képerny automatikusan ugyanabba az irányba gördül rögzítéskor.

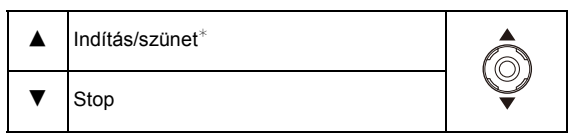

 $★$  Képkockánkénti léptetés elre/vissza is lehetséges, ha szünet közben megnyomja a  $\blacktriangleright$ / $\blacktriangleleft$  gombot.

### **[Sport]**

Akkor használja, ha sporteseményekről vagy más gyors mozgásos jelenetekről akar képet készíteni.

# **Megjegyzés**

- A záridő akár 1 másodpercre is nőhet.
- Ez a mód az 5 m vagy nagyobb távolságban levő fotótémák fényképezésére alkalmas.

### **[Témakövetés]**

Amikor a készüléket mozgatja, hogy kövesse az egy irányba mozgó fotótémát (pl. egy futót vagy autót), akkor a háttér elmosódik, de a fotótéma fókuszált marad. Ez az "úsztatás" nevű effektus. Ez az effektus ebben a módban könnyebben elérhető.

#### ∫ **A zársebesség beállítása**

[Auto] vagy [Zárprioritás] kiválasztása.

- [Auto] kiválasztása esetén a zársebesség kiválasztása nem lehetséges.
- A [Zárprioritás] kiválasztása esetén a hátsó tárcsa minden egyes megnyomásakor váltás történik a zársebesség beállítása és az expozíció kompenzálása között.

#### ∫ **Technika úsztatás mód esetén**

Úsztatás módban akkor készíthet jó képeket, ha a készüléket vízszintes síkban mozgatja.

• Azt tanácsoljuk, hogy a fotótémát ne csupán a készülékkel kövesse, hanem egyenes vállakkal, a fotótémával szemben állva kövesse azt egész testével, illetve derekának az elforgatásával.

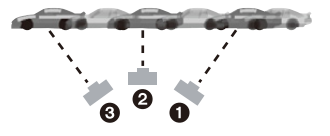

- Amikor a fotótéma Önnel szemben van, nyomja le az exponáló gombot. Az exponáló gomb lenyomása után se hagyja abba a készülék mozgatását.
- 1 Finoman mozgassa a készüléket, miközben a keresőben követi a fotótémát.
- 2 Nyomja le az exponáló gombot, miközben mozgatja a készüléket.
- **6** Folyamatosan mozgassa a készüléket.
- A következőket tanácsoljuk:
	- A kereső használata.
	- Gyorsan mozgó fotótéma kiválasztása.
	- Előfókusz használata.
- Ezt a módot a sorozatfelvételi móddal együtt használja. (Így később az összes elkészített képből kiválaszthatja majd a legjobbakat.)

### **Megjegyzés**

• Az úsztatási effektus elérése érdekében a zársebesség úsztatás módban lassabb lesz. Emiatt könnyen előfordulhat bemozdulás.

# **[Éjszakai portré]**

Ebben a módban csaknem valósághű megvilágítású képet készíthet valakiről és a háttérről.

#### ∫ **Technika éjszakai portré mód esetén**

- **• Használjon vakut. (Állítsa [ ] helyzetbe.)**
- Kérje meg a fotótémát, hogy fényképezés közben nem mozogjon.

### **Megjegyzés**

• Fényképezéshez háromlábú állvány és az önkioldó használata javasolt.

#### (DMC-FZ200)

- A záridő akár 8 másodpercre is nőhet.
- A fénykép elkészülte a zár a jelfeldolgozás miatt zárva maradhat (max. kb. 8 másodpercre). Ez azonban nem jelent meghibásodást.

#### (DMC-FZ62)

- A záridő akár 4 másodpercre is nőhet.
- A fénykép elkészülte a zár a jelfeldolgozás miatt zárva maradhat (max. kb. 4 másodpercre). Ez azonban nem jelent meghibásodást.
- Sötét helyen történő fényképezés esetén láthatóvá válhat a képzaj.

# **[Éjszakai tájkép]**

Ebben a módban élénk hatású képeket készíthet éjszakai tájakról.

### **Megjegyzés**

• Fényképezéshez háromlábú állvány és az önkioldó használata javasolt.

#### (DMC-FZ200)

- A záridő akár 8 másodpercre is nőhet.
- A fénykép elkészülte a zár a jelfeldolgozás miatt zárva maradhat (max. kb. 8 másodpercre). Ez azonban nem jelent meghibásodást.

#### (DMC-FZ62)

- A záridő akár 4 másodpercre is nőhet.
- A fénykép elkészülte a zár a jelfeldolgozás miatt zárva maradhat (max. kb. 4 másodpercre). Ez azonban nem jelent meghibásodást.
- Sötét helyen történő fényképezés esetén láthatóvá válhat a képzaj.

# **[Éjsz. felv. kézből]**

Ebben a módban nagy sebességgel készíthet egymás után több éjszakai képet, amelyeket azután a készülék egyetlen képpé egyesít. Ezáltal akkor is csökken majd a bemozdulás és a képzaj, ha Ön a kezében tartja a készüléket.

# **Megjegyzés**

- A folyamatos képrögzítés közben ne mozgassa a készüléket.
- Sötét helyen történő fényképezés esetén vagy mozgó témák fényképezésekor láthatóvá válhat a képzaj.

### **[HDR]**

Több, eltérő expozícióval készített képet lehet egyetlen, gradációban gazdag képpé egyesíteni. A világos és sötét területek gradáció vesztését minimalizálni lehet, amikor például túl nagy kontraszt van a háttér és a fotótéma között.

#### ∫ **Mi a HDR?**

A HDR a Nagy Dinamika Tartomány angol megfelelőjének rövidítése, ami egy kontrasztban gazdag képalkotási technikát jelent.

### **Megjegyzés**

- Folyamatos fényképezés során az exponáló gomb lenyomása után ne mozgassa a fényképezőgépet.
- Addig nem készítheti el a következő képet, amíg nem fejeződik be a képek egyesítése.
- Lehetőség van egy mozgó fotótéma nem természetes elmosódásokkal való rögzítésére.
- Előfordulhat, hogy a folyamatos fényképezés bizonyos körülmények között nem működik. Ilyen esetben csak egy kép készül.

### **[Étel]**

Ebben a módban természetes színárnyalattal, a környezeti megvilágítás által nem befolyásoltan készíthet ételekről képeket étteremben, stb.

## <span id="page-113-0"></span>**[Baba1]/[Baba2]**

Ebben a módban lágy tónusú képeket készíthet kisbabákról. Ilyen esetben a vaku fényereje a szokásosnál kisebb.

A [Baba1] és [Baba2] tételekhez különböző születésnapok és nevek is beállíthatók. Az is megadható, hogy ezek a lejátszáskor jelenjenek meg, vagy a [Szövegbély.[\] \(P164\)](#page-163-0) segítségével bélyegződjenek rá a rögzített képre.

#### ∫ **Születésnap/név beállítása**

- *1* **Nyomja meg a** 3**/**4 **gombot az [Életkor] vagy [Név] kiválasztásához, majd nyomja**  meg a ▶ gombot.
- *2* **Nyomja meg a** 3**/**4 **a [SET] kiválasztásához, majd nyomja meg a [MENU/SET] gombot.**
- *3* **Adja meg a születésnapot vagy a nevet.**

Születésnap:  $\blacktriangleleft$ / $\blacktriangleright$ : Válassza ki a tételeket (év/hónap/nap)

 $\triangle$ / $\nabla$ : Beállítás

[MENU/SET]: Beállítás

Név: A karakterek beírásához olvassa el a ["Szövegbeírás"](#page-131-0) fejezetet it[t P132](#page-131-0).

- A születésnap vagy a név beállítása esetén a [Életkor] vagy [Név] beállítása automatikusan [ON] lesz.
- Ha még a születésnap vagy a név megadása előtt [ON] lesz kiválasztva, akkor automatikusan megjelenik a beállító képernyő.

#### *4* **A befejezéshez nyomja meg a [MENU/SET] gombot.**

#### ∫ **Az [Életkor] és [Név] törlése**

Válassza a [OFF] beállítást az *2.* lépésben.

### **Megjegyzés**

#### **• A mozgóképek felvétele közben készített állóképekre nem kerül rá az életkor vagy a név.**

- Az életkor és a név a (tartozék) CD-ROM lemezen található "PHOTOfunSTUDIO" kötegelt szoftver használatával nyomtatható ki.
- Az [Életkor] vagy [Név] [OFF] helyzetében akor sem jelenik meg az életkor vagy a név, ha már megtörtént a születésnap vagy a név beállítása.
- A záridő akár 1 másodpercre is nőhet.

### **[Háziállat]**

Ebben a módban fényképezheti le kis kedvenceit (pl. kutyát vagy macskát). Itt beállíthatja kedvenc háziállata születésnapját és nevét.

A [Életkor] vagy [Név] témaköréről további információkat a [Baba1]/[Baba2] [P114](#page-113-0) tartalmaz.

#### **[Napnyugta]**

Ebben a módban naplementéket fényképezhet. Segítségével a vörös tónusokat kihangsúlyozó, színekben gazdag fényképeket készíthet.

### **[Magas érzék.]**

Ez a mód minimálisra csökkenti a fotótémák bemozdulását, valamint lehetővé teszi azok rosszul megvilágított helyiségben való fényképezését.

#### ∫ **Képméret és képarány**

Válassza a 3M (4:3), 2,5M (3:2), 2M (16:9) vagy 2,5M (1:1) képméretet.

# **[Üvegen át]**

Ez a mód ideális tájak vagy egyéb látnivalók átlátszó (jármű vagy épület) üvegen keresztüli fényképezéséhez.

- Előfordulhat, hogy a készülék az üvegre fókuszál, ha az piszkos vagy poros.
- Színes üveg esetén előfordulhat, hogy a képek nem tűnnek természetesnek. Ilyenkor módosítsa a fehéregyensúly beállításait. [\(P88\)](#page-87-0)

# **[3D fénykép mód]**

Vízszintes mozgatása közben a készülék folyamatos jelleggel készíti képeket, majd két automatikusan kiválasztott képet egyetlen 3D képpé egyesít.

A 3D képek megtekintéséhez 3D-t támogató televízió szükséges. (ez a készülék 2D lejátszást végez)

A lejátszási móddal kapcsolatos részleteket a [P180](#page-179-0) tartalmazza.

#### ∫ **Technika 3D fotó mód esetén**

Indítsa el a felvételt, majd vízszintes egyenes vonalban csúsztassa balról jobbra a készüléket.

- Felvétel közben segédvonal jelenik meg.
- A segédvonalat figyelve mozgassa el körülbelül 10 cm hosszon a készüléket körülbelül 4 másodpercen belül.

#### ∫ **Hibák elkerülése 3D felvételkészítésnél**

- Nem mozgó fotótémáról készítsen képet.
- Jól megvilágított helyen, például kültéren stb. készítsen képet.
- Az exponáló gombot félig lenyomva rögzítse a fókuszt és az expozíciót, majd nyomja le teljesen a gombot és mozgassa el a készüléket.
- Ha a felvétel kezdetén a téma a középponttól kicsit jobbra található, akkor a végső képen a téma a középponthoz közel lesz.

- **• Függőleges mozgatással nem lehet 3D képeket rögzíteni.**
- A 3D képek mentése MPO formátumban (3D) történik.
- A zoom pozíció Wide állásban van rögzítve.
- A képméret 2M (16:9) értékre van rögzítve.
- Az ISO-érzékenység beállítása automatikusan történik. Az ISO-érzékenység azonban növekszik, hogy rövidebb lehessen a záridő.
- 3D fotó módban mozgóképek rögzítése nem lehetséges.
- A felvételi körülményektől függően előfordulhat, hogy az alábbi esetekben nem lehetséges felvételt készíteni. Lehet ugyanis, hogy nem sikerül elérni a 3D hatást, vagy hogy deformálódik a rögzített kép.
	- Amikor a téma túl sötét/világos
	- Amikor változik a téma megvilágítása
	- Amikor a fotótéma mozog
	- Nincs elég kontraszt

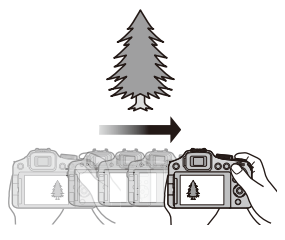

# **Fényképezés különböző képi hatások mellett (Kreatív mód)**

### Felvételi módok: 14 P A S M (U) + M S M 3  $\rightarrow \infty$  & Q + *6*

Ebben a módban további effektek mellett lehet fényképezni. A hozzáadni kívánt effektek beállításához válassza ki és nézze meg a mintaképeket a képernyőn.

- **1 Fordítsa az üzemmódválasztó tárcsát [**  $\rightarrow$  **] helyzetbe.**
- **2 Nyomja meg a** 3**/**4 **gombot a képeffektek (szűrők) kiválasztásához, majd nyomja meg a [MENU/SET] gombot.**
	- A kiválasztott mintaképen szereplő képeffekt előnézetben  $\widehat{A}$  jelenik meg.
	- A [DISP.] megnyomásakor láthatóvá válik a kiválasztott képeffekt rövid leírása.

#### ∫ **Tetszés szerint állítsa be az effektet.**

Az effektek erőssége és színe tetszés szerint könnyen állítható.

- *1* **Nyomja meg a hátsó tárcsát az opciók megjelenítéséhez.**
- *2* **Nyomja meg a** 3**/**4 **gombot a tétel kiválasztásához**
	- **[ ]:** A fényesség beállítása.
	- **[ ]:** A háttér elmosódottság beállítása.
	- **[ ]:** A képeffekt módosítása.
		- A beállítható menüpontok az aktuálisan beállított kreatív módtól függenek. Az egyes képeffektekre vonatkozó információkat a "Beállítható menüpontok" tartalmazza.

#### *3* **A beállításhoz nyomja meg a** 2**/**1 **gombot vagy forgassa el a hátsó tárcsát.**

- A [ $\widehat{\mathfrak{m}}$  / $\blacktriangle$ ] megnyomásával állítsa vissza a beállítást alapértelmezettre (AUTO).
- Az automatikus korrekcióhoz állítsa vissza a beállítást alapértelmezettre (AUTO).
- *4* **A beállításhoz nyomja meg a [MENU/SET] gombot vagy a hátsó tárcsát.**

- A rögzítési képernyőn megjelenő kép és a kiválasztott képeffekt előnézete eltérhet a ténylegesen rögzített képtől.
- A kreatív mód beállításokat a készülék kikapcsolása után is megőrzi a memória.
- A fehéregyensúly [AWB], míg a [Érzékenység] [AUTO] helyzetben rögzül.
- A kreatív mód [Miniatűr hatás] pontjában az életlenség szabályozás nem használható.

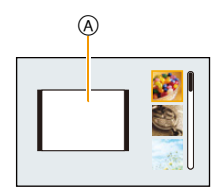

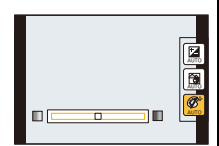

 $*$  Ezek a mintaképek a hatás bemutatására szolgálnak.

### **[Kifejező]**

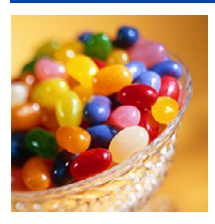

Ez a hatás kiemeli a színt popart kép létrehozásához.

#### **Beállítható menüpontok**

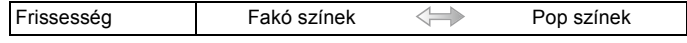

### **[Retro]**

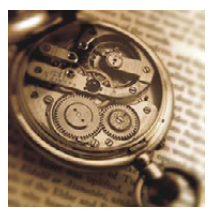

Ez a hatás áttűnő képet ad.

#### **Beállítható menüpontok**

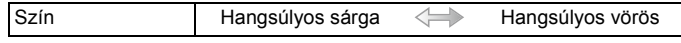

# **[High key]**

Ez az effekt világos, szellős és lágy hatást ad a képhez.

#### **Beállítható menüpontok**

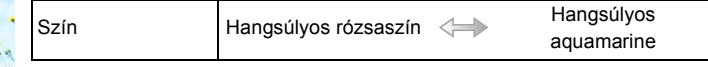

### **[Alulexponálás]**

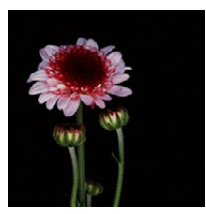

Ez az effekt sötét és nyugtató hatást ad a képhez, és kiemeli a világos részeket.

#### **Beállítható menüpontok**

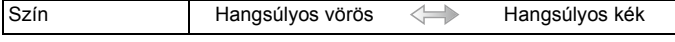

# **[Szépia]**

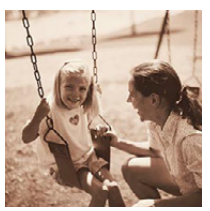

Ez az effekt szépia képet eredményez.

#### **Beállítható menüpontok**

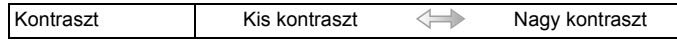

# **[Dinamikus monokróm]**

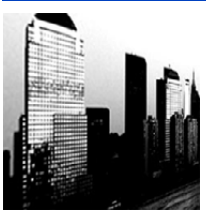

Ez az effect magas kontraszto eredményez lenyűgöző fekete-fehér képhez.

#### **Beállítható menüpontok**

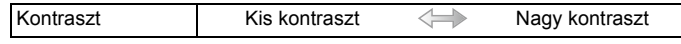

### **[Hatásos művészet]**

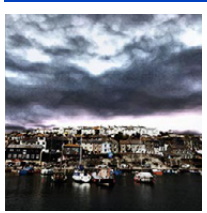

Ez a hatás drámai kontrasztot ad a fényképhez.

#### **Beállítható menüpontok**

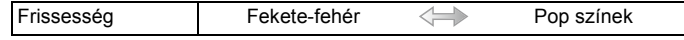

# **[Nagy dinamika]**

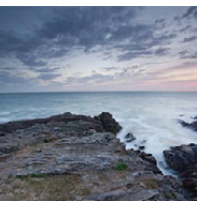

Ez az effekt optimális fényerőt eredményez a sötét ésvilágos részekhez.

#### **Beállítható menüpontok**

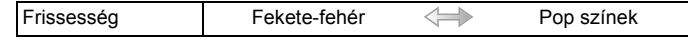

# **[Keresztbehívás]**

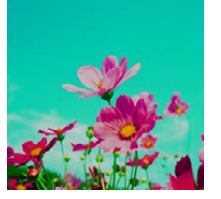

Ez a hatás drámai színhatást ad a fényképhez.

#### **Beállítható menüpontok**

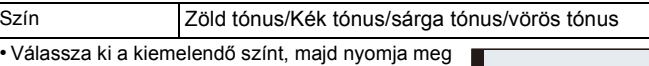

a [MENU/SET] gombot.

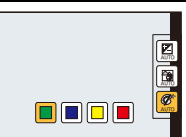

# **[Játék hatás]**

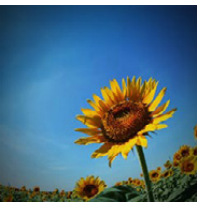

Ez az effekt csökkenti a perifériás fényerőt, klasszikus fénykép benyomását keltve.

#### **Beállítható menüpontok**

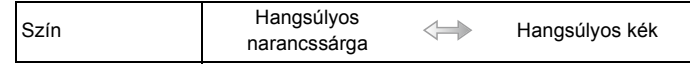

# **[Miniatűr hatás]**

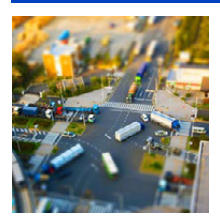

Ez az effekt homályosítja a perifériás területeket, dioráma benyomását keltve.

#### **Beállítható menüpontok**

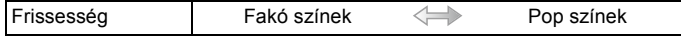

### ∫ **Az életlenség típus beállítása**

A [Miniatűr hatás] útján a fotótéma úgy emelhető ki, hogy szándékosan defókuszált és fókuszált területeket hozunk létre. Beállítható a rögzítési irány (defókuszálási irány), valamint a fókuszált rész helyzete és mérete.

#### *1* **Nyomja meg a funkció gombot a beállítás képernyő megjelenítéséhez.**

(DMC-FZ200) : [Fn3]

**DMC-FZ62** : [Fn2]

• A nem elmosandó terület körül keret jelenik meg.

#### *2* **Állítsa be a keret pozícióját és méretét, majd a beállításhoz nyomja meg a [MENU/ SET] gombot.**

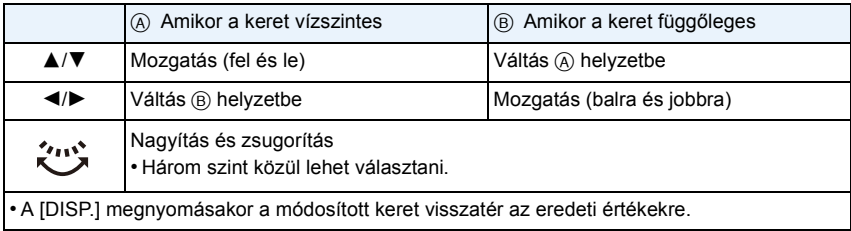

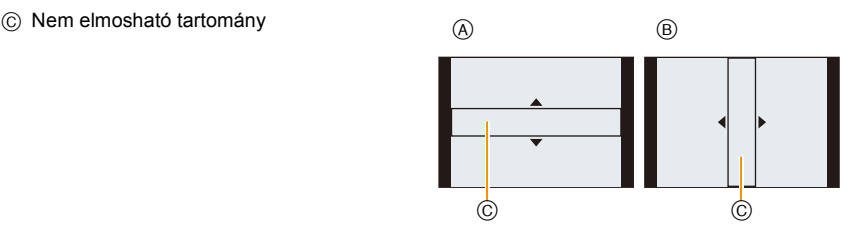

# **Megjegyzés**

- A felvételi képernyő a szokásosnál nagyobb késéssel jelenik meg, a kép pedig olyan, mintha képkockák eldobása történne.
- Mozgóképek esetén nincs hangrögzítés.
- A teljes időtartamnak kb. 1/8 része kerül rögzítésre. (Tehát ha Ön 8 perces felvételt készít, akkor a végső mozgókép hossza csak körülbelül 1 perc lesz.)

A megjelenített hátralevő felvételi időtartam körülbelül 8-szeres. Amikor felvételi módra vált, ellenőrizze a hátralevő felvételi időtartamot.

• Nagyméretű képek készítésekor a képernyő a feldolgozás miatt egy pillanatra elsötétülhet a fényképezés után. Ez nem jelent meghibásodást.

# **[Lágy fókusz]**

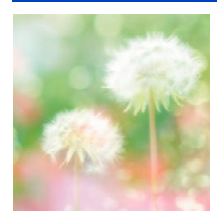

Ez az effekt homályosítja a képet, lágy hatást keltve.

#### **Beállítható menüpontok**

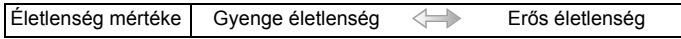

#### **Megjegyzés**

• A felvételi képernyő a szokásosnál nagyobb késéssel jelenik meg, a kép pedig olyan, mintha képkockák eldobása történne.

# **[Csillagszűrő]**

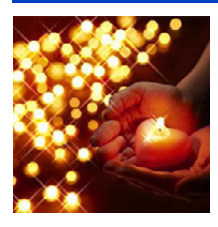

Ez a hatás a fénypontokat csillag hatásúvá alakítja.

#### **Beállítható menüpontok**

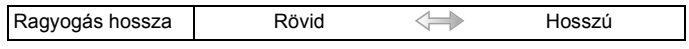

#### **Megjegyzés**

• A felvételi képernyő a szokásosnál nagyobb késéssel jelenik meg, a kép pedig olyan, mintha képkockák eldobása történne.

### **[Szín egy pontban]**

Ez a hatás egy kiválasztott színt hagy az impresszió kiemeléséhez.

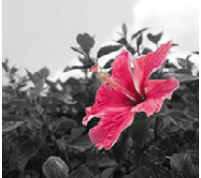

#### **Beállítható menüpontok**

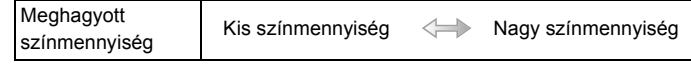

#### ∫ **A meghagyandó szín beállítása**

A képernyő egy területének kiválasztásával állítsa be a meghagyandó színt.

*1* **Nyomja meg a funkció gombot a beállítás képernyő megjelenítéséhez.**

(DMC-FZ200) : [Fn3]

(DMC-FZ62) : [Fn2]

*2* **Vigye a középső kockát a meghagyni kívánt színre, majd nyomja meg a [MENU/SET] gombot.**

### **Megjegyzés**

• A fotótémától függően előfordulhat, hogy a beállított szín nem marad meg.

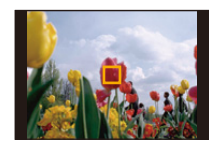

# **Mozgóképek rögzítése kézi beállítás mellett**

### **(Kreatív mozgókép mód)**

## Felvételi módok: **A P A S M (K PM**) (M  $\gg$  & Q B  $\phi$

Lehetséges kézzel módosítani a rekeszértéket és a zársebességet, és így rögzíteni a mozgóképeket.

Ha a [Kreatív mozi] beállításra vált, akkor ugyanazokat a beállításokat használhatja, mint az üzemmódválasztó tárcsa  $[ P ]$ ,  $[ A ]$ ,  $[ S ]$  és  $[ M ]$  helyzetében.

- **1 Fordítsa az üzemmódválasztó tárcsát [ ] helyzetbe.**
- **2 Nyomja meg a** 3**/**4 **gombot az érték kiválasztásához, majd nyomja meg a [MENU/SET] gombot. <sup>A</sup>**

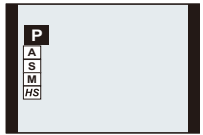

# **3 Forgassa el a hátsó tárcsát a beállítások módosításához.**

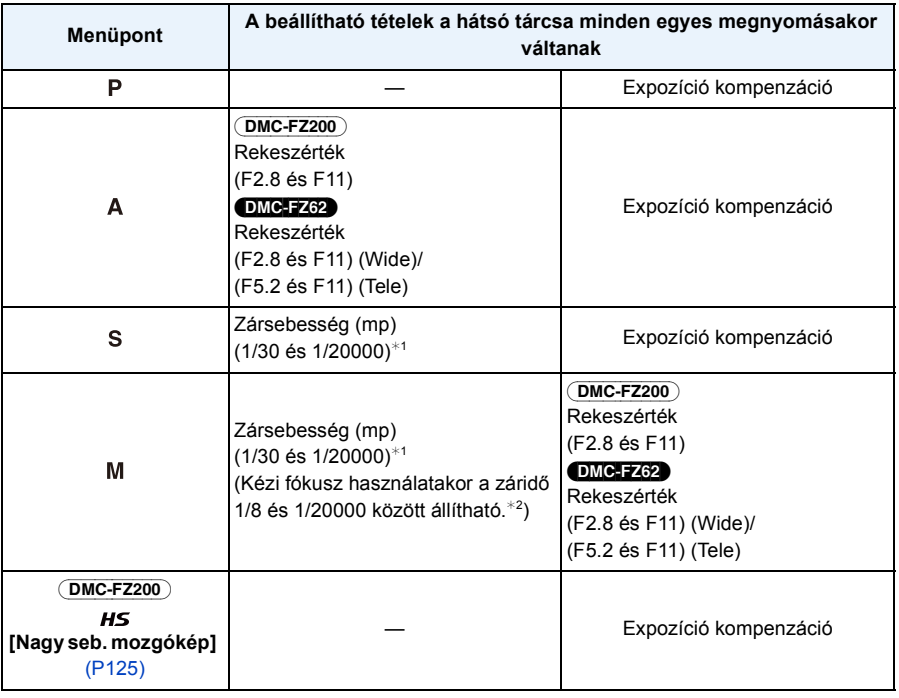

#### (DMC-FZ200)

¢1 Ha felvételkészítéskor a zársebesség beállítása 1/50 értéknél kisebb, a [Felvételi mód] beállítása pedig [AVCHD], akkor növekedni fog a kockánkénti expozíciós idő. A fotótéma mozgásától függően ez akár elmosódást is eredményezhet a kockákon.

#### DMC-FZ62

- ¢1 Ha felvételkészítéskor a zársebesség beállítása 1/25 értéknél kisebb, a [Felvételi mód] beállítása pedig [AVCHD], akkor növekedni fog a kockánkénti expozíciós idő. A fotótéma mozgásától függően ez akár elmosódást is eredményezhet a kockákon.
- ¢2 Ha Ön felvételkészítés közben a kézi fókusz kivételével bármilyen fókuszt állít be 1/30 értéknél kisebb zársebesség mellett, akkor a zársebesség beállítása automatikusan 1/30 lesz.

### **Megjegyzés**

- A rekeszérték, zársebesség és expozíció kompenzáció beállításait mozgóképek rögzítése közben is módosíthatja. Ilyenkor azonban óvatosan kell eljárni, mert előfordulhat, hogy a készülék a működtetési hangokat is rögzíti.
- A kézzel beállított nagyobb zársebesség a nagyobb érzékenység miatt fokozhatja a képernyő zajosságát.
- Ha fénycsővel, LED világítóelemmel, higanygőzlámpával vagy nátriumlámpával megvilágított helyen készít felvételt, akkor megváltozhat a képernyő színe és fényereje.
- A mozgóképek rögzítésével kapcsolatos egyéb beállításokat és műveleteket [a P41](#page-40-0) ["Mozgóképek](#page-40-0)  [felvétele"](#page-40-0) fejezete részletezi.

### <span id="page-124-0"></span>**Nagysebességű mozgókép rögzítése** (DMC-FZ200)

A [HS] ([Nagy seb. mozgókép]) módban nagyon gyors, szabad szemmel nem látható mozgásokat rögzíthet akár 200 kocka/másodperc sebességgel.

• A mozgóképek rögzítése [MP4] formátumban történik.

- 
- **1 Fordítsa az üzemmódválasztó tárcsát [,**aM] helyzetbe.
- **2** Nyomja meg a ▲/▼ gombot a [ $\textbf{H}\textbf{S}$ ] kiválasztásához, majd nyomja meg a **[MENU/SET] gombot.**
- **3 Nyomja meg a** 3**/**4 **gombot a képminőség kiválasztásához, majd nyomja meg a [MENU/SET] gombot.**
	- A rögzítési minőség kiválasztható a [Mozgókép] menü [Nagy seb. mozgókép] [\(P150\)](#page-149-0) pontjából is.

- **• A beépített memóriába nem készíthető felvétel.**
- Hangfelvétel nem történik.
- Mozgóképek legfeljebb 4 GB méretig rögzíthetők folyamatosan.
- A fényképezőgép legfeljebb 29 perc 59 másodperc lejátszási időtartamnak megfelelő mozgóképet tud rögzíteni.
- A fókusz, a zoom, az expozíció és a fehéregyensúly értéke a mozgóképfelvétel elején rögzül.
- Fénycsöves megvilágításnál villódzás vagy vízszintes vonalak jelennek meg.

# **Fényképezés egyedi módban**

# Felvételi módok: **A P A S M C1 C2 BM SON A 2 43 Q B 3**

A fényképezőgép aktuális beállításait megadhatja egyéni beállításként is. Ha azután egyéni módban készít felvételt, akkor a megadott beállításokat használhatja.

• A vásárláskor az AE program mód első beállítása egyedi beállításként van mentve.

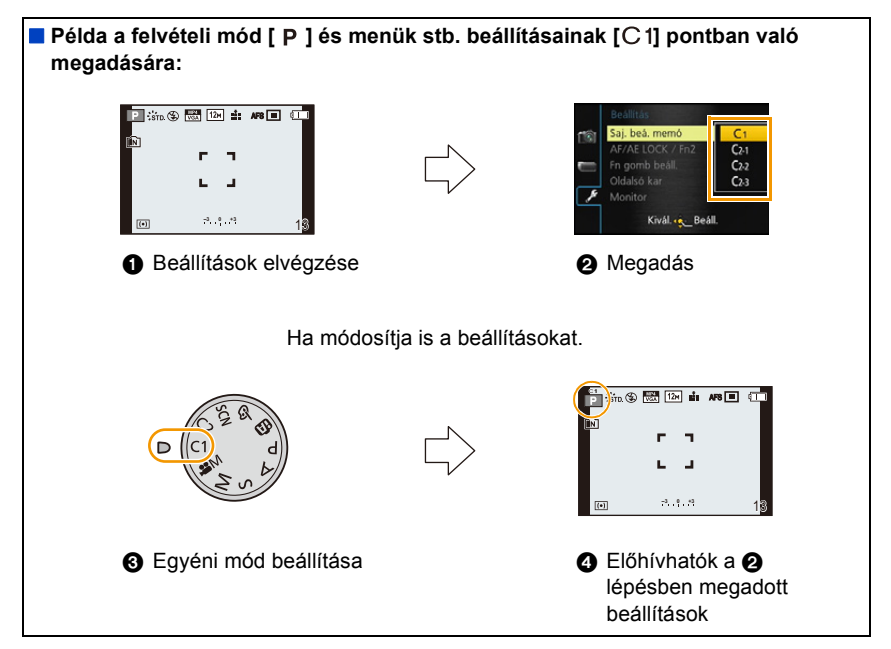

### **Személyes menübeállítások bejegyzése (Egyedi beállítások bejegyzése)**

Ha ugyanolyan beállításokkal szeretne képeket készíteni, akkor a fényképezőgép aktuális beállításaiból legfeljebb négyfélét adhat meg a [Saj. beá. memó] pontban.

- **1 Az üzemmódválasztó tárcsával válassza ki a menteni kívánt módot, majd állítsa be a menüt a készüléken.**
- **2 Válassza ki a [Saj. beá. memó] pontot a [Beállítás] menüben. [\(P52\)](#page-51-0)**
- **3 Nyomja meg a** 3**/**4 **gombot a rögzítendő egyéni beállítás kiválasztásához, majd nyomja meg a [MENU/SET] gombot.**

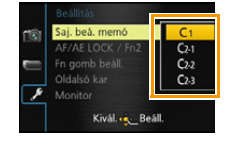

• Megerősítési képernyő jelenik meg. A végrehajtás a [Igen] kiválasztásakor történik meg. A végrehajtás után lépjen ki a menüből.

### **Felvételkészítés a megadott egyéni beállítás használatával**

A [Saj. beá. memó] segítségével könnyen előhívhatja a megadott beállításokat.

### Fordítsa az üzemmódválasztó tárcsát [  $\binom{1}{1}$  vagy [  $\binom{2}{2}$  helyzetbe.

- A Egyéni beállítások megjelenítése
- Az üzemmódválasztó tárcsa  $[C2]$  helyzetében nyomja meg a  $\triangle$ / $\nabla$  gombot az egyéni beállítás kiválasztásához, majd nyomja meg a [MENU/SET] gombot.

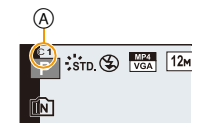

#### ∫ **A menübeállítások módosítása**

A felvételi mód [c]] vagy [c2] helyzetében a megadott beállítások akkor sem változnak, ha Ön ideiglenesen módosítja a menübeállításokat.

A megadott beállítások a [Beállítás] menü [Saj. beá. memó] pontjából módosíthatók.

# **Megjegyzés**

• Mivel egyes menüpontok más felvételi módoknál is megjelennek, ezek mentése nem történik meg.

# <span id="page-127-0"></span>**Fényképezés az arcfelismerés funkcióval**

# Lehetséges módok: **[fb**]  $P(A|S|M)$  M C1 C2 SCN  $\odot$

Az arcfelismerés funkció a regisztrált arcokhoz hasonló arcokat keres és automatikusan ezekhez állítja be a fókuszt és az expozíciót. A készülék akkor is tiszta képet készít, ha csoportkép esetén az adott személy hátul vagy a sor végén van.

**Az [Arcfelismerés] gyári beállítása [OFF] a készüléken. Egy arckép regisztrálásakor az [Arcfelismerés] beállítása automatikusan [ON] lesz.**

### **• Az alábbi funkciók az arcfelismerés funkcióval együtt is működnek.**

### **Rögzítési módban**

– Az adott név megjelenítése, amikor a készülék regisztrált arcot érzékel¢ (ha a regisztrált archoz név van hozzárendelve)

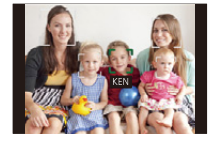

### **Lejátszási módban**

- A név és életkor megjelenítése (ha ezen információk korábban regisztrálásra kerültek)
- Az arcfelismeréshez regisztrált képek közül kiválasztott képek szelektív lejátszása ([Kategóriaválasztás] a [Lejátszás szűrés] funkciónál).
- $*$  Legfeljebb 3 személy neve jelenik meg. Fényképezéskor a nevek megjelenítése a regisztrálás sorrendje szerint történik.

# **Megjegyzés**

- Automatikus expozíció sorozat módban a [Arcfelismerés] képinformációk csak az első képhez csatolhatók.
- A [Arcfelismerés] nem garantálja az adott személy biztos felismerését.
- Előfordulhat, hogy az arcfelismerésnél tovább tart a jellemző arcvonások kiválasztása és felismerése, mint a szokásos arcérzékelés esetében.
- A [Név] pont [OFF] helyzetében rögzített képek arcfelismerési kategorizálása akkor sem történik meg a [Kategóriaválasztás] ([Lejátszás szűrés]) esetén, ha regisztrálva vannak az arcfelismerési információk.
- **• A már elkészült képekre vonatkozó arcfelismerési információk akkor sem módosulnak, ha módosítás történik az arcfelismerési információkba[n \(P131\).](#page-130-0)**

Ha például megváltozik a név, akkor a változás előtt készített képek arcfelismerési kategorizálása nem történik meg a [Kategóriaválasztás] ([Lejátszás szűrés]) esetén.

- A már elkészült képek névinformációinak módosításához hajtsa végre a [REPLACE] parancsot a [Arcfel. szerk.[\] \(P174\)](#page-173-0) lehetőségnél.
- A [Arcfelismerés] használata az alábbi esetekben nem lehetséges.
- Az [AF mód] [Si] beállítását nem endedélyező felvételi módoknál
- [3D fénykép mód] (Motívum mód)
- Kézi fókusz használatakor
- Mozgóképek felvételekor

### <span id="page-128-0"></span>**Arcbeállítások**

Legfeljebb 6 személy arcához lehet olyan információkat regisztrálni, mint a név és a születésnap.

A regisztráció azzal könnyíthető, ha minden személyről több arckép készül. (legfeljebb 3 kép/ regisztráció)

#### ∫ **Rögzítési pont arcképek regisztrálásakor**

- Álljon szembe az arccal, ügyelve arra, hogy a fotótéma szeme nyitva, szája zárva legyen, valamint hogy az arc, a szemek, illetve a szemöldök kontúrját ne takarja haj a regisztráláskor.
- Figyeljen, hogy regisztráláskor ne nagyon legyen árnyékban az arc. (Regisztrálás során a vaku használata nem lehetséges.)

**(Jó példa a regisztrálásra)**

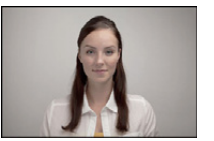

#### ∫ **Rögzítés során nincs felismerés**

- Ugyanazon személyek arcát kint és bent, valamint különböző arckifejezéssel vagy szögből regisztrálja[. \(P131\)](#page-130-0)
- A rögzítés helyszínén végezzen újabb regisztrálást.
- Ha egy regisztrált személyt nem ismer fel a készülék, végezze el újra a regisztrálást.
- Az arckifejezéstől és a környezettől függően előfordulhat, hogy az arcfelismerés még a regisztrált arcoknál sem lehetséges, vagy nem működik helyesen.
- **1 Válassza ki a [Arcfelismerés] pontot a [Felvétel] menüből, majd nyomja**   $meq a \triangleright qombot.$  [\(P52\)](#page-51-0)
- **2 Nyomja meg a** 3**/**4 **gombot a [MEMORY] kiválasztásához, majd nyomja meg a [MENU/SET] gombot.**
- **3 Nyomja meg a** 3**/**4**/**2**/**1 **gombot a nem regisztrált arcfelismerési keret kiválasztásához, majd nyomja meg a [MENU/ SET] gombot.**

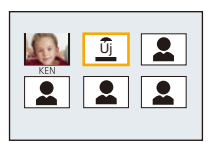

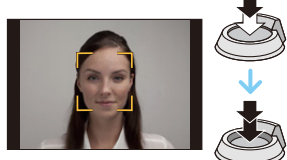

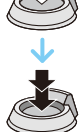

- **4 Az arcot a segédvonallal igazítva készítse el a képet.**
	- Megerősítési képernyő jelenik meg. Végrehajtás a [Igen] kiválasztásakor.
	- A személyektől eltérő fotótémák (állatok stb.) arca nem regisztrálható.
	- A [DISP.] lenyomásakor magyarázat jelenik meg az arcképek készítéséhez.

# **5 A szerkesztendő tételt válassza ki a ▲/**▼ gombbal, majd nyomja meg a ▶ **gombot.**

• Legfeljebb 3 arckép regisztrálható.

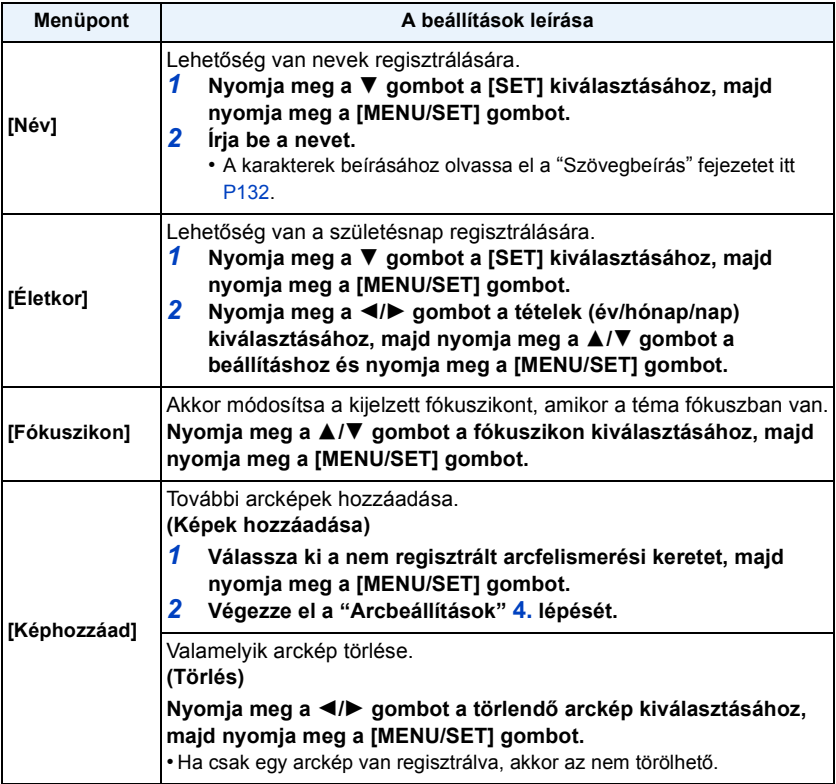

• A beállítás után lépjen ki a menüből.

#### <span id="page-130-0"></span>**A regisztrált személyekhez tartozó információk módosítása vagy törlése**

Egy már regisztrált személy esetében Ön módosíthatja a képeket vagy az információkat. A regisztrált személy információit akár törölheti is.

- *1* **Válassza ki a [Arcfelismerés] pontot a [Felvétel] menüből, majd nyomja meg a** 1 **gombot. [\(P52\)](#page-51-0)**
- *2* **Nyomja meg a** 4 **[MEMORY] gombot a kiválasztásához, majd nyomja meg a [MENU/ SET] gombot.**
- *3* **Nyomja meg a** 3**/**4**/**2**/**1 **gombot a szerkesztendő vagy törlendő arckép kiválasztásához, majd nyomja meg a [MENU/SET] gombot.**
- *4* **Nyomja meg a** 3**/**4 **gombot az érték kiválasztásához, majd nyomja meg a [MENU/ SET] gombot.**

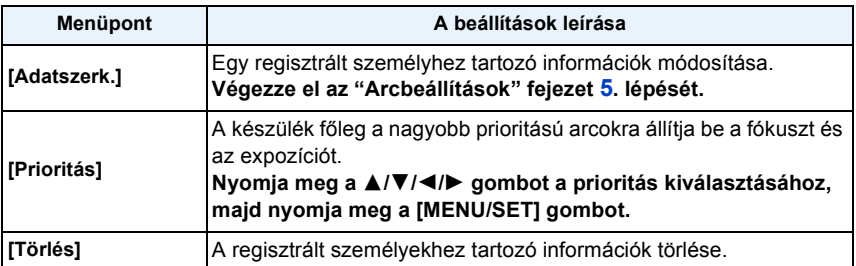

• A beállítás után lépjen ki a menüből.

# <span id="page-131-0"></span>**Szövegbeírás**

A felvételek készítésekor beírhatók babák, kedvenc állatok és utazási célállomások nevei. (Csak ábécé karakterek és szimbólumok beírása lehetséges.)

# **1 A beíró képernyő megjelenítése.**

- A beíró képernyő megjelenítése az alábbi műveletekkel lehetséges.
	- [Név] a [Baba1]/[Baba2] vagy [Háziállat] pontnál motívum módban.
	- [Név] az [Arcfelismerés] pontnál
	- [Helyszín] az [Utazási időp.] pontnál
	- [Címszerk.]

# **2 Nyomja meg a** 3**/**4**/**2**/**1 **gombot a szöveg kiválasztásához, majd nyomja meg a [MENU/SET] gombot a beíráshoz.**

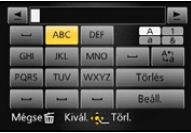

- Mozgassa a kurzort a  $\binom{A\cdot 1}{A\cdot 2}$  ikonhoz, majd a [MENU/SET] gomb megnyomásával váltson az [A] (nagybetűk), [a] (kisbetűk), [1] (számok) és [&] (különleges karakterek) között.
- Ha ugyanazt a karaktert szeretné beírni egy sorba, csúsztassa el a zoom csúszkát a [Z] (T) oldalra, vagy forgassa el jobbra a hátsó tárcsát.
- Az alábbi műveleteket végezheti el, ha a kurzort az adott tételre állítja és megnyomja a [MENU/SET] gombot:
	- [∟]: Szóköz beírása
	- [Törlés]: Karakter törlése
	- $-$  [ $\triangleq$ ]: A beíró ponton álló kurzor mozgatása balra
	- $\left[\triangleright\right]$ : A beíró ponton álló kurzor mozgatása jobbra
- Legfeljebb 30 karakter írható be (Legfeljebb 9 karakter, ha [Arcfelismerés] esetén történik a nevek beállítása.)
- $*$  Legfeljebb 15 karakter írható be  $[\n\cdot]$ ,  $[\n\cdot]$ ,  $[\cdot]$ ,  $[\cdot]$  esetén. (Legfeljebb 6 karakter, ha [Arcfelismerés] esetén történik a nevek beállítása.)

# **3 Nyomja meg a** 3**/**4**/**2**/**1 **gombot a kurzor [Beáll.] pontra mozgatásához, majd a szövegbeírás befejezéséhez nyomja meg a [MENU/SET] gombot.**

- A beírt szöveget görgetni lehet, ha nem fér el egyszerre a képernyőn.
- A megjelenítés sorrendje cím, helyszín, [Név] ([Baba1]/[Baba2], [Háziállat]), [Név] ([Arcfelismerés]).

# **A [Felvétel] menü használata**

**A [Felvétel] menübeállítások részleteit a [P52](#page-51-0) tartalmazza.**

### **[Fotóstílus]**

# Lehetséges módok: **APASMEMCIC2**

6 effekt közül lehet kiválasztani az elkészítendő képhez legjobban illőt. Beállítható például a kívánt effekt színe vagy képminősége.

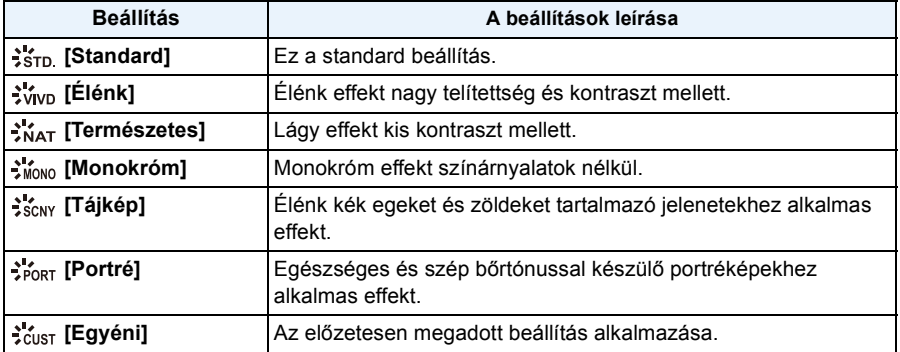

- ∫ **A képminőség beállítása**
- *1* **A fényképstílus kiválasztásához nyomja meg a** 2**/**1 **gombot.**
- *2* **A pontok kiválasztásához nyomja meg a** 3**/**4 **gombot, majd a beállításhoz nyomja meg a** 2**/**1 **gombot.**

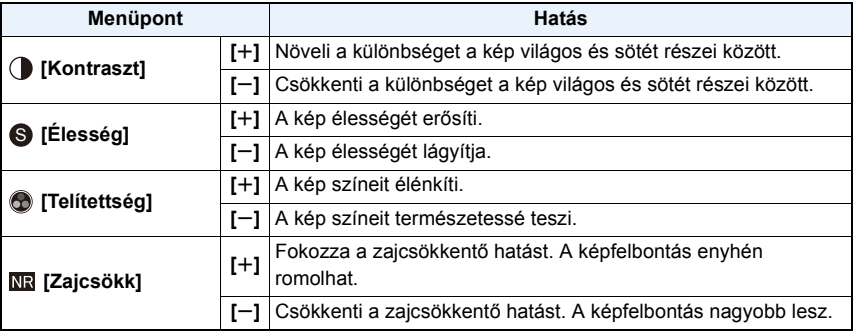

- Az elmentett beállításokat a készülék kikapcsolása után is megőrzi a memória.
- A képminőség módosítása esetén [\_] jelenik meg a fényképstílus ikon mellett a képernyőn.
- A szín a [Telítettség] útján módosítható [Monokróm] kiválasztása esetén.
- $3$  Nyomja meg a ▼ a [Egyéni beállítások] kiválasztásához, majd nyomja meg a [MENU/ **SET] gombot.**
	- Megerősítési képernyő jelenik meg. Végrehajtás a [Igen] kiválasztásakor.
	- A beállítás a [Egyéni] pontnál rögzíthető.

# **[Képarány]**

# Lehetséges módok: **<b>APASM**BIMER

Ezzel választhatja ki a nyomtatási vagy lejátszási módozatnak legjobban megfelelő képarányt.

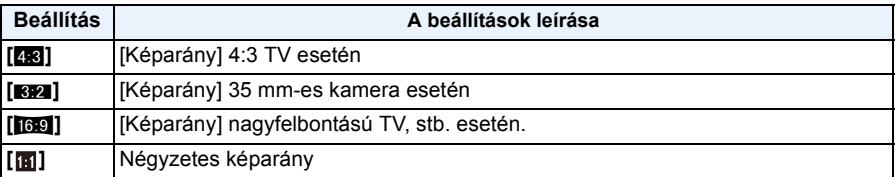

### **Megjegyzés**

• Előfordulhat, hogy nyomtatáskor levágódnak a rögzített képek végei, ezért nyomtatás előtt ezt ellenőrizze. [\(P217\)](#page-216-0)

# **[Képméret]**

Lehetséges módok: **[AD]** A S M M C1 C2 SCN A

Állítsa be a pixelszámot. Minél nagyobb a pixelszám, annál részletgazdagabbak lesznek a képek, még nagyméretben kinyomtatva is.

#### (DMC-FZ200)

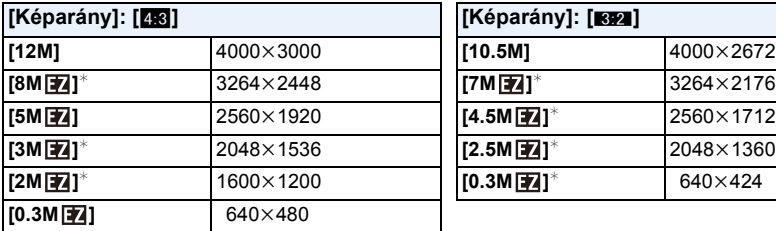

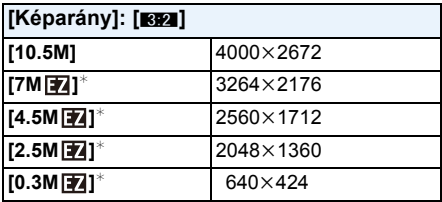

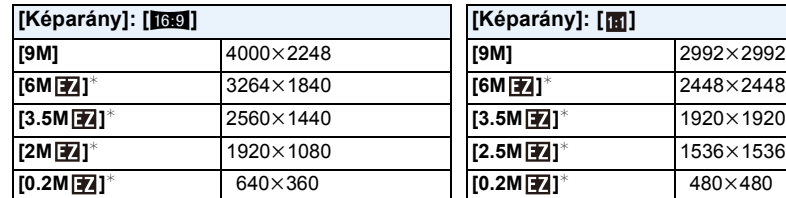

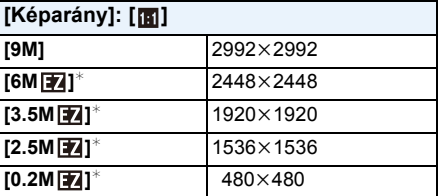

 $*$  Ez a pont nem állítható be intelligens auto módban.

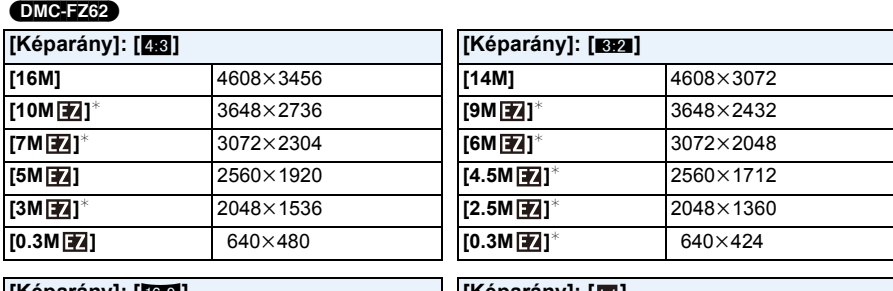

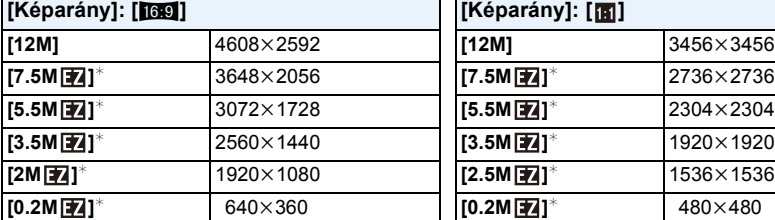

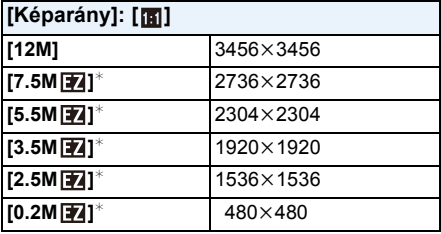

 $*$  Ez a pont nem állítható be intelligens auto módban.

## **Megjegyzés**

- A képarány módosítása esetén állítsa be ismét a képméretet.
- Egyes módoknál az extra optikai zoom nem használható, az [72] képméret pedig nem jelenítődik meg. A [P74](#page-73-0) oldal ad bővebb tájékoztatást azokról a módokról, amelyekben az extra optikai zoom használata nem lehetséges.
- A fotótémától és a felvételi körülményektől függően a képeken mozaikszerű zaj jelentkezhet.

#### (DMC-FZ200)

A [Képméret] beállítása a [Minőség] [RAW] beállítása esetén nem lehetséges.

### **[Minőség]**

# Lehetséges módok: **<a>**  $[P][A][S][M]$   $\cong$   $N[G][C2]\$

Állítsa be a képek tárolásához alkalmazandó tömörítési arányt.

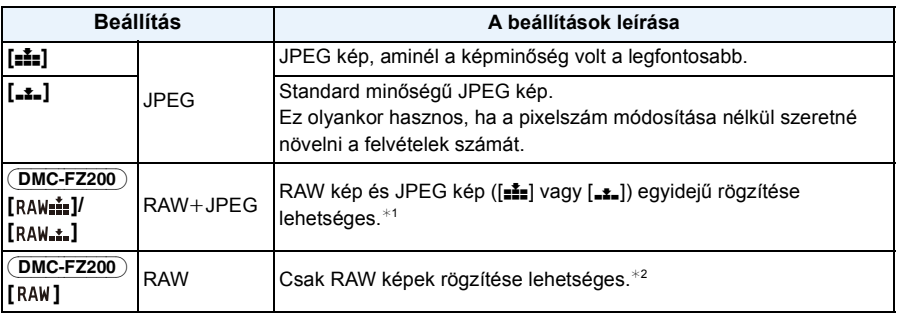

¢1 Ha a készülékből törlésre kerül egy RAW fájl, akkor a hozzá tartozó JPEG kép is törlődik.

 $*2$  Minden képarányhoz a maximálisan rögzíthető pixelszám értékében rögzítve.

# **Megjegyzés**

- A [Minőség] beállítása [...] helyzetben rögzül az alábbi esetben.
- [Magas érzék.] (Motívum mód)

• 3D felvétel készítése közben az alábbi ikonok jelennek meg.

[**KDI-**] ([3D+finom]): MPO képek és finom minőségű JPEG képek egyidejű rögzítése.

[  $\mathbb{E}$ ] ([3D+standard]): MPO képek és standard minőségű JPEG képek egyidejű rögzítése.

#### (DMC-FZ200)

• RAW fájlok használa esetén komolyabb képszerkesztési lehetőségek állnak rendelkezésre. A RAW fájlok olyan fájlformátumokban (JPEG, TIFF, stb.) menthetők, amelyek számítógéppel megjeleníthetők, valamint a (tartozék) CD-ROM lemezen található "SILKYPIX Developer Studio" (Ichikawa Soft Laboratory) szoftverrel alakíthatók és szerkeszthetők.

 $[RAW]$  képek rögzítése kisebb adatmennyiséggel történik, mint a  $[RAW]$  vagy  $[RAW]$ . képeké.

# **[ISO-limit beá.]**

Lehetséges módok: **APAS** M **EMC1C2** SOM 3

A fotótéma világosságától függően a készülék a tartományon belüli optimális ISO-érzékenységet állítja be.

### **Beállítások: [AUTO]/[200]/[400]/[800]/[1600]/[3200]**

### **Megjegyzés**

- Akkor állítható be, ha az [Érzékenység] beállítása [AUTO] vagy [ $\text{B}$ .60].
- A kreatív mozgókép módban az alábbi beállítási tételek kiválasztása lehetséges. Beállítások: [AUTO]/[200]/[400]/[800]/[1600]/[3200]/[6400]

### **[ISO-szint emel.]**

# Lehetséges módok: **<b>APASM**EMCIC2

Az ISO-érzékenység beállítások minden 1/3 EV után módosíthatók.

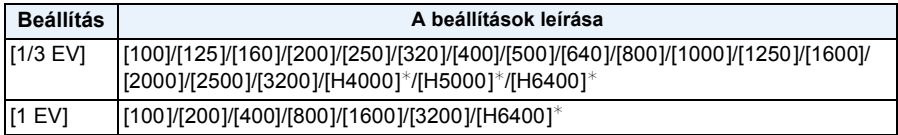

(DMC-FZ200)

¢ Csak [Bővített ISO] beállítása esetén áll rendelkezésre.

### **Megjegyzés**

• Ha a beállítás úgy módosul, hogy [1/3 EV] helyett [1 EV] lesz, akkor az ISO-érzékenység az [1/3 EV] alatti értékhez legközelebbi értékre áll be. (A beállított érték nem áll vissza az [1/3 EV] beállításra való visszaváltáskor. Azon túl ez lesz az [1 EV] kiválasztott beállítása.)

### **[Bővített ISO]** (DMC-FZ200)

Lehetséges módok: **<b>APASM EMC1C2 CM** 

Az ISO-érzékenység beállítása legfeljebb [6400] értékig lehetséges.

### **Beállítások: [ON]/[OFF]**

### **[Arcfelismerés]**

• A részleteket a [P128](#page-127-0) tartalmazza.

### **[AF mód]**

• A részleteket a [P92.](#page-91-0) tartalmazza.

# **[AF-stílus]**

# Lehetséges módok: <sup>2</sup>PASM**EMC1C2**SCNA

Válassza ki, hogy állókép készítésekor miként történjen a fókusz állítása.

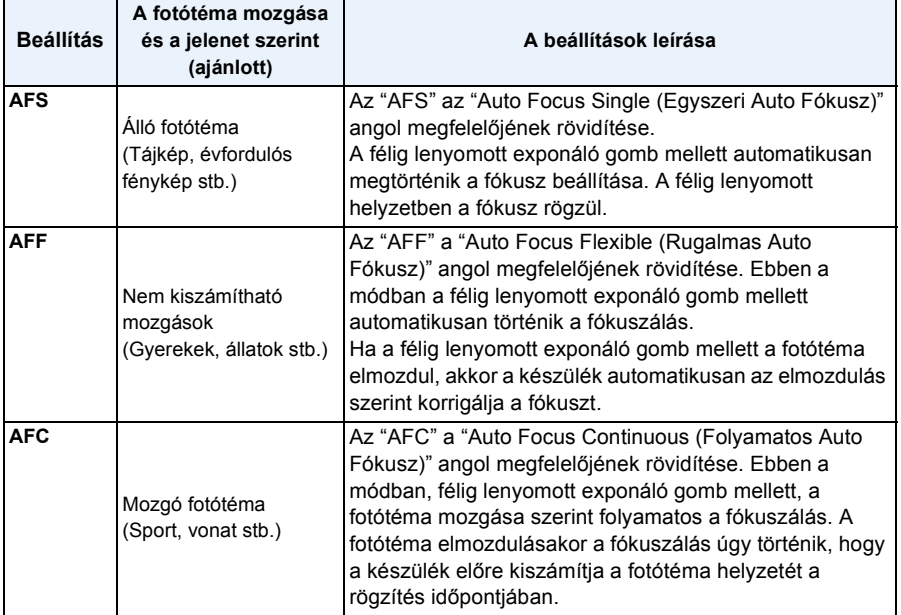

#### **• [AFF], [AFC] melleti felvételkészítésnél**

– Ha nehéz a fotótémára fókuszálni, nyomja le félig az exponáló gombot.

– A félig lenyomott exponáló gomb mellett előfordulhat, hogy rázkódás látszik a képernyőn.

– Az akkumulátor a szokásosnál nagyobb igénybevételnek van kitéve.

# **[Gyors AF]**

# Lehetséges módok: **APASM**BMC1C2SMB

Amíg stabilan van tartva, a készülék automatikusan beállítja a fókuszt, de a fókuszbeállítás gyorsabb lesz az exponáló gomb lenyomásakor. Ez olyankor lehet hasznos, amikor Ön nem szeretne lemaradni egy fényképezési lehetőségről.

#### **Beállítások: [ON]/[OFF]**

### **Megjegyzés**

- Az akkumulátor a szokásosnál nagyobb igénybevételnek van kitéve.
- Ha nehéz a fotótémára fókuszálni, nyomja le félig az exponáló gombot.
- AF követés közben nem működik.
- A [Gyors AF] beállítása az alábbi esetekben nem lehetséges.
- [Témakövetés]/[Éjszakai portré]/[Éjszakai tájkép]/[Éjsz. felv. kézből] (Motívum mód)
- [Lágy fókusz] (Kreatív mód)
- Kézi fókusz használatakor

### **[AF/AE-rögz.]**

• A részleteket a [P102](#page-101-0). tartalmazza.

### **[Fénymér. mód]**

# Lehetséges módok:  $\text{CP}[\textbf{A}]\textbf{S}[\textbf{M}]\textbf{m}[\textbf{C}]\textbf{C}2$  SM  $\bigcirc$

Az optikai fénymérés típusát módosítani lehet.

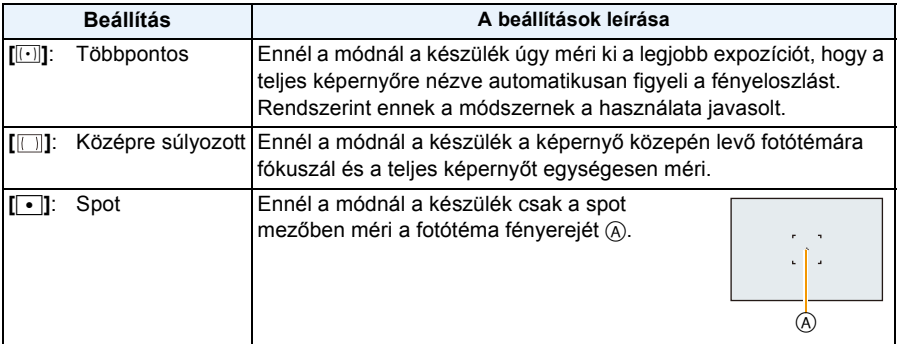

### **[i.dinamikus] (Intelligens dinamikus tartományvezérlés)**

# Lehetséges módok: **APASM**PMC1C2

A kontraszt és az expozíció automatikusan beszabályozásra kerül, amikor nagy különbség van a háttér és a fotótéma között, hogy a képet ahhoz közelítse, ahogyan azt látja.

# **Beállítások: [HIGH]/[STANDARD]/[LOW]/[OFF]**

### **Megjegyzés**

- Attól függetlenül, hogy a [Érzékenység] beállítása [100], a [Érzékenység] [100] értéknél magasabbra is állítható, ha a kép érvényesre állított [i.dinamikus] mellett készül.
- A körülményektől függően előfordulhat, hogy nem sikerül a kompenzáció.
- A [LOW], [STANDARD], vagy [HIGH] a maximum tartományt jelenti.

### **[Min. zárseb.]**

## Lehetséges módok: **<b>APASMEMC1C2** MAS

Sötét helyen is világos képet készíthet, ha lassabbra állítja a [Min. zárseb.] értékét. Gyorsabb érték mellett csökkenthető a fotótéma elmosódottsága.

### **Beállítások: [AUTO], [1/250], [1/125], [1/60], [1/30], [1/15], [1/8], [1/4], [1/2]**¢**, [1]**¢

#### (DMC-FZ62)

 $*$  Ha az [Érzékenység] beállítása [2000], [2500] vagy [3200], a fényképezőgép [1/4] értékre állítja a zársebességet.

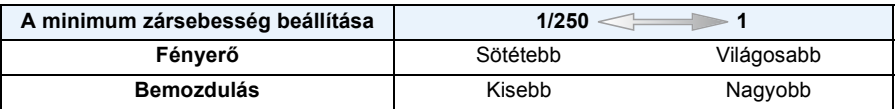

- Ennek szokásos fényképezési beállítása [AUTO]. (Az [AUTO] értéktől eltérő minimum zársebesség beállítása esetén [W] jelenik meg a képernyőn.)
- Az [AUTO] kiválasztásakor a záridő beállítása akár 1 másodperc is lehet, ha nincs a [Stabilizátor] segítségével korrigálható bemozdulás, vagy ha a [Stabilizátor] beállítása [OFF].
- A [Min. zárseb.] lassabb értékű beállításánál nő a bemozdulás kockázata, így fényképezéshez háromlábú állvány és önkioldó használata javasolt.
- A [Min. zárseb.] gyorsabb értékű beállításánál sötétebb lesz a kép, így ajánlatos jó megvilágításnál fényképezni. Ha nem sikerül elérni a helyes expozíciót, akkor az exponáló gomb félig lenyomott helyzetében pirosan fog villogni a [ $\underline{\mathsf{W}}$ ].

# **[i.felbontás]**

Lehetséges módok: **APASMEMC1C2**80M

Az Intelligens Felbontási Technológia segítségével éles profilú és nagy felbontású képek készíthetők.

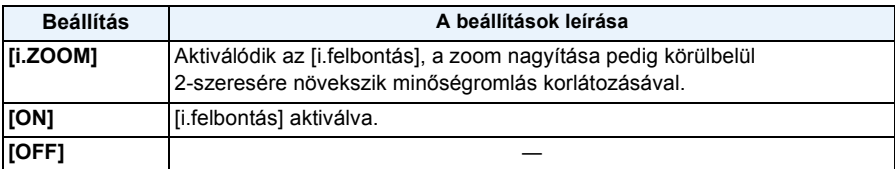

### **Megjegyzés**

• Az intelligens zoomra vonatkozó információkat [a P71](#page-70-0) tartalmazza.

# **[Digit. zoom]**

# Lehetséges módok: **<b>APASM**AGIC3SMA

Ez még az optikai zoomnál, az extra optikai zoomnál vagy az intelligens zoomnál is jobban képes a fotótéma felnagyítására.

### **Beállítások: [ON]/[OFF]**

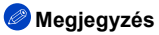

• A részleteket a [P71](#page-70-0) tartalmazza.

#### (DMC-FZ62)

- A beállítás [ON] helyzetben rögzül az alábbi esetben.
- Makró zoom mód

# **[Stabilizátor]**

# Lehetséges módok: **<a>[D]**<br/>A]S]M<br>EM<br/>G]</a>C2|SCN<br/>B

Ezt a módot használva a készülék érzékeli és ellensúlyozza a fényképezés közbeni bemozdulást, ami bemozdulásoktól mentes képek készítését teszi lehetővé.

Mozgóképek rögzítésekor az "aktív mód" (mozgókép stabilizátor) automatikusan működésbe lép. Ez csökkenti a képremegést a mozgóképek séta stb. során történő felvétele közben.

#### **Beállítások: [ON]/[OFF]**

### **Megjegyzés**

- "Aktív mód" esetén erősebb korrekciós hatás érhető el nagylátószögnél.
- Az alábbi esetekben az "aktív mód" még mozgóképek rögzítésekor sem működik.
- Amikor a [Felvételi mód] beállítása [VGA] [MP4] esetén
- [Konverzió] beállításakor
- Előfordulhat, hogy a stabilizátor funkció nem hatékony az alábbi esetekben. Az exponáló gomb lenyomásakor ügyeljen a fényképezőgép bemozdulására.
	- Amikor nagyon erős a bemozdulás.
	- Amikor nagy a zoom közelítés értéke.
	- A digitális zoom tartományában.
	- Amikor mozgó fotótémát követve történik a fényképezés.
- Amikor beltéri vagy sötét helyeken történő fényképezésnél a zársebesség kisebb.
- Ha [ON] van kiválasztva a motívum módban [Témakövetés], akkor az optikai képstabilizátor csak olyankor elérhető, amikor a haszálat függőleges helyzetben történik.
- A beállítás [ON] helyzetben rögzül az alábbi esetben.
	- [Éjsz. felv. kézből] (Motívum mód)
- A beállítás [OFF] helyzetben rögzített az alábbi esetekben.
	- [Panorámakép]/[3D fénykép mód] (Motívum mód)

#### (DMC-FZ200)

– [Nagy seb. mozgókép] (Kreatív mozgókép mód)

# **[AF-segédfény]**

# Lehetséges módok: **<b>APASM**ASIMETIC2SMA

Gyenge fényviszonyok esetén az exponáló gomb félig történő lenyomásakor az AF segédfény megvilágítja a fotótémát, így segítve a készüléket a fókuszálásban. (A felvételi körülményektől függően nagyobb AF mező jelenik meg.)

#### **Beállítások: [ON]/[OFF]**

- Az AF segédfény hatósugara 1,5 m.
- $\cdot$  Ha nem akarja használni az AF segédfényt  $\alpha$  (pl. amikor sötét helyen szeretne állatokat fényképezni), alkalmazza a [AF-segédfény] [OFF] beállítását. Ilyenkor viszont nehezebb lesz a fotótémára fókuszálni.
- Mivel az AF segédfényt eltakarhatja a lencse, így az AF segédfény kerülete mentén címkés hatás léphet fel, ez azonban semmilyen problémát nem okoz a készülék teljesítményét illetően.

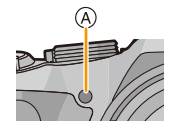

- A [AF-segédfény] beállítása [OFF] helyzetben rögzül az alábbi esetekben.
	- [Tájkép]/[Témakövetés]/[Éjszakai tájkép]/[Éjsz. felv. kézből]/[Napnyugta]/[Üvegen át] (Motívum mód)

#### **[Vaku]**

• A részleteket a [P75](#page-74-0) tartalmazza.

### **[Vaku szinkron]**

# Lehetséges módok:  $\text{CP}[\text{A}]\text{S}[\text{M}]$  $\text{EM}[\text{C1}]\text{C2}$  son  $\phi$

A 2. függöny szinkron közvetlenül a zár bezáródása előtt aktiválja a vakut, ha Ön kis záridő mellett fényképez mozgó témákat, például autókat.

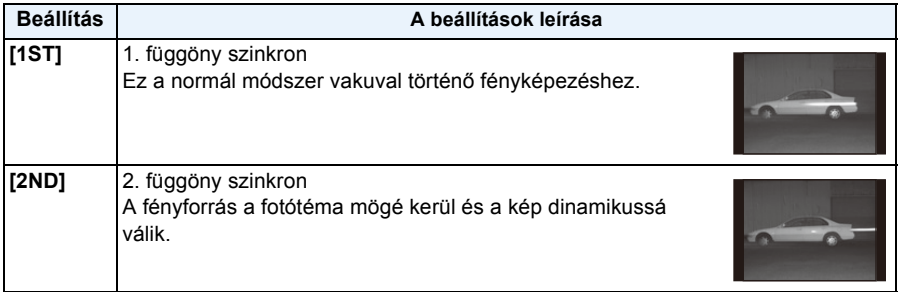

- Normál használat esetén a beállítás [1ST] legyen.
- [2nd] jelenik meg a képernyő vaku ikonjában, ha a [Vaku szinkron] beállítása [2ND].
- Nagy záridő beállítása esetén romolhat a [Vaku szinkron] hatása.
# **[Vaku beáll.]**

# Lehetséges módok: **<b>APASM** BM C1 C2 SCN 6

Állítson a vaku erősségén, ha a rögzített képek túl világosak vagy túl sötétek.

## **Megjegyzés**

- Az állítás [-2 EV] és [+2 EV] között történhet [1/3 EV] lépésekben.
- A [0 EV] választásakor visszatérhet az eredeti vaku fényerőhöz.
- $\cdot$  [+] vagy [-] látható a képernyőn megjelenő vakuikonon a vakuerősség beállításakor.

## **[Vszem.csökk.]**

# Lehetséges módok: **APASM**: MC1C2SCN

A vörösszem-hatás csökkentés ([  $\frac{200}{1}$ , [  $\frac{200}{2}$  ]) kiválasztásakor vakuhasználat esetén digitális vörösszem-hatás korrekció történik. A készülék automatikusan érzékeli a vörösszem-hatást és korrigálja a képet.

### **Beállítások: [ON]/[OFF]**

### **Megjegyzés**

- Csak akkor áll rendelkezésre, amikor az [AF mód] beállítása [si] és az arcfelismerés aktív.
- Bizonyos körülmények között a vörösszem-hatás nem korrigálható.
- Intelligens auto módban [ON] helyzetben rögzül.
- A [Vszem.csökk.] használata az alábbi esetekben nem lehetséges.
	- [3D fénykép mód] (Motívum mód)

## **[Konverzió]**

# Lehetséges módok: **<b>APASM**AQC1C2SMA

A külön megvásárolható konverziós lencsékkel még távolabbról fotózhat és kisméretű fotótémákról készíthet közeli felvételeket.

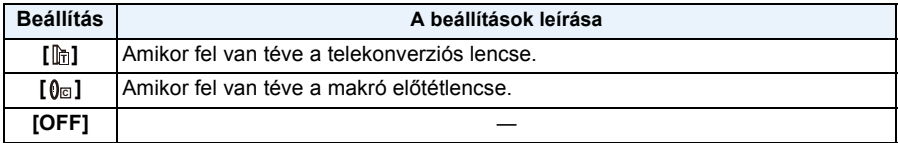

- **• Az objektív felhelyezésével kapcsolatos részleteket a [P194](#page-193-0) tartalmazza.**
- Ha nem használ konverziós lencsét, a [Konverzió] beállítása [OFF] legyen.
- A [Konverzió] használata az alábbi esetekben nem lehetséges. – [Panorámakép]/[3D fénykép mód] (Motívum mód)
- A részleteket a konverziós lencse használati útmutatójában találja meg.

# **[Exp. sorozat]**

# Lehetséges módok: **<b>APASM M M C1 C2 SCN**

Ebben a módban az exponáló gomb minden egyes lenyomásakor a készülék automatikusan 3 képet készít az expozíció kompenzáció kiválasztott tartományában.

### **Automatikus expozíció sorozatnál**  $\pm$ **1 EV**

**1. kép 2. kép 3. kép**

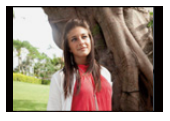

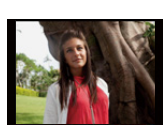

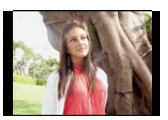

d0 EV j1 EV i1 EV

# **Nyomja meg a** 2**/**1 **gombot az expozíció kompenzációs tartományának beállításához, majd nyomja meg a [MENU/ SET] gombot.**

• Ha nem használja az automatikus expozíció sorozatot, válassza [OFF] (0).

- Automatikus expozíció sorozat beállításakor [ $\leq$ ] jelenik meg a képernyőn.
- Ha az expozíció kompenzáció beállítása után fényképez automatikus expozíció sorozattal, a rögzített képek az expozíció kompenzáció kiválasztott tartománya szerintiek lesznek.
- A fotótéma világosságától függően előfordulhat, hogy automatikus expozíció sorozatnál az expozíció nem kompenzálható.
- Záridő-előválasztásos AE mód és kézi expozíció esetén az automatikus expozíció sorozat törlődik, ha a záridő 1 másodpercnél nagyobb értékre van beállítva.
- **• Automatikus expozíció sorozat használatakor [**Œ**] a vaku beállítása.**
- Az automatikus expozíció sorozat használata az alábbi körülmények között nem lehetséges.
	- [Miniatűr hatás]/[Lágy fókusz]/[Csillagszűrő] (Kreatív mód)
	- [Panorámakép]/[Éjsz. felv. kézből]/[HDR]/[3D fénykép mód] (Motívum mód)
	- Mozgóképek felvételekor

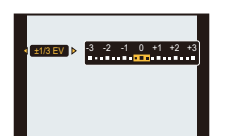

# **[Dátumbély.]**

# Lehetséges módok: **<b>APASM**BMC1C2SMA

A felvétel dátumának és időpontjának feltüntetésével készíthet képeket.

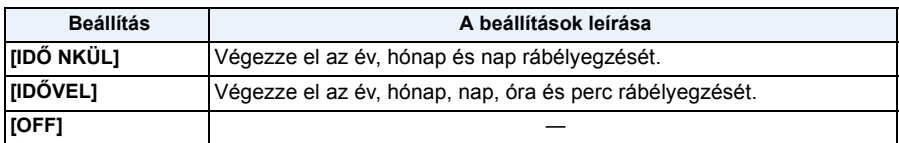

## **Megjegyzés**

- **• A [Dátumbély.] beállítása mellett rögzített képek dátuminformációja nem törölhető.**
- **• Amikor Ön [Dátumbély.] képek nyomtatását végzi a fotónyomtató üzletben vagy a nyomtatón, a dátum a másik dátum fölé fog kerülni, ha Ön dátumos nyomtatást választott.**
- Ha nincs beállítva az óraidő, akkor nem lehetséges a dátumbélyegzős nyomtatás.
- A fényképezőgép az alábbi esetekben nem tud dátumbélyegzést végezni.
	- Nincs beállítva az óra

#### (DMC-FZ200)

– A [Minőség] lehetőség beállítása [RAW]

- A beállítás [OFF] helyzetben rögzített az alábbi esetekben.
	- Mozgóképek felvételekor
	- Az automatikus expozíció sorozat használatakor
	- [Panorámakép]/[3D fénykép mód] (Motívum mód)
	- [Sorozatkép] használata esetén.
- A [Szövegbély.], [Átméret.], [Levág] és [Szintbeáll.] beállítása nem lehetséges a [Dátumbély.] mellett rögzített képekhez.
- A [Dátumbély.] használatával vagy a dátumnyomtatás beállításával [Szövegbély.[\] \(P164\)](#page-163-0) akkor is lehet dátumot nyomtatni a rögzített képekre, ha a felvétel készítésekor [a \(P172](#page-171-0)[, 191\)](#page-190-0) beállítása [OFF] volt.

# **[Órabeáll.]**

• A részleteket a [P27](#page-26-0) tartalmazza.

# **A [Mozgókép] menü használata**

#### **A [Mozgókép] menübeállítások részleteit a [P52](#page-51-0) tartalmazza.**

Kreatív mozgókép módban a beállítható [Felvétel] menü a [Mozgókép] menüben jelenik meg.

- A [Mozgókép] menü az alábbi esetekben nem jelenik meg.
	- [Panorámakép]/[3D fénykép mód] (Motívum mód)
	- [Lágy fókusz]/[Csillagszűrő] (Kreatív mód)

## **[Felvételi mód]**

# Lehetséges módok: [n]P|A|S|M|m|C1|C2|SCN|<del>G</del>

Ez állítja be a mozgóképek adatformátumát.

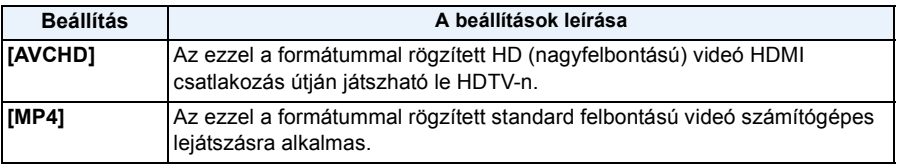

# **[Felv. minőség]**

# Lehetséges módok: **[ADASMEMC1C2SMA**

Ez állítja be a mozgóképek képminőségét.

#### **[AVCHD] kiválasztásakor**

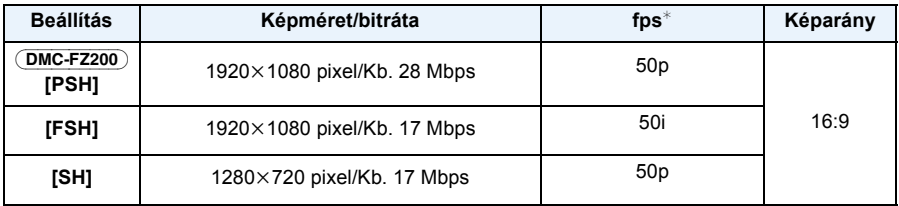

#### (DMC-FZ200)

 $*$  Érzékelő kimenet 50 fps

#### DMC-FZ62

 $*$  Érzékelő kimenet 25 fps

#### **[MP4] kiválasztásakor**

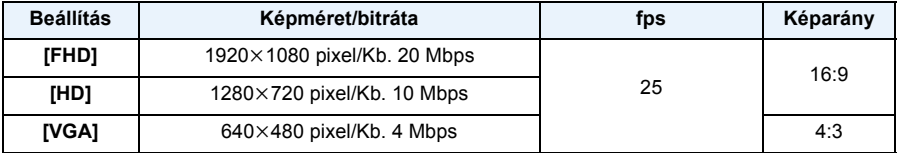

## **Megjegyzés**

#### • A bitráta jelentése

A bitráta az adott idő alatti adatmennyiséget jelöli, és minél nagyobb ez a szám, annál jobb a minőség. Ez a készülék a "VBR" felvételi módot alkalmazza. A "VBR" a "Variable Bit Rate" rövidítése, és a bitráta (adott idő alatti adatmennyiség) a rögzítendő téma függvényében automatikusan változik. Ez azt jelenti, hogy gyors mozgású téma esetén a felvételi időtartam rövidebb lesz.

## **[Nagy seb. mozgókép]** (DMC-FZ200)

Lehetséges módok: **12 P A S M EMC1 C2 SCN 3** 

Állítsa be a [Nagy seb. mozgókép] rögzítés képminőségét a kreatív mozgókép módban. • Ez a menü csak a [Nagy seb. mozgókép] beállításakor jelenik meg.

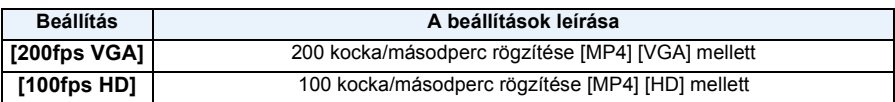

## **[Folyamatos AF]**

# Lehetséges módok: **<b>APASM**AGIC2SMG

A fókuszálás folyamatosan arra a témára történik, amelyre a fókuszt eredetileg beállították.

## **Beállítások: [ON]/[OFF]**

## **Megjegyzés**

• Ezt a funkciót állítsa [OFF] helyzetbe, ha abban a pozícióban kívánja rögzíteni a fókuszt, amelyiknél megkezdte a mozgóképek felvételét.

# **[Szélzajcsökk.]**

Lehetséges módok: **<b>APASM**EMC1C2SMA

Ezzel automatikusan elkerülhető a szélzaj rögzítése.

## **Beállítások: [AUTO]/[OFF]**

## **Megjegyzés**

- A hangminőség a szokásostól eltérő lehet a [Szélzajcsökk.] beállítása esetén.
- A beállítás [OFF] helyzetben rögzül az alábbi esetekben.
	- [Miniatűr hatás] (Kreatív mód)
	- Amikor az [Zoom mikr.] beállítása [ON]

#### (DMC-FZ200)

– [Nagy seb. mozgókép] (Kreatív mozgókép mód)

## **[Zoom mikr.]**

# Lehetséges módok: **APASMEMC1C2**SCN

Zoomolással összekapcsolva a távolabbi hangok tele, a közelebbiek pedig wide állásnál rögzíthetők tisztán.

### **Beállítások: [ON]/[OFF]**

## **Megjegyzés**

- [ON] beállítás mellett végzett zoomolás esetén előfordulhat, hogy a műveleti hangot a készülék a környező hangokkal együtt felerősítve fogja rögzíteni. Emellett a hangfelvétel szintje is alacsonyabb lesz az [OFF] beállításhoz viszonyítva.
- A kép kinagyításakor a hang sztereóhatása csökken.
- A beállítás [OFF] helyzetben rögzül az alábbi esetekben.
	- [Miniatűr hatás] (Kreatív mód)

(DMC-FZ200) – [Nagy seb. mozgókép] (Kreatív mozgókép mód)

# **Játékos szórakozás a rögzített képekkel**

## **[Auto retusálás]**

A képek világossága és színe kiegyensúlyozható.

• A [Auto retusálás] használatakor egy új, szerkesztett kép jön létre. Ellenőrizze, hogy van-e szabad hely a beépített memóriában vagy a kártyán.

Az írásvédő kapcsoló [LOCK] állásában a [Auto retusálás] használata nem lehetséges.

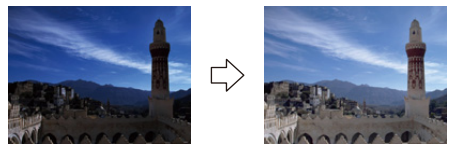

¢ Ezek a mintaképek a hatás bemutatására szolgálnak.

- **1 Kép kiválasztásához nyomja meg a ◀/▶ gombot, majd nyomja meg a ▲ gombot.**
- **2** Nyomja meg a ▲/▼ gombot a [Auto retusálás] kiválasztásához, majd **nyomja meg a [MENU/SET] gombot.**
- **3** Nyomja meg a ▲/▼ gombot [ON] kiválasztásához, majd nyomja meg a **[MENU/SET] gombot.**
	- Megerősítési képernyő jelenik meg. Végrehajtás a [Igen] kiválasztásakor.

- A képtől függően az [Auto retusálás] felerősítheti teheti a képzajt.
- A képtől függően előfordulhat, hogy nehezen láthatók az effektek.
- Előfordulhat, hogy a már retusált képeknél [Auto retusálás] nem végezhető.
- Előfordulhat, hogy a más berendezéssel rögzített képeken nem végezhető [Auto retusálás].
- [Auto retusálás] az alábbi esetekben nem lehetséges:
- Mozgóképek
- 3D képek
- [Panorámakép] motívum módban készített képek

# **[Kreatív retusálás]**

Az elkészített képekhez tetszés szerint adhat effekteket.

- A [Kreatív retusálás] használatakor egy új, szerkesztett kép jön létre. Ellenőrizze, hogy van-e szabad hely a beépített memóriában vagy a kártyán.
- Az írásvédő kapcsoló [LOCK] állásában a [Kreatív retusálás] használata nem lehetséges.
- **1 Kép kiválasztásához nyomja meg a ◀/▶ gombot, majd nyomja meg a ▲ gombot.**
- **2 Nyomja meg a** 3**/**4 **gombot a [Kreatív retusálás] kiválasztásához, majd nyomja meg a [MENU/SET] gombot.**
- **3** Nyomja meg a ▲/▼ gombot a tétel kiválasztásához, majd nyomja meg a **[MENU/SET] gombot.**
	- A menüpont az alábbi lehetőségek közül választható ki, amelyek egyébként a kreatív módban is elérhetők. Az adott effektek részleteit a [P117](#page-116-0) tartalmazza. [Kifejező]/[Retro]/[High key]/[Alulexponálás]/[Szépia]/[Dinamikus monokróm]/[Hatásos művészet]/[Nagy dinamika]/[Keresztbehívás]/[Játék hatás]/[Miniatűr hatás]/[Lágy fókusz]/ [Csillagszűrő]/[Szín egy pontban]
	- Megerősítési képernyő jelenik meg. Végrehajtás a [Igen] kiválasztásakor.
	- Ha az alábbi menüpontok kiválasztásakor lenyomja a [MENU/SET] gombot, akkor tetszés szerinti képeffekt hozzáadását végezheti el.
	- [Keresztbehívás]: Zöldes, kékes, sárgás vagy vöröses közül választható képeffekt. – [Játék hatás]: Hangsúlyos narancssárga, standard és hangsúlyos kék közül választható képeffekt.
	- [Szín egy pontban]: Állítsa be ki a meghagyni kívánt színt.

- A képtől függően előfordulhat, hogy nehezen láthatók az effektek.
- Előfordulhat, hogy a képeffekt gyengének tűnik a kreatív mód által adott effekthez képest.
- Előfordulhat, hogy a más berendezéssel rögzített képeken nem végezhető [Kreatív retusálás].
- [Kreatív retusálás] az alábbi esetekben nem lehetséges:
	- Mozgóképek
	- 3D képek
	- [Panorámakép] motívum módban készített képek

# **Sorozatfelvételi képek lejátszása** (DMC-FZ200)

#### ∫ **Tudnivalók a sorozatfelvételi képcsoportról**

A [ $\text{Q}_1$ ] vagy [ $\text{Q}_2$ ] sorozatfelvételi sebességgel készített képek rögzítése egyetlen sorozatfelvételi képcsoportként történik.

A sorozatfelvételi ikon [ $\Box$ ] jelenik meg a sorozatfelvételi képcsoportnál.

• Egy csoporton belül lehetséges a törlés és a szerkesztés. (Például egy [ $\square$ <sub>il</sub>] jelölésű sorozatfelvételi képcsoport törlésekor a csoportban található összes kép törlődni fog.)

# **Megjegyzés**

- Nem kerülnek csoportosításra azok a sorozatfelvételi képek, amelyek rögzítése azután történik, hogy a sorozatfelvételek száma meghaladta az 50000 képet.
- A másik készülékkel rögzített sorozatképek nem biztos, hogy egy sorozatfelvételi képcsoportként lesznek felismerve.
- Nem kerülnek csoportosításra azok a sorozatfelvételi képek, amelyek rögzítése az óra beállítása nélkül történik.
- Ha Ön egy kivételével minden képet töröl, akkor a meghagyott kép egyedi képként, vagyis nem egy sorozatfelvételi képcsoportként kerül mentésre.

#### **Sorozatfelvételi képek folyamatos lejátszása**

### **Nyomja meg a** 2**/**1 **gombot egy sorozatfelvételi ikonnal [**˜**] ellátott kép kiválasztásához, majd nyomja meg a** 3 **gombot.**

### ∫ **A sorozatfelvételi képcsoport folyamatos lejátszásakor lehetséges műveletek**

A lejátszás során látható kurzor ugyanaz, mint a ▲/▼/◀/▶.

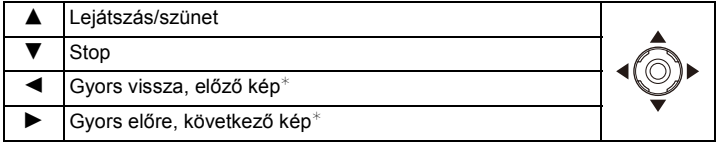

 $*$  Ezek a műveletek csak szünet módban lehetségesek.

## **Minden egyes sorozatfelvételi kép lejátszása**

- *1* **Válasszon ki egy sorozatfelvételi ikonnal [**˜**] ellátott képet, majd nyomja meg a** 4 **gombot.**
- *2* **A kép kiválasztásához nyomja meg a** 2**/**1 **gombot.**
	- Nyomja meg újra a  $\blacktriangledown$  gombot a normál lejátszási képernyőre való visszatéréshez.
	- A sorozatfelvételi csoporton belüli képek esetén ugyanúgy vezérelhető a lejátszás, mint a normál képeknél. (például többképernyős lejátszás, lejátszási zoom és képtörlés)

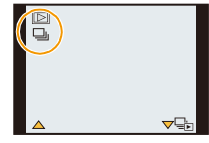

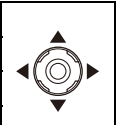

# **A sorozatfelvételi képek szerkesztése** (DMC-FZ200)

- Az alábbi szerkesztési menü használható.
	- [Feltöltési beáll.]/[Címszerk.]/[Szövegbély.]/[Átméret.]/[Levág]¢/[Szintbeáll.]¢/[Kedvenc]/ [Nyomt.-ra]/[Védelem]/[Másolás]
		- ¢ Használata nem lehetséges a teljes sorozatfelvételi képcsoporthoz.

**A sorozatfelvételi képcsoportok szerkesztése (a sorozatfelvételi képcsoport minden képe)**

- *1* **Lejátszás közben nyomja meg a [MENU/SET] gombot a [Lejátszás] menü megjelenítéséhez. [\(P52\)](#page-51-1)**
- <mark>2</mark> Nyomja meg a ▲/▼ gombot a tétel kiválasztásához, majd nyomja meg a ▶ gombot.<br>3 Válassza ki a lEgy képl vagy a lTöbbetl tételt. maid nyomia meg a lMENU/SETI gombot.
- *3* **Válassza ki a [Egy kép] vagy a [Többet] tételt, majd nyomja meg a [MENU/SET] gombot.**
- *4* **Válasszon ki egy sorozatfelvétel ikonnal [**˜**] ellátott képet, és végezze el a szerkesztést.**

**Egyes képek szerkesztése egy sorozatfelvételi képcsoportból**

- <mark>1</mark> Válasszon ki egy sorozatfelvételi ikonnal [□**]] ellátott képet, majd nyomja meg a ▼ gombot.**<br>2 A [Leiátszás] menü megielenítéséhez nyomia meg a [MENU/SET] gombot.
- *2* **A [Lejátszás] menü megjelenítéséhez nyomja meg a [MENU/SET] gombot.**
- *3* **Nyomja meg a** 3**/**4 **gombot a tétel kiválasztásához, majd nyomja meg a** 1 **gombot.**
- *4* **Válassza ki a [Egy kép] vagy a [Többet] tételt, majd nyomja meg a [MENU/SET] gombot.**
- *5* **Válassza ki a képet és végezze el a szerkesztést.**
- ∫ **Tudnivalók a [Kedvenc], [Nyomt.-ra] és [Védelem] ikonok kijelzéséről a sorozatfelvételi képcsoportok lejátszása közben**

Ha Ön a sorozatfelvételi képcsoport egy képénél a [Kedvenc] [\(P170\)](#page-169-0), [Nyomt.-ra[\] \(P171\)](#page-170-0) vagy [Védelem] [\(P173\)](#page-172-0) beállítást alkalmazza, a beállítások száma (a beállítások száma és [Nyomt.-ra] beállítás esetén a teljes szám) megjelenik az ikonon minden egyes csoport első képénél.

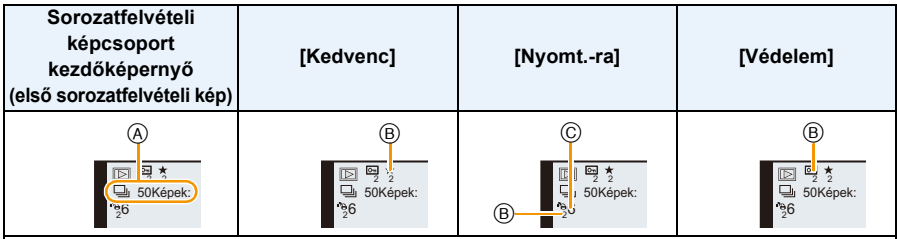

- A A sorozatfelvételi képcsoportban tárolt összes kép száma.
- B Ez a szám mutatja az adott sorozatfelvételi képcsoportban megjelölt képek számát.
- C Ez jelenti az összes sorozatfelvételi képcsoportban beállított összes nyomtatási példányszámot.
	- Például ha a csoportban levő 2 sorozatkép mindegyikéből 3 képet kell nyomtatni, akkor itt "6" fog szerepelni.

- A különböző szerkesztési módok részleteit ["A \[Lejátszás\] menü használata"](#page-160-0) tartalmazza[. \(P161\)](#page-160-0)
- A sorozatképektől elkülönítve lesznek mentve azok a képek, amelyeken [Szövegbély.], [Átméret.], [Levág] vagy [Szintbeáll.] került végrehajtásra.

# **Különböző lejátszási lehetőségek**

A rögzített képek lejátszása különböző módokon lehetséges.

- **1 Lejátszás közben nyomja meg a [MENU/SET] gombot.**
- **2** Nyomja meg a  $\triangleright$  gombot.

# **3** Nyomja meg a ▲/▼ gombot az érték kiválasztásához, majd nyomja meg a **[MENU/SET] gombot.**

• Az alábbi pontok kiválasztása lehetséges.

[Diabemutató[\] \(P156\)](#page-155-0)

[Norm. lejátsz.[\] \(P45\)](#page-44-0) [Lejátszás szűrés] [\(P159\)](#page-158-1)

 $[2D/3D \text{ beáll.}]^*$  [Naptár]  $[P160]$ 

 $*$  A 3D képek lejátszási módjai között váltani lehet. Ez a tétel csak HDMI kimenet során jelenik meg. A lejátszási móddal kapcsolatos részleteket a [P180](#page-179-0) tartalmazza.

## <span id="page-155-0"></span>**[Diabemutató]**

A rögzített képeket zenével szinkronban játszhatja le, és mindezt sorrendben is megteheti úgy, hogy az egyes képek között meghatározott hosszúságú szünetet hagy.

Emellett olyan diabemutatót is összeállíthat, amely csak állóképekből, csak mozgóképekből, csak 3D képekből stb. áll.

Ezt a lehetőséget akkor javasoljuk, ha Ön a készülék TV-hez csatlakoztatásával kívánja nézni a képeket.

- **1 A lejátszandó csoport kiválasztásához nyomja meg a**  3**/**4 **gombot, majd a [MENU/SET] gombot.**
	- A [3D lejátszás] képek 3D lejátszási módját a [P180](#page-179-0) részletezi.
	- A [Kategóriaválasztás] alatt nyomja meg a  $\triangle$ / $\nabla$ / $\blacktriangleleft$ / $\blacktriangleright$  gombot a kategória kiválasztásához, majd nyomja meg a [MENU/SET] gombot. A kategória részletei itt találhatók [P159.](#page-158-0)

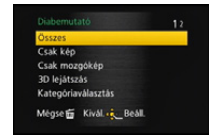

# **2 Nyomja meg a** 3 **a [Kezdés] kiválasztásához, majd nyomja meg a [MENU/ SET] gombot.**

**3** Nyomja meg a ▼ gombot a diabemutató befejezéséhez.

• A diabemutatót követően a készülék normál lejátszásra áll vissza.

#### ∫ **Műveletek diabemutató közben**

A leiátszás során látható kurzor ugyanaz, mint a  $\triangle$ / $\Pi$ / $\blacktriangle$ / $\blacktriangleright$ .

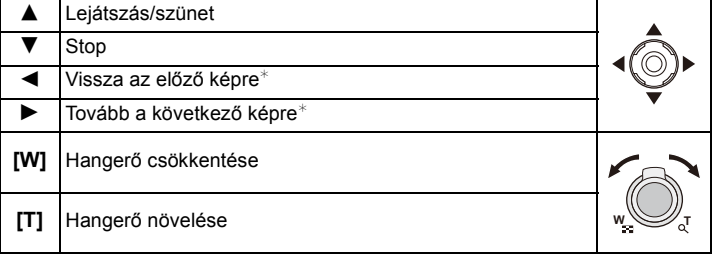

 $*$  Csak az alábbi esetekben működik.

- szünet módban
- mozgóképek lejátszása közben
- panorámakép lejátszása közben

#### (DMC-FZ200)

– sorozatfelvételi képcsoport lejátszása közben

#### ∫ **A diabemutató beállítások módosítása**

A diabemutató lejátszásának beállításait úgy módosíthatja, hogy kiválasztja a [Effekt] vagy [Beállítás] pontot a diabemutató menüképernyőn.

#### **[Effekt]**

Ezzel választhatók ki a bemutatott képek váltásakor alkalmazandó képi effektek.

[NATURAL], [SLOW], [SWING], [URBAN], [OFF], [AUTO]

- Ha [URBAN] kiválasztása esetén előfordulhat, hogy a képernyő effekt miatt a kép fekete-fehér lesz.
- [AUTO] csak [Kategóriaválasztás] kiválasztása esetén használható. A képek lejátszása az egyes kategóriákban ajánlott effektek mellett történik.

#### (DMC-FZ200)

- A [Effekt] beállítása [OFF] helyzetben rögzül a [Csak mozgókép] diabemutató alatt, illetve [ $\Box$ ] diabemutató alatt [Kategóriaválasztás] esetén.
- [Effekt] akkor sem működik, ha a sorozatfelvételi képcsoport diabemutatója alatt kerül beállításra.

#### (DMC-FZ62)

• A [Csak mozgókép] diabemutató alatt az [Effekt] [OFF] helyzetben van rögzítve.

• Néhány [Effekt] nem működik a függőlegesen megjelenített képek lejátszásakor.

• [3D lejátszás] diabemutató közben nem működnek a képernyő effektek.

### **[Beállítás]**

[Időtartam] vagy [Ismétel] beállítása lehetséges.

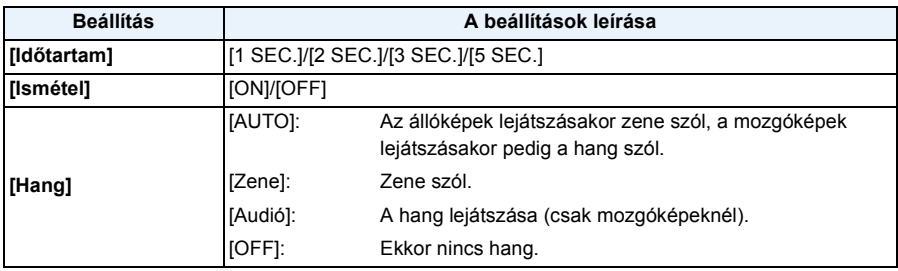

• [Időtartam] csak akkor állítható be, ha [OFF] van kiválasztva az [Effekt] beállításnál.

• Diabemutató alatt a [Időtartam] beállítás nem érvényes az alábbi képekre.

– Mozgóképek

– Panorámaképek

(DMC-FZ200)

– Sorozatfelvételi képcsoport

## <span id="page-158-1"></span>**[Lejátszás szűrés]**

Ebben az esetben a képek osztályozása és lejátszása csak állóképek, csak mozgóképek vagy csak 3D képek stb. szerint történik.

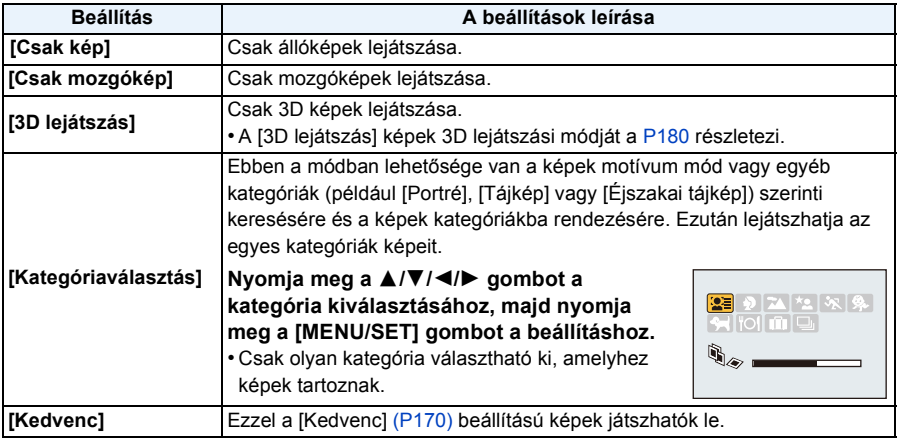

#### <span id="page-158-0"></span>∫ **Tudnivalók a kategóriákba rendezésről**

[Kategóriaválasztás] beállítása esetén a rendezés az alábbiak szerint történik.

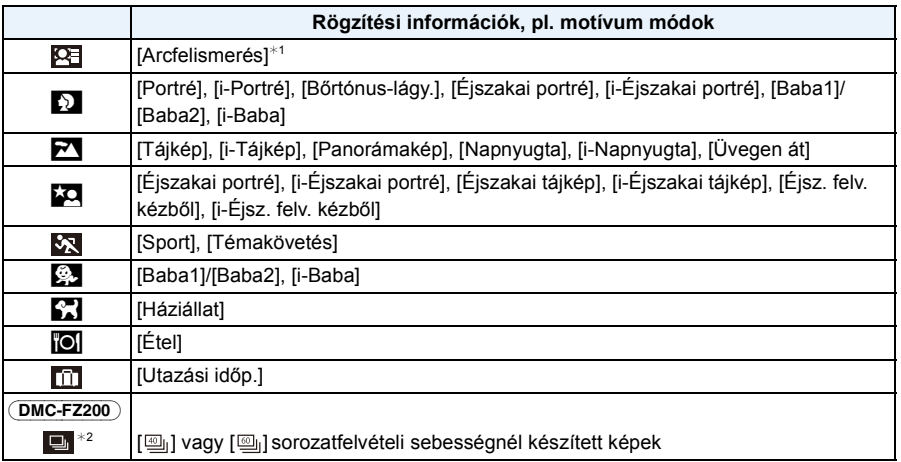

¢1 Nyomja meg a 3/4/2/1 gombot a lejátszandó személy kiválasztásához, majd nyomja meg a [MENU/SET] gombot.

¢2 A készülék a [ ] és [ ] sorozatfelvételi beállítás mellett rögzített képek egész csoportját arcfelismerési képekként fogja kezelni.

Lejátszás/szerkesztés

## <span id="page-159-0"></span>**[Naptár]**

Lehetőség van a képek rögzítési dátum szerinti megjelenítésére.

# **1 Nyomja meg a** 3**/**4**/**2**/**1 **gombot a lejátszandó dátum kiválasztásához.**

• Ha valamelyik hónapban nem készült fénykép, akkor az a hónap nem kerül megjelenítésre.

**2 Nyomja meg a [MENU/SET] gombot a kiválasztott napon rögzített képek megjelenítéséhez.**

• Nyomja meg a [m/b] gombot a naptár képernyőre való visszatéréshez.

- A naptárnézet képernyő első megjelenítésekor a lejátszási képernyőn kiválasztott kép rögzítési dátuma lesz a kiválasztott dátum.
- Ha több kép is készült ugyanazzal a dátummal, akkor az adott napon készített képek közül az első jelenik meg.
- A naptár 2000 januárja és 2099 decembere között jeleníthető meg.
- Ha a készüléken nincs beállítva a dátum, a rögzítés dátuma 2012. január 1. lesz.
- Ha azután készít képeket, hogy beállította az utazási célállomást a [Világidő] pontnál, akkor naptárnézet lejátszásnál a képek az utazási célállomás szerinti dátummal jelennek meg.

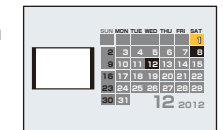

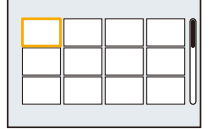

# <span id="page-160-0"></span>**A [Lejátszás] menü használata**

Beállíthatja a képmegosztó oldalakra feltöltendő képeket és szerkesztheti, például körbevághatja a rögzített képeket, valamint beállíthatja a rögzített képek védelmét stb.

• [Szövegbély.], [Átméret.], [Levág] vagy [Szintbeáll.] esetén új szerkesztett kép jön létre. Az új kép nem hozható létre, ha nincs elég szabad hely a beépített memóriában vagy a kártyán, így ajánlatos előbb ellenőrizni a szabad helyet és csak azután szerkeszteni a képet.

## **[Feltöltési beáll.]**

Ezzel a készülékkel előkészíthetők a képmegosztó oldalakra (Facebook/YouTube) feltöltendő képek.

- A YouTube oldalra csak mozgóképek tölthetők fel, míg a Facebook oldalra mozgóképek és állóképek egyaránt feltölthetők.
- **• Ez nem tehető meg a beépített memóriában levő képekkel. Ezeket előbb másolja át kártyára [\(P175\)](#page-174-0), majd ezután végezze el a [Feltöltési beáll.] műveletét.**
	- **1 Válassza ki a [Feltöltési beáll.] pontot a [Lejátszás] menüben. [\(P52\)](#page-51-1)**
	- **2 Nyomja meg a** 3**/**4 **gombot a [Egy kép] vagy [Többet] kiválasztásához, majd nyomja meg as [MENU/SET] gombot.**
	- **3 Válassza ki a képet, majd a megerősítéshez nyomja meg a [MENU/SET] gombot.**
		- A [MENU/SET] gomb ismételt megnyomásakor a beállítás törlődik.
		- A beállítás után lépjen ki a menüből.

**[Többet] beállítás Nyomja meg a [DISP.] gombot a beállításhoz (ismétlés), majd a [MENU/SET] gombot a megerősítéshez.**

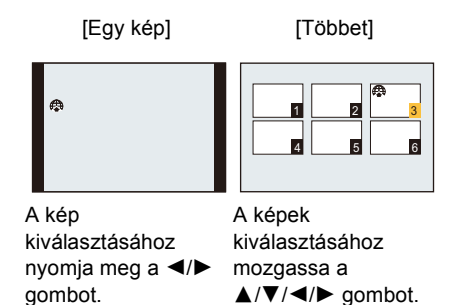

- A [DISP.] gomb ismételt megnyomásakor a beállítás törlődik.
- Megerősítési képernyő jelenik meg. A végrehajtás a [Igen] kiválasztásakor történik meg. A végrehajtás után lépjen ki a menüből.

#### ∫ **Feltöltés a képmegosztó oldalakra**

A [Feltöltési beáll.] beállításakor automatikusan átmásolódik a kártyára a készülékbe beépített feltöltő eszköz "LUMIX Image Uploader".

Azt követően végezze el a feltöltést, hogy számítógéphez csatlakoztatta a készüléket [\(P182\)](#page-181-0). Részletek a [P185](#page-184-0). oldalon.

#### ∫ **Az összes [Feltöltési beáll.] beállítás törlése**

- *1* **Válassza ki a [Feltöltési beáll.] pontot a [Lejátszás] menüben.**
- *2* **Nyomja meg a** 3**/**4 **gombot a [Mégse] kiválasztásához, majd nyomja meg a [MENU/ SET] gombot.**
	- Megerősítési képernyő jelenik meg. A végrehajtás a [Igen] kiválasztásakor történik meg. A végrehajtás után lépjen ki a menüből.

### **Megjegyzés**

- Előfordulhat, hogy a más készülékkel rögzített képeknél nem lehetséges a beállítás.
- 512 MB-nél kisebb memóriájú kártya esetén a beállítás nem lehetséges.

#### (DMC-FZ200)

• Nem lehet [Feltöltési beáll.] módon megjelölni azokat a képeket, amelyek készítésénél a [Minőség] beállítása [RAW] volt.

# **[Címszerk.]**

A képekhez szöveget (megjegyzéseket) adhat. Beírása után a szöveg a [Szövegbély.] [\(P164\)](#page-163-1) segítségével megjeleníthető a kinyomtatott képeken is.

- **1 Válassza ki a [Címszerk.] pontot a [Lejátszás] menüben. [\(P52\)](#page-51-1)**
- **2 Nyomja meg a** 3**/**4 **gombot a [Egy kép] vagy [Többet] kiválasztásához, majd nyomja meg as [MENU/SET] gombot.**
- **3 Válassza ki a képet, majd a megerősítéshez nyomja meg a [MENU/SET] gombot.**
	- [Ma] jelenik meg a már beírt című képeknél.

**[Többet] beállítás Nyomja meg a [DISP.] gombot a beállításhoz (ismétlés), majd a [MENU/SET] gombot a megerősítéshez.**

• A [DISP.] gomb ismételt megnyomásakor a beállítás törlődik.

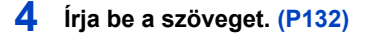

• A beállítás után lépjen ki a menüből.

#### **Megjegyzés**

- A cím törléséhez töröljön ki minden szöveget a szövegbeíró képernyon.
- A szövegek (megjegyzések) a CD-ROM (tartozék) lemezen található "PHOTOfunSTUDIO" kötegelt szoftver használatával nyomtathatók ki.

#### (DMC-FZ200)

• Egyszerre akár 100 képet is beállíthat [Többet] útján.

#### (DMC-FZ62)

- Egyszerre akár 50 képet is beállíthat [Többet] útján.
- A [Címszerk.] használata nem lehetséges az alábbi képeknél.
	- Mozgóképek
	- 3D képek
	- Más berendezéssel rögzített képek
	- (DMC-FZ200)

– [RAW;;;;;], [RAW;;;;] vagy [RAW] beállítással készített képek

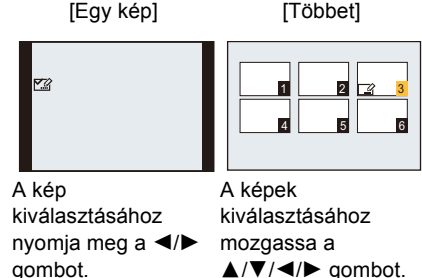

# <span id="page-163-1"></span><span id="page-163-0"></span>**[Szövegbély.]**

A rögzített képekre rögzítési dátum/óraidő, név, helyszín, utazási dátum vagy cím bélyegezhető.

- **1 Válassza ki a [Szövegbély.] pontot a [Lejátszás] menüben. [\(P52\)](#page-51-1)**
- **2 Nyomja meg a** 3**/**4 **gombot a [Egy kép] vagy [Többet] kiválasztásához, majd nyomja meg as [MENU/SET] gombot.**
- **3 Válassza ki a képet, majd a megerősítéshez nyomja meg a [MENU/SET] gombot.**
	- [M] jelenik meg a datum- vagy szövegbélyegzést már tartalmazó képeken.

**[Többet] beállítás Nyomja meg a [DISP.] gombot a beállításhoz (ismétlés), majd a [MENU/SET] gombot a megerősítéshez.**

• A [DISP.] gomb ismételt megnyomásakor a beállítás törlődik.

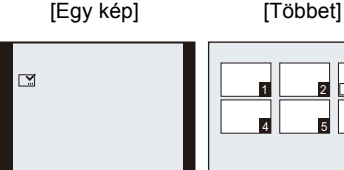

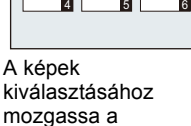

1 2 J 3

kiválasztásához nyomja meg a  $\blacktriangleleft$ / $\blacktriangleright$  $\triangle$ / $\overline{V}/\triangleleft$ / $\triangleright$  gombot.

**4 Nyomja meg a** 3**/**4 **gombot a szövegbélyegző tételek kiválasztásához, majd nyomja meg a ▶ gombot.** 

A kép

gombot.

**5** Nyomja meg a ▲/▼ gombot a beállítások kiválasztásához, majd nyomja **meg a [MENU/SET] gombot.**

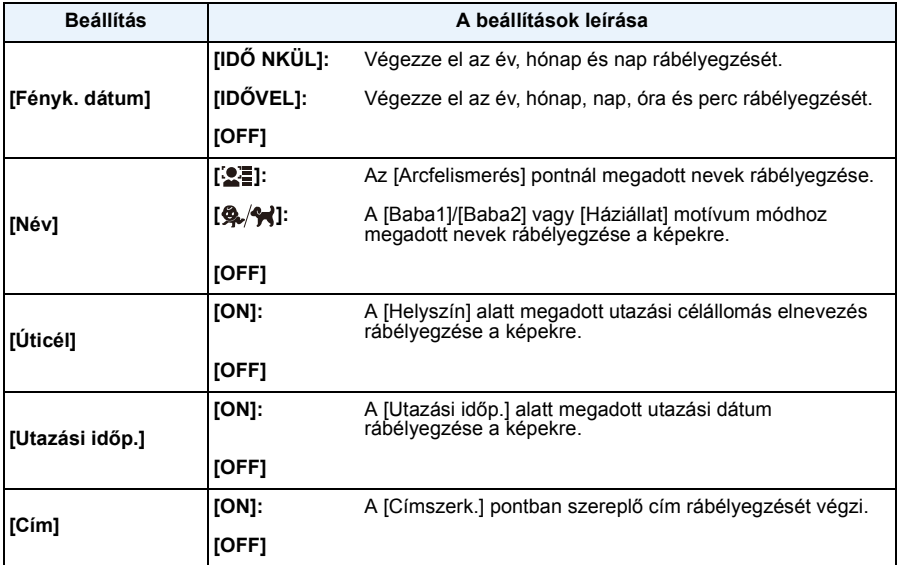

# **6 Nyomja meg a [MENU/SET] gombot.**

• Megerősítési képernyő jelenik meg. A végrehajtás a [Igen] kiválasztásakor történik meg. A végrehajtás után lépjen ki a menüből.

## **Megjegyzés**

• Ha szöveggel ellátott képeket nyomtat ki, a dátum a rábélyegzett szöveg fölé nyomtatódik ha dátumos nyomtatást választott a fotónyomtató üzletben vagy a nyomtatón.

#### (DMC-FZ200)

• Egyszerre akár 100 képet is beállíthat a [Többet] módban.

#### (DMC-FZ62)

- Egyszerre akár 50 képet is beállíthat a [Többet] módban.
- Szövegbélyegzés esetén romolhat a képminőség.
- Az adott nyomtatótól függően előfordulhat, hogy néhány karakter levágódik a nyomtatáskor. Ezt nyomtatás előtt ellenőrizze.
- A 0,3 M méretnél kisebb képekre nyomtatott szöveget nehéz elolvasni.
- Szöveg és dátum rábélyegzése az alábbi esetekben nem lehetséges.
	- Mozgóképek
	- [Panorámakép] motívum módban készített képek
	- 3D képek
	- Órabeállítás és cím nélkül rögzített képek
	- Dátum- vagy szövegbélyegzős képek
	- Más berendezéssel rögzített képek

#### $DMC-FZ200$

– [RAW:: ], [RAW: ] vagy [RAW] beállítással készített képek

## **[Videó feloszt]**

A rögzített mozgókép felosztható két részre. Használata olyankor ajánlott, amikor az adott felvétel egyik részére szükség van, de a másik részére nincs.

**Elvégzése után a felosztás művelete nem állítható vissza.**

- **1 Válassza ki a [Videó feloszt] pontot a [Lejátszás] menüben[. \(P52\)](#page-51-1)**
- **2 Nyomja meg a** 2**/**1 **gombot a mozgókép kiválasztásához, majd nyomja meg a [MENU/SET] gombot.**
- **3 Nyomja meg a** 3 **gombot a felosztási pontnál.**
	- A  $\blacktriangle$  ismételt megnyomásakor a mozgókép lejátszása ugyanonnan folytatódik.
	- A felosztási pont finombeállításához nyomja meg a </>> </>
	led></>
	pombot a mozgókép szüneteltetett helyzetében.

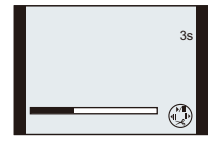

## **4 Nyomja meg a** 4 **gombot.**

- Megerősítési képernyő jelenik meg. A végrehajtás a [Igen] kiválasztásakor történik meg. A végrehajtás után lépjen ki a menüből.
- A mozgókép elveszhet, ha a kártya vagy az akkumulátor kivétele a felosztás folyamata alatt történik.

# **Megjegyzés**

- A más berendezésekkel rögzített mozgóképeknél a [Videó feloszt] elvégzése nem lehetséges.
- Az elejéhez vagy a végéhez közeli felosztási pontnál a mozgóképek felosztása nem lehetséges.
- [MP4] mozgóképeknél felosztás esestén megváltozik a képek sorrendje. Ezen mozgóképek keresését ajánlatos a [Naptár] vagy [Csak mozgókép] pontnál végezni a

[Lejátszás szűrés] segítségével.

• A rövid felvételi időtartamú mozgóképek felosztása nem lehetséges.

# **[Átméret.]**

A weblapokra való könnyű feltöltés, e-mailhez csatolás stb. érdekében csökkentésre kerül a képméret (pixelszám).

- 
- **1 Válassza ki a [Átméret.] pontot a [Lejátszás] menüben. [\(P52\)](#page-51-1)**
- **2 Nyomja meg a** 3**/**4 **gombot a [Egy kép] vagy [Többet] kiválasztásához, majd nyomja meg as [MENU/SET] gombot.**
- **3 Válasszon képet és méretet.**

#### **[Egy kép] beállítás**

- *1* **Nyomja meg a** 2**/**1 **gombot a kép kiválasztásához, majd nyomja meg a [MENU/SET] gombot.**
- *2* **Nyomja meg a** 2**/**1 **gombot a méret kiválasztásához, majd nyomja meg a [MENU/SET] gombot.**
	- Megerősítési képernyő jelenik meg. A végrehajtás a [Igen] kiválasztásakor történik meg.

A végrehajtás után lépjen ki a menüből.

#### **[Többet] beállítás**

- *1* **Nyomja meg a** 3**/**4 **gombot a méret kiválasztásához, majd nyomja meg a [MENU/SET] gombot.**
- *2* **A kép kiválasztásához nyomja meg a** 3**/**4**/**2**/**1 **gombot, majd nyomja meg a [DISP.] gombot.**
	- Minden képnél ezt a lépést ismételje, majd a megerősítéshez nyomja meg a [MENU/SET] gombot.
	- Megerősítési képernyő jelenik meg. A végrehajtás a [Igen] kiválasztásakor történik meg. A végrehajtás után lépjen ki a menüből.

## **Megjegyzés**

#### (DMC-FZ200)

• Egyszerre akár 100 képet is beállíthat a [Többet] módban.

#### (DMC-FZ62)

- Egyszerre akár 50 képet is beállíthat a [Többet] módban.
- Az átméretezett kép minősége romlik.
- Előfordulhat, hogy a más berendezéssel rögzített képek nem méretezhetők át.
- A [Átméret.] funkció az alábbi esetekben nem használható:
	- Mozgóképek
	- [Panorámakép] motívum módban készített képek
	- 3D képek
	- Dátum- vagy szövegbélyegzős képek

#### (DMC-FZ200)

– [RAWnin], [RAW±] vagy [RAW] beállítással készített képek

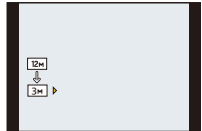

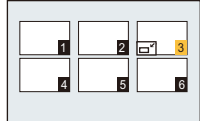

## **[Levág]**

A rögzített képet felnagyíthatja, majd kivághatja annak fontos részét.

- **1 Válassza ki a [Levág] pontot a [Lejátszás] menüben. [\(P52\)](#page-51-1)**
- **2 Nyomja meg a** 2**/**1 **gombot a kép kiválasztásához, majd nyomja meg a [MENU/SET] gombot.**
- **3 Használja a zoom csúszkát és nyomja meg a** 3**/**4**/**2**/**1 **gombot a levágandó részek kiválasztásához.**

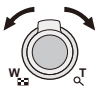

Zoom csúszka (T): Nagyítás Zoom csúszka (W): Kicsinyítés **A/V/**</> **Video**: Mozgatás

# **4 Nyomja meg a [MENU/SET] gombot.**

• Megerősítési képernyő jelenik meg. A végrehajtás a [Igen] kiválasztásakor történik meg. A végrehajtás után lépjen ki a menüből.

#### **Megjegyzés**

- A körülvágott kép minősége romlik.
- Előfordulhat, hogy a más berendezéssel rögzített képek nem vághatók körül.
- Az eredeti képhez tartozó arcfelismerési információk nem másolódnak át a [Levág] műveleten átesett képekre.
- A [Levág] funkció az alábbi esetekben nem használható:
	- Mozgóképek
	- [Panorámakép] motívum módban készített képek
	- 3D képek
	- Dátum- vagy szövegbélyegzős képek

#### (DMC-FZ200)

 $-[RAW]$  [ $RAW$ ],  $[RAW_1]$  vagy [ $RAW$ ] beállítással készített képek

## **[Szintbeáll.]**

A kép enyhe dőlése kiigazítható.

- **1 Válassza ki a [Szintbeáll.] pontot a [Lejátszás] menüben. [\(P52\)](#page-51-1)**
- **2 Nyomja meg a** 2**/**1 **gombot a kép kiválasztásához, majd nyomja meg a [MENU/SET] gombot.**
- **3 Nyomja meg a** 2**/**1 **gombot a dőlés korrigálásához, majd nyomja meg a [MENU/SET] gombot.**
	- 1: **az óramutató járásával megegyező irány**
	- 2: **az óramutató járásával ellentétes irány**
	- Legfeljebb 2° kiigazítása lehetséges.
	- Megerősítési képernyő jelenik meg. A végrehajtás a [Igen] kiválasztásakor történik meg. A végrehajtás után lépjen ki a menüből.

## **Megjegyzés**

- Szintezés végzése esetén a képminőség romolhat.
- Előfordulhat, hogy a más berendezéssel rögzített képeken nem végezhető szintezés.
- Az eredeti képhez tartozó arcfelismerési információk nem másolódnak át a [Szintbeáll.] műveleten átesett képekre.
- A [Szintbeáll.] funkció az alábbi esetekben nem használható:
	- Mozgóképek
	- [Panorámakép] motívum módban készített képek
	- 3D képek
	- Dátum- vagy szövegbélyegzős képek

#### (DMC-FZ200)

– [RAW∎i∎], [RAW± ] vagy [RAW] beállítással készített képek

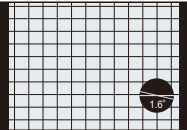

## <span id="page-169-0"></span>**[Kedvenc]**

A következőket teheti, ha előzőleg a képek egy jelzést kaptak és kedvencként kerültek beállításra.

- Csak a kedvencként megjelölt képek lejátszása. ([Kedvenc] választása a [Lejátszás szűrés] pontban)
- Csak a kedvencként beállított képek lejátszása diabemutató formájában.
- A nem kedvencként beállított összes kép törlése. ([Össz. törl. kiv. Kedvenc])

## **1 Válassza ki a [Kedvenc] pontot a [Lejátszás] menüben. [\(P52\)](#page-51-1)**

**2 Nyomja meg a** 3**/**4 **gombot a [Egy kép] vagy [Többet] kiválasztásához, majd nyomja meg as [MENU/SET] gombot.**

# **3 Válassza ki a képet, majd nyomja meg a [MENU/SET] gombot.**

- A [MENU/SET] gomb ismételt megnyomásakor a beállítások törlődnek.
- A beállítás után lépjen ki a menüből.

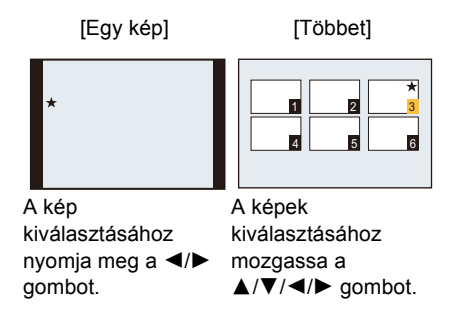

- ∫ **Az összes [Kedvenc] beállítás törlése**
- *1* **Válassza ki a [Kedvenc] pontot a [Lejátszás] menüben.**
- *2* **Nyomja meg a** 3**/**4 **gombot a [Mégse] kiválasztásához, majd nyomja meg a [MENU/ SET] gombot.**
	- Megerősítési képernyő jelenik meg. A végrehajtás a [Igen] kiválasztásakor történik meg. A végrehajtás után lépjen ki a menüből.

## **Megjegyzés**

- Legfeljebb 999 kép jelölhető meg kedvencként.
- Előfordulhat, hogy a más berendezéssel rögzített képek nem állíthatók be kedvencként.

#### (DMC-FZ200)

- A [Kedvenc] funkció az alábbi esetekben nem használható:
- [ ] beállítással készített képek

## <span id="page-170-0"></span>**[Nyomt.-ra]**

A DPOF "Digital Print Order Format" rövidítésű rendszer útján a felhasználó kiválaszthatja, hogy mely képeket és mekkora példányszámban akar kinyomtatni és hogy a képekre rányomódjon-e a rögzítési dátum DPOF kompatibilis fotónyomtató vagy fotónyomtató üzlet igénybevételekor. Érdeklődjön az üzletben.

Ha a beépített memóriába rögzített képeket fotónyomtató üzletben akarja kinyomtatni, másolja át őket egy kártyára [\(P175\)](#page-174-0) és ezután végezze el a nyomtatás beállítást.

#### (DMC-FZ200)

• Ha Ön egy sorozatfelvételi képcsoportnál a [Nyomt.-ra] beállítást alkalmazza, akkor a példányszám nyomtatási beállítása a csoport minden képére vonatkozni fog.

- **1 Válassza ki a [Nyomt.-ra] pontot a [Lejátszás] menüben[. \(P52\)](#page-51-1)**
- **2 Nyomja meg a** 3**/**4 **gombot a [Egy kép] vagy [Többet] kiválasztásához, majd nyomja meg as [MENU/SET] gombot.**
- **3 Válassza ki a képet, majd nyomja meg a [MENU/SET] gombot.**

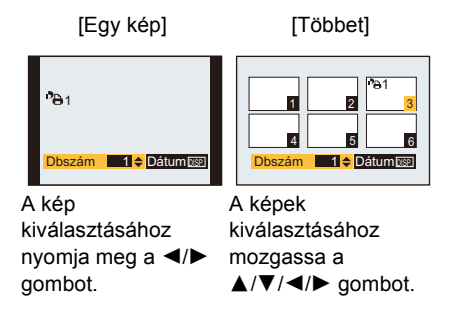

# **4 Nyomja meg a** 3**/**4 **gombot a példányszám beállításához, majd a megerősítéshez nyomja meg a [MENU/SET] gombot.**

• [Többet] kiválasztása esetén minden képnél ismételje meg a **3.** és **4.** lépést.

#### (DMC-FZ200)

• [+999] jelenik meg a képernyőn, ha egy sorozatfelvételi képcsoporthoz beállított összes példányszám meghaladja az 1000 képet.

• A beállítás után lépjen ki a menüből.

#### ∫ **Az összes [Nyomt.-ra] beállítás törlése**

- *1* **Válassza ki a [Nyomt.-ra] pontot a [Lejátszás] menüben.**
- *2* **Nyomja meg a** 3**/**4 **gombot a [Mégse] kiválasztásához, majd nyomja meg a [MENU/ SET] gombot.**
	- Megerősítési képernyő jelenik meg. A végrehajtás a [Igen] kiválasztásakor történik meg. A végrehajtás után lépjen ki a menüből.

#### <span id="page-171-0"></span>∫ **Dátum nyomtatása**

A példányszám beállítása után a [DISP.] megnyomása a rögzítési dátummal való nyomtatás beállítása/törlése céljából.

- A fotónyomtató üzlettől vagy a nyomtatótól függően előfordulhat, hogy a dátumot akkor sem lehet a képekre nyomtatni, ha Ön beállítja a dátumnyomtatást. Bővebb információt az üzletben vagy a nyomtató kezelési útmutatójában kaphat.
- Dátum- vagy szövegbélyegzős képekre nem nyomtatható rá a dátum.

## **Megjegyzés**

- A beállítható példányszám 0 és 999.
- A nyomtatótól függően előfordulhat, hogy a nyomtató dátumbélyegzó beállításai érvényesülnek, ezért ezt ellenőrizze.
- Ha a fájl nem a DCF szabványon alapul, a DPOF nyomtatási beállítás nem állítható be.
- Előfordulhat, hogy más berendezésen nem használhatók a nyomtatás beállítások. Ilyenkor törölje az összes beállítást, majd nullázza a beállításokat.
- A [Nyomt.-ra] funkció az alábbi esetekben nem használható:
- Mozgóképek

#### (DMC-FZ200)

– [RAW] beállítással készített képek

# <span id="page-172-0"></span>**[Védelem]**

Lehetősége van védelmet beállítani azoknál a képeknél, amelyeket nem szeretne véletlenül törölni.

- **1 Válassza ki a [Védelem] pontot a [Lejátszás] menüben[. \(P52\)](#page-51-1)**
- **2 Nyomja meg a** 3**/**4 **gombot a [Egy kép] vagy [Többet] kiválasztásához, majd nyomja meg as [MENU/SET] gombot.**
- **3 Válassza ki a képet, majd a megerősítéshez nyomja meg a [MENU/SET] gombot.**
	- A [MENU/SET] gomb ismételt megnyomásakor a beállítások törlődnek.
	- A beállítás után lépjen ki a menüből.

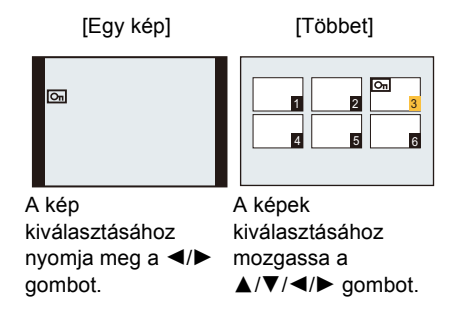

#### ∫ **Az összes [Védelem] beállítás törlése**

- *1* **Válassza ki a [Védelem] pontot a [Lejátszás] menüben.**
- *2* **Nyomja meg a** 3**/**4 **gombot a [Mégse] kiválasztásához, majd nyomja meg a [MENU/ SET] gombot.**
	- Megerősítési képernyő jelenik meg. A végrehajtás a [Igen] kiválasztásakor történik meg. A végrehajtás után lépjen ki a menüből.

- Előfordulhat, hogy a védelmi beállítás más berendezésen nem hatékony.
- Hiába védi a beépített memóriában vagy a kártyán levő képeket, azok a beépített memória vagy a kártya formattálásakor letörlődnek.
- Hiába nem védi a kártyán levő képeket, azok nem törölhetők, ha a kártyán az írásvédő kapcsoló beállítása [LOCK].

## **[Arcfel. szerk.]**

A kiválasztott képre vonatkozóan törölni vagy szerkeszteni lehet az arcfelismerési információkat.

- **1 Válassza ki a [Arcfel. szerk.] pontot a [Lejátszás] menüben[. \(P52\)](#page-51-1)**
- **2 Nyomja meg a** 3**/**4 **gombot a [REPLACE] vagy [DELETE] kiválasztásához, majd nyomja meg a [MENU/SET] gombot.**
- **3 Nyomja meg a** 2**/**1 **gombot a kép kiválasztásához, majd nyomja meg a [MENU/SET] gombot.**
- **4 Nyomja meg a** 2**/**1 **gombot a személy kiválasztásához, majd nyomja meg a [MENU/SET] gombot.**

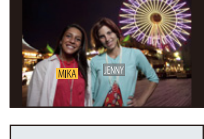

**5 ([REPLACE] kiválasztásakor) Nyomja meg a**  3**/**4**/**2**/**1 **gombot a lecserélendő személy kiválasztásához, majd nyomja meg a [MENU/SET] gombot.**

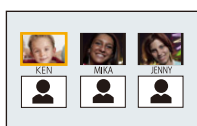

• Megerősítési képernyő jelenik meg. A végrehajtás a [Igen] kiválasztásakor történik meg. A végrehajtás után lépjen ki a menüből.

- A törölt [Arcfelismerés] információk helyreállítása nem lehetséges.
- Egy kép összes arcfelismerési információjának törlése után a kép már nem lesz kategorizálva az arcfelismerés használatakor a [Lejátszás szűrés] funkció [Kategóriaválasztás] pontjánál.
- A védett képek arcfelismerési információinak szerkesztése nem lehetséges.

## <span id="page-174-0"></span>**[Másolás]**

Az elkészített képek adatait átmásolhatja a beépített memóriából a kártyára, a kártyáról a beépített memóriába.

**1 Válassza ki a [Másolás] pontot a [Lejátszás] menüben. [\(P52\)](#page-51-1)**

# **2 Nyomja meg a** 3**/**4 **gombot a másolás helyének kiválasztásához, majd nyomja meg a [MENU/SET] gombot.**

- rin imism: A beépített memóriából egyszerre másolódik az összes képadat a kártyára.
- : A kártyáról egyenként másolódnak át a képek a beépített memóriába.

# **3 ([ ] kiválasztásakor) Nyomja meg a** 2**/**1 **gombot a kép kiválasztásához, majd nyomja meg a [MENU/SET] gombot.**

- Megerősítési képernyő jelenik meg. A végrehajtás a [Igen] kiválasztásakor történik meg. A végrehajtás után lépjen ki a menüből.
- Másolás közben ne kapcsolja ki a készüléket.

- Ha a [ ] kiválasztásakor egy kép a másolandó képével megyez név (mappaszám/fájlszám) mellett már létezik a másolás helyén, új mappa jön létre és a kép átmásolódik. Ha a [ $\sqrt{m+1}$ ] kiválasztásakor egy kép a másolandó képével megyez név (mappaszám/fájlszám) mellett már létezik a másolás helyén, akkor az a kép nem másolódik át.
- A képadatok másolása időbe telhet.
- A [Nyomt.-ra], [Védelem] vagy [Kedvenc] beállítások nem másolódnak át. A másolás befejezése után végezze el újra a beállításokat.
- Az [AVCHD] szabvány szerint rögzített mozgóképek másolása nem lehetséges.

# <span id="page-175-0"></span>**Képek lejátszása TV képernyőn**

A készülékkel rögzített képek TV képernyőn is lejátszhatók.

Előkészületek: Kapcsolja ki a készüléket és a tévét.

**• Ellenőrizze a TV csatlakozóaljzatait és azokkal kompatibilis kábelt használjon. A képminőség az alkalmazott aljzatoktól függően változhat.**

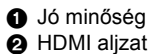

**3** Videó aljzat

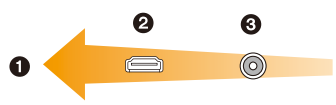

## **1 Csatlakoztassa a készüléket egy tévéhez.**

• Ellenőrizze a csatlakozók irányát, és azokat egyenesen dugja be vagy húzza ki. (A ferdén vagy rossz irányban bedugott vagy kihúzott csatlakozó deformálódása meghibásodást okozhat.)

<span id="page-175-1"></span>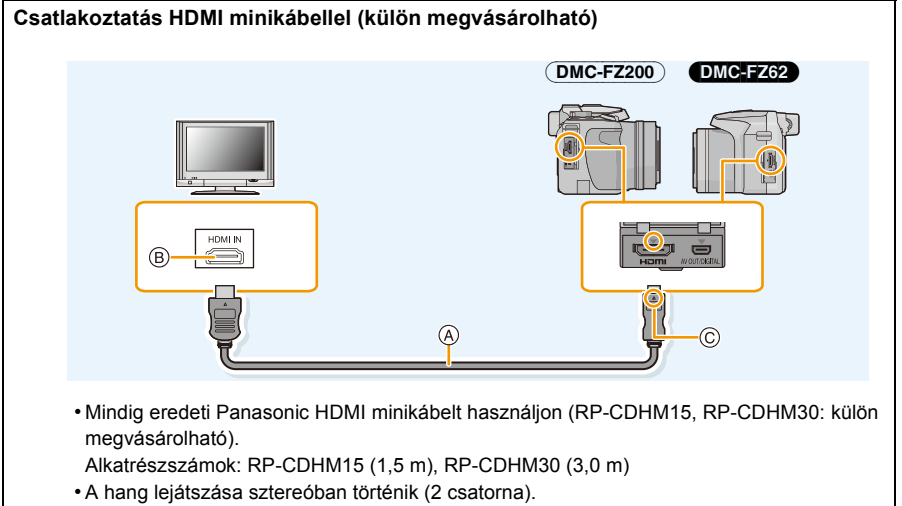

- A képernyőn nem jelenik meg kép.
- A VIERA Link (HDMI) lejátszásról bővebben a [P178](#page-177-0) oldal tájékoztat.
- A HDMI minikábel (külön megvásárolható)
- B HDMI aljzat
- C Állítsa egy vonalba a jelzéseket, és illessze be.

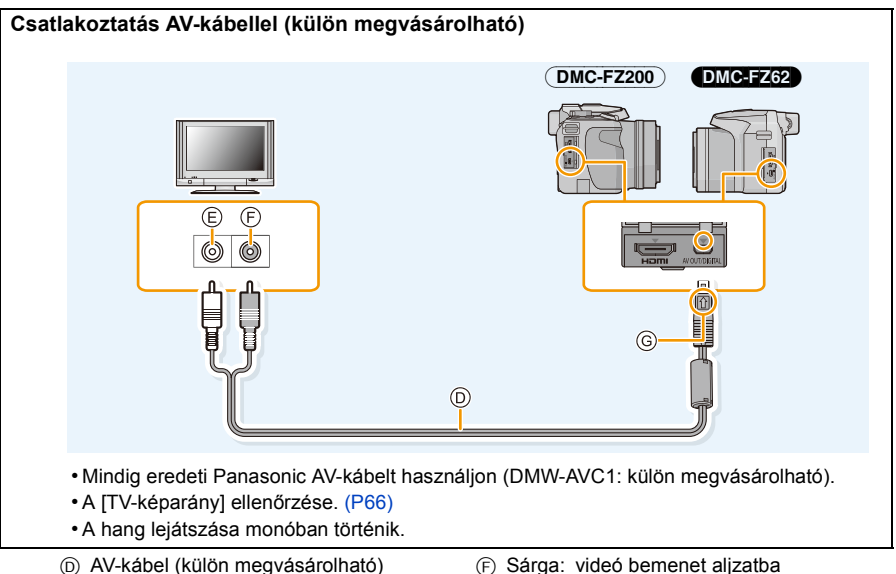

- E Fehér: audió bemenet aljzatba
- G Állítsa egy vonalba a jelzéseket, és illessze be.
- 
- **2 Kapcsolja be a tévét és válasszon az éppen használt aljzathoz illő bemenetet.**

# **3 Kapcsolja be a fényképezőgépet, majd nyomja meg a [**(**] gombot.**

• A TV automatikusan vált és megjelenik a lejátszási képernyő, amikor a készülék HDMI minikábellel VIERA Link kompatibilis tévéhez csatlakozik úgy, hogy a [VIERA link] [\(P66\)](#page-65-0) beállítása [ON][. \(P178\)](#page-177-0)

- A [Képarány] beállításától függően a képek alján és tetején, illetve jobb és bal oldalán fekete csíkok jelenhetnek meg.
- Változtasson a TV képernyőmódján, ha a megjelenített képek teteje vagy alja le van vágva.
- Ha az AV-kábel és a HDMI minikábel is csatlakoztatva van, akkor az átadás a HDMI minikábelről fog történni.
- Az USB csatlakozókábeles csatlakoztatás élvez elsőbbséget, ha az USB csatlakozókábel és a HDMI minikábel egyidejűleg van csatlakoztatva.
- Előfordulhat, hogy függőleges lejátszáskor a kép elmosódott lesz.
- Az adott TV típusától függően előfordulhat, hogy a képek nem jól jelennek meg.
- Az NTSC vagy PAL rendszert alkalmazó más országokban (régiókban) is megnézheti a képeket tévén, ha beállítja a [Videokimenet] tételt a [Beállítás] menüben.
- Ha mozgóképek lejátszásakor a készülék AV-kábellel vagy HDMI minikábellel egy NTSC tévéhez csatlakozik, a képminőség (felbontás, szemcsézetlenség) akkor is romlani fog, ha a [Videokimenet] beállítása a [Beállítás] menüben [NTSC].
- A készülék hangszóróiból nem szól hang.
- Olvassa el a TV kezelési útmutatóját.
- A rögzített képek lejátszhatók egy SD-memóriakártya-nyílással ellátott tévén.
- A megfelelő lejátszási nézet (képarány) az adott TV függvénye.
- A tévé típusától függően eltérő a lejátszható mozgóképek fájlformátuma.
- Bizonyos esetekben a panorámaképek lejátszása nem lehetséges. Előfordulhat, hogy a panorámaképek auto görgetéses lejátszása sem működik.
- A lejátszással kompatibilis kártyákat illetően nézze meg a TV használati útmutatóját.

# <span id="page-177-0"></span>**VIERA Link (HDMI) használata**

#### **Mi a VIERA Link (HDMI) (HDAVI Control™)?**

- Ezzel a funkcióval Ön akkor használhatja a Panasonic TV távvezérljét, ha az automatikus kapcsolt mveletek érdekében a készüléket HDMI minikábellel (külön megvásárolható) egy VIERA Link kompatibilis eszközhöz csatlakoztatta. (Nem minden mvelet lehetséges.)
- A VIERA Link egy HDMI vezérl funkcióra épül egyedi Panasonic funkció, amely a standard HDMI CEC (Consumer Electronics Control) specifikációt használja. A más cégek által gyártott HDMI CEC kompatibilis eszközökkel végzend kapcsolt mveletek nem garantáltak. Más gyártók VIERA Link kompatibilis eszközeinek használata esetén tanulmányozza át az adott eszközök használati útmutatóját.
- Ez a készülék a VIERA Link Ver.5 változattal kompatibilis. A VIERA Link Ver.5 a legújabb Panasonic változat, és minden eddigi Panasonic VIERA Link eszközzel is kompatibilis. (2011. novemberi állapot)

Előkészületek: A [VIERA link] beállítása [ON] legyen[. \(P66\)](#page-65-0)

- **1 Csatlakoztassa a készüléket HDMI minikábellel (külön megvásárolható) egy VIERA Link kompatibilis Panasonic tévéhez [\(P176\)](#page-175-0).**
- **2 Kapcsolja be a fényképezőgépet, majd nyomja meg a [**(**] gombot.**

# **3 A mködtetéshez használja a TV távvezérljét.**

• Használat közben figyelje a képernyőn megjelenő műveleti ikonokat.

- A mozgóképek hangjának lejátszásához a diabemutató beállítás képernyőn a [Hang] esetében válassza az [AUTO] vagy [Audió] belállítást.
- Ha a tévén kettő vagy több HDMI bemeneti csatlakozóaljzat van, akkor ajánlott a készüléket az egyik HDMI aljzathoz, de nem a HDMI1 aljzathoz csatlakoztatni.
- A készülék gombbal történő működtetése korlátozott.

#### ∫ **Egyéb kapcsolt műveletek**

#### **A készülék áramellátásának kikapcsolása:**

Amikor a tévé távvezérlőjével kikapcsolja a tévét, akkor azzal a készülék áramellátását is kikapcsolja.

#### **Automatikus bemenet kapcsolás:**

- Ha HDMI minikábellel csatlakoztatja, majd bekapcsolja a készüléket és ezután megnyomja a  $[\triangleright]$ ] gombot, akkor a TV bemeneti csatornája automatikusan átvált a készülék képére. Ha a TV standby helyzetben van, akkor automatikusan bekapcsol (ha a TV esetében a [Power on link] lehetőségnél a [Set] került kiválasztásra).
- A TV HDMI aljzatától függen elfordulhat, hogy elmarad a bemeneti csatorna automatikus átváltása. Ilyenkor a TV távvezérljével kell bemenetet váltani. (További részleteket a TV használati útmutatójában talál.)
- Ha a VIERA Link nem mködik megfelelen, lásd a [216](#page-215-0) oldalt.

## **Megjegyzés**

- Ha nem biztos abban, hogy az Ön tévéje VIERA Link kompatibilis, akkor olvassa el a TV használati útmutatóját.
- A készülék és a Panasonic TV között elérhet kapcsolt mveletek akkor is az adott Panasonic TV típusától függenek, ha az VIERA Link kompatibilis. A TV által támogatott mveletek részletezését a TV használati útmutatójában találja meg.
- Nem lehetséges a működtetés nem HDMI szabványon alapuló kábellel.
- Mindig eredeti Panasonic HDMI minikábelt használjon (RP-CDHM15, RP-CDHM30: külön megvásárolható).

Alkatrészszámok: RP-CDHM15 (1,5 m), RP-CDHM30 (3,0 m)

# <span id="page-179-0"></span>**3D képek lejátszása**

A 3D képek extra hatását élvezheti, ha a készüléket egy 3D kompatibilis televízióhoz csatlakoztatja és így játssza le a 3D-ben rögzített képeket.

Úgy is lejátszhatja a 3D-ben rögzített képeket, hogy az SD-kártyát behelyezi az SD-kártyanyílással ellátott 3D kompatibilis televízióba.

A készülékkel rögzített 3D képek lejátszására alkalmas eszközökre vonatkozó legfrissebb információk az alábbi támogatási oldalon találhatók.

**http://panasonic.jp/support/global/cs/dsc/** (Ez a honlap angol nyelvű.)

Előkészületek: A [3D lejátszás] beállítása [3D] legyen. [\(P66\)](#page-65-2)

# **A HDMI minikábellel csatlakoztassa a készüléket egy 3D kompatibilis televízióhoz és jelenítse meg a lejátszási képernyőt. [\(P176\)](#page-175-1)**

- Ha a [VIERA link] [\(P66\)](#page-65-0) beállítása [ON] és a fényképezőgép egy VIERA Linket támogató tévéhez van csatlakoztatva, akkor a tévé bemenet automatikusan vált és megjelenik a lejátszási képernyő. A részleteket a [P178](#page-177-0) tartalmazza.
- A 3D-ben rögzített képeknél [3D] jelenik meg lejátszásnál a bélyegképnézetben.

∫ **3D diabemutatóként való lejátszás csak a 3D-ben rögzített állóképek kiválasztásával** Válassza ki a [3D lejátszás] tételt a [Diabemutató] pontnál lejátszási módban[. \(P156\)](#page-155-0)

#### ∫ **3D-ben való lejátszás csak a 3D-ben rögzített állóképek kiválasztásával**

Válassza ki a [3D lejátszás] tételt a [Lejátszás szűrés] pontnál lejátszási módban[. \(P159\)](#page-158-1)

#### ∫ **Váltson lejátszási módot a 3D-ben rögzített állóképeknél**

- *1* **Válassza ki a 3D-ben rögzített képet.**
- *2* **Válassza ki a [2D/3D beáll.] pontot a [Lejátszás] menüben, majd nyomja meg a [MENU/SET] gombot. [\(P52\)](#page-51-1)**
	- A lejátszási mód 3D-re vált, ha a készülék 2D-ben játszik le (hagyományos képek).
	- Ha a 3D-ben rögzített képek nézése Önt fárasztja vagy egyéb módon zavarja, akkor válassza a 2D beállítást.
- Amikor a kép nem alkalmas 3D-ben való nézésre (túl nagy a diszparitás stb.)
	- [Diabemutató]:
		- A kép lejátszása 2D-ben történik.
	- [Lejátszás szűrés]:
		- Megerősítési képernyő jelenik meg. Válassza ki, hogy a kép lejátszása 3D-ben történjen-e.
- Amikor egy 3D kép lejátszása nem egy 3D kompatibilis tévén történik, akkor előfordulhat, hogy egymás mellett 2 kép látható.
- Amikor egy 3D-ben rögzített kép ennek a készüléknek a képernyőjén jelenik meg, akkor a lejátszás 2D-ben törénik (hagyományos kép).
- A 3D képek és a 2D képek lejátszása közötti oda-vissza váltáskor néhány másodpercre elsötétül a képernyő.
- 3D kép bélyegképnézet kiválasztásakor néhány másodpercet igénybe vehet a lejátszás elindulása. Lejátszás után néhány másodpercet igénybe vehet a bélyegképnézet ismételt megjelenése.
- 3D képek nézegetésekor szemfáradtság léphet fel, ha Ön túl közel van a televízió képernyőjéhez.
- Ha televíziója nem vált 3D képre, végezze el a TV szükséges beállításait. (További részleteket a TV használati útmutatójában talál.)
- 3D lejátszás közben az alábbi funkciók használata nem lehetséges.
	- [Beállítás] menü
	- [Lejátszás] menü
	- Lejátszási zoom
	- Képek törlése
- A 3D képek menthetők számítógépre vagy Panasonic eszközökre[. \(P182](#page-181-0)[, 186\)](#page-185-0)

# <span id="page-181-0"></span>**Állóképek és mozgóképek mentése számítógépre**

Az elkészített képeket úgy viheti át számítógépre, ha a készüléket számítógéphez csatlakoztatja.

- Egyes számítógépek a készülékből kivett kártyát azonnal olvasni tudják. A részleteket a számítógép használati útmutatójában találja meg.
- **• Ha az adott számítógép nem támogatja az SDXC-memóriakártyákat, akkor formattálásra felszólító üzenet jelenhet meg. (Ennek elvégzésekor a rögzített képek törlődnének, tehát ne válassza a formattálást.)**

**Ha a kártyát nem sikerül felismerni, kattintson az alábbi támogatási oldalra. http://panasonic.net/avc/sdcard/information/SDXC.html**

### <span id="page-181-1"></span>∫ **Használható számítógépek**

A készülék bármely olyan számítógéphez csatlakoztatható, amely képes a tömeges tároló eszközök felismerésére.

- Windows támogatás: Windows 7/Windows Vista/Windows XP
- Mac támogatás: OS X v10.1 ~ v10.7

Előfordulhat, hogy a fájlként vagy mappaként másolt AVCHD mozgóképek nem importálhatók hibátlanul.

• Windows esetén az AVCHD mozgóképek importját mindig "PHOTOfunSTUDIO" programmal végezze, ami a CD-ROM (tartozék) lemezen található.

(A "Kezelési utasítás kezdőknek" tartalmaz bővebb információt a "PHOTOfunSTUDIO" szoftverről)

• Mac esetén az AVCHD mozgóképei importja "iMovie'11" segítségével lehetséges. Megjegyzendő, hogy nem importálhatók az [PSH] mellett rögzített mozgóképek (AVCHD progresszív).

(Az iMovie'11 további részleteit illetően forduljon az Apple Inc. céghez.)

Előkészületek: Végezze el a "PHOTOfunSTUDIO" telepítését számítógépre. • További telepítési információkat a "Kezelési utasítás kezdőknek" tartalmaz.

A CD-ROM (tartozék) lemezen levő "PHOTOfunSTUDIO" szoftvert használhatja ahhoz, hogy számítógépre mentse a készülékkel rögzített állóképeket és mozgóképeket azok különböző formátumaiban.

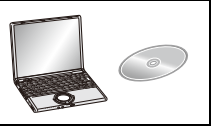

# <span id="page-182-0"></span>**1 A készüléket az USB csatlakozókábellel** A **(tartozék) csatlakoztassa a számítógéphez.**

- A csatlakoztatás előtt kapcsolja be a készülék és a számítógép áramellátását.
- Kizárólag a tartozék USB csatlakozókábel vagy egy eredeti Panasonic USB csatlakozókábel (DMW-USBC1: külön megvásárolható) használható.
- Ellenőrizze a csatlakozók irányait, és azokat egyenesen dugja be vagy húzza ki. (Ellenkező esetben a csatlakozók elhajolhatnak, ami gondot fog okozni.)

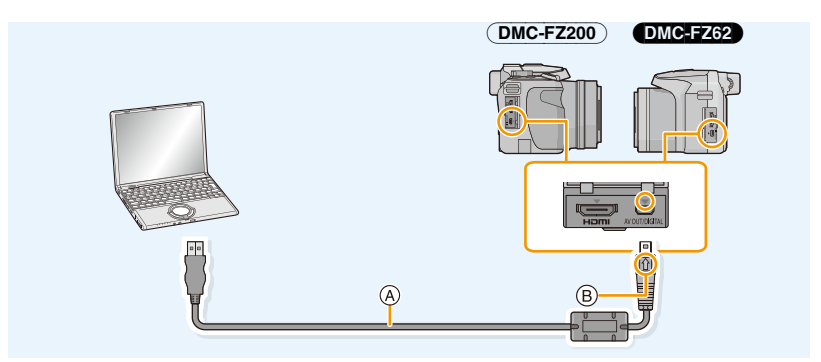

- A USB csatlakozókábel (tartozék)
- B Állítsa egy vonalba a jelzéseket, és illessze be.

# **2 Nyomja meg a** 3**/**4 **gombot a [PC] kiválasztásához, majd nyomja meg a [MENU/SET] gombot.**

- Ha az [USB üzemmód[\] \(P65\)](#page-64-0) már előre [PC] helyzetben van a [Beállítás] menüben, akkor a készülék az [USB üzemmód] választóképernyő megjelenése nélkül automatikusan a számítógéphez csatlakozik.
- Amikor a készülék úgy kapcsolódik számítógéphez, hogy az [USB üzemmód] beállítása [PictBridge(PTP)], akkor üzenet jelenhet meg a számítógép képernyőjén. A képernyő bezárásához válassza a [Cancel] pontot, távolítsa el biztonságosan az USB csatlakozókábelt [\(P185\),](#page-184-0) majd állítsa az [USB üzemmód] pontot [PC] helyzetbe.

# **3 A "PHOTOfunSTUDIO" segítségével másolja át a képeket számítógépre.**

• Ne törölje vagy mozgassa a másolt fájlokat vagy mappákat Windows Explorerben. A "PHOTOfunSTUDIO" programmal való megtekintéskor nem lehet majd lejátszást vagy szerkesztést végezni.

# **Megjegyzés**

- A "PHOTOfunSTUDIO" nem kompatibilis a Mac rendszerrel.
- Használjon megfelelően feltöltött akkumulátort vagy hálózati adaptert (külön megvásárolható). Ha a készülék és a számítógép csatlakoztatása alatt lemerül az akkumulátor, villogni kezd az állapotjelző és sípol a vészjelzés.

Az USB csatlakozókábel lecsatlakoztatása előtt nézze meg a ["Az USB csatlakozókábel biztonságos](#page-184-0)  [lecsatlakoztatása"](#page-184-0) [\(P185\)](#page-184-0) tartalmát. Ellenkező esetben sérülhetnek az adatok.

- A hálózati adapter (külön megvásárolható) csatlakoztatása vagy lecsatlakoztatása előtt mindig kapcsolja ki a készüléket.
- Kártya behelyezése vagy kivétele előtt kapcsolja ki a készüléket és csatlakoztassa le az USB csatlakozókábelt. Ellenkező esetben sérülhetnek az adatok.

# <span id="page-183-0"></span>∫ **Másolás számítógépre használata nélkül "PHOTOfunSTUDIO"**

Ha nem tudja elvégezni a "PHOTOfunSTUDIO" telepítését, akkor készülékéről a húzd és ejtsd technikával is átmásolhatja számítógépre a fájlokat.

A készülékben levő beépített memória/kártya könyvtárstruktúrája

# **Windows esetén: Meghajtó ([Cserélhető lemez]) jelenik meg a [Számítógép] alatt Mac esetén: Meghajtó ([LUMIX], [NO\_NAME] vagy [Untitled]) jelenik meg az asztalon**

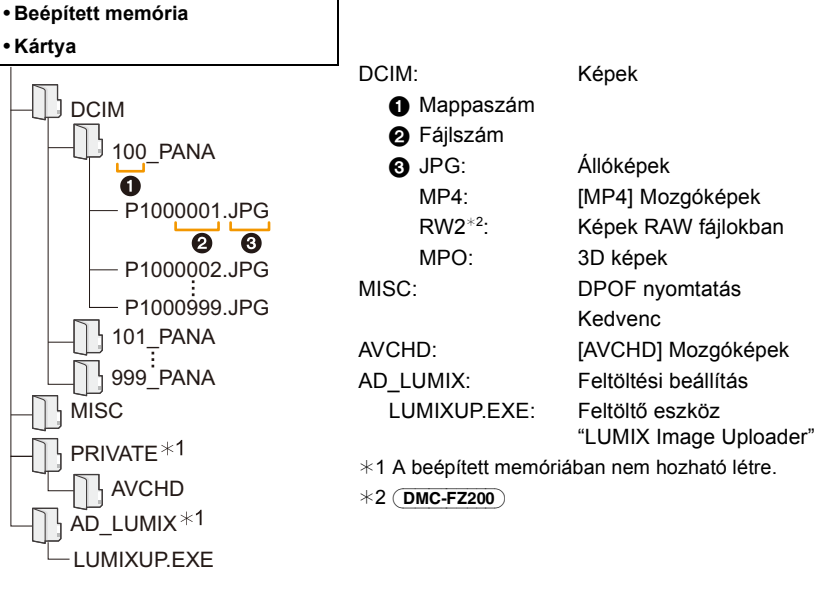

- Fájlok vagy mappa másolása esetén előfordulhat, hogy az AVCHD mozgóképek nem importálhatók megfelelően. Azt ajánljuk, hogy a fájlok importálásához használja a (tartozék) CD-ROM lemezen levő "PHOTOfunSTUDIO" programot. A további részleteket a [P182](#page-181-1) tartalmazza.
- Az alábbi esetekben kerül létrehozásra új mappa a fényképezéskor.
	- Miután megtörént a [Számozás törl.[\] \(P64\)](#page-63-0) végrehajtása a [Beállítás] menüben
	- Amikor egy ugyanolyan mappaszámú mappát tartalmazó kártya kerül behelyezésre (például amikor egy másik márkájú készülékkel történik a fényképezés).
	- Amikor a mappában vagy egy 999-es fájlszámú kép

## <span id="page-184-0"></span>∫ **Az USB csatlakozókábel biztonságos lecsatlakoztatása**

## **Válassza ki a [ ] ikont a számítógép tálcáján, majd kattintson a [Kiadás: DMC-XXX] pontra (XXX típustól függően változik).**

- A számítógép beállításaitól függően előfordulhat, hogy az ikon nem jelenik meg.
- Ha az ikon nem jeleníthető meg, akkor ellenőrizze, hogy a [Hozzáférés] nem látható-e a digitális fényképezőgép LCD monitorján a hardver eltávolítása előtt.

### ∫ **Csatlakoztatás PTP módban**

Az [USB üzemmód] beállítása [PictBridge(PTP)] legyen.

- Ilyenkor csak a készülékről a számítógép felé lehet adatbeolvasást végezni .
- Ha a kártyán 1000 vagy több kép van, akkor előfordulhat, hogy a képek nem importálhatók PTP módban.
- PTP módban az mozgóképek lejátszása nem lehetséges.

# **Képfeltöltés a megosztó oldalakra**

A feltöltő eszközzel "LUMIX Image Uploader" Ön állóképeket és mozgóképeket tölthet fel képmegosztó oldalakra (Facebook/YouTube).

Mivel nem kell számítógépre átvinnie a képeket vagy külön programot telepítenie a számítógépre, így a képfeltöltést az otthonától vagy munkahelyétől távol is elvégezheti, ha talál egy világhálóhoz csatlakoztatott számítógépet.

- Csak Windows XP/Windows Vista/Windows 7 alatt futó számítógéppel kompatibilis.
- A részleteket a "LUMIX Image Uploader" használati útmutatója (PDF) tartalmazza.

Előkészületek:

A [Feltöltési beáll.[\] \(P161\)](#page-160-0) segítségével készítse elő a feltöltendő képeket.

Csatlakoztassa a számítógépet a világhálóhoz.

Hozzon létre fiókot az adott képmegosztó oldalon és készítse elő a belépési adatokat.

#### *1* **Dupla kattintással indítsa el a "LUMIXUP.EXE" alkalmazást[. \(P184\)](#page-183-0)**

• Automatikusan elindulhat egy feltöltő eszköz "LUMIX Image Uploader" ha telepítve van a CD-ROM (tartozék) lemezen található "PHOTOfunSTUDIO".

#### *2* **Válassza ki a feltöltési célhelyet.**

• A műveletekhez kövesse a számítógép képernyőjén megjelenő útmutatást.

- A művelet nem garantálható a YouTube és a Facebook szolgáltatások specifikációjának jövőbeni változásai esetére. A szolgáltatás tartalma, illetve a képernyő értesítés nélkül módosítható. (Ez a szolgáltatás a 2012. június 1-jei állapotot tükrözi)
- Szerzői jogvédelem alatt álló képet Ön csak akkor tölthet fel, ha Ön birtokolja a szerzői jogot vagy ha rendelkezik a szerzői jogot birtokló(k) engedélyével.
- **• A képek olyan személyes információkat tartalmazhatnak, amelyekkel azonosítható lehet a felhasználó (például egy cím vagy a kép készítésének időpontja) és a képkészítés helye, ha a készülékben van GPS funkció. Ellenőrizze ezeket az információkat, mielőtt képeket töltene fel képmegosztó oldalakra.**

# <span id="page-185-0"></span>**Állóképek és mozgóképek mentése felvevőeszközre**

Ha az ezzel a készülékkel rögzített tartalmat tároló kártyát egy Panasonic felvevőeszközbe helyezi, akkor a tartalmat Blu-ray vagy DVD lemezre stb. játszhatja át.

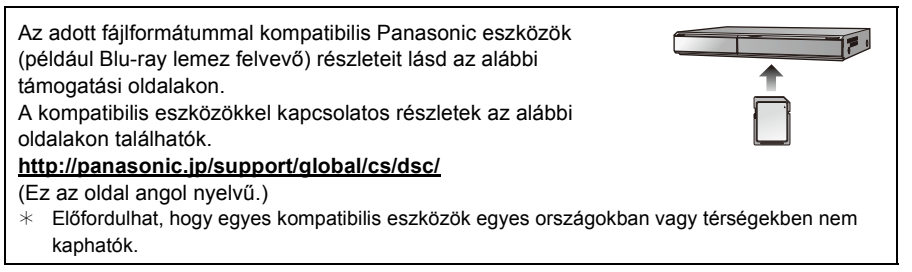

• A másolásra és lejátszásra vonatkozó részleteket a felvevő használati útmutatója tartalmazza.

**• Előfordulhat, hogy a bemutatott berendezések egyes országokban vagy térségekben nem kaphatók.**

## ∫ **Átjátszás nem kompatibilis berendezésekkel**

Az ezzel a készülékkel lejátszott tartalom nem kompatibilis berendezésekre (például felvevőeszközök és videólejátszók) is átjátszható, ha a készüléket AV-kábellel (külön megvásárolható) csatlakoztatja a nem kompatibilis berendezéshez. A nem kompatibilis berendezésekkel aztán lejátszható a tartalom. Ez akkor kényelmes megoldás, ha Ön tovább szeretné adni az átjátszott tartalmat. Ilyen esetben nagyfelbontású helyett standard képminőségben történik majd a tartalom lejátszása.

**1 Egy (külön megvásárolható) AV-kábellel csatlakoztassa a készüléket a felvevő berendezéshez.**

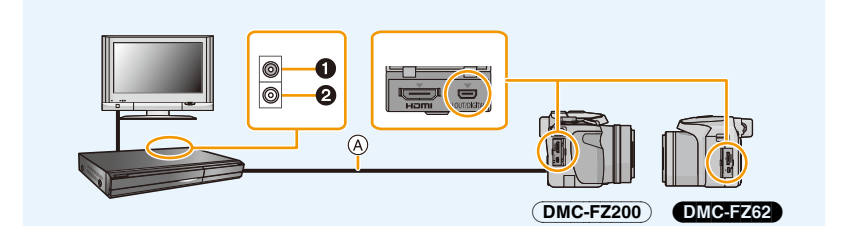

- **1** Sárga: videó bemenet aljzatba
- **2** Fehér: audió bemenet alizatba
- A AV-kábel (külön megvásárolható)

# **2 Indítsa el a lejátszást a készüléken.**

# **3 Indítsa el a felvételt a felvevő berendezésen.**

• A felvétel (másolás) végén akkor állítsa le a készüléken a lejátszást, miután a felvevő berendezésen már leállította a felvételt.

- Amikor a mozgóképek lejátszásához 4:3 képarányú tévét használ, akkor a másolás megkezdése előtt [4:3] értéket adjon meg a készülék [TV-képarány[\] \(P66\)](#page-65-0) beállításánál. A [16:9] beállítás mellett másolt mozgóképek [4:3] képarányú tévén lejátszva függleges megnyúlást fognak mutatni.
- A másolásra és lejátszásra vonatkozó részleteket a felvevő berendezés használati útmutatója tartalmazza.

# <span id="page-187-0"></span>**A képek kinyomtatása**

Ha a készüléket egy PictBridge támogatású nyomtatóhoz csatlakoztatja, akkor a készülék LCD monitorján választhatja ki a kinyomtatandó képeket és adhat utasítást a nyomtatás megkezdéséhez.

#### (DMC-FZ200)

- A sorozatfelvételi képek listaként és nem csoportként jelennek meg.
- Egyes nyomtatók a készülékből kivett kártyát azonnal nyomtatni tudják. A részleteket a nyomtató használati útmutatójában találja meg.

Előkészületek:

Kapcsolja be a készüléket és a nyomtatót.

Vegye ki a kártyát, mielőtt a beépített memóriában levő képeket nyomtatná. A képek nyomtatása előtt végezze el a nyomtatási minőség és egyéb beállításokat a nyomtatón.

# **1 Csatlakoztassa a nyomtatót és a fényképezőgépet az USB csatlakozókábellel (tartozék).**

- Ellenőrizze a csatlakozók irányait, és azokat egyenesen dugja be vagy húzza ki. (Ellenkező esetben a csatlakozók elhajolhatnak, ami gondot fog okozni.)
- Kizárólag a tartozék USB csatlakozókábel vagy egy eredeti Panasonic USB csatlakozókábel (DMW-USBC1: külön megvásárolható) használható.

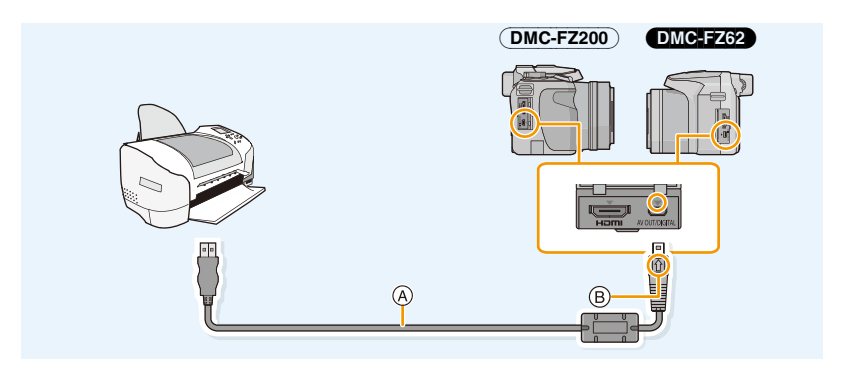

- A USB csatlakozókábel (tartozék)
- B Állítsa egy vonalba a jelzéseket, és illessze be.
- **2 Nyomja meg a** 3**/**4 **gombot a [PictBridge(PTP)] kiválasztásához, majd nyomja meg a [MENU/SET] gombot.**

# **Megjegyzés**

- Használjon megfelelően feltöltött akkut vagy hálózati adaptert (külön megvásárolható). Ha a készülék és a nyomtató csatlakoztatása alatt lemerül az akku, villogni kezd az állapotjelző és sípol a vészjelzés. Ha ez nyomtatás közben fordul elő, azonnal állítsa le a nyomtatást. Ha nincs nyomtatás, csatlakoztassa le az USB csatlakozókábelt.
- <span id="page-188-0"></span>• Ne akkor csatlakoztassa le az USB csatlakozókábelt, amikor a [ﷺ] (Kábel lecsatlakoztatás tilos ikon) látható.

(a használt nyomtató típusától függően előfordulhat, hogy nem jelenik meg)

- A hálózati adapter (külön megvásárolható) csatlakoztatása vagy lecsatlakoztatása előtt mindig kapcsolja ki a készüléket.
- Kártya behelyezése vagy kivétele előtt kapcsolja ki a készüléket és csatlakoztassa le az USB csatlakozókábelt.
- A mozgóképek kinyomtatása nem lehetséges.

# <span id="page-189-0"></span>**Egy kép kiválasztása és nyomtatása**

- **1 Nyomja meg a** 2**/**1 **gombot a kép kiválasztásához, majd nyomja meg a [MENU/SET] gombot.**
- **2 Nyomja meg a** 3 **a [Nyomt. kezd] kiválasztásához, majd nyomja meg a [MENU/SET] gombot.**
	- A képek nyomtatása előtt a beállítható tételekre vonatkozóan lásd a [P191](#page-190-0) tartalmát.
	- Nyomtatás után húzza ki az USB csatlakozókábelt.

# <span id="page-189-1"></span>**Több kép kiválasztása és nyomtatása**

- **Nyomja meg a ▲ gombot.**
- **2 Nyomja meg a** 3**/**4 **gombot a tétel kiválasztásához, majd nyomja meg a [MENU/SET] gombot.**

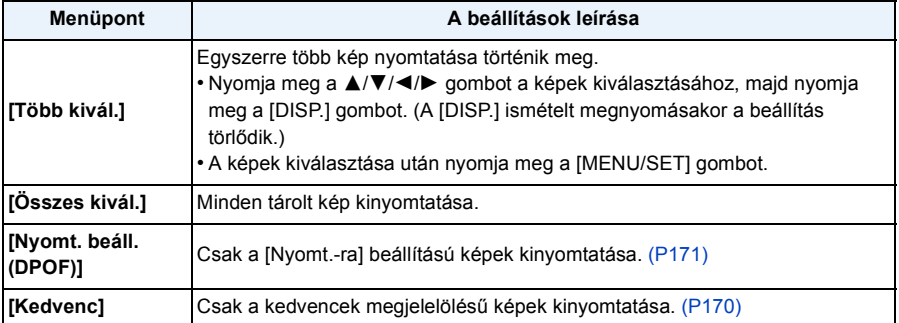

# **3 Nyomja meg a** 3 **a [Nyomt. kezd] kiválasztásához, majd nyomja meg a [MENU/SET] gombot.**

- Ha megjelenik a nyomtatás ellenőrző képernyő, válassza a [Igen] pontot, majd nyomtassa ki a képeket.
- A képek nyomtatása előtt a beállítható tételekre vonatkozóan lásd a [P191](#page-190-0) tartalmát.
- Nyomtatás után húzza ki az USB csatlakozókábelt.

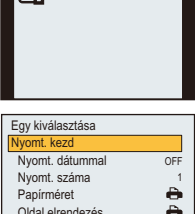

Mégse m Kivál. < Deáll

PictBridge

# <span id="page-190-0"></span>**Nyomtatás beállítások**

**Válassza ki és állítsa be a tételeket mind az ["Egy kép kiválasztása és nyomtatása"](#page-189-0) nevű 2 lépésben, mind a ["Több kép kiválasztása és nyomtatása"](#page-189-1) nevű 3 lépésben.**

- Ha a képeket a készülék által nem támogatott méretben vagy elrendezésben akarja kinyomtatni, állítsa a [Papírméret] vagy [Oldal elrendezés] pontot [{] helyzetbe, majd a méretet vagy elrendezést a nyomtatón állítsa be. (A részletekért nézze meg a nyomtató kezelési útmutatóját.)
- [Nyomt. beáll. (DPOF)] kiválasztása esetén a [Nyomt. dátummal] és [Nyomt. száma ] pontok nem jelennek meg.

### **[Nyomt. dátummal]**

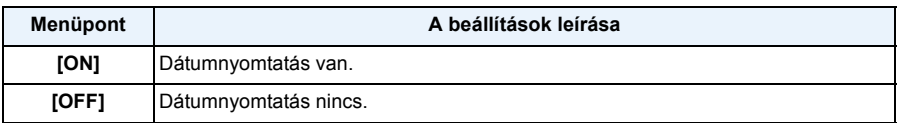

• Nem lehetséges dátumot nyomtatni a képre, ha a nyomtató nem támogatja a dátumnyomtatást.

- A nyomtatótól függően előfordulhat, hogy a nyomtató dátumbélyegzó beállításai érvényesülnek, ezért ezt ellenőrizze.
- Ha Ön a [Dátumbély.] vagy [Szövegbély.] alkalmazását szeretné a képeken, akkor a [Nyomt. dátummal] beállítása legyen [OFF], mert különben a dátum rányomtatódik az egészre.

# **Megjegyzés**

#### **Amikor a képeket fotónyomtató üzlet nyomtatja ki**

• Ha a fotónyomtató üzlet felkeresése előtt rányomtatja a dátumot a [Dátumbély.[\] \(P147\)](#page-146-0) vagy [Szövegbély.[\] \(P164\)](#page-163-0) használatával, vagy beállítja a dátumnyomtatást a [Nyomt.-ra[\] \(P171\)](#page-170-0) beállítás alkalmával, akkor a dátumok kinyomtathatók lesznek a fotónyomtató üzletben.

### **[Nyomt. száma ]**

Legfeljebb 999 példányt állíthat be.

# **[Papírméret]**

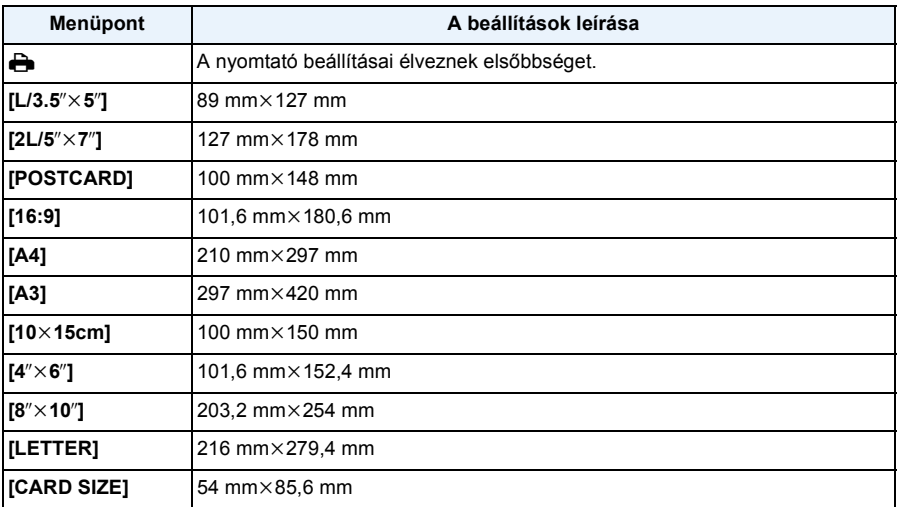

• A nyomtató által nem támogatott papírméretek nem jelennek meg.

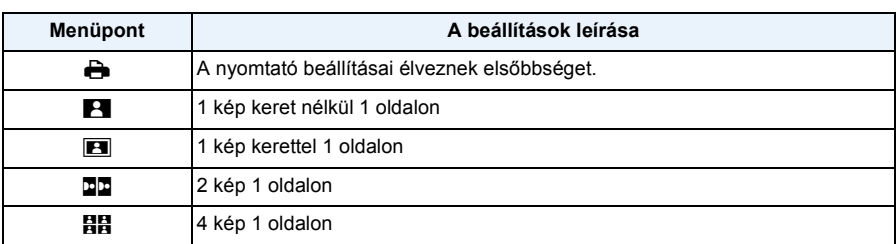

#### **[Oldal elrendezés] (A készülékkel beállítható nyomtatási elrendezések)**

• Akkor nem választható egy tétel, ha a nyomtató nem támogatja az oldalelrendezést.

### ∫ **Nyomtatási elrendezés**

#### **Ha egy képet többször nyomtat ki 1 papírra**

Ha például ugyanazt a képet 4-szer akarja kinyomtatni 1 papírra, állítsa a [Oldal elrendezés] pontot [HH] helyzetbe, majd a [Nyomt. száma ] tételnél állítson be 4-et a kinyomtatandó képhez.

#### **Ha különböző képeket nyomtat ki 1 papírra**

Ha például 4 különböző képet akar 1 papírra kinyomtatni, állítsa a [Oldal elrendezés] pontot [HH] helyzetben, majd a esetében a [Nyomt. száma ] pontnál állítson be 1-et a 4 kinyomtatandó kép mindegyikéhez.

# **Megjegyzés**

- A készülék hibaüzenetet kap a nyomtatótól, ha nyomtatás közben narancssárgán világítani kezd a [¥] jelzés. A nyomtatás befejezése után ellenőrizze, hogy nincs-e probléma a nyomtatóval.
- Ha a példányszám nagy, akkor előfordulhat, hogy a képek többször kerülnek kinyomtatásra. Ilyenkor a hátralevő példányszám eltérhet a beállított értéktől.

#### (DMC-FZ200)

• A RAW képfájlok kinyomtatása esetén a készülék által egyidejűleg rögzített JPEG képek kerülnek kinyomtatásra. Ha nincsenek JPEG képek, akkor a RAW képfájlok kinyomtatása nem lehetséges.

Egyebek

# **Külön megvásárolható tartozékok**

### **Konverziós lencse (külön megvásárolható)**

A külön megvásárolható konverziós lencsékkel még távolabbról fotózhat és kisméretű fotótémákról készíthet közeli felvételeket.

Előkészület: vegye le a lencsesapkát és a lencsevédőt.

- *1* **Tegye fel a lencseadaptert.**
	- Lassan és óvatosan forgassa el a lencseadaptert.

#### *2* **Tegye fel a telekonverziós lencsét.**

A Lencseadapter (külön megvásárolható)

(DMC-FZ200) : DMW-LA7 (DMC-FZ62) : DMW-LA5

- B Tele előtét (DMW-LT55: külön megvásárolható)
- A makró előtétlencse (DMW-LC55: külön megvásárolható) hasonló módon tehető fel.

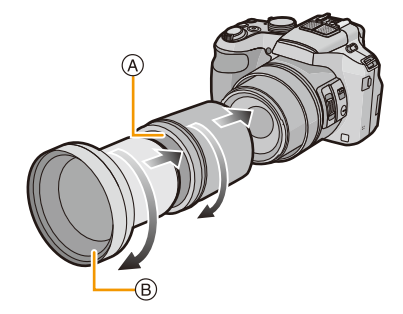

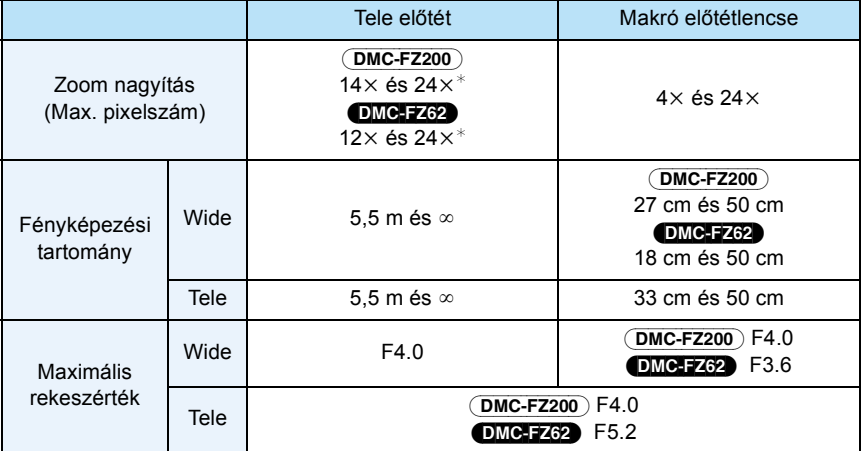

¢ Zoom használatakor a tényleges nagyítás mértéke a kijelzés 1,7-szerese.

## *3* **Válassza ki a [Konverzió] pontot a [Felvétel] menüben. [\(P52\)](#page-51-0)**

- A [P145](#page-144-0) részleteit a [Konverzió] tartalmazza.
- *4* **Nyomja meg a** 3**/**4 **gombot a [ ] kiválasztásához, majd nyomja meg a [MENU/SET] gombot az elfogadáshoz.**
	- Ugyanígy járjon el a [0a] kiválasztásánál is.
	- Mindig állítsa [OFF] helyzetbe a konverziós lencse levételekor.

# **Megjegyzés**

**• A konverziós lencse használatához lencseadapter (külön megvásárolható) szükséges.**

(DMC-FZ200) : DMW-LA7 (DMC-FZ62) : DMW-LA5

- A konverziós lencse nem használható együtt az MC védőelemmel (DMW-LMC52: külön megvásárolható) vagy az ND szűrőkkel (DMW-LND52: külön megvásárolható). A konverziós lencse felhelyezése előtt ezeket mindig vegye le.
- **• Kizárólag DMW-LC55 vagy DMW-LT55 mellett használható.**
- A képet befolyásolhatja az, ha a lencse felszínén szennyeződés (víz, olaj, ujjlenyomat, stb.) van. Fényképezés előtt és után puha, száraz ruhával óvatosan törölje meg a lencse felszínét.
- Telekonverziós lencse használatakor:
	- Háromlábó állvány használata javasolt.
	- Előfordulhat, hogy a stabilizátor funkció működése nem lesz hatékony.
- Bemozdulás miatt a fókusz jelzés akkor is világítani kezdhet, ha a fotótéma nincs fókuszban.
- Előfordulhat, hogy a fókuszálás időtartama a szokásosnál hosszabb lesz.

## **Védőelem/szűrő (külön megvásárolható)**

Az MC védőelem (DMW-LMC52: külön megvásárolható) egy átlátszó szűrő, amely sem a színeket, sem a fény mennyiségét nem befolyásolja, tehát mindig használható a készülék lencséjének védelmére.

Az ND szűrő (DMW-LND52: külön megvásárolható) úgy csökkenti mintegy 1/8-ára a fény mennyiségét (ez megfelel a rekeszérték 3 fokozatú állításának) hogy közben nem befolyásolja a színegyensúlyt.

A PL szűrő (DMW-LPL52: külön megvásárolható) elnyomja a fémről vagy a nem gömbszerű felületekről (lapos nem fém felületek, vízgőz vagy láthatatlan részecskék a levegőben) visszaverődő fényt, és így a felvétel nagyobb kontraszttal készülhet.

- Tilos egyszerre több szűrőt feltenni.
- Túlzott megszorítása esetén a szűrő levétele gondot okozhat. Kerülje a szűrő túlzott megszorítását.
- Leejtése esetén a szűrő tönkremehet. Ügyeljen arra, hogy a készülékre való felhelyezés során nehogy leejtse a szűrőt.
- Ügyeljen arra, hogy a felhelyezéskor ne kerüljön ujjlenyomat, piszok, stb. a szűrőre, mert különben a készülék a lencsét és nem a fotótémát fókuszálhatja be.
- További részleteket az egyes szűrők kezelési útmutatójában talál.

### **Külső vaku (külön megvásárolható)** (DMC-FZ200)

A külső vaku (DMW-FL220, DMW-FL360, DMW-FL500: külön megvásárolható) felszerelése után a vaku hatósugara a készülék beépített vakujához képest nagyobb lesz.

Előkészületek:

Kapcsolja ki a készüléket és zárja le a beépített vakut.

#### ∫ **Rendszervaku (DMW-FL220: külön megvásárolható) használata**

- *1* **Erősítse fel a rendszervakut a tartozékrögzítő sínre , majd kapcsolja be a készüléket és a rendszervakut.**
	- A zárgyűrű segítségével rögzítse biztonságosan a rendszervakut.
- *2* **Válassza ki a [Vaku] pontot a [Felvétel] menüben. [\(P52\)](#page-51-0)**
- *3* **Nyomja meg a** 3**/**4 **gombot a mód kiválasztásához, majd nyomja meg a [MENU/ SET] gombot.**
	- A külső vaku csatlakoztatott állapotában [Œ] látható a képernyőn.
- *4* **A menü bezárásához nyomja meg a [MENU/SET] gombot.**
- ∫ **Kereskedelmi forgalomban kapható egyéb, a készülékkel nem kommunikáló külső vakuk használata esetén**
- Az expozíciót a külső vakun kell beállítani. Ha auto módban kívánja használni a külső vakut, használjon olyan külső vakut, amely lehetővé teszi a készülék beállításaihoz illeszkedő rekeszérték és ISO-érzékenység beállítását.
- A készüléken állítsa be a rekesz-előválasztásos AE módot vagy a kézi expozíciót, majd a külső vakun állítsa be ugyanezt a rekeszértéket és ISO-érzékenységet. (A rekeszérték megváltozása miatt az expozíció nem kompenzálható megfelelően záridő-előválasztásos AE módban, a külső vaku pedig nem képes megfelelően szabályozni a fényerőt AE módban, mert a rekeszérték nem rögzíthető.)

- A rekeszérték, a záridő és az ISO-érzékenység külső vaku felszerelése esetén is beállítható a készüléken.
- Egyes kereskedelmi forgalomban kapható külső vakuk nagyfeszültségű vagy fordított polaritású szinkron terminállal rendelkeznek. Az ilyen külső vakuk használata meghibásodást vagy a készülék helytelen működését eredményezheti.
- A kereskedelmi forgalomban kapható, kommunikációs funkcióval bíró, de a rendszervakutól eltérő vakuknál előfordulhat, hogy a vaku meghibásodik vagy nem működik rendesen. Ne használjon ilyeneket.
- A külső vaku felszerelésekor a készülék akkor is külső vaku módba kerülhet, ha a külső vaku ki van kapcsolva. Amikor nem használja a külső vakut, vegye azt le.
- Külső vaku felszerelése esetén a beépített vaku használata nem lehetséges.
- Külső vaku felszerelése esetén tilos felnyitni a beépített vakut.
- Mivel külső vaku felszerelésekor a készülék instabillá válik, fényképezéshez állvány használata javasolt.
- A külső vaku eltávolításakor kapcsolja ki a készüléket.
- A készülék szállítása esetén vegye le a külső vakut.
- Külső vaku felszerelése esetén ne csak a külső vakut fogja, mert az leválhat a készülékről.
- Ha a fehéregyensúly [ ] beállítása mellett külső vakut használ, a képminőségtől függően végezze el a fehéregyensúly finombeállítását. [\(P90\)](#page-89-0)
- Ha Wide helyzetben a fotótéma közelében készít képeket, akkor azok alján címkés hatás jelentkezhet.
- A külső vaku addig nem használható, amíg a sztereó mikrofon (DMW-MS1: külön megvásárolható) használatban van.
- A részleteket a külső vaku használati útmutatójában találja meg.

## **Zár távvezérlő (külön megvásárolható)** (DMC-FZ200)

A zár távvezérlővel (DMW-RSL1: külön megvásárolható) elkerülhető a bemozdulás (a készülék remegése), amennyiben Ön háromlábú állványt használ, és így sorozatfelvétel módban történő fényképezés során végig teljesen lenyomva tarthatja az exponáló gombot. A zár távvezérlő hasonlóan működik, mint a készüléken levő exponáló gomb.

# **Megjegyzés**

- Mindig eredeti Panasonic zár távvezérlőt használjon (DMW-RSL1: külön megvásárolható).
- A készülék az alábbi esetekben nem működtethető a zár távvezérlővel.
	- A sleep mód érvénytelenítésekor
	- Mozgóképek felvételének kezdetén/végén
- Mozgóképek felvétele esetén használja a kreatív mozgókép módot.
- A zár távvezérlő addig nem használható, amíg a sztereó mikrofon (DMW-MS1: külön megvásárolható) használatban van.
- A részleteket a zár távvezérlő használati útmutatójában találja meg.

## <span id="page-197-0"></span>**Külső mikrofon (külön megvásárolható)** (DMC-FZ200)

A sztereó mikrofon (DMW-MS1: külön megvásárolható) használatakor sztereó vagy monó hang rögzítése lehetséges.

A [WIND CUT OFF/ON] kapcsoló [ON] helyzetbe állításával a szélzaj is hatékonyan csökkenthető.

## **Akkuellenőrző lámpa [BATTERY]**

• Amikor az Off/On módválasztó kapcsoló [OFF] helyzetből [MONO] vagy [STEREO] állásba kerül, az akkuellenőrző lámpa [BATTERY] ideiglenesen világítani kezd, ha még elég energia van az akkuban. Ha az akkuellenőrző lámpa [BATTERY] nem kezd világítani ideiglenesen, cserélje ki újjal a régi akkut.

- A külső mikrofon csatlakoztatott állapotában [ [ ] látható a képernyőn.
- A sztereó mikrofon felszerelése esetén ne csak a sztereó mikrofont fogja, mert az leválhat a készülékről.
- A szélzajcsökkentést csak a sztereó mikrofon oldalán állítsa be. Nem lehetséges a [Szélzajcsökk.] használata a készülékkel.
- Sztereó mikrofon felszerelése esetén tilos felnyitni a beépített vakut.
- A sztereó mikrofon addig nem használható, amíg a külső vaku (külön megvásárolható) használatban van.
- A sztereó mikrofon addig nem használható, amíg a zár távvezérlő (DMW-RSL1: külön megvásárolható) használatban van.
- Az előírt sztereó mikrofon helyett használt sztereó mikrofon nem csak meghibásodik, de kart is okozhat, ezért tilos használni.
- A részleteket a sztereó mikrofon használati útmutatójában találja meg.

## **Hálózati adapter (külön megvásárolható)/DC-csatoló (külön megvásárolható)**

**A hálózati adapter (külön megvásárolható) használata csak a meghatározott Panasonic egyenáramú csatlakozóval (külön megvásárolható) lehetséges. A hálózati adapter (külön megvásárolható) önmagában nem használható.**

Előkészület:

Kapcsolja ki a készülék áramellátását és nézze meg, hogy visszahúzódott-e a lencsetubus.

- A Kártya/akkufedél
- B DC-csatoló
- C DC-csatoló fedél
- D Hálózati adapter
- E Hálózati kábel
- *1* **Nyissa fel a kártya/akkufedelet és az egyenáramú csatlakozófedelet.**
- *2* **Csatlakoztassa a DC-csatolót a készülékhez.**
	- A beillesztéshez a DC-csatoló közepét nyomja be.
	- Addig nyomja a DC-csatolót, amíg nem rögzíti azt a  $(i)$  kar.
- *3* **Az ábra szerinti módon húzza át a kábelt a nyíláson, majd zárja le a kártya/akkufedelet.**
	- Ügyeljen arra, hogy a kártya/akkufedél bezárásakor ne csípje be a kábelt.

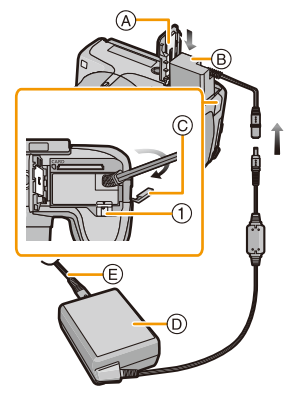

- *4* **Dugja be a hálózati adaptert egy konnektorba.**
- *5* **Csatlakoztassa a hálózati adaptert a DC-csatoló [DC IN] aljzatába.**

- Mindig eredeti Panasonic hálózati adaptert használjon (külön megvásárolható).
- A hálózati adapter használatakor a hálózati adapterhez adott hálózati kábelt használja.
- Vegye ki a digitális fényképezőgépből a hálózati adaptert és a DC-csatolót, ha nincs rájuk szüksége. Tartsa zárva a DC-csatolót fedelet.
- Figyelmesen olvassa el a hálózati adapter és a DC-csatoló használati útmutatóját.

# **Képernyőkijelzés**

## ∫ **Rögzítéskor**

- 1 Egyéni beállítás [\(P127\)](#page-126-0)
- 2 Fényképstílus [\(P133\)](#page-132-0) Szín üzemmód [\(P38\)](#page-37-0) : Kreatív beállítás megjelenítés [\(P117\)](#page-116-0)
- 3 Zoom mikrofon [\(P151\)](#page-150-0)
- 4 Vaku mód [\(P75\)](#page-74-0) Vaku fényerőállítás [\(P145\)](#page-144-1)
- 5 Felvételi mód (mozgóképek felvételéhez) [\(P148\)](#page-147-0)
	- Felvételi minőség [\(P149\)](#page-148-0)
- 6 Képméret [\(P135\)](#page-134-0)
- 7 Stabilizátor ki [\(P143\)](#page-142-0) ((629): Bemozdulás veszélye [\(P29\)](#page-28-0)
- 8 Minőség [\(P137\)](#page-136-0)
- 9 AF makró mód [\(P97\)](#page-96-0)

## (DMC-FZ62)

**Q**: Makró zoom mód [\(P97\)](#page-96-0)

- 10 AF stílu[s \(P139\)](#page-138-0) : MF [\(P99\)](#page-98-0) AFL: AF rögzítés [\(P102\)](#page-101-0)
- 11 AF mó[d \(P92\)](#page-91-0)
- 12 Sorozatfelvéte[l \(P80\)](#page-79-0) : Automatikus expozíció sorozat [\(P146\)](#page-145-0)
- 13 Akkumulátor állapota [\(P19\)](#page-18-0)
- 14 AF segédfény [\(P144\)](#page-143-0)
- Fókusz [\(P33\)](#page-32-0)
- 15 Bemozdulás-mentesség [\(P38\)](#page-37-1)
- 16 Hisztogram[m \(P60\)](#page-59-0)
- 17 Fénymérés spot mezőben [\(P140\)](#page-139-0)
- 18 AF mező [\(P33\)](#page-32-0)
- 19 Önkioldó mód [\(P84\)](#page-83-0)
- 20 Rögzíthető képek szám[a \(P25\)](#page-24-0) Hátralevő rögzítési időtartam [\(P26\)](#page-25-0): R8m30s<sup>\*</sup>
- 21 Fehéregyensúl[y \(P88\)](#page-87-0) Fehéregyensúly finombeállítás [\(P90\)](#page-89-0) BKT: Fehéregyensúl[y \(P91\)](#page-90-0)
- 22 ISO-érzékenység [\(P86\)](#page-85-0) ISO-limit beállítás [\(P138\)](#page-137-0)
- 23 Expozíció kompenzáció értéke [\(P79\)/](#page-78-0)Kézi expozíció segé[d \(P106\)](#page-105-0) Zoom [\(P71\):](#page-70-0) W
- 24 Zársebesség [\(P31\)](#page-30-0) <u><a</u>": Minimum zársebessé[g \(P141\)](#page-140-0)

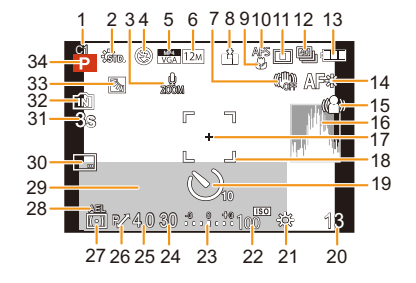

#### Egyebek

- 25 Rekeszérték [\(P31\)](#page-30-1)
- 26 Program lépteté[s \(P32\)](#page-31-0)
- 27 Fénymérési mód [\(P140\)](#page-139-0)
- 28 AE rögzítés [\(P102\)](#page-101-0)
- 29 Aktuális dátum és óraidő/ $\rightarrow$ : világidő [\(P55\)](#page-54-0) Az elutazási dátum óta eltelt napok szám[a \(P56\)](#page-55-0) Helyszín [\(P56\)](#page-55-1) Név [\(P114\)](#page-113-0) Életko[r \(P114\)](#page-113-0) Expozíció mérő [\(P61\)](#page-60-0)
- 30 Dátumbélyegző [\(P147\)](#page-146-0)
- 31 Eltelt felvételi időtartam [\(P41\):](#page-40-0)  $8m30s*$
- 32 Beépített memória [\(P23\)](#page-22-0) : Kárty[a \(P23\)](#page-22-0) (csak felvétel közben jelenik meg)
- 33 Ellenfény kompenzáció [\(P37\)](#page-36-0)
- 34 Rögzítési mó[d \(P30\)](#page-29-0)
- $*$  A "m" és "s" jelentése perc és másodperc.

Egyebek

## ∫ **Lejátszáskor**

- 1 Lejátszási mód [\(P156\)](#page-155-0)
- 2 Védett kép [\(P173\)](#page-172-0)
- 3 Kedvencek [\(P170\)](#page-169-0)
- 4 Dátum-/szövegbélyegző kijelzé[s \(P147](#page-146-0), [164\)](#page-163-0)
- 5 Fényképstílus [\(P133\)](#page-132-0) Szín üzemmód [\(P38\)](#page-37-0)
- 6 Automatikus retusálás után [\(P152\)](#page-151-0) Kreatív retusálá[s \(P153\)](#page-152-0)
- 7 Képméret [\(P135\)](#page-134-0)
- 8 Minőség [\(P137\)](#page-136-0)
- 9 Akkumulátor állapota [\(P19\)](#page-18-0)
- 10 Beépített memória [\(P23\)](#page-22-0) Eltelt lejátszási időtartam [\(P47\):](#page-46-0)  $8m30s*$
- 11 Képszám/összes kép
- 12 Mappa/fájlszá[m \(P184\)](#page-183-0)
- 13 Hisztogram[m \(P60\)](#page-59-0)

## (DMC-FZ200)

- 14 Sorozatfelvételi képcsoport kijelzés [\(P154\)](#page-153-0)
- 15 Helyszín [\(P56\)](#page-55-1) Rögzítési információ [\(P70\)](#page-69-0) Név [\(P114\)](#page-113-0) Életko[r \(P114\)](#page-113-0) Cím [\(P163\)](#page-162-0) Az elutazási dátum óta eltelt napok szám[a \(P56\)](#page-55-2) Rögzített dátum és óraidő  $\rightarrow$ : Világidő [\(P55\)](#page-54-0)
- 16 Mozgókép felvételi időtartam [\(P47\):](#page-46-0) 8m30s\*

# (DMC-FZ200)

Sorozatfelvételi képek szám[a \(P154\)](#page-153-0)

17 Automatikus retusálás [\(P152\)](#page-151-0) Kreatív retusálá[s \(P153\)](#page-152-0) Mozgóképlejátszá[s \(P47\)](#page-46-0) Panoráma lejátszás [\(P110\)](#page-109-0)

## (DMC-FZ200)

Sorozatfelvételi képcsoport folyamatos lejátszása [\(P154\)](#page-153-0)

#### 18 (DMC-FZ200)

Információk visszakeresése folyamatban iko[n \(P209\)](#page-208-0)

- 19 Példányszá[m \(P171\)](#page-170-0)
- 20 Felvételi minőség [\(P149\)](#page-148-0)

#### (DMC-FZ200)

**Ez**: Nagysebességű mozgóképlejátszá[s \(P125\)](#page-124-0)

 $\Box$ <sub>I</sub>: Sorozatfelvételi képcsoport iko[n \(P154\)](#page-153-0)

Kábelkihúzásra figyelmeztető iko[n \(P189\)](#page-188-0)

 $*$  A "m" és "s" jelentése perc és másodperc.

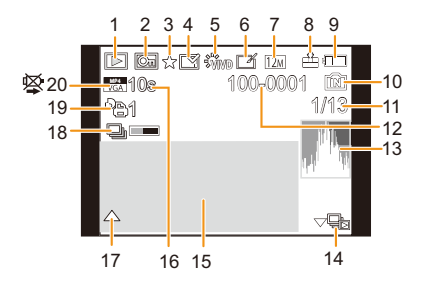

# **Használati óvintézkedések**

#### **Optimális készülékhasználat**

#### **Tartsa minél távolabb a készüléket az elektromágneses berendezésektől (pl. mikrohullámú sütő, TV, videójátékok, stb.).**

- Ha Ön a készüléket TV tetején vagy TV közelében használja, akkor az elektromágneses sugárzás zavarhatja a készülék képét és/vagy hangját.
- Ne használja a készüléket mobiltelefon közelében, mert ezzel árthat a képnek és/vagy a hangnak.
- A hangfalak és a nagy motorok által keltett erős mágneses terek torzíthatják a képeket vagy károsíthatják a rögzített adatokat.
- A mikroprocesszorok által generált elektromágneses sugárzás káros hatással lehet a készülékre, zavarva a képet és/vagy a hangot.
- Ha a készülék az elektromágneses berendezések káros hatása miatt nem működik jól, akkor a készülék kikapcsolása után vegye le az akkumulátort vagy húzza ki a hálózati adaptert (külön megvásárolható). Ezután tegye fel ismét az akkumulátort vagy csatlakoztassa újból a hálózati adaptert, majd így kapcsolja be a készüléket.

#### **Ne használja a készüléket rádióadók vagy nagyfeszültségű vezetékek közelében.**

• Rádióadók vagy nagyfeszültségű vezetékek közelében történő felvételkészítés esetén előfordulhat, hogy a felvett kép és hang sérült lesz.

### **Mindig a tartozékként adott vezetékeket és kábeleket használja. Ha külön megvásárolható tartozékokat használ, akkor a hozzájuk adott vezetékeket és kábeleket használja.**

#### **Ne hosszabbítsa meg a vezetékeket vagy a kábeleket.**

#### **Ne fújjon rovarirtót vagy illékony vegyi anyagokat a készülékre.**

- A készülék ilyen anyagokkal való lefújása a készülékház deformálódását és a felületi bevonat leválását eredményezheti.
- A készülék ne érintkezzen hosszú időn keresztül gumi vagy műanyag termékekkel.

#### **Tisztítás**

**A készülék tisztítása előtt vegye ki az akkut vagy az egyenáramú csatlakozót (külön megvásárolható), illetve húzza ki a hálózati csatlakozót a konnektorból. Ezután puha száraz ruhával törölje át a készüléket.**

- Ha nagyon beszennyeződött a készülék, akkor jól kicsavart nedves ruhával törölje azt meg, majd száraz ruhával törölje át ismét.
- Benzin, hígító, alkohol, konyhai mosogatószer, stb. nem használható a készülék tisztításához, mert ezek bármelyike a készülékház elszíneződését vagy a felületi bevonat leválását eredményezheti.
- Vegyi anyaggal kezelt ruha használata esetén kövesse a mellékelt utasításokat.

#### **Tudnivalók az LCD monitorról/keresőről**

- Ne nyomja túlzott erővel az LCD monitort. Ilyenkor egyenetlen színek jelenhetnek meg az LCD monitoron és meghibásodás is felléphet.
- Ha bekapcsolásakor hideg a készülék, az LCD monitor/kereső képe kezdetben a szokásosnál enyhén sötétebb lehet. A készülék belső hőmérsékletének emelkedésével párhuzamosan azonban el fogja érni a normál fényerőt.

Az LCD monitor/kereső gyártása rendkívül nagy precizitású technológiával történik. Néhány sötét vagy világos (piros, kék vagy zöld) pont azonban lehet a képernyőn. Ez nem jelent meghibásodást. Az LCD monitoron/keresőben ténylegesen működő pixelek aránya meghaladja a 99,99%-ot, míg a nem működő vagy állandóan világító pixelek aránya csupán 0,01%. A pontok nem lesznek rajta a beépített memóriába vagy a kártyára rögzített képeken.

#### **Tudnivalók a lencséről**

- Ne nyomja túlzott erővel a lencsét.
- Ne hagyja úgy a készüléket, hogy a lencsére süt a nap, mert a napsugarak a készülék meghibásodását okozhatják. Akkor is legyen óvatos, amikor a készüléket kint vagy ablak mellett hagyja.
- A képet befolyásolhatja az, ha a lencse felszínén szennyeződés (víz, olaj, ujjlenyomat, stb.) van. Fényképezés előtt és után puha, száraz ruhával óvatosan törölje meg a lencse felszínét.
- A készülék szállításakor a lencse legyen behúzva.

#### **Akku**

**A készülékhez tölthető lítiumionos akku használatos. Áramszolgáltató képessége a benne lezajló kémiai reakciónak köszönhető. Ezt a reakciót befolyásolja a külső hőmérséklet és páratartalom. Ha a hőmérséklet túl magas vagy túl alacsony, az akku üzemideje rövidebb lesz.**

#### **Használat után mindig vegye ki az akkut.**

• A kivett akkumulátort tegye műanyag tasakba, és tárolását vagy szállítását fémtárgyaktól (pl. csattok stb.) elkülönítve végezze.

#### **Ha véletlenül leejti az akkut, akkor ellenőrizze, hogy nem sérültek-e meg az érintkezők és az akkumulátorház.**

• Károsodott akku behelyezése esetén a készülék is károsodni fog.

## **Mikor útra kel, gondoskodjék feltöltött tartalék akkukról.**

- Ügyeljen arra, hogy alacsony hőmérsékleten, például egy síparadicsomban csökken az akkumulátor üzemideje.
- Utazáskor ne felejtse el magával vinni az akkumulátortöltőt (tartozék), hogy az utazási célállomásra érve feltölthesse az akkut.

## **Az elfáradt akku kiselejtezése.**

- Az akku korlátozott élettartamú.
- Tilos az akkut tűzbe dobni, mert robbanást okozhat.

## **Ügyeljen arra, hogy az akku érintkezői ne érhessenek fémtárgyakhoz (pl. nyaklánc, hajtű, stb.).**

• Ez ugyanis rövidzárlatot vagy hőképződést eredményezhet, Ön pedig az akkuhoz érve nagyon megégetheti magát.

#### **Töltő**

- A [CHARGE] jelző sztatikus elektromosság vagy elektromágneses hullámok jelenlétében villoghat. Ez a jelenség nem befolyásolja a töltést.
- Az akkumulátortöltő rádió közelében való használata a rádióadás zavarását eredményezheti.
- Tartsa a töltőt legalább 1 m távolságra a rádiótól.
- Használatakor a töltő zizegő hangokat adhat ki. Ez azonban nem jelent meghibásodást.
- Használat után mindig húzza ki a hálózati berendezést a konnektorból. (A csatlakoztatva hagyott berendezés fogyaszt valamennyi energiát.)
- Tartsa tisztán a töltő és az akku érintkezőit.

### **Tudnivalók a 3D-ről**

#### ∫ **Tudnivalók a 3D nézésről**

#### **A fényre túlérzékenyek, szívbetegek vagy egyéb közérzeti gonddal küzdők kerüljék a 3D képek nézését.**

• Ez ugyanis kedvezőtlen hatást gyakorolhat az ilyen egészségi állapotokra.

#### **Ha a 3D képek nézése Önt fárasztja vagy egyéb módon zavarja, akkor azonnal hagyja abba a nézést.**

- A nézés folytatása betegség kialakulását okozhatja.
- A nézés abbahagyása után pihenjen le kényelmesen.

#### **3D képek nézésekor 30 és 60 percenként ajánlott szünetet tartani.**

• A hosszú időn át való nézés szemfáradtságot okozhat.

## **Azoknál, akik rövid- vagy távollátók, vagy nem egyforma a jobb és a bal szem látása, illetve astigmatizmusban szenvednek, szemüveg viselésével stb. ajánlott a látás javítása. Akkor is hagyja abba a nézést, ha a 3D képek nézésekor dupla képet lát.**

- A különböző emberek különbözőképpen érzékelik a 3D képeket. Végezzen el megfelelő látásjavítást, mielőtt 3D képeket nézne.
- Ön 2D-re módosíthatja televízióján a 3D beállítást vagy készülékén a 3D kimenet beállítást.

#### **Kártya**

#### **Ne hagyja a kártyát magas hőmérsékletnek vagy közvetlen napfénynek kitett, illetve olyan helyen, ahol könnyen képződik elektromágneses sugárzás vagy statikus elektromosság. Ne hajtsa össze vagy ne ejtse le a kártyát.**

- Ez ugyanis a kártya sérülését, illetve a kártya tartalmának sérülését vagy törlődését okozhatja.
- Használat után, illetve szállítás közben tartsa a kártyát a kártyatokban vagy táskában.
- A kártya hátoldalán található érintkezőket nem érheti szennyeződés, por vagy víz, valamint tilos kézzel hozzányúlni az érintkezőkhöz.

## <span id="page-204-0"></span>**Megjegyzés a memóriakártya leselejtezése vagy másnak való átadása esetére**

• A fényképezőgép vagy egy számítógép használatával végzett "formattálás" vagy "törlés" csak a fájlkezelési információt módosítja, és nem törli teljesen a memóriakártyát.

Javasoljuk, hogy fizikailag tegye tönkre a memóriakártyát, vagy használjon a kereskedelemben kapható adatmegsemmisítő szoftvert a memóriakártyán szereplő adatok teljes törlésére, mielőtt másik félnek átadná, illetve leselejtezné.

A memóriakártyán levő adatok kezelése a felhasználó felelősségét jelenti.

#### **Tudnivalók a személyes információkról**

Ha név vagy születésnap kerül beállításra a [Baba1]/[Baba2]/arcfelismerés funkcióhoz, akkor ez a személyes információ megmarad a készülékben és szerepel a rögzített képen.

#### **Felelősség kizárása**

• Információk, ezen belül személyes információk módosulhatnak vagy tűnhetnek el hibás működés, a sztatikus elektromosság hatása, baleset, meghibásodás, javítás vagy más beavatkozások miatt. Előre közöljük, hogy a Panasonic semmilyen felelősséget nem vállal az információk vagy a személyes információk módosulása vagy eltűnése miatti közvetlen vagy közvetett károkért.

#### **Javítás kérésekor, másik félnek való átadáskor, illetve leselejtezéskor**

- Nullázza a beállításokat a személyes információk védelme érdekében[. \(P65\)](#page-64-1)
- Ha képek vannak tárolva a beépített memóriában, másolja azokat a memóriakártyár[a \(P175\),](#page-174-0) mielőtt szükség esetén a beépített memóriá[t \(P68\)](#page-67-0) formattálná.
- Vegye ki a memóriakártyát a készülékből, amikor javítást kér.
- Lehetséges, hogy a beépített memória és a beállítások a készülék javítása során visszaállnak a gyári beállításokra.
- Ha a fenti műveletek elvégzése meghibásodás miatt nem lehetséges, akkor forduljon a készüléket Önnek eladó kereskedőhöz vagy a legközelebbi szerviz központhoz.

### **A memóriakártya leselejtezése vagy másnak való átadása esetén olvasassa el a ["Megjegyzés](#page-204-0)  [a memóriakártya leselejtezése vagy másnak való átadása esetére"](#page-204-0) szakaszt [a P205](#page-204-0) oldalon.**

#### **Ha hosszabb időn át nem használja a készüléket**

- Viszonylag állandó hőmérsékletű, hűvös és száraz helyen tárolja az akkumulátort: (Ajánlott hőmérséklet: 15 °C és 25 °C között, ajánlott páratartalom: 40%RH és 60%RH között)
- Mindig vegye ki az akkut és a kártyát a készülékből.
- Ha az akku a készülékben marad, akkor a készülék kikapcsolt helyzetében is folytatódik a kisülése. Ha az akku hosszú ideig a készülékben marad, akkor túlzott kisülés következik be és így előfordulhat, hogy feltöltés után használhatatlan marad.
- Tartós tárolás esetén javasoljuk, hogy évente egyszer töltse fel az akkumulátort. A teljes lemerülést követően vegye ki a készülékből és így tárolja tovább az akkumulátort.
- Ha a készüléket valamilyen szekrényben tárolja, akkor javasolt szárítószert (szilikagélt) helyezni mellé.

#### **Tudnivalók a képadatokról**

• A készülék nem megfelelő kezelés miatti meghibásodása esetén a rögzített adatok megsérülhetnek vagy elveszhetnek. A rögzített adatok elveszése miatti károkért a Panasonic semmilyen felelősséget nem vállal.

#### **Tudnivalók a háromlábú és egylábú állványokról**

- Állvány használata esetén ügyeljen arra, hogy az állvány stabilan álljon amikor a készüléket felerősíti rá.
- Előfordulhat, hogy háromlábú vagy egylábú állvány használata közben nem lehet eltávolítani a kártyát vagy az akkumulátort.
- Ügyeljen arra, hogy a készülék felerősítésekor vagy levételekor a háromlábú vagy egylábú állvány csavarja ne álljon ferdén. Megsérülhet a készülék csavarja, ha annak forgatása túl nagy erővel történik. Emellett megsérülhet vagy megkarcolódhat a készülékház vagy az adattábla, ha a készülék túl erősen van rögzítve a háromlábú vagy egylábú állványhoz.
- Olvassa el figyelmesen a háromlábú vagy egylábú állvány kezelési útmutatóját.

Egyebek

# **Üzenetkijelzés**

Bizonyos esetekben megerősítési üzenetek vagy hibaüzenetek jelennek meg a képernyőn. A főbb üzeneteket példaként mutatjuk be az alábbiakban.

## **[Ez a kép védett]**

 $\rightarrow$  A kép törlése a védelmi beállítás megszüntetése után lehetséges. [\(P173\)](#page-172-0)

# **[Ez a kép nem törölhető]/[Egyes képek nem törölhetők]**

- A DCF szabvány szerint képek törlése nem lehetséges.
	- $\rightarrow$  Ha képeket akar törölni, akkor a szükséges adatok számítógépes, stb. mentése után formattálja a kártyát. [\(P68\)](#page-67-0)

## **[Erre a képre nem állítható be]**

• [Címszerk.], [Szövegbély.] vagy [Nyomt.-ra] nem állítható be a nem DCF szabvány szerinti képekhez.

### **[Beépített memória megtelt]/[Memóriakártya megtelt]/[Beépített memóriában nincs elég hely]/[Nincs elég hely a memóriakártyán]**

- Nincs hely a beépített memóriában vagy a kártyán.
- Ha Ön a beépített memóriából a kártyára másol képeket (kötegelt másolás), akkor a másolás a kártya megteléséig fog folytatódni.

## **[Egyes képek nem másolhatók]/[Másolás nem végezhető el]**

- Az alábbi képek másolása nem lehetséges.
- Ha a másolás helyén már van egy a másolandóval megegyező elnevezésű kép. (Csak kártyáról a beépített memóriába történő másolás esetén.)
- Ha a képfájl nem DCF szabványon alapul.
- Előfordulhat az is, hogy a más berendezéssel rögzített vagy szerkesztett képek másolása nem lehetséges.

# **[Beépített memória hiba Beépített memória formattálható?]**

- Ez az üzenet akkor jelenik meg, ha a beépített memória formattálása számítógépen történt.
	- $\rightarrow$  Formattálja újra a beépített memóriát a készüléken[. \(P68\)](#page-67-0) A beépített memóriában levő adatok törlődnek.

#### Egyebek

#### **[Memóriakártya hiba. A kártya nem használható ebben a fényképezőgépben. Formattálja a kártyát?]**

- Ez a formátum nem használható ezzel a készülékkel.
	- $\rightarrow$  Helvezzen be egy másik kártvát.
	- $\rightarrow$  A szükséges adatok számítógépes stb. mentése után formattálja újra a kártyát a készüléken. [\(P68\)](#page-67-0) A kártyán levő adatok törlődni fognak.

#### **[Kapcsolja ki és be a kamerát]/[Rendszerhiba]**

- Akkor jelenik meg, ha kézzel történt megnyomás stb. miatt a lencse nem működik megfelelően.
	- $\rightarrow$  Kapcsolja ki és be a készüléket. Ha nem szűnik meg az üzenet, hívja a forgalmazót vagy a legközelebbi szerviz központot.

### **[Memóriakártya hiba]/[Memóriakártya paraméterhiba]/[Ez a memóriakártya nem használható.]**

- $\rightarrow$  Használjon a készülékkel kompatibilis kártyát. [\(P24\)](#page-23-0)
- SD-memóriakártya (8 MB és 2 GB)
- SDHC-memóriakártya (4 GB és 32 GB)
- SDXC-memóriakártya (48 GB, 64 GB)

#### **[Helyezze be ismét az SD-kártyát]/[Próbálkozzon egy másik kártyával]**

- Hiba történt a kártyahozzáférés során.
	- $\rightarrow$  Helvezze be újra a kártvát.
	- $\rightarrow$  Helyezzen be egy másik kártyát.

#### **[Olvasási hiba/Írási hiba Ellenőrizza a kártyát]**

- Nem sikerült az adatok olvasása vagy írása.
	- $\rightarrow$  A készülék áramellátásának kikapcsolása után vegye ki a kártvát. Helyezze be újra a kártvát. kapcsolja be az áramellátást, majd próbálja meg ismét olvasni vagy írni az adatokat.
- Lehet, hogy sérült a kártya.
	- $\rightarrow$  Helyezzen be egy másik kártyát.

#### **[A kártya írási sebességének korlátozása miatt mozgókép felvétel törölve]**

- Mozgóképek rögzítéséhez használjon "4. sebességkategóriájú" vagy ennél magasabb SD sebességkategóriájú kártyát.
- A "4. sebességkategóriájú" vagy ennél nagyobb kártya használata utáni leállás az adatírási sebesség romlására utal, vagyis ajánlatos biztonsági másolatot készíteni, majd formattálást végezni [\(P68\)](#page-67-0).
- A kártya típusától függően a mozgóképfelvétel menet közben leállhat.

#### **[Nem készíthető felvétel, mert a kártyán lévő adatok formátuma (NTSC/PAL) nem kompatibilis.]**

- $\rightarrow$  Ha képeket akar törölni, akkor a szükséges adatok számítógépes stb. mentése után formattálja a kártyát. [\(P68\)](#page-67-0)
- $\rightarrow$  Helyezzen be egy másik kártyát.

#### **[Nem hozható létre mappa]**

• Nem hozható létre mappa, mert nincs már felhasználható mappaszám.

 $\rightarrow$  A szükséges adatok számítógépes, stb. mentése után formattálja a kártyát[. \(P68\)](#page-67-0) Ha a formattálás után elvégzi a [Számozás törl.] utasítást a [Beállítás] menüben, a mappaszám 100-ra áll vissza. [\(P64\)](#page-63-0)

### **[Kép látható 16:9 TV képarányhoz]/[Kép látható 4:3 TV képarányhoz]**

- Válassza a [TV-képarány] pontot a [Beállítás] menüben, módosítani akarja a TV képarányát[. \(P66\)](#page-65-0)
- Ez az üzenet jelenik meg akkor is, hogy az USB csatlakozókábel csak a készülékhez csatlakozik. Ilyen esetben csatlakoztassa számítógéphez vagy nyomtatóhoz az USB csatlakozókábel másik végét[. \(P183](#page-182-0)[, 188\)](#page-187-0)

#### (DMC-FZ200)

#### **[Szerk.nem lehetséges, információfeldolgozás van folyamatban.]**

<span id="page-208-0"></span>Ha a készülékbe olyan kártyát helyeznek, amelyen számítógéppel vagy egyéb eszközzel történt képek törlése vagy fájlnevek módosítása, akkor a készülék automatikusan visszakeresi az új információkat és újra összeállítja a sorozatfelvételi képcsoportokat. Sok képfájl esetén az információk visszakeresése folyamatban ikon [  $\Box \equiv 1$  hosszú ideig jelenhet meg a lejátszási képernyőn, és ez alatt nem lehetséges a törlés vagy a [Lejátszás] menü használata.

• Ha az információk visszakeresése közben Ön kikapcsolja a készülék áramellátását, akkor az addig visszakeresett információkat sorozatfelvételi képcsoportként elmenti a készülék. Az újbóli bekapcsoláskor ugyanettől a ponttól folytatódik majd az információk visszakeresése.

#### **[A felvétel sikertelen.]**

• 3D felvétel esetén előfordulhat, hogy nem lehetséges felvételt készíteni, ha túl sötét/túl világos a felvétel helyszíne, vagy ha a téma nem elég kontrasztos.

#### **[Ez az akku nem használható]**

- Használjon eredeti Panasonic akkumulátort. Ha ez az üzenet eredeti Panasonic akkumulátor használata esetén jelenik meg, forduljon a kereskedőhöz vagy a legközelebbi márkaszervizhez.
- Ha az akkumulátor érintkezője szennyezett, tisztítsa azt meg és távolítsa el az idegen tárgyakat.

#### (DMC-FZ200)

#### **[Ne felejtse el bekapcsolni a külső mikrofont.]**

• A sztereó mikrofon (DMW-MS1: külön megvásárolható) felszerelésekor ellenőrizze az akku állapotát és használat előtt kapcsolja be az áramellátást[. \(P198\)](#page-197-0)

Egyebek

# **Hibaelhárítás**

Először próbálja ki az alábbi lehetőségeke[t \(P210](#page-209-0) és [219](#page-218-0)).

A probléma további fennállása esetén **úgy javíthat a helyzeten, hogy a [Alapállapot[\] \(P65\)](#page-64-1) pontot választja ki a [Beállítás] menüben**.

# <span id="page-209-0"></span>**Akku és áramforrás**

**A készülék nem működik, bár be van kapcsolva. A készülék bekapcsolás után azonnal kikapcsol.**

- Lemerült az akkumulátor. Az akkumulátor feltöltése.
- Ha bekapcsolva hagyja a készüléket, akkor az akkumulátor le fog merülni.
	- $\rightarrow$  Kapcsolja ki gyakran a készüléket a [Gazdaságos] mód, stb. segítségével. [\(P63\)](#page-62-0)

#### **A készülék automatikusan kikapcsol.**

• Ha a készüléket HDMI minikábellel (külön megvásárolható) csatlakoztatja egy VIERA Link kompatibilis tévéhez és a TV távvezérlőjével kikapcsolja a tévét, akkor azzal a készülék áramellátását is kikapcsolja.

 $\rightarrow$  Ha a VIERA Link nincs használatban, akkor a [VIERA link] beállítása [OFF] legyen. [\(P66\)](#page-65-1)

#### **Nem záródik le a kártya/akkufedél.**

• Teljesen tolja be az akkumulátort.

# **Rögzítés**

#### **A kép nem rögzíthető.**

- Jól van beállítva az üzemmódválasztó tárcsa?
- Van elég hely a beépített memóriában vagy a kártyán?
	- $\rightarrow$  A rendelkezésre álló memória növeléséhez törölje a nem szükséges képeket[. \(P49\)](#page-48-0)
- Nagykapacitású kártya használatakor előfordulhat, hogy az áramellátás bekapcsolása után rövid ideig nem lehet felvételt készíteni.

#### **A rögzített kép fehéres színű.**

- A kép akkor válhat fehéressé, ha szennyeződések, pl. ujjlenyomatok vannak a lencsén.
	- $\rightarrow$  Ha szennyezett a lencse, akkor kapcsolja ki a készüléket, tolja vissza a lencsetubust és puha száraz ruhával törölje át finoman a lencsét.

#### **A rögzített kép túl világos vagy sötét.**

- $\rightarrow$  Ellenőrizze, hogy megfelelő-e az expozíció kompenzálása[. \(P79\)](#page-78-0)
- A [Min. zárseb.] gyorsabb értékű beállításánál sötétebb lehet a kép.
	- $\rightarrow$  Állítsa a [Min. zárseb.[\] \(P141\)](#page-140-0) értékét kisebb sebességre.

#### Egyebek

#### **Egyszerre több kép rögzítése történik meg.**

- $\rightarrow$  Szüntesse meg a fehéregyensúly expozíció sorozat beállításait [\(P91\)](#page-90-0).
- $\rightarrow$  Állítsa az automatikus expozíció sorozato[t \(P146\)](#page-145-0) vagy a sorozatfelvétel módo[t \(P80\)](#page-79-0) [OFF] helyzetbe.
- Az önkioldó [\(P84\)](#page-83-0) beállítása [10 mp/3kép]?

#### **A fotótéma nincs jól fókuszálva.**

- A fókusztartomány a rögzítési módtól függően változik.
	- $\rightarrow$  Állítsa a fotótéma távolságának megfelelő módra.
- A fotótéma a kívül esik a készülék fókusztartományán[. \(P34\)](#page-33-0)
- A készülék rázkódik (bemozdul) vagy a fotótéma enyhén mozog[. \(P29\)](#page-28-0)

#### **A rögzített kép homályos. Az optikai képstabilizátor nem jól működik.**

- $\rightarrow$  Sötét helyeken való fényképezéskor a zársebesség lassabb lesz, ezért a fotózásnál mindkét kezével erősen fogja meg a készüléket. [\(P29\)](#page-28-1)
- $\rightarrow$  Ha alacsony zársebesség mellett fényképez, használja az önkioldót. [\(P84\)](#page-83-0)

#### **Fényképezés automatikus expozíció sorozattal nem lehetséges.**

• Van elég hely a beépített memóriában vagy a kártyán?

#### **A rögzített kép durvának tűnik. Képzaj látható a képen.**

- Magas az ISO-érzékenység vagy lassú a zársebesség? (Az ISO-érzékenység gyári beállítása [AUTO]. Ezért beltéri, stb. fényképezés esetén képzaj jelentkezik.)
	- $\rightarrow$  Csökkentse az ISO-érzékenységet[. \(P86\)](#page-85-0)
	- → Növelje a [Zajcsökk] beállítását a [Fotóstílus] pontnál, vagy a [Zajcsökk] kivételével csökkentse minden más tétel beállítását[. \(P134\)](#page-133-0)
	- $\rightarrow$  Világos helyeken fényképezzen.
- [Magas érzék.] van beállítva a motívum módban? Ha igen, a nagy érzékenységű feldolgozás miatt enyhén csökken a rögzített képek felbontása, de ez nem jelent meghibásodást.

### **Fénycsöves vagy LED világítóelemes megvilágítás esetén csíkozás vagy villogás fordulhat elő.**

• Ez a készülék lejátszó érzékelőiként szolgáló MOS érzékelők jellemzője. Ez nem jelent meghibásodást.

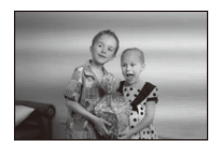

### **A rögzített kép fényessége vagy színárnyalata eltér a valóságostól.**

- Fénycsöves megvilágítás, LED világítóelem stb. melletti fényképezésnél a zársebesség növelése miatt némileg változhat a fényerő és a szín. Ez a fényforrás jellemzőinek a következménye és nem jelent meghibásodást.
- Nagyon fényes, illetve fénycsővel, LED világítóelemmel, higanygőzlámpával, nátriumlámpával stb. megvilágított helyen történő felvételkészítéskor megváltozhat a képernyő fényereje és színe, illetve vízszintes csíkok jelenhetnek meg a képernyőn.

#### **Fényképezés közben pirosas vízszintes vonalak jelennek meg az LCD monitoron.**

• Ez a készülék lejátszó érzékelőiként szolgáló MOS érzékelők jellemzője. A fotótéma fényes részeinél jelenik meg. Némi egyenetlenség a környező területeknél is előfordulhat, de ez nem jelent meghibásodást. Rákerülnek a rögzített mozgóképekre vagy állóképekre.

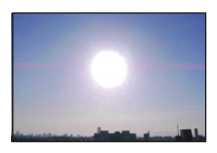

• Felvételek készítésekor vigyázzon arra, hogy a képernyő közelében ne legyen napfény vagy más erős fényforrás.

#### **A mozgókép rögzítése menet közben megáll.**

- Mozgóképek rögzítéséhez használjon "4. sebességkategóriájú" vagy ennél magasabb SD sebességkategóriájú kártyát.
- A kártya típusától függően a rögzítés menet közben leállhat.
	- $\rightarrow$  Ha egy legalább "4. sebességkategóriájú" értékű kártya használata közben leáll a mozgóképek felvétele, vagy ha az adott kártya formattálása számítógéppel vagy egyéb berendezéssel történt, akkor kisebb lesz az adatírási sebesség. Ilyenkor készítsen biztonsági másolatot az adatokról, majd ezzel a készülékkel formattálja [\(P68\)](#page-67-0) a kártyát.

#### **A fotótéma deformáltnak tűnik.**

• Deformáltnak tűnik a fotótéma, ha nagyon gyorsan mozog keresztül a képen, de ennek oka az, hogy a készülék MOS képérzékelőt használ. Ez nem jelent meghibásodást.

#### **A zoom nem működik megfelelően.**

• A [Konverzió] [\(P145\)](#page-144-0) beállítása [**隔] vagy** [0a]?

#### (DMC-FZ200)

**Nem lehetséges a zoom vezérlése az oldalsó csúszkával.**

- Az [Oldalsó kar] [\(P57\)](#page-56-0) beállítása [FOCUS]?
	- $\rightarrow$  Az [Oldalsó kar] beállítása [ZOOM] legyen.

#### **A fotótéma nem zárolható. (AF követés nem lehetséges)**

• Vigye az AF mezőt a fotótéma jól elkülönülő színére, amennyiben van olyan rész, amelynek színe eltér a környezet színétől[. \(P95\)](#page-94-0)

#### **A [Panorámakép] melletti felvétel a befejezés előtt véget ért.**

- Ha a készülék túl lassan mozgott, akkor azt feltételezte, hogy leállt a készülék mozgatása és így leállította az állóképfelvételt.
- Ha a készülék mozgatása közben erős rázkódás történik a rögzítési irányban, véget ér a felvétel.

 $\rightarrow$  A [Panorámakép] melletti rögzítésnél a készüléket a rögzítési iránnnyal párhuzamosan mozgatva próbáljon meg kis kört leírni, forgásonként körülbelül 8 másodperces (becsült) sebességgel.

#### **Lencse**

#### **Előfordulhat, hogy deformált lesz a rögzített kép vagy nemlétező szín látszik a fotótéma körül.**

• A zoom nagyítás mértékétől függően a lencse tulajdonságai miatt előfordulhat, hogy a fotótéma enyhén deformálódik vagy hogy a szélek elszíneződnek. A nagylátószög használatakor megnövelt perspektíva miatt az is előfordulhat, hogy a kép kerülete enyhén deformáltnak tűnik. Ez nem jelent meghibásodást.

# **LCD monitor/Kereső**

#### **Az LCD monitor/kereső egy pillanatra sötétebb vagy világosabb lesz.**

- Ez akkor jelentkezik, amikor Ön a rekeszérték beállításához félig lenyomja az exponáló gombot, de nem befolyásolja a rögzített képeket.
- Ez a jelenség akkor is előfordul, amikor zoomolás vagy a készülék mozgatása esetén megváltozik a fényerő. Ezt a készülék automatikus rekeszállítása okozza, vagyis nem jelent meghibásodást.

#### **Beltérben villog az LCD monitor.**

• A készülék áramellátásának bekapcsolása után az LCD monitor néhány másodpercig villoghat. Ez nem meghibásodás, hanem a fénycső, LED stb. megvilágítás miatti villódzást hivatott korrigálni.

#### **Az LCD monitor/kereső túl világos vagy sötét.**

- Ellenőrizze a [LCD üzemmód] beállítást[. \(P58\)](#page-57-0)
- Végezze el a [Monitor]/[Kereső] műveletet[. \(P58\)](#page-57-1)

#### **A kép nem jelenik meg az LCD monitoron.**

- Megjelenik a kép a keresőben?
	- $\rightarrow$  Nyomja meg az [EVF/LCD] gombot az LCD monitorra váltásához.

#### **Fekete, piros, kék vagy zöld pontok jelennek meg az LCD monitoron.**

• Ez nem jelent meghibásodást.

Ezek a pixelek nem befolyásolják a rögzített képeket.

#### **Zaj jelenik meg az LCD monitoron.**

• Az LCD monitor fényerejének megőrzése érdekében sötét helyeken zaj jelenhet meg. Ez nincs hatással az éppen rögzített képekre.

## **Vaku**

#### **A vaku nem villan.**

- Le van csukva a vaku?
	- $\rightarrow$  Nyissa fel a vakut. [\(P75\)](#page-74-0)
- A vaku használata az alábbi esetekben nem lehetséges:
	- Az automatikus expozíció sorozat használatako[r \(P146\)](#page-145-0)
	- Amikor [Sorozatkép] mellett készül felvétel (kivéve [ ]) [\(P80\)](#page-79-0)
	- [Tájkép]/[Panorámakép]/[Éjszakai tájkép]/[Éjsz. felv. kézből]/[HDR]/[Napnyugta]/[Üvegen át]/[3D fénykép mód] (Motívum mód) [\(P107\)](#page-106-0)

#### **A vaku többször villan.**

- A vaku kétszer villan, ha a vörösszem-hatás csökkentés [\(P76\)](#page-75-0) be van kapcsolva.
- A sorozatfelvételi mód beállítása  $[\mathbb{Z}]$ ?

# **Lejátszás**

**A lejátszott képet a készülék elforgatja és váratlan irányban jeleníti meg.**

• [Kijelz.forg. [\] \(P67\)](#page-66-0) beállítása  $[\Box \bigcirc ]$  vagy  $[\Box ]$ .

#### **A képet nem lehet lejátszani. Nincsenek rögzített képek.**

- Van kép a beépített memóriában vagy a kártyán?
	- $\rightarrow$  A készülék a beépített memóriában levő képeket jeleníti meg ha nincs behelyezve kártya. A készülék a kártyán levő képeket jeleníti meg ha kártya van behelyezve.
- Ez a mappa vagy kép számítógéppel került feldolgozásra? Ha igen, akkor ezen a készüléken nem lehetséges lejátszani.
	- $\rightarrow$  Ajánlatos a (tartozék) CD-ROM lemezen levő "PHOTOfunSTUDIO" használata a képek számítógépről kártyára való átírásához.
- A [Lejátszás szűrés] lejátszásra van állítva?
	- $\rightarrow$  Váltson erre [Norm. lejátsz.][. \(P156\)](#page-155-0)

#### **A mappaszám és a fájlszám megjelenítése [**—**] formában történik és a képernyő fekete lesz.**

- Nem szabványos képről, számítógéppel szerkesztett képről vagy egy másik márkájú digitális készülékkel készített képről van szó?
- A kép elkészítése után azonnal kivette az akkut vagy a képet alacsony töltöttségi szintű akku mellett készítette?
	- $\rightarrow$  A fent említett képek törléséhez formattálja az adatokat. [\(P68\)](#page-67-0)
		- (A többi kép is törlődni fog és visszaállításuk nem lehetséges. Ezért formattálás előtt végezzen alapos ellenőrzést.)

#### **Naptárkeresés esetén a képek a tényleges rögzítési dátumoktól eltérő dátumokkal jelennek meg.**

- Helyesen van beállítva a készülék órája? [\(P27\)](#page-26-0)
- A számítógéppel szerkesztett vagy másik berendezéssel rögzített képek keresésekor előfordulhat, hogy a képek a tényleges rögzítési dátumoktól eltérő dátumokkal jelennek meg.

### **A rögzített képen szappanbuborékhoz hasonlító fehér kerek foltok láthatók.**

• Ha sötét vagy zárt helyen vakuval fényképez, a levegőben levő porszemcséken visszatükröződő vakufény miatt a képen fehér kerek foltok jelenhetnek meg. Ez azonban nem jelent meghibásodást.

A jelenségre az jellemző, hogy a kerek foltok száma és elhelyezkedése minden képen eltérő.

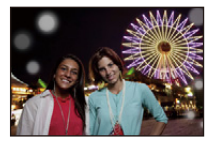

#### **A rögzített kép piros részének színe feketére változott.**

- Ha a digitális vörösszem-hatás korrekció ( $\frac{4\sqrt{9}}{1}$ ,  $\frac{25}{9}$ ) használata esetén Ön egy bőrtónusú színnel körülvett piros színű témát fényképez, akkor előfordulhat, hogy a digitális vörösszem-hatás korrekció funkció feketére javítja a téma piros színét.
	- $\rightarrow$  A fényképezéshez ajánlott vakumód a [ $\sharp$ A], [ $\sharp$ ] vagy [ $\circledS$ ], vagy a [Vszem.csökk.] pont [OFF] beállítása a [Felvétel] menüben. [\(P145\)](#page-144-2)

#### **[Bélyegkép látható] jelenik meg a képernyőn.**

• Másik készülékkel rögzített képről van szó? Ilyen esetben előfordulhat, hogy a képek gyengébb minőségben jelenítődnek meg.

#### **A készülék kattanó hangot vesz fel a mozgóképeknél.**

- Mozgóképek felvételekor a készülék automatikusan állítja be a rekeszértéket. Ekkor kattanó hang hallható és előfordulhat, hogy a készülék a mozgóképekkel együtt rögzíti ezt a hangot. Ez nem jelent meghibásodást.
- Előfordulhat, hogy a mozgóképek rögzítése alatt használt zoom vagy gombok működési zaja is rákerül a felvételre.

#### **Az ezzel a típussal rögzített mozgóképek más berendezésen nem játszhatók le.**

• Előfordulhat, hogy az [AVCHD] vagy [MP4] formátumban rögzített mozgóképek kép- és hangminősége romlik, illetve még az ilyen formátumokat támogató berendezésen sem játszhatók le. Előfordulhat, hogy a felvételi információ sem jelenik meg rendesen.

# **TV, számítógép és nyomtató**

#### **A kép nem jelenik meg TV képernyőn.**

- Helyesen van csatlakoztatva a készülék a TV-hez?
	- $\rightarrow$  Állítsa a TV bemenetét külső bemeneti módra.

#### **A TV képernyőn és a készülék LCD monitorján levő megjelenítési területek különböznek.**

• A TV típusától függően előfordulhat, hogy a képek vízszintesen vagy függőlegesen széthúzva vagy levágott szélekkel jelennek meg.

#### **A mozgóképek nem játszhatók le TV képernyőn.**

- Úgy próbálja meg lejátszani a mozgóképeket, hogy a kártyát közvetlenül a TV kártyanyílásába helyezi?
	- $\rightarrow$  Csatlakoztassa a fényképezőgépet AV-kábellel (külön megvásárolható) vagy HDMI minikábellel (külön megvásárolható) a tévéhez, majd indítsa el a mozgóképek lejátszását a fényképezőgépen. [\(P176\)](#page-175-0)

#### **A kép nem teljesen jelenik meg a TV képernyőn.**

 $\rightarrow$  Ellenőrizze a [TV-képarány] beállítást. [\(P66\)](#page-65-0)

#### **A VIERA Link nem működik.**

- Helyesen végezte el a csatlakoztatást a HDMI minikábellel (külön megvásárolható)? [\(P176\)](#page-175-1)
	- $\rightarrow$  Ellenőrizze, hogy a HDMI minikábel (külön megvásárolható) jól van-e bedugva.
	- $\rightarrow$  Nyomja meg a [[D]] gombot a készüléken.
- A fényképezőgép [VIERA link] beállítása [ON]? [\(P66\)](#page-65-1)
	- $\rightarrow$  A TV HDMI aljzatától függően előfordulhat, hogy elmarad a bemeneti csatorna automatikus átváltása. Ilyenkor a TV távvezérlőjével kell bemenetet váltani. (Ezzel kapcsolatos további részleteket a TV használati útmutatójában talál.)
	- $\rightarrow$  Ellenőrizze a VIERA Link beállítását a csatlakoztatott eszközön.
	- $\rightarrow$  Kapcsolja ki, majd be a készülék áramellátását.
	- > Állítsa a [HDAVI Control] tételt [Off] helyzetbe a tévén, majd állítsa vissza [On] helyzetbe. (A részleteket a TV használati útmutatójában találja meg.)
	- $\rightarrow$  Ellenőrizze a [Videokimenet] beállítást[. \(P66\)](#page-65-2)
# **Nincs kommunikáció a számítógéppel.**

- Helyesen van csatlakoztatva a készülék a számítógéphez?
- Helyesen ismeri fel a számítógép a készüléket?
	- $\rightarrow$  [USB üzemmód] esetén a beállítás [PC] legyen. [\(P65](#page-64-0)[, 183\)](#page-182-0)
	- $\rightarrow$  Kapcsolja ki, majd be a készülék áramellátását.

# **A számítógép nem ismeri fel a kártyát. (A beépített memóriát felismeri.)**

- → Húzza ki az USB csatlakozókábelt. Csatlakoztassa ismét, amikor kártva van behelyezve a készülékbe.
- $\rightarrow$  Ha ugyanazon a számítógépen két vagy több USB aljzat is található, próbálja az USB csatlakozókábelt egy másik USB aljzathoz csatlakoztatni.

# **A kártyát nem ismeri fel a számítógép. (SDXC-memóriakártya használata)**

- $\rightarrow$  Ellenőrizze, hogy a számítógép kompatibilis-e az SDXC-memóriakártyákkal. **http://panasonic.net/avc/sdcard/information/SDXC.html**
- $\rightarrow$  Előfordulhat, hogy csatlakoztatáskor a kártya formattálására utaló üzenet jelenik meg, de ne végezze el a formattálást.
- $\rightarrow$  Ha az LCD monitoron látható [Hozzáférés] nem tűnik el, akkor a készülék áramellátásának kikapcsolása után húzza ki az USB csatlakozókábelt.

# **Probléma van a YouTube vagy Facebook feltöltéssel.**

- $\rightarrow$  Ellenőrizze, hogy helyesek-e a belépési adatok (belépő azonosító/felhasználónév/mail cím/jelszó).
- $\rightarrow$  Ellenőrizze, hogy csatlakozik-e világhálóhoz a számítógép.
- $\rightarrow$  Ellenőrizze, hogy nem akadályozza-e valamelyik telepített program (vírusvédelem vagy tűzfal) a YouTube vagy Facebook oldalhoz való hozzáférést.
- $\rightarrow$  Ellenőrizze a YouTube vagy Facebook oldalt is.

# **A kép nem nyomtatható ki ha a készülék nyomtatóhoz van csatlakoztatva.**

• Nem PictBridge támogatású nyomtatóval a képek kinyomtatása nem lehetséges.

 $\rightarrow$  Az [USB üzemmód] beállítása [PictBridge(PTP)] legyen[. \(P65](#page-64-0)[, 188\)](#page-187-0)

## **Nyomtatáskor levágódnak a képek végei.**

- $\rightarrow$  Körülvágási vagy szegély nélküli nyomtatási funkcióval ellátott nyomtató használata esetén a nyomtatás előtt kapcsolja ki ezt a módot. (A részletekért lásd a nyomtató kezelési útmutatóját.)
- $\rightarrow$  Ha a nyomtatást fotónyomtató üzletre bízza, akkor kérdezze meg, hogy a képek nyomtatása a két végükkel együtt történik-e.

# **A panorámaképet nem lehet jól kinyomtatni.**

- Mivel a panorámaképnél a képarány nem olyan, mint a normál képeknél, így előfordulhat, hogy nem mindig lehet jól kinyomtatni.
	- $\rightarrow$  Használjon panorámaképeket támogató nyomtatót. (A részletekért lásd a nyomtató kezelési útmutatóját.)
	- $\rightarrow$  Az állókép méretének a nyomtatópapír méretéhez való beállításához javasoljuk a (tartozék) CD-ROM lemezen levő "PHOTOfunSTUDIO" szoftver használatát.

# **Egyebek**

## **Rázkódáskor a készülék zörgő hangot ad.**

Az alábbi esetekben nem kell aggódni, mert semmilyen gond nincs a készülékkel.

- Kikapcsolt áramellátás esetén vagy lejátszási módban a fényképezőgép rázkódásakor zörgő hang hallható. (A mozgó lencse hangja)
- Az áramellátás be- vagy kikapcsolásakor, illetve felvételi módból lejátszási módba kapcsoláskor zörgő hang stb. hallható. (A rekesz hangja)
- Zoomolás közben vibráció érzékelhető. (ezt a lencsetubus motorjának mozgása kelti)
- Fényképezéskor kattanó vagy pattanó hangot ad a lencse. (ezt a fényerő változásaihoz igazodó rekesz okozza)

Ilyenkor előfordulhat, hogy az LCD monitoron látható kép erőteljesen megváltozik. Ez azonban nem érinti a rögzített képet.

## **Véletlenül egy nem olvasható nyelv került kiválasztásra.**

 $\rightarrow$  Nyomja meg a [MENU/SET] gombot, válassza ki a [Beállítás] menüikont [ $\mathcal{J}$ ], majd válassza ki az [@] ikont a kívánt nyely beállításához[. \(P68\)](#page-67-0)

## **Az exponáló gomb félig történő lenyomásakor néha piros fény világít.**

• Sötét helyeken az AF segédfény világítása könnyíti meg a fókuszálást.

## **A kép egy része fekete-fehér színben villog.**

- Ez a kiemelés funkció mutatia a fehéren telített területet. [\(P61\)](#page-60-0)
- Az [Beégés kijelz.] beállítása [ON]?

## **Az AF segédfény nem kapcsol be.**

- Az [AF-segédfény] beállítása a [Felvétel] menüben [ON]? [\(P144\)](#page-143-0)
- Az AF segédfény világos helyeken nem kapcsol be.

## **A készülék felmelegszik.**

• Használat során a készülék felülete felmelegedhet. Ez azonban nem okoz problémát a teljesítményt vagy a minőséget illetően.

Egyebek

#### **A lencse kattog.**

• A zoom vagy a készülékmozgás, stb. miatti fényerőváltozás során a lencse kattoghat és a képernyőn megjelenő kép nagymértékben megváltozhat. Ez azonban a képet nem érinti. A hangot az automatikus rekeszállítás okozza. Ez nem jelent meghibásodást.

## **Az óra nullázódik.**

- Az óra nullázódhat, ha a készülék hosszabb időn át használaton kívül van.
	- $\rightarrow$  [Állítsa be az órát] jelenik meg; állítsa be újra az órát[. \(P27\)](#page-26-0)

#### **A zoomolás egy pillanatra leáll.**

• Extra optikai zoom használatakor a zoomolás átmenetileg leáll. Ez nem jelent meghibásodást.

#### (DMC-FZ62)

#### **A zoom nem megy fel maximális nagyításig.**

• Makró zoom módra van állítva a fényképezőgép? [\(P97\)](#page-96-0) Makró zoom mód közben a maximális zoom  $3\times$  digitális zoom.

#### **A fájlszámok rögzítése nem egymás utáni sorrendben történik.**

• Ha Ön egy bizonyos lépés után elvégez egy műveletet, akkor előfordulhat, hogy a képek a művelet előtt használtaktól eltérő számozású mappákba kerülnek bele.

#### **A fájlszámok rögzítése előzőleg már használt számokkal történik.**

• Ha az akkumulátor behelyezése vagy kivétele a készülék áramellátásának előzetes kikapcsolása nélkül történik, akkor az elkészült képek mappa- és fájlszámai nem maradnak meg a memóriában. A készülék áramellátásának későbbi bekapcsolásakor előfordulhat, hogy az újonnan készülő képek olyan fájlszámokon tárolódnak, amelyeket a korábbi képeknek kellett volna megkapniuk.

#### **Ha nem nyúlnak a készülékhez, hirtelen elindul a diabemutató.**

• Ez az [Auto demo], ami a készülék funkcióinak bemutatására szolgál. A gomb megnyomásakor a készülék visszatér az eredeti képernyőre.

- Az SDXC logó az SD-3C, LLC védjegye.
- Az "AVCHD", az "AVCHD Progressive", az "AVCHD" logó és az "AVCHD Progressive" logó a Panasonic Corporation és a Sony Corporation védjegye.
- A gyártás a Dolby Laboratories licencengedélyével történt. A Dolby és dupla D szimbólum a Dolby Laboratories védjegyei.
- A HDMI, a HDMI logó és a High-Definition Multimedia Interface a HDMI Licensing LLC védjegye, illetve az Egyesült Államokban és más országokban bejegyzett védjegye.
- HDAVI Control™ védjegy tulajdonosa a Panasonic Corporation.
- A QuickTime és a QuickTime logo az Apple Inc. védjegyei vagy bejegyzett védjegyei, melyek használata az ő engedélyükkel történik.
- Az iMovie, Mac és a Mac OS az Apple Inc. Egyesült Államokban és más országokban bejegyzett védjegyei.
- Az Windows és Windows Vista az Microsoft Corporation védjegye vagy az Egyesült Államokban és/vagy más országokban bejegyzett védjegye.
- A YouTube a Google Inc. védjegye.
- A Facebook® a Facebook, Inc. védjegye.
- Ez a készülék a DynaComware Corporation "DynaFont" nevű termékét használja. A DynaFont a DynaComware Taiwan Inc. bejegyzett védjegye.
- A jelen útmutatóban említett egyéb rendszerek vagy termékek neve általában az érintett rendszert vagy terméket kifejlesztő gyártók védjegye vagy bejegyzett védjegye.

Ez a termék az AVC szabvány licence alapján személyes, nem kereskedelmi célra történő használatra készült (i) az AVC szabványnak ("AVC Video") megfelelő videokódolás céljából és/vagy (ii) AVC videó dekódolására, amely a vásárló által személyes, nem kereskedelmi céllal került kódolásra és/vagy AVC videó szolgáltatására engedéllyel rendelkező szolgáltatótól származik. A licenc nem ruházható át vagy alkalmazható semmilyen egyéb felhasználásra. További információk beszerezhetők: MPEG LA, LLC. Látogasson el a http://www.mpegla.com webhelyre.

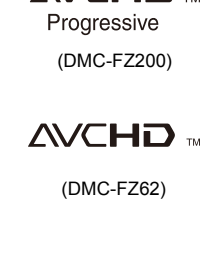

**MCHDW** 

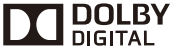

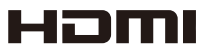

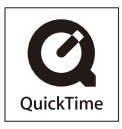